# DVD <sup>i</sup> HDD Rekorder

# PRIRUČNIK ZA KORISNIKE

# MODEL: RH4820V

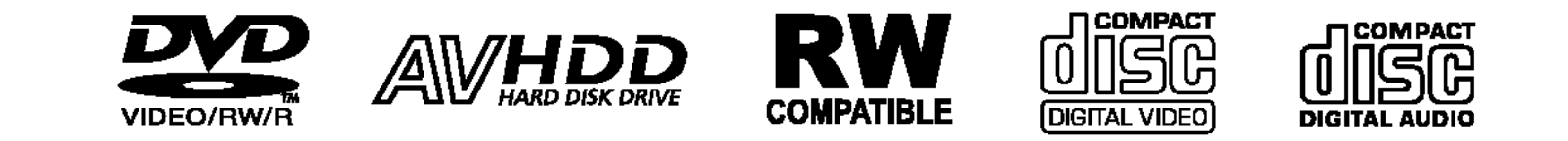

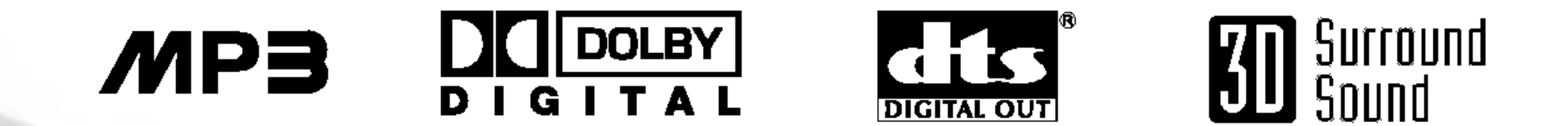

Prije spajanja, upotrebe ili podešavanja ovog proizvoda, molimo pažljivo i temeljito pročitajte ovu knjižicu s uputama.

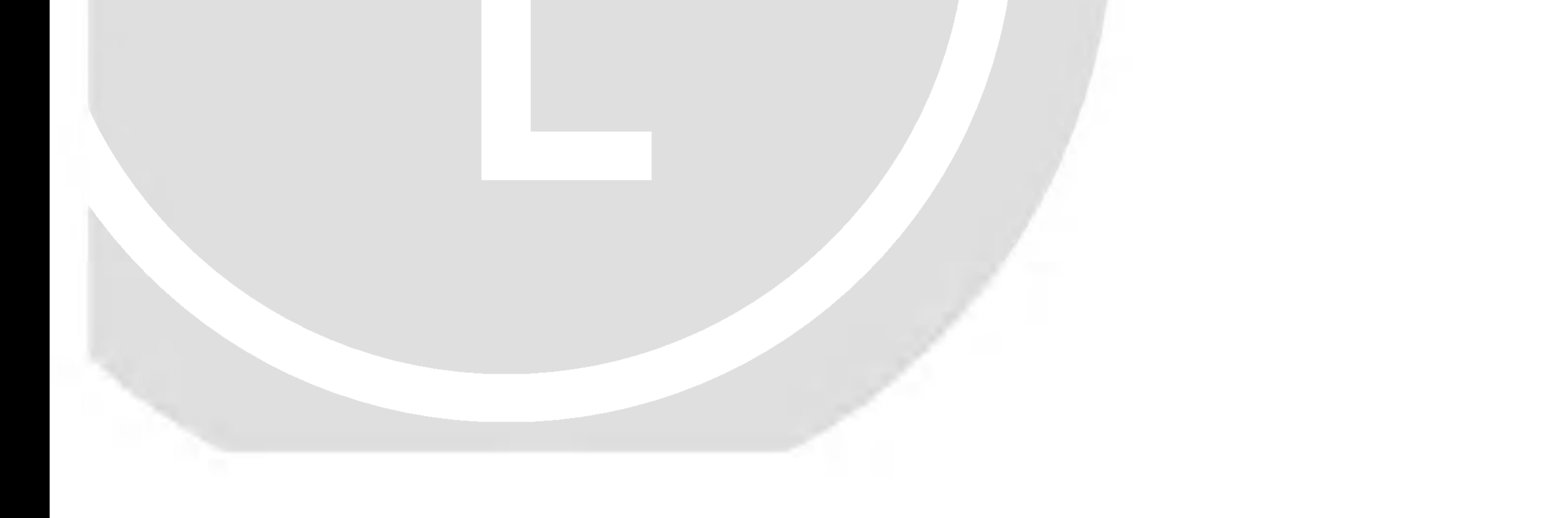

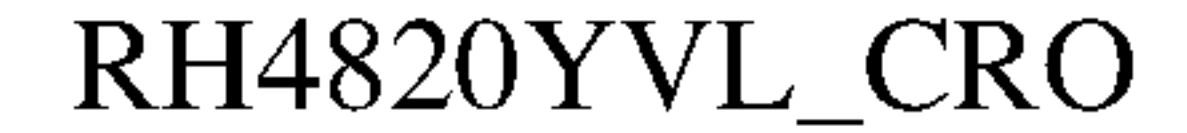

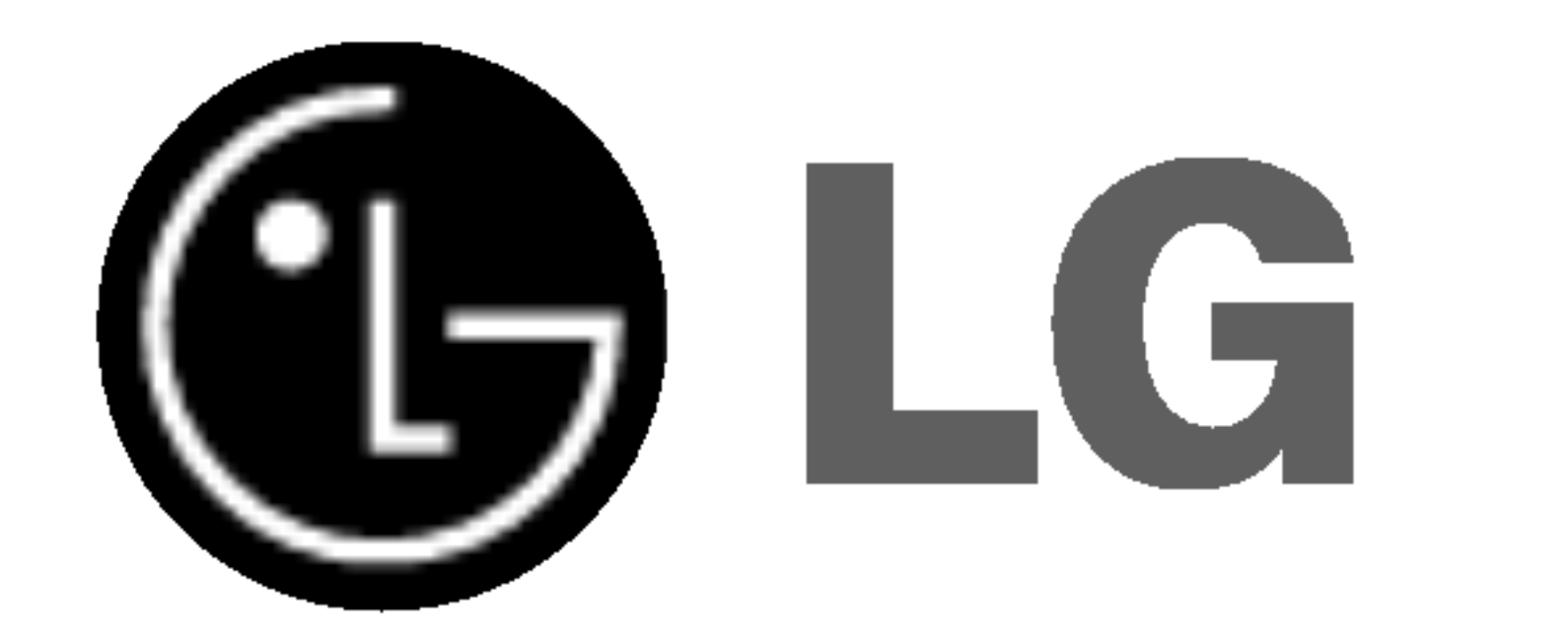

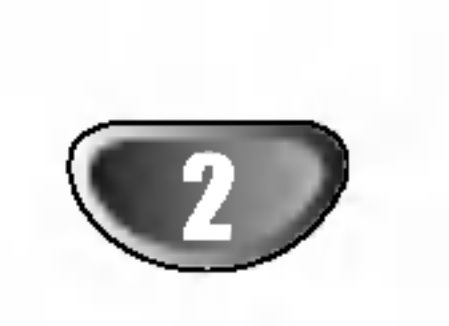

## Mjere opreza

Uporabe kontrola, podešavanja ili nekih procedura koje su drugačije od onih ovdje opisanih mogu rezultirati opasnim izlaganjem radijaciji.

#### OPREZ:

Kako biste spriječili izravno izlaganje laserskom snopu, ne pokušavajte otvoriti uređaj. Radijacija lasera vidljiva je pri otvaranju. NE GLEDAJTE U LASERSKI SNOP.

**OPREZ:** Uređaj ne smije biti izložen vodi, kapljicama vode (polijevanjima bilo koje vrste) <sup>i</sup> nikakvi predmeti napunjeni vodom, kao na primjer vaze, ne smiju se stavljati na uređaj.

Ovaj rekorder radi na laserskom sistemu.

Kako bi se osiguralo pravilno korištenje ovog uređaja, molimo Vas da pažljivo pročitate priručnik za korisnike i da ga zadržite kao pomoć za ubuduće ukoliko uređaj bude zahtijevao servisiranje- kontaktirajte tada ovlašteni servis (proučite proceduru popravka).

Ovaj uređaj proizveden je na način koji ispunjava zahtjeve radijske interferencije prema UPUTAMA EEC-a 89/336/EEC, 93/68/EEC and 73/23/EEC.

Ovaj uređaj sadrži funkciju zaštite autorskih prava koju donosi Macrovision. Na nekim diskovima snimljeni su signali zaštite autorskih prava. Prilikom presnimavanja ili puštanja slika s ovih diskova na video rekorder, doći će do smetnji u slici i tonu. Ovaj uređaj udružuje tehnologiju za zaštitu autorskih prava koja je zaštićena metodama nekih patenata Sjedinjenih Američkih Država i ostalih prava na intelektualno vlasništvo kojih su vlasnici Korporacija Macrovision i ostali vlasnici prava. Korištenje ove tehnologije za zaštitu autorskih prava mora biti ovlašteno od strane Kompanije Macrovision i namijenjeno je samo za uporabu pri kućnom i ostalom ograničenom gledanju, osim u slučaju drugačijeg ovlaštenja od strane Korporacije Macrovision. Rasklapanje <sup>i</sup> rastavljanje je zabranjeno.

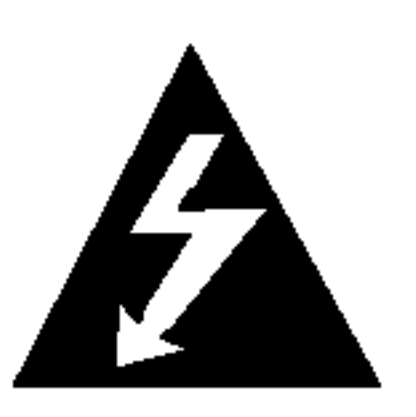

Ovaj svijetleći simbol munje unutar istostraničnog trokuta namijenjen je kako bi upozorio korisnika na prisutnost neizoliranog opasnog napona unutar uređaja, a koji može biti dovoljne magnitude da za ljude stvori rizik od električnog šoka.

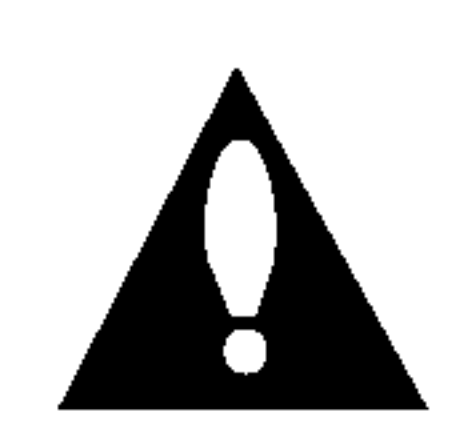

Simbol uskličnika unutar istostraničnog trokuta namijenjen je kako bi upozorio korisnika na prisutnost važnih uputa za operacije i održavanje (servisiranje) u knjižicama koje dolaze uz uređaj.

UPOZORENJE: Ne uključujte ovaj uređaj u ograničeno

# Napomene o autorskim pravima:

Prema zakonu zabranjeno je umnažanje, emitiranje, prikazivanje, emitiranje kabelskom mrežom, puštanje u javnosti ili iznajmljivanje materijala s autorskim pravima bez dopuštenja.

Broj modela : \_\_\_\_\_\_\_\_\_\_\_\_\_\_\_\_\_\_\_\_\_\_\_\_\_\_\_\_\_\_\_\_\_\_

Serijski broj : \_\_\_\_\_\_\_\_\_\_\_\_\_\_\_\_\_\_\_\_\_\_\_\_\_\_\_\_\_\_\_\_\_\_\_

UPOZORENJE: ZA SMANJENJE RIZIKA OD VATRE ILI ELEKTRIČNOG ŠOKA, NE IZLAŽITE OVAJ UREđAJ KIŠI ILI VLAZI.

zatvorenim prostorima, kao što su na primjer police za knjige i slično.

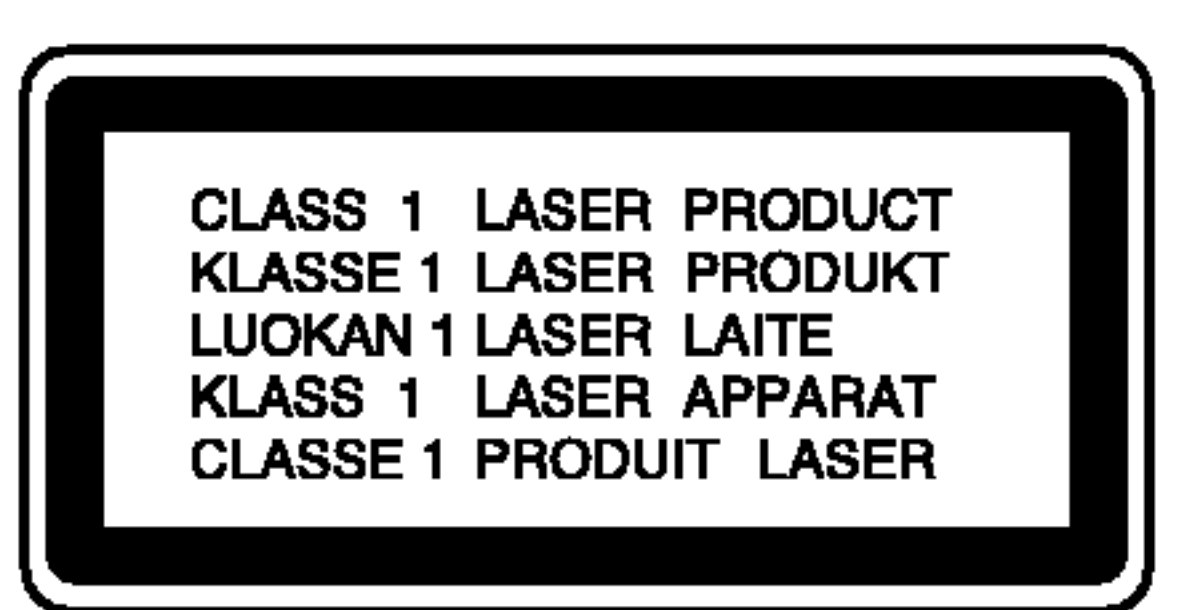

SERIJSKI BROJ: Ovaj serijski broj pronađen je na zadnjem dijelu ovog uređaja. Ovaj broj jedinstven je za ovu jedinicu uređaja i nije ga moguće naći na drugima. Tražene informacije trebate zabilježiti ovdje ii ovaj priručnik trebate zadržati kao potvrdu Vaše kupovine.

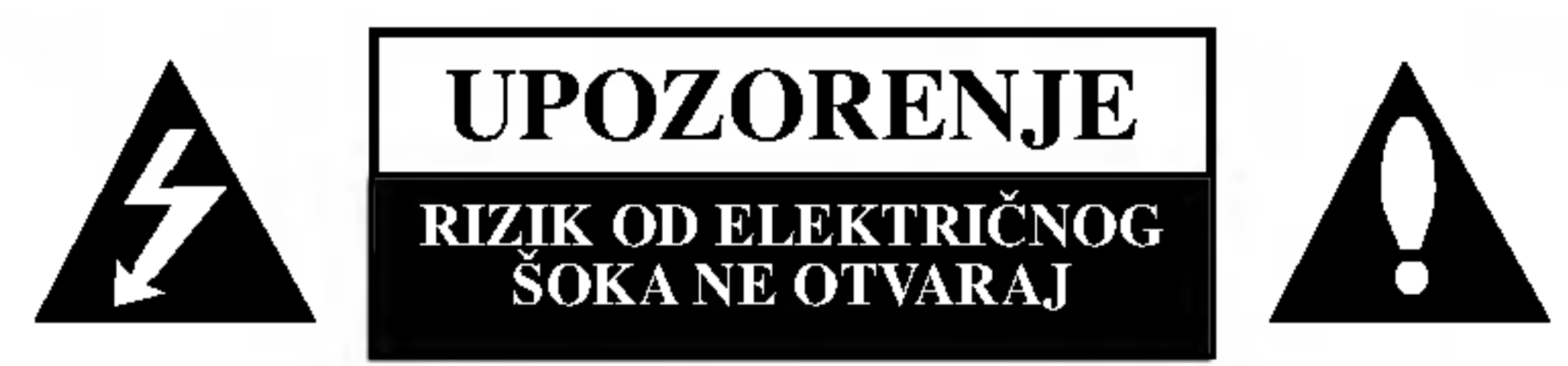

UPOZORENJE: ZA SMANJENJE RIZIKA OD ELEKTRIČNOG ŠOKA NE OTKLANJAJTE POKLOPAC (PREDNJI ILI STRAŽNJI) U UNUTRAŠNJOSTI UREĐAJA NEMA DIJELOVA KOJE MOŽE POPRAVLJATI SAM KORISNIK POPRAVKE OSTAVITE KVALIFICIRANOM OSOBLJU.

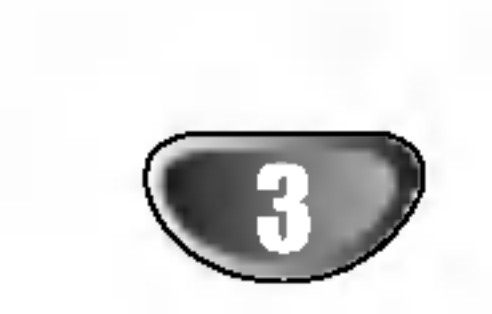

# Sadržaj

### UVOD

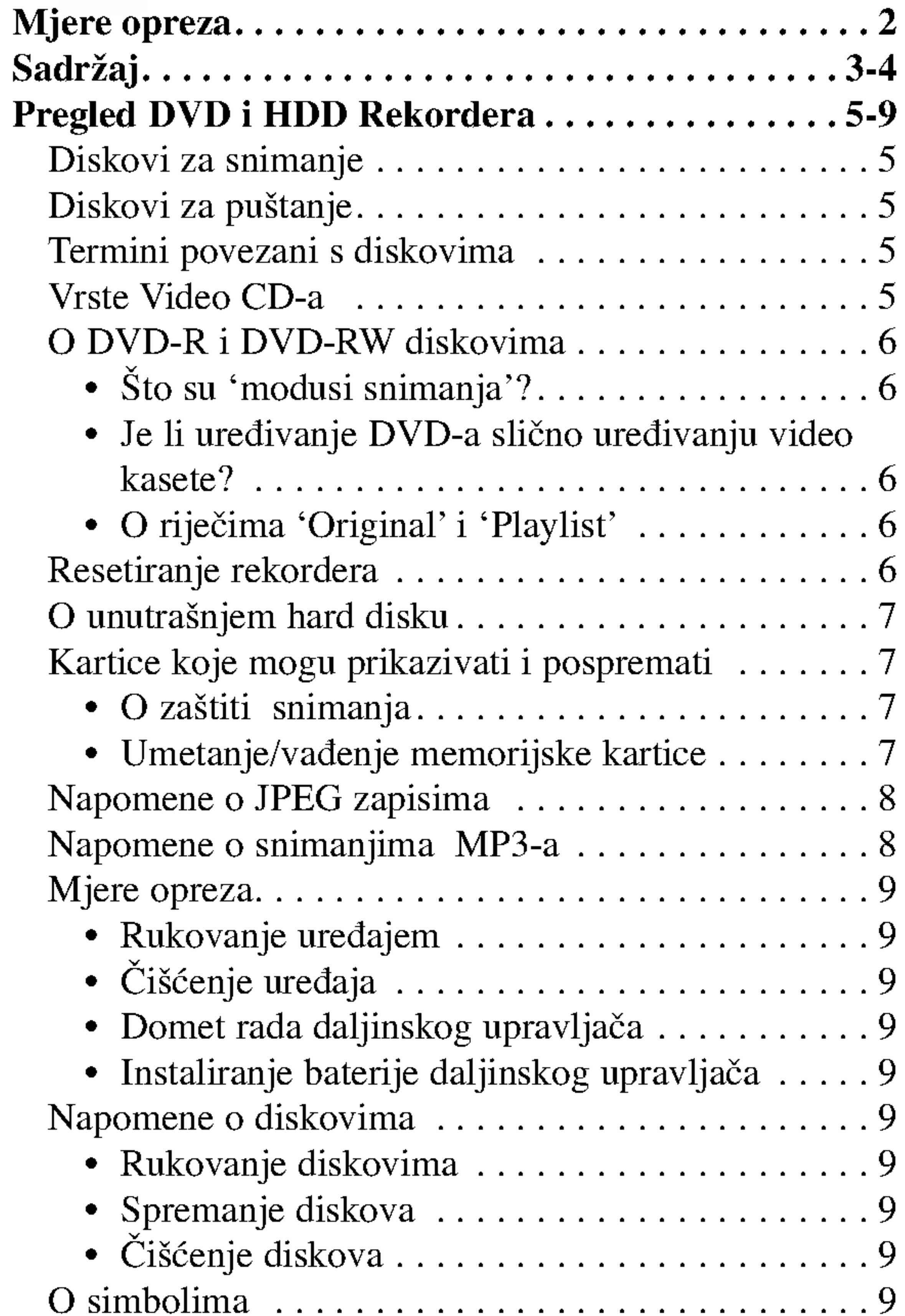

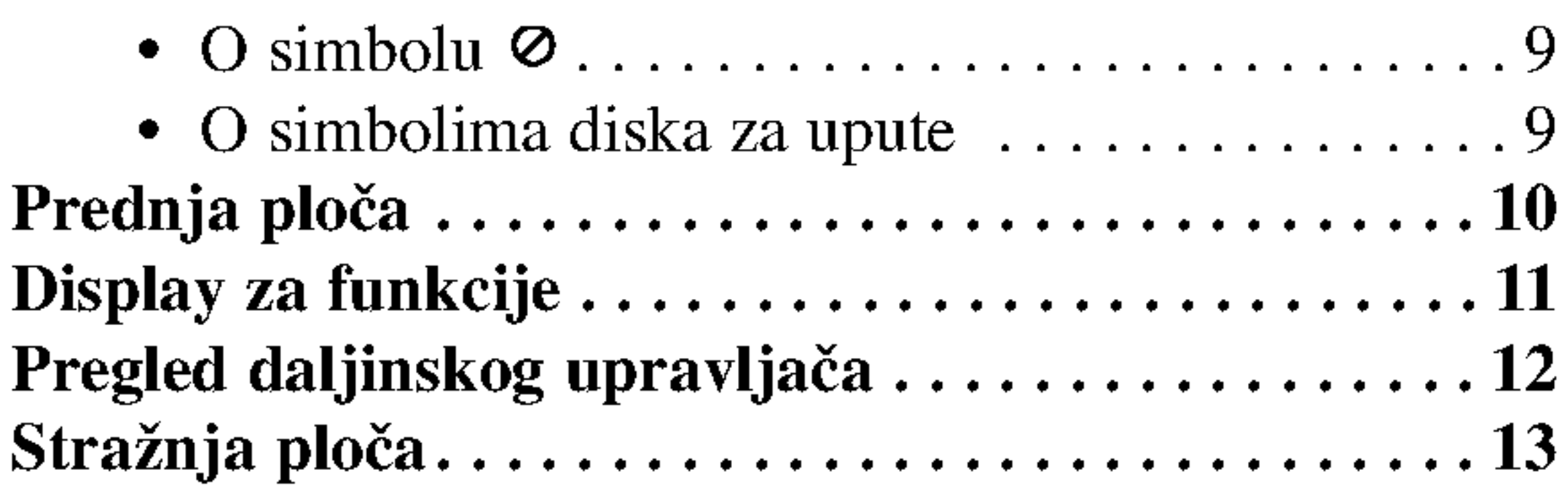

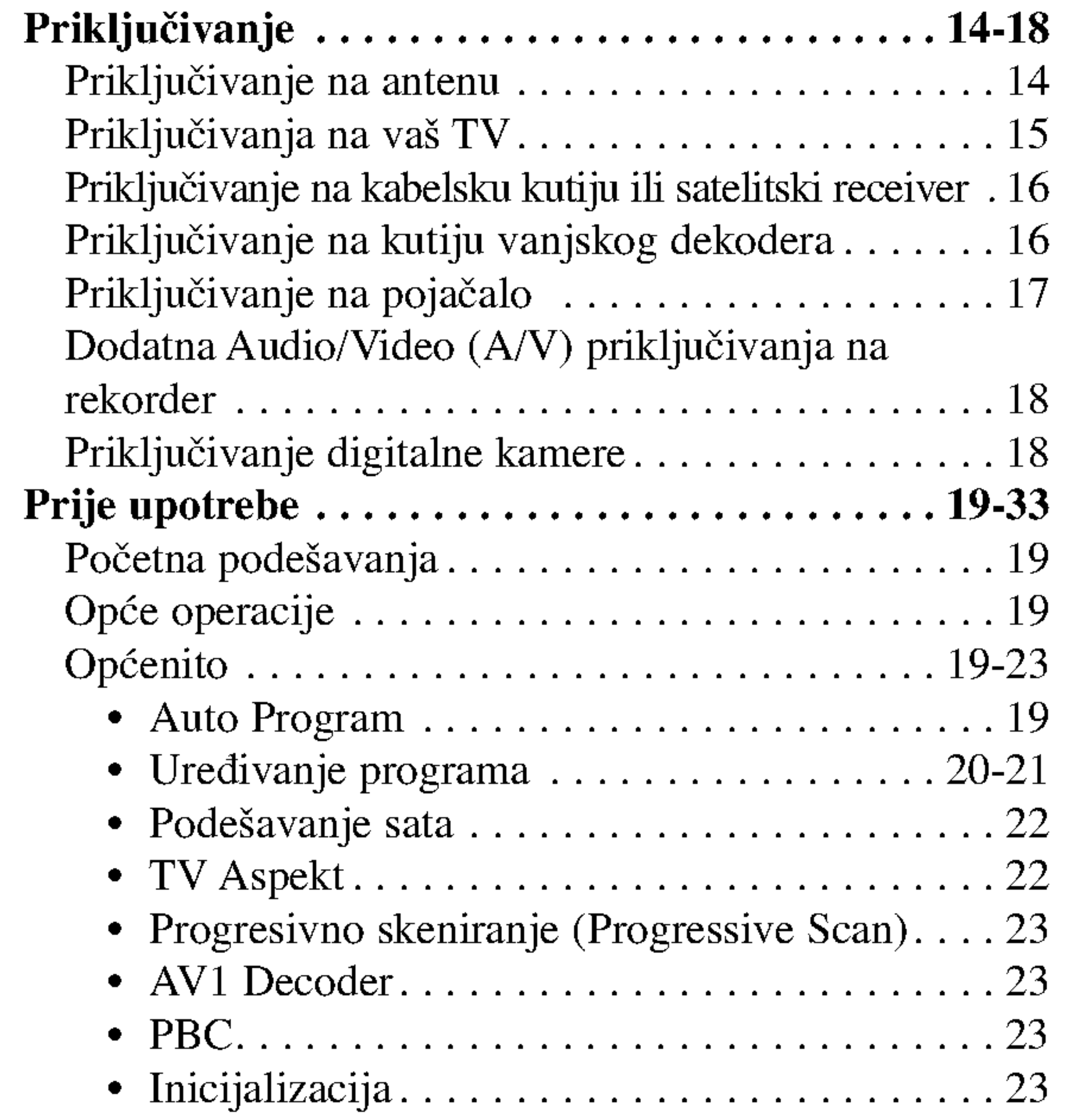

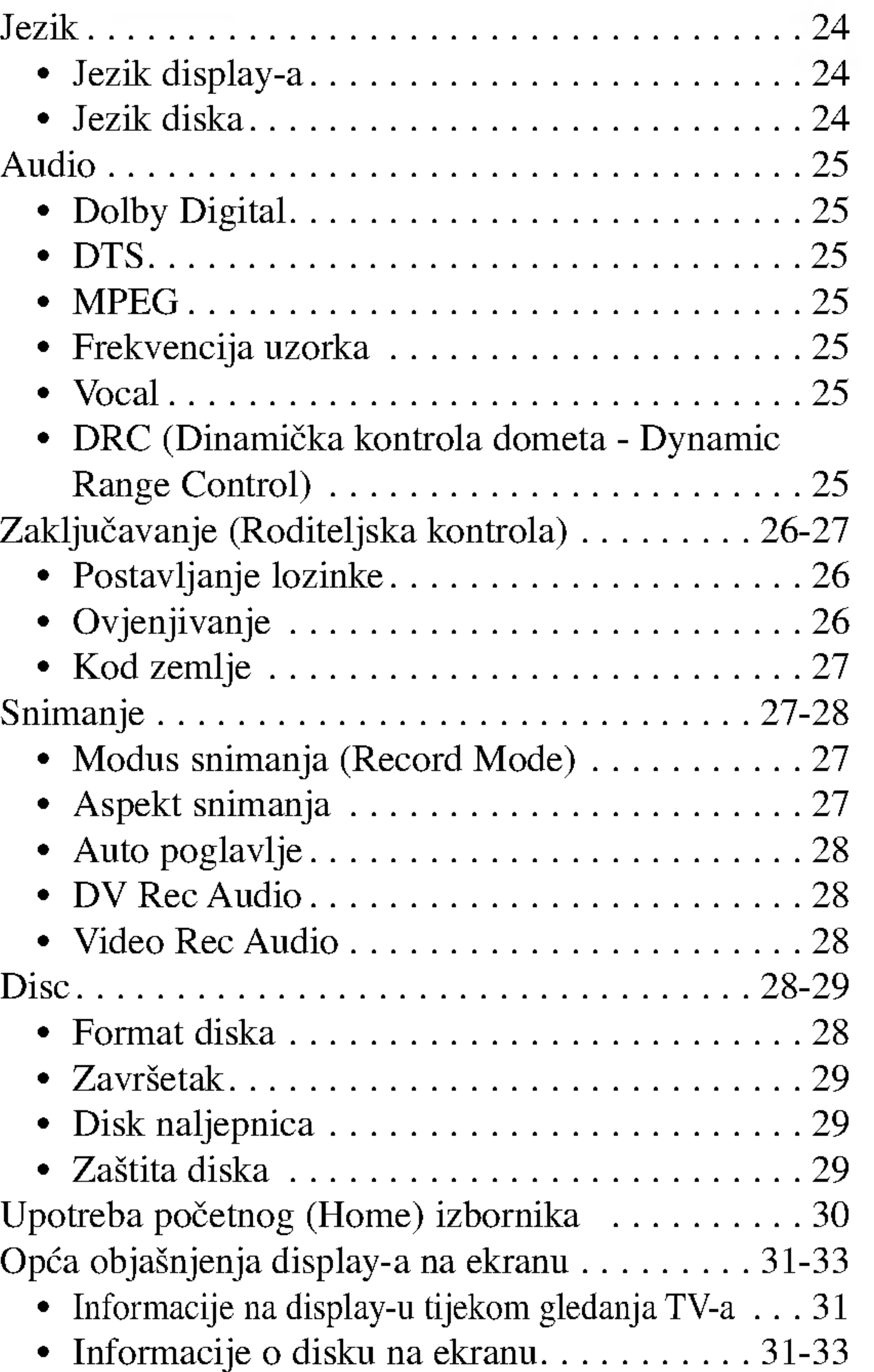

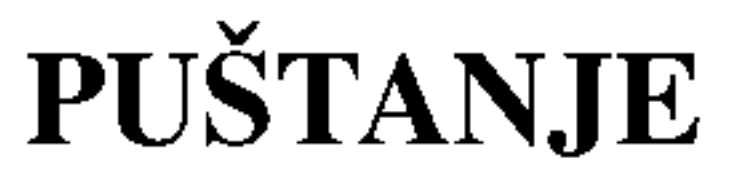

 $\blacksquare$ 

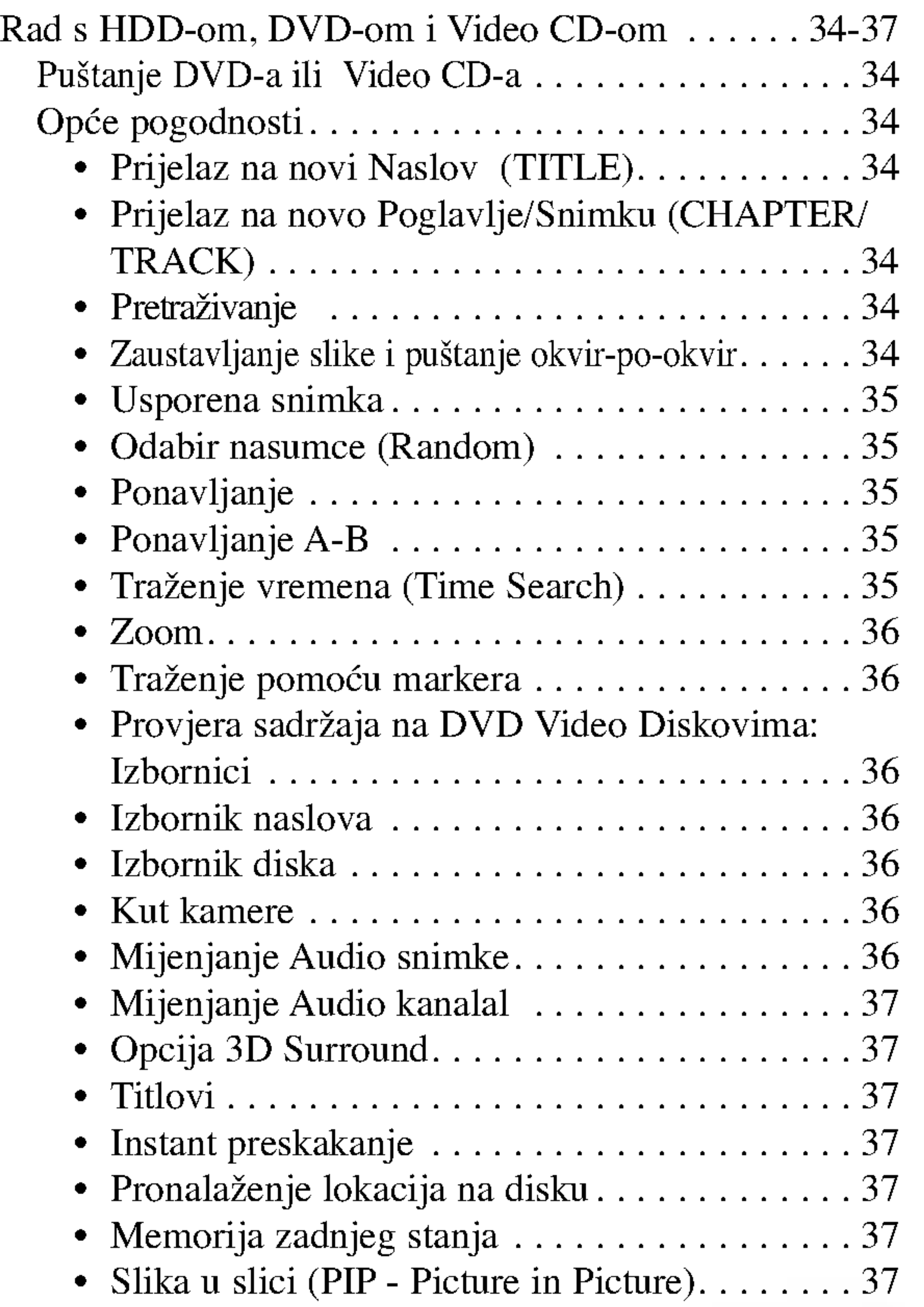

### PRIPREMA

# Sadržaj (Nastavak)

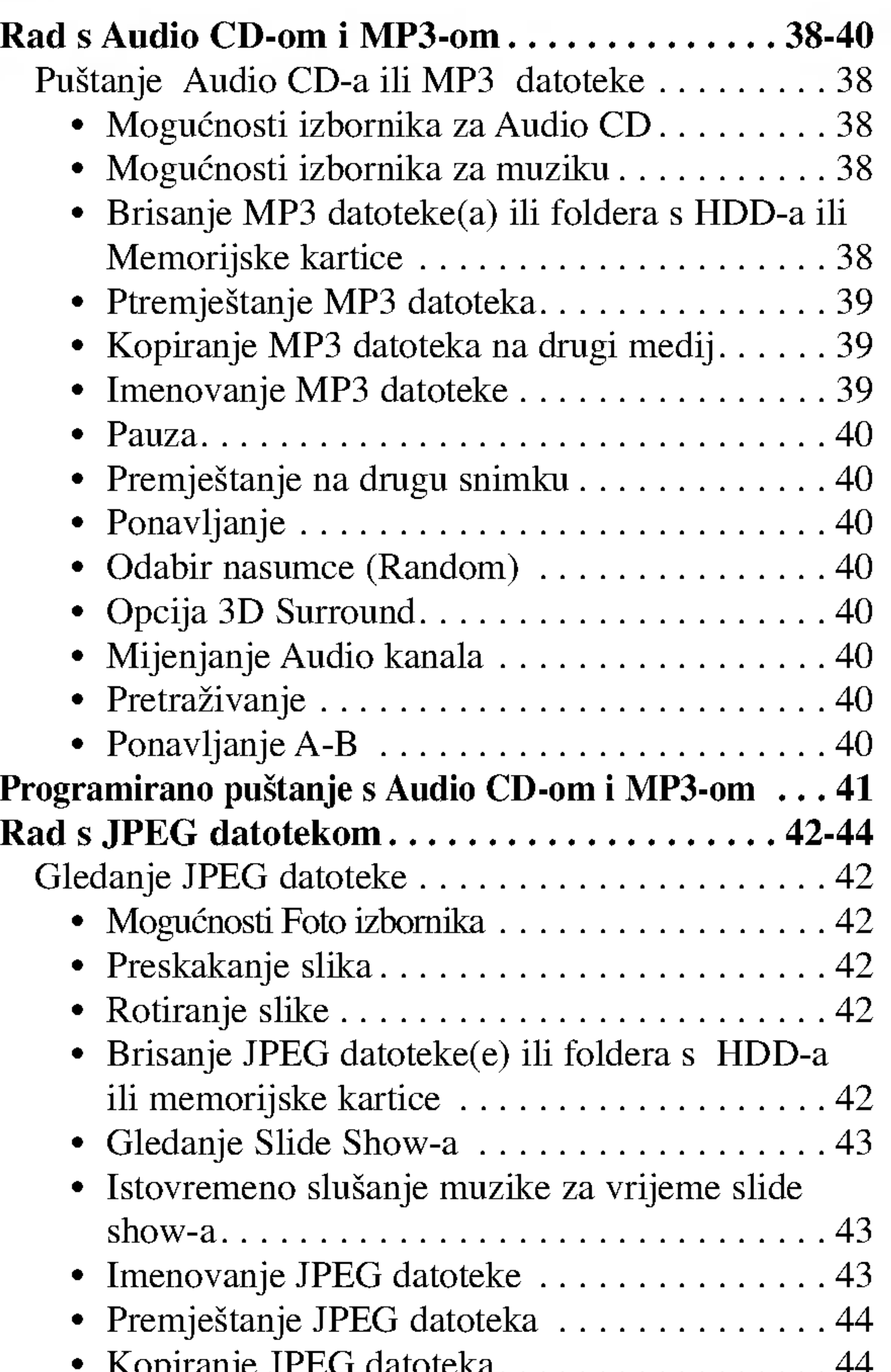

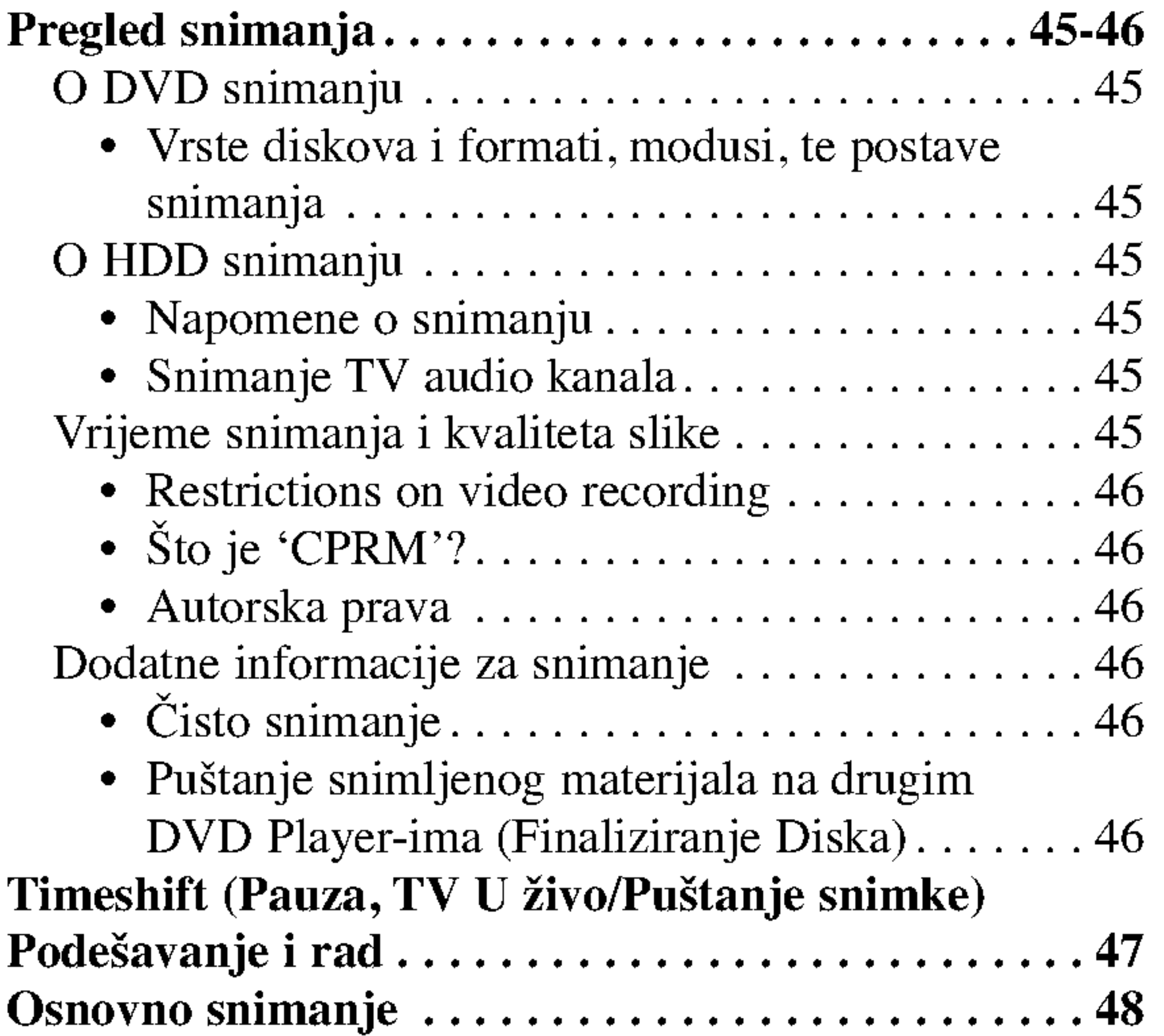

#### ?KopiranjeJPEGdatoteka.................44

### SNIMANJE

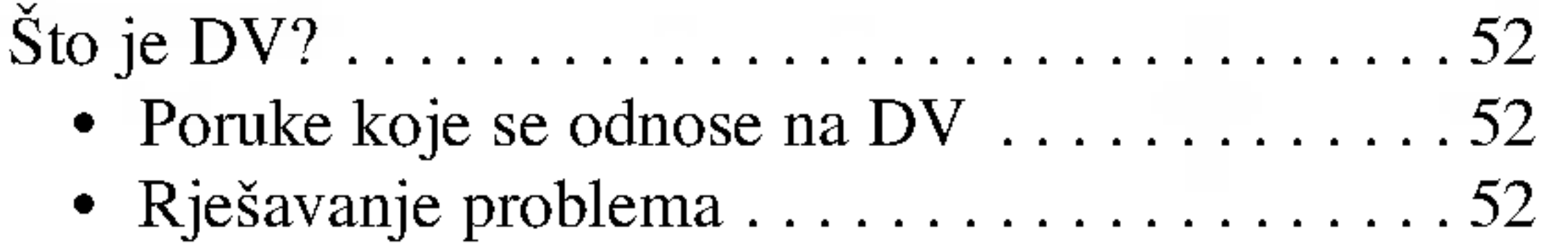

### UREĐIVANJE

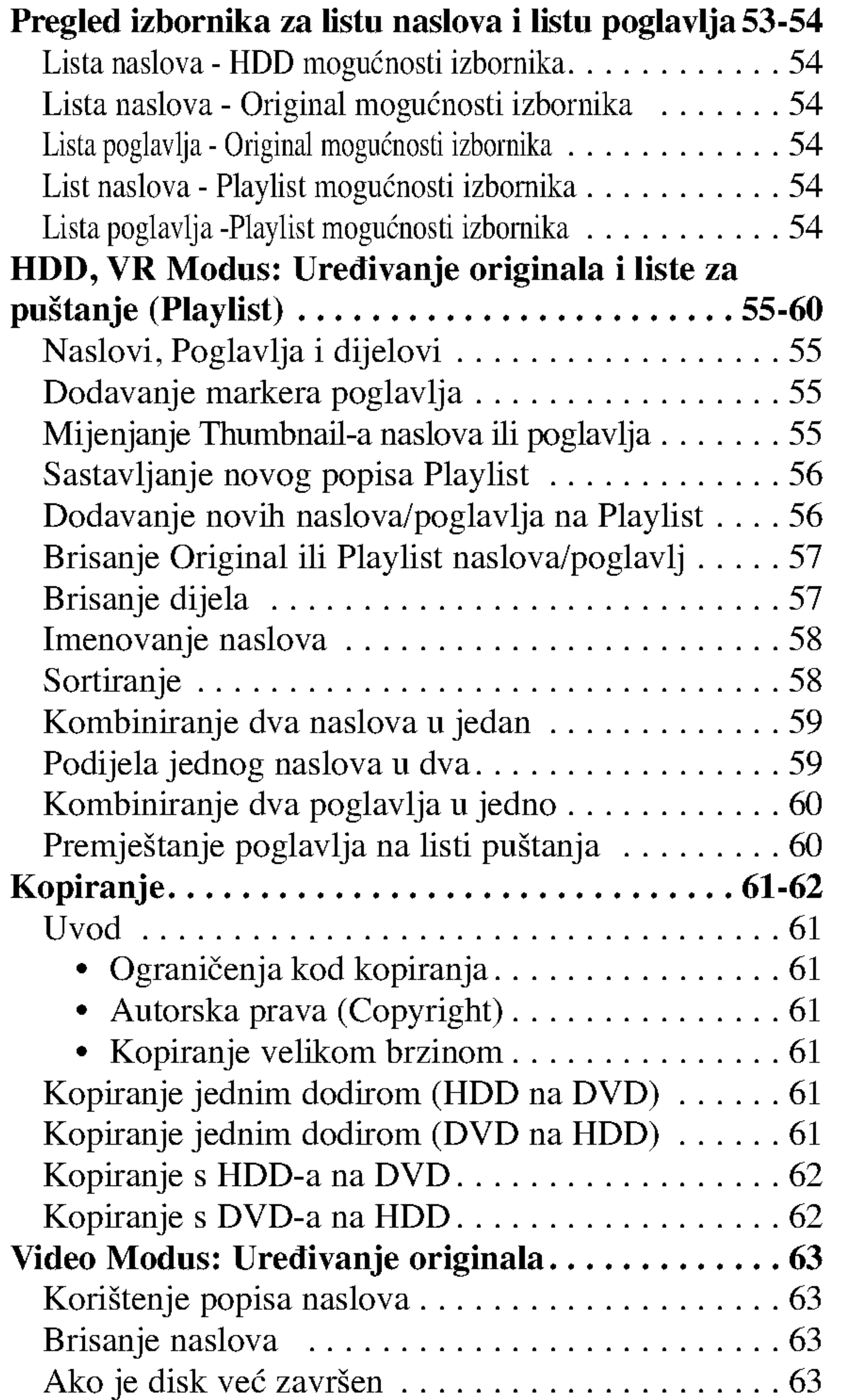

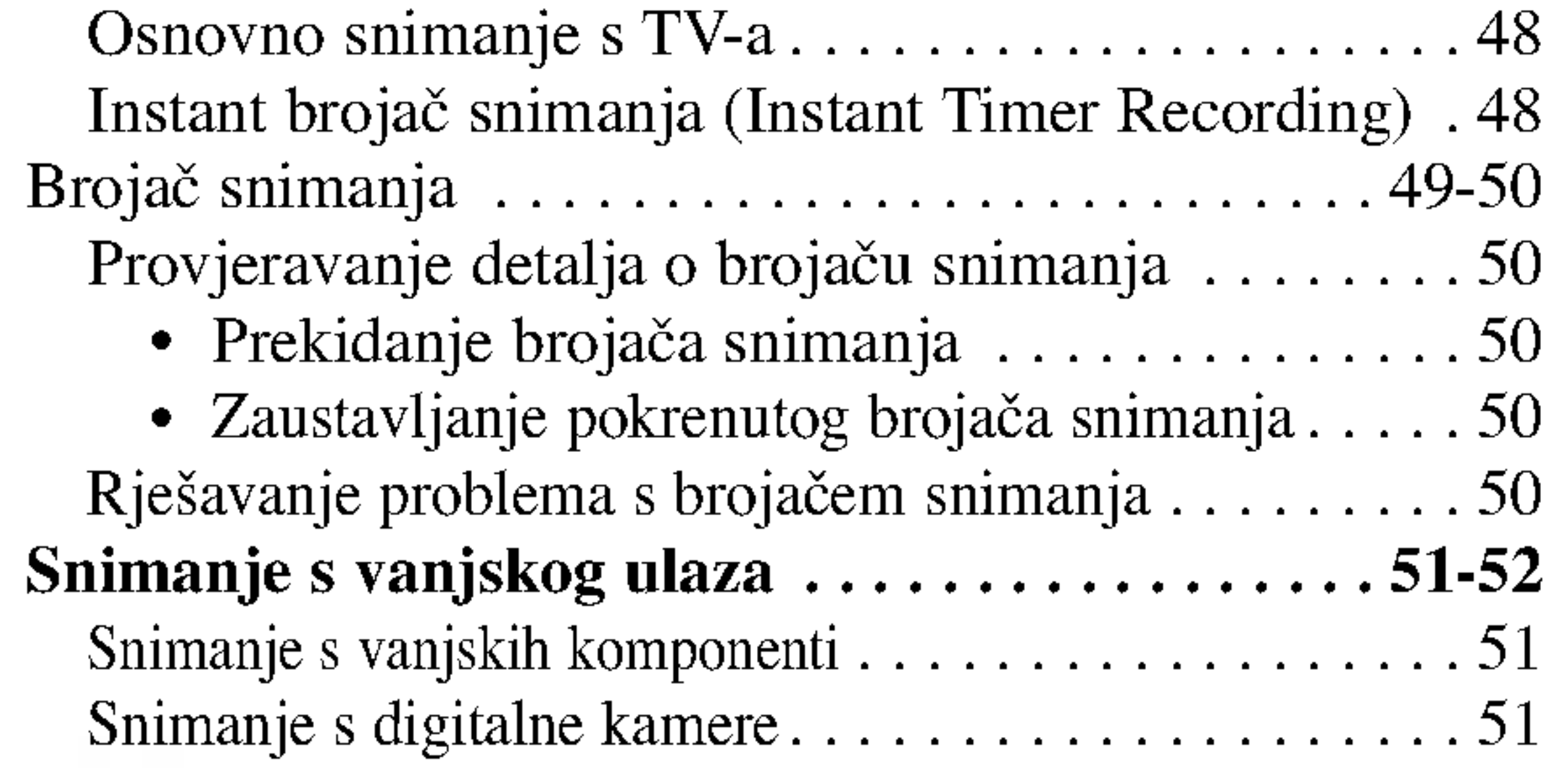

- $\mathcal N$  Označava posebne radne pogodnosti ovog uređaja.
- Označava savjete u napomene za olakšavanje obavljanja  $\boxed{\boldsymbol{\mathcal{T}}}$ zadatka.

### REFERENCE

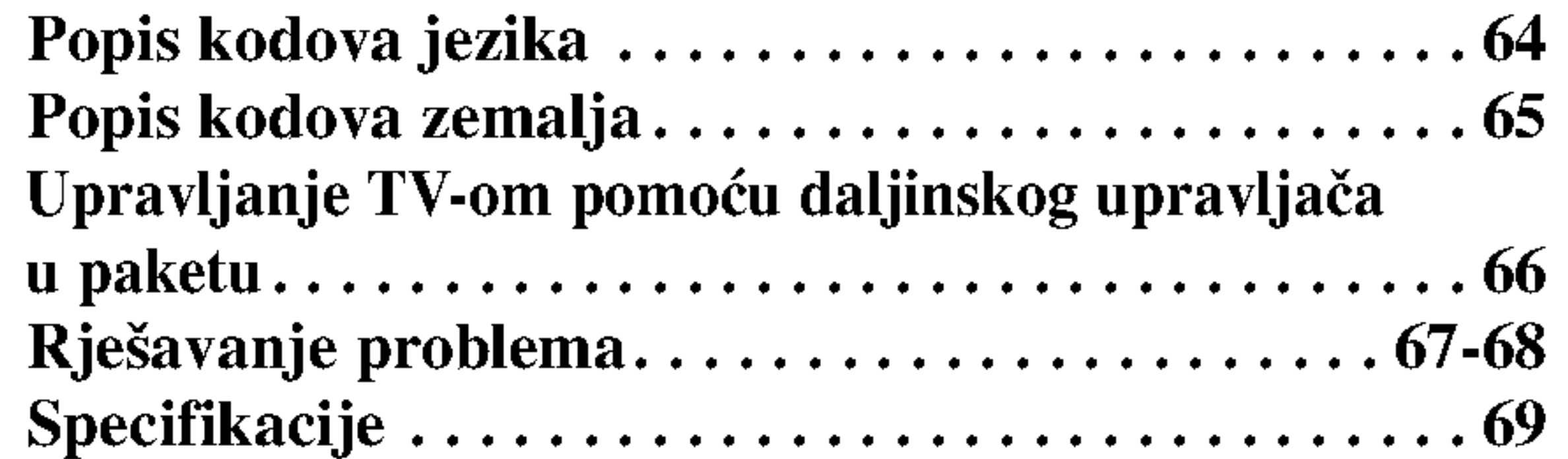

# O simbolima za upute

Označava opasnost koja može oštetiti uređaj ili  $\mathbb{A}$ prouzrokovati drugu materijalnu štetu

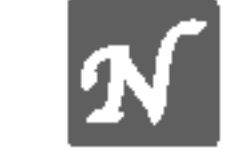

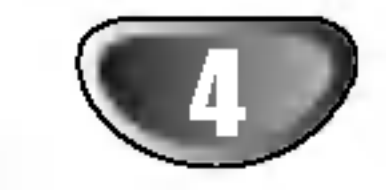

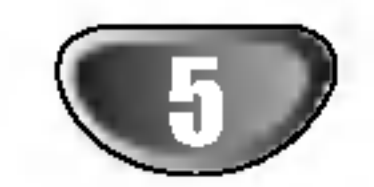

## Pregled DVD <sup>i</sup> HDD Rekordera

### Diskovi za snimanje

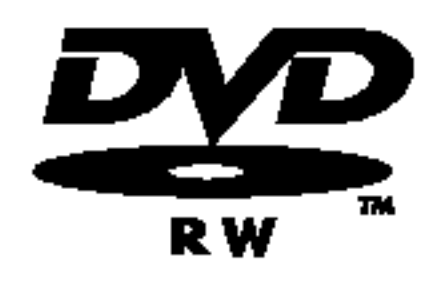

12cm/8cm disk <sup>s</sup> jednom stranom <sup>i</sup> jednim slojem, maksimalno vrijeme snimanja (LQ modus): 240 minuta (4.7GB), 80 minuta (1.46GB)

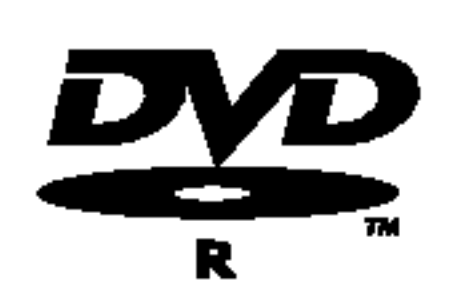

12cm/8cm disk <sup>s</sup> jednom stranom <sup>i</sup> jednim slojem, maksimalno vrijeme snimanja (LQ modus): 240 minuta (4.7GB), 80 minuta (1.46GB)

- -- Ovisno o uvjetima opreme za nasnimavanje ili o samom CD-R/RW (ili DVD±R/±RW) disku, neke CD-R/RW (ili DVD±R/±RW) diskove nećete moći puštati.
- -- Ni na jednu stranu diska (ozna?ena strana ili nasnimavana strana) ne naljepljujte nikakve naljepnice.
- $-$  Ne upotrebljavajte CD-e nepravilnih oblika (na promjer, u obliku srca ili osmerokuta). To bi mogklo rezultirati kvarovima uređaja.

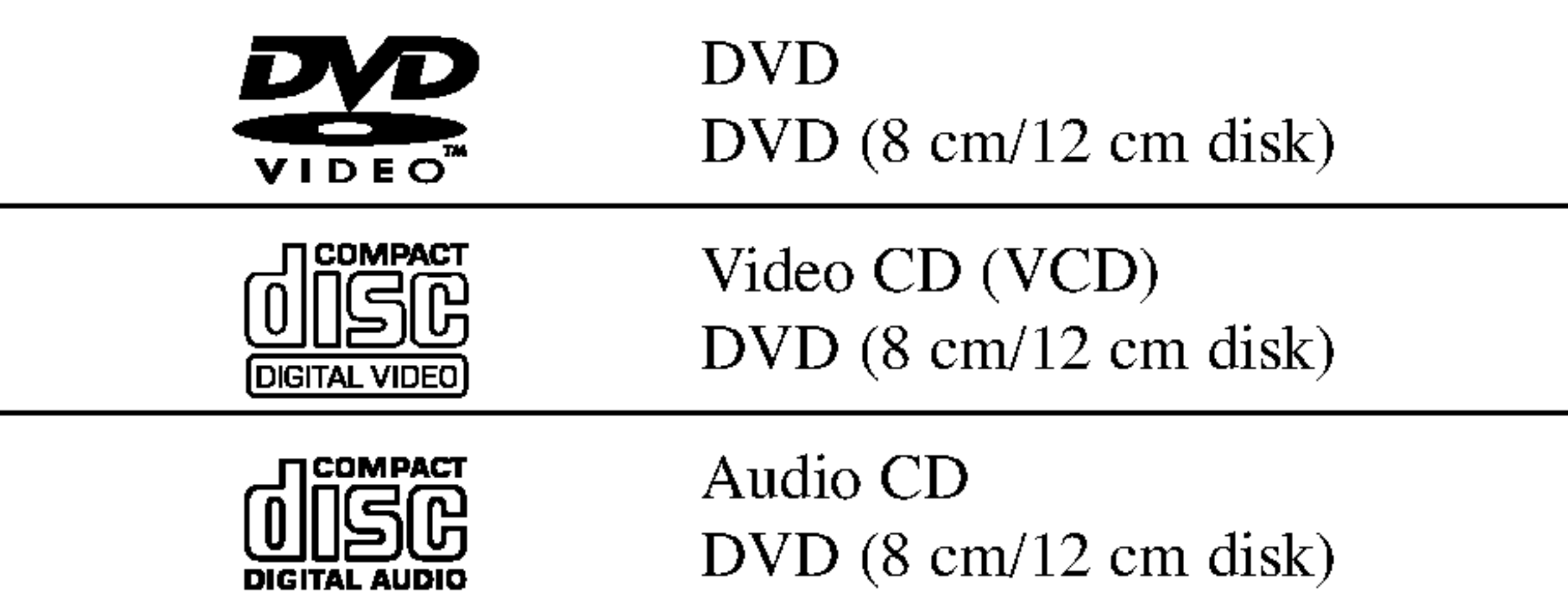

Uz to, ovaj uređaj može puštati, DVD-R/DVD-RW diskove; DVD+R/DVD+RW diskove; CD-R/CD-RW diskove koji sadrže audio naslove, MP3 datoteke, ili JPEG datoteke i

#### SVCD.

# **N** Napomene

Odjeljci slike ili glazbenog komada koji su manji od naslova. Naslov je sastavljen od jednog ili nekoliko poglavlja. Svako poglavlje ima svoj broj kako bi Vam se omogućilo lakše pronala?enje ?eljenog poglavlja. Ovisno od disku, poglavlja možda neće biti označena naljepnicom.

Diskovi za puštanje

Odjeljci slike ili glazbenog komada na video CD-u ili audio CD-u. Svaka snimka ima svoj broj kako bi Vam se omogućilo lakše pronalaženje željene snimke.

#### Regionalni kod za rekorder <sup>i</sup> DVD-e

Ovaj rekorder je proizveden za puštanje kodiranih DVD software-a za regiju 2. Regionalni kod na naljepnici nekih DVD diskova pokazuje koji tip rekordera može puštati te diskove. Ovaj uređaj može puštati samo DVD diskove s oznakom 2 ili ALL (Sve). Ako pokušate puštati bilo koji drugi disk na TV ekranu će se pojaviti poruka " Neispravan regionalni kod. Nemo?e se pu?tati u rad." Neki DVD diskovi možda neće imati oznaku za regionalni kod čak i kada je njihovo puštanje u rad zabranjeno u granicama područja.

#### Napomene <sup>o</sup> DVD-ima <sup>i</sup> Video CD-ima

Neke operacije puštanja DVD-a i Video CD-a mogu biti namjerno određene od strane proizvođača software-a. Obzirom da ovaj uređaj pušta DVD i Video CD prema sadržaju na disku određenom od strane proizvođača software-a, možda će neke od pogodnosti uređaja za puštanje biti nedostupne, ili će neke funkcije biti dodane. Kao referencu koristite upute koje dolaze uz DVD <sup>i</sup> Video CD. Neki se DVD-i načinjeni samo u poslovne svrhe možda neće moći puštati na uređaju

#### Termini povezani <sup>s</sup> diskovima

#### Naslov (samo DVD)

Glavni sadržaj filma, sadržaj popratnih pogodnosti, sadržaj posebnih ponuda ili muzički album. Svaki naslov ima i svoj broj kako bi Vam se omogućilo lakše pronalaženje.

#### Poglavlje (Samo DVD)

#### Snimka (samo video CD ili audio CD)

#### Scena

Na video CD-u <sup>s</sup> funkcijama PBC (Playback control-Upravljanje puštanjem), premještanje slika i zaustavljenih slika podijeljeno je u odjeljke koji se zovu "Scene". Svaka scena nalazi se u ekranu izbornika <sup>i</sup> ima svoj broj kako bi Vam se omogućilo lakše pronalaženje željene scene. Scena je sastavljena od jednog ili nekoliko snimaka.

#### Vrste Video CD-a

Postoje dvije vrste video CD-a:

Video CD-i opremljeni funkcijom PBC (Verzija 2.0) Funkcija PBC (Upravljanje puštanjem) omogućuje Vam da kontaktirate sa sistemom pomoću izbornika, funkcija traženja ili ostalih kompjuterskih operacija. Štoviše, mogu se puštati čak i zaustavljene slike s visokim rezolucijama, ukoliko se nalaze na disku.

#### Video CD-i bez funkcije PBC (Verzija 1.1)

S njima se radi na isti način kao i s audio CD-ima, ovi diskovi omogućuju puštanje video slike i tona, ali nemaju funkciju PBC (Upravljanje puštanjem).

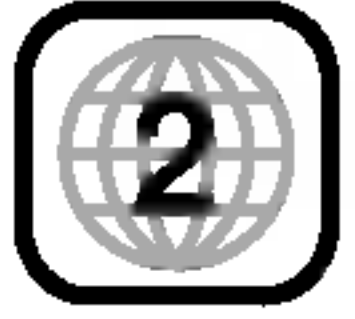

 $\blacksquare$ 

# **N** Napomene

- $-$  Ovaj rekorder ne može nasnimavati CD-R ili CD-RW diskove.
- DVD-R/RW i CD-R/RW diskovi nasnimavani na osobnom računalu ili DVD ili CD rekorderu možda se neće moći puštati ukoliko je disk oštećen ili prljav, ili ako je prašina nakupljena na leći rekordera.
- Nasnimavate li disk na osobnom računalu, čak i ako nasnimavate u kompatibilnom formatu, u nekim slučajevima disk nećete moći puštati zbog postavki software aplikacije koja je korištena za taj disk. (Provjerite kod izdavača software-a za detaljnije informacije.)

- Preporučamo sljedeće DVD diskove:

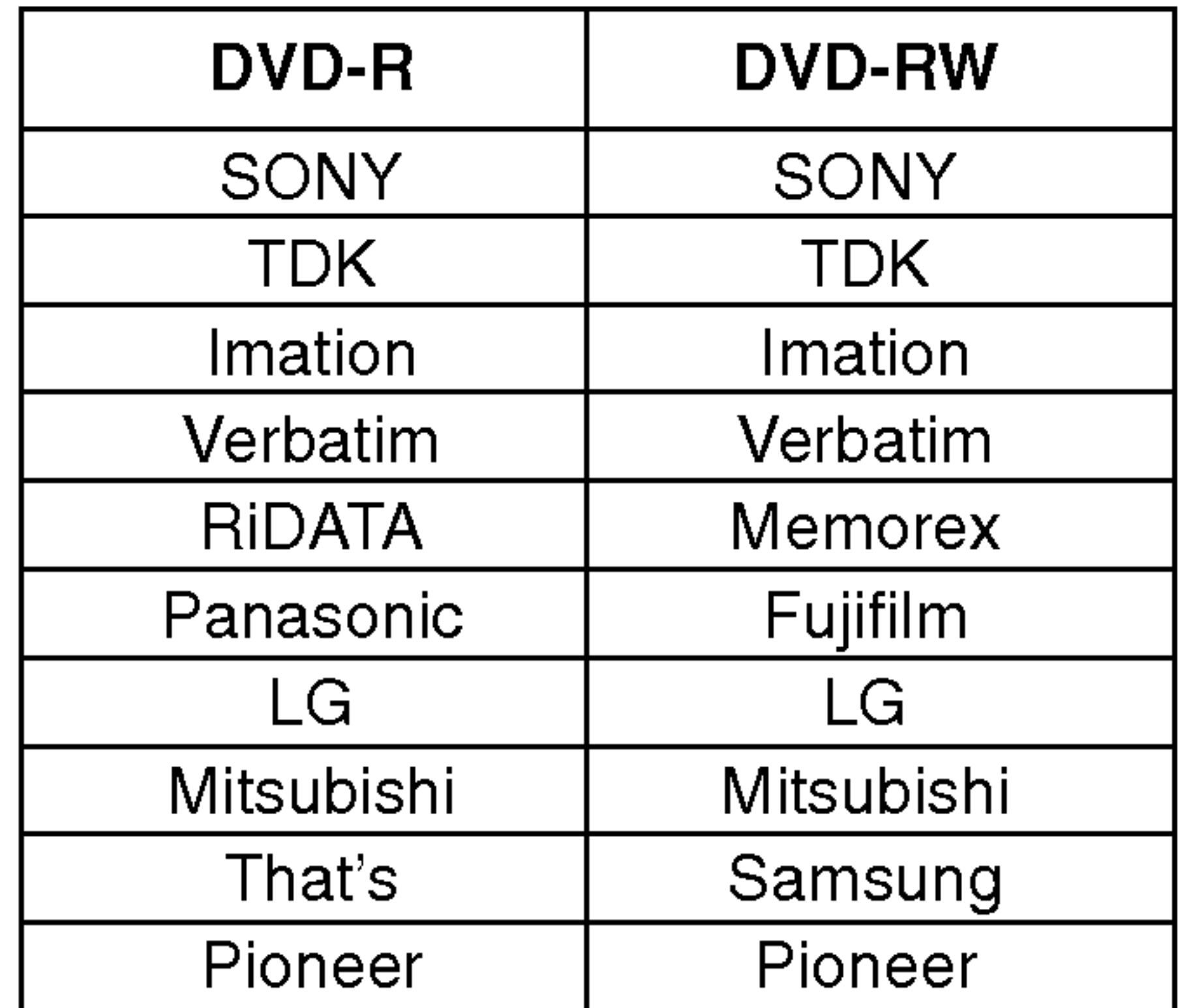

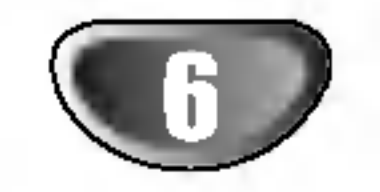

### O DVD-R <sup>i</sup> DVD-RW diskovima

Po čemu se razlikuju DVD-R i DVD-RW diskovi? Osnovna razlika između DVD-R i DVD-RW je ta što je DVD-R medij za samo jedno snimanje, dok je DVD-RW medij za uzastopna snimanja/brisanja. Jedan DVD-RW disk mo?ete uzastopce nasnimiti/brisati oko 1000 puta.

#### Mogu li svoje nasnimljene diskove puštati na običnom DVD player-u?

Općenito, DVD-R diskovi i DVD-RW diskovi nasnimljeni u Video modusu mogu se puštati na običnom DVD player-u, ali prije toga moraju biti završeni ('finalizirani'). Ovaj proces uređuje sadržaj diska tako da ga ostali DVD player-i mogu učitati kao DVD-Video disk. DVD-RW diskovi nasnimljeni <sup>u</sup> VR (Video Recording) modusu mogu se puštati na nekim player-ima.

> To znači da je ovaj uređaj u mogućnosti puštati DVD-RW diskove nasnimljene <sup>u</sup> Video Recording formatu.

### Sto su 'modusi snimanja'?

Dva su modusa snimanja pomoću ovog rekordera: VR modus i Video modus. Prilikom snimanja na DVD-R disk, snimke će uvijek biti nasnimljene u Video modusu.

Mnoge funkcije ovog rekordera ovise o modusu snimanja. Jedan ili više simbola (**Wideo VR kabel)** pojavljuju se uz sekundi, i ponovno uključite kabel. svaku funkciju objašnjenu u ovom priručniku, kako biste u trenutku mogli vidjeti odnose li se na disk koji je umetnut. Više informacija o formatima diskova i modusima snimanja možete pronaći na stranici 45.

DVD-Video Format (Video modus) novi je format za snimanje na DVD-R/RW diskovima odobren od strane DVD Foruma 2000. godine. Stoga možete imati poteškoća u pu?tanju DVD diskova za snimanje na nekim playerima. Simptomi uključuju video artefakte, audio i/ili video ispuštanja i and iznenadno zaustavljanje procesa puštanja. Naša tvrtka ne može snositi odgovornost za probleme koji se mogu javiti tijekom puštanja diskova nasnimljenih na ovom

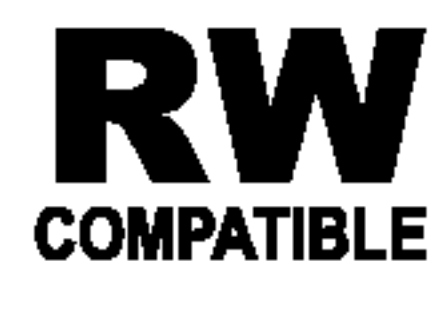

DVD-RW diskovi mogu biti formatirani za snimanje <sup>u</sup> VR modusu ili Video modusu.

#### VR modus snimanja

- Omogućene 3 različite kvalitete slike/postavljanja brojača snimanja (HQ, SQ, LQ)
- Ne može se puštati na običnim DVD playerima
- Snimke se mogu prilično uređivati

#### Video modus snimanja

- Omogućene 3 različite kvalitete slike/postavljanja brojača snimanja (HQ, SQ, LQ)
- Može se puštati na običnim DVD playerima (nakon završavanja)
- Ograničene pogodnosti uređivanja

Ne. Prilikom uređivanja video vrpce trebate jedan video odjeljak za puštanje originalne vrpce i jedan odjeljak za snimanje uređenih dijelova. S DVD-om, uređujete sastavljajući - 'Playlist' - popis dijelova za puštanje na kojem se nalazi sadržaj, poredak i vrijeme puštanja. Prilikom puštanja, recorder će disk odvrtjeti prema sastavljenom Playlist popisu.

### O riječima 'Original' i 'Playlist'

Kroz ovaj cijeli priručnik često ćete se susretati s riječima Original i Playlist koje će označavati stvarni sadržaj i uređenu verziju.

- ? Original: označava što je zaista snimljeno na disku.
- Playlist: označava uređenu verziju diska kako će sadržaj Originala biti puštan.

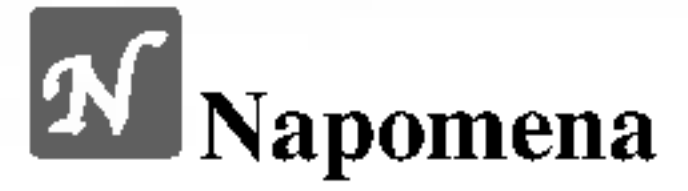

#### rekorderu na ostalim playerima.

#### Je li uređivanje DVD-a slično uređivanju video kasete?

### Resetiranje rekordera

Ako uočite bilo koji od sljedećih simptoma...

- Uređaj je uključen ali se električno napajanje neće  $\bullet$ uključiti ili isključiti.
- Display na prednjoj ploči ne radi.
- Rekorder ne radi normalnod.  $\bullet$
- ... rekorder možete resetirati na sljedeći način:
- Pritisnite i držite stisnutu tipku POWER (El. Napajanje) najmanje 5 sekundi. Ovo će prisiliti uređaj da se isključi. Ponovno pritisnite tipku POWER (El. Napajanje) da ponovno uključite uređaj.
- Isključite kabel za napajanje, pričekajte najmanje 5

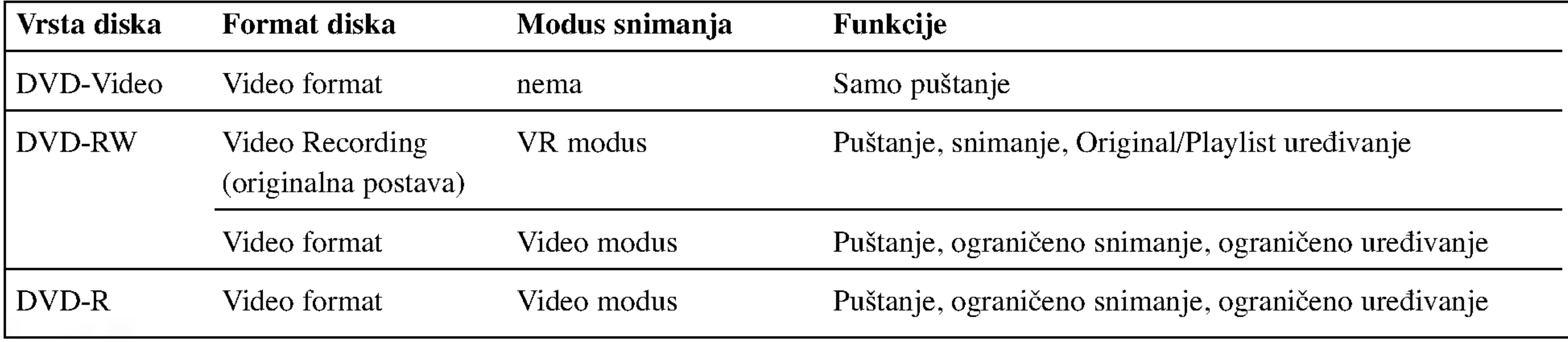

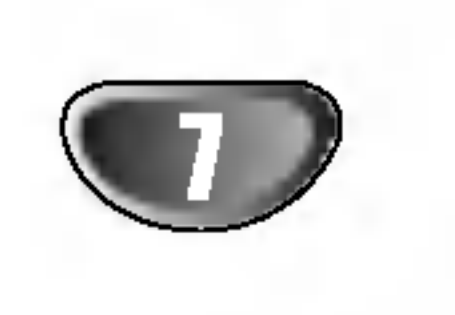

### O unutrašnjem hard disku

Unutra?nji hard disk (HDD) je vrlo osjetljivi dio opreme. Molimo vas upotrebljavajte rekorder u skladu sa sljedećim uputama kako biste spriječili moguća oštećanja hard diska.

Preporučujemo vam da snimite back up vama važnih snimki na DVD-R/RW diskove kako biste se zaštitili od mogućih slučajeva gubitka podataka.

• Ne pomičite rekorder dok je uključen.

- SD Memorijska kartica
- ? Multi-medijska kartica (MMC)
- ? Memory Stick (MS)
- ? Kompatibilno s: FAT 12, FAT 16, ili FAT 32
- ? Upotrebite ovaj uređaj za formatiranje memorijske kartice kod njene prve upotrebe. Ne zaboravite da memorijska kartica koja je formatirana na ovom uređaju možda neće biti upotrebljiva na drugim uređajima.
- Rekorder postavite na čvrstu i ravnu površinu.
- Ne zaprečujte zadnji ventilator za hlađenje.
- Ne upotrebljavajte rekorder na izuzetno vrućim ili vlažnim mjestima, ili na mjestima koja su podložna naglim promjenama temperature. Nagla promjena temperature može prouzročiti stvaranje kondenzacije unutar rekordera. To može dovesti do greške u radu HDD-a.
- Kada je rekorder uključen, ne izvlačite utikač iz zida i ne prekidajte električno napajanje isključivanjem prekidača strujnog kruga.
- Ne pomičite rekorder odmah nakon njegova isključenja. Ako trebate pomaknuti rekorder molimo vas držite se sljedećih koraka:
	- 1. Pričekajte najmanje dvije minute nakon prikazivanje poruke POWER OFF na ekranu.
	- 2. Izvadite utikač iz bzidne utičnice.
	- 3. Pomaknite player.
- Ako dođe do nestanka električne struje dok je rekorder uključen postoji mogućnost da se na hard disku izgube neki podaci.

 $\blacksquare$ 

Međutim, ponekad se neće pojavljivati znaci koji upozoravaju na grešku na hard disku. Ako dođe do greške na hard disku neće biti moguće puštanje snimljenog materijala. U tom će slučaju biti neophodno zamjeniti jedinicu hard diska.

? Upotrebljavajte samo one memorijske kartice koje su gore preporučene.

#### O zaštiti snimanja

Za kartice koje imaju prekidač za zaštitu snimanja, ako je prekidač uključen neće biti moguće snimanje na karticu, kao ni brisanje ni formatiranje.

### Umetanje/vađenje memorijske kartice

Preporučujemo da se memorijska kartica umeće i vadi nakon što se uređaj isključi.

#### Vađenje kartice Pritisnite sredinu kartice

# **N** Napomene

- Držite memorijsku karticu izvan dosega djece. U slučaju gutanja odmah potražite medicinsku pomoć.
- ? Memorijska kartica možda nije upotrebljiva za ovaj uređaj.

? Hard disk je vrlo osjetljiv. Ako se nepravilno upotrebljava <sup>i</sup> u neprikladnim okolnostima postoji mogućnost da nakon nekoliko godina dođe do greške na hard disku. Znakovi koji upućuju na problem magu biti iznenadno zaustavljanje slike <sup>i</sup> slika u obliku mozaika.

### Kartice koje mogu prikazivati <sup>i</sup> pospremati

#### Umetanje kartice

Umetnite ravno unutra sve dok ne sjedne na svoje mjesto.

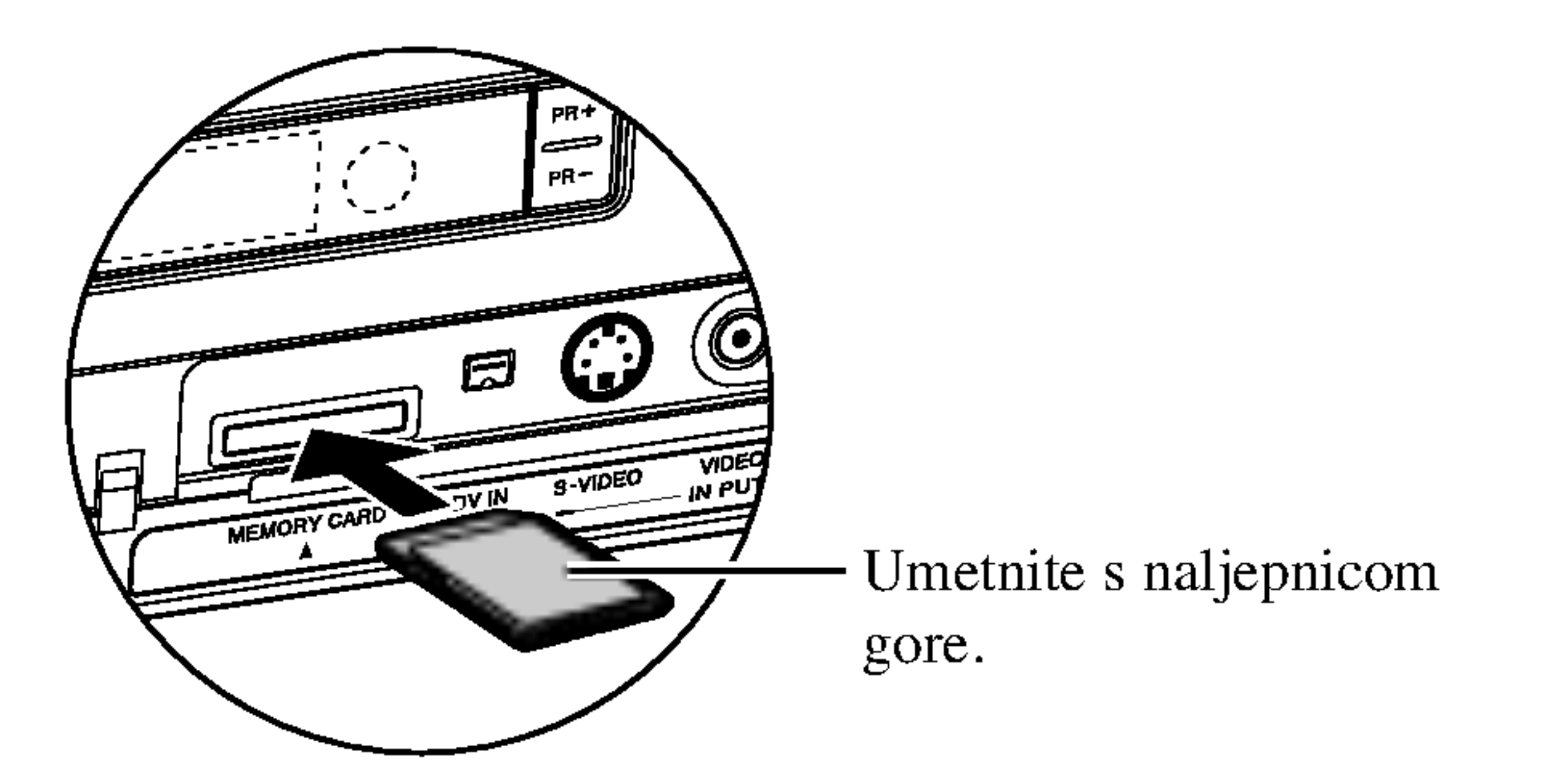

### Napomene <sup>o</sup> JPEG zapisima

- $\bullet$  Ovisno o veličini i broju JPEG datoteka rekorderu može trebati nekoliko minuta da učita sadržaj. Ako nakon nekoliko minuta ne vidite display na ekrenu tada sun eke datoteke prevelike -- samnjite rezoluciju JPEG datoteka na manje od 4 megapiksela.
- Ukupan broj datoteka i folder-a na mediju je neograničen ali ukupan broj datoteka <sup>i</sup> folder-a na folderu treba biti manji od 1999.

- 
- $\bullet$  Neki mediji mogu biti nekompatibilni zbog različitih formata snimanja ili zbog stanja medija.
- Kada upotrebljavate software kao što je "Easy CD Creator" za snimanje JPEG datoteka na CD-R, prije snimanja provjerite imaju li <sup>i</sup>
- Ako datoteke imaju ekstenziju ".jpe" ili ".jpeg" molimo preimenujte ih u ".jpg"datoteke.
- Ovaj DVD player ne može čitati datoteke s imenima bez ".jpg" ekstenzije čak iako se datoteke u Windows Explorer<sup>®</sup> -u prikazuju kao JPEG slikovne datoteke.
- ograničena prema sljedećim uvjetima:
- . CD-R/RW fizički format trebao bi biti "ISO 9660" i "JOLIET".
- 2. Snimite li MP3 file pomoću software-a koji ne može načiniti FILE SISTEM, na primjer "Direct- CD" itd., nemoguće je puštati MP3 file. Preporučujemo da koristite "Easy-CD Creator", koji može načiniti ISO9660 ili JOLI-ET file sistem.
- 3. Ukupan broj datoteka i folder-a na mediju je neograničen ali ukupan broj datoteka <sup>i</sup> folder-a na folderu treba biti manji od 1999.

Ovaj DVD Rekorder postavlja uvjet da diskovi/snimci odgovaraju određenim tehničkim standardima, kako bi se postigla optimalna kvaliteta puštanja. Prethodno nasnimljeni DVD-i automatski su podešenik na ove standarde. Mnogo je različitih vrsta of disk formata za snimanje (uključujući CD-R koji sadrži MP3 file-ove) za koje su potrebni određeni uvjeti (vidi gore) kako bi se omogućilo

kompatibilno puštanje.

Korisnici također moraju znati da permission je za download MP3 file-ova <sup>i</sup> glazbe <sup>s</sup> Interneta potrebno dopuštenje.

Naša kompanija nema pravo omogućiti takva dopuštenja. Dopuštenje trebate tražiti od vlasnika autorskih prava.

### Napomene o snimanjima MP3-a

#### O MP3 file-ovima

- MP3 file je skup audio podataka kompresiran pomoću MPEG1 audio 3-slojnom shemom za kodiranje file-ova. "MP3 file". nazivamo file koji nosi ".mp3" ekstenziju.
- Rekorder ne može učitati MP3 file čija je ekstenzija dugačija od ".mp3"

#### Kompatibilnost MP3 datoteke <sup>s</sup> rekorderom je

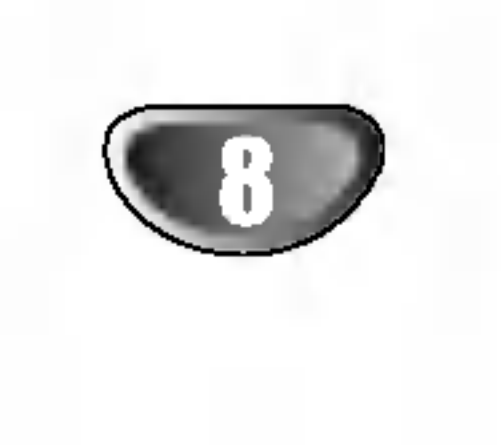

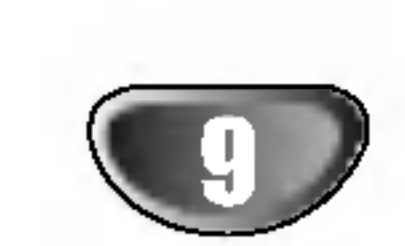

Originalni karton za slanje <sup>i</sup> materijal za pakiranje dolaze uz uređaj. Za maksimalnu zaštitu, pre-pakirajte uređaj na isti način kako je originalno bio zapakiran u tvornici.

#### Pri podešavanju uređaja

### Mjere opreza

### Rukovanje uređajem

#### Pri slanju uređaja

Preporučuje se redovita kontrola i održavanje nakon svakih 1 000 sati korištenja. (To ovisi o okolišu u kojem uređaj radi.) Za više detalja, molimo vas da kontaktirate svog najbližeg distributera.

### Domet rada daljinskog upravljača

Usmjerite daljinski upravljač prema daljinskom senzoru i pritisnite tipke.

### Instaliranje baterije daljinskog upravljača

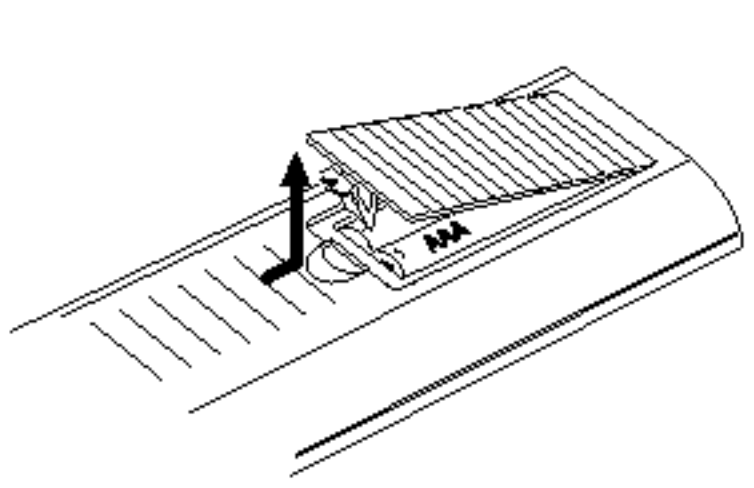

Ne dirajte stranu diska koja se pušta. Disk držite na rubovima tako da na njegovoj površini ne ostaju otisci prstiju. Ne lijepite na disk papir niti vrpce.

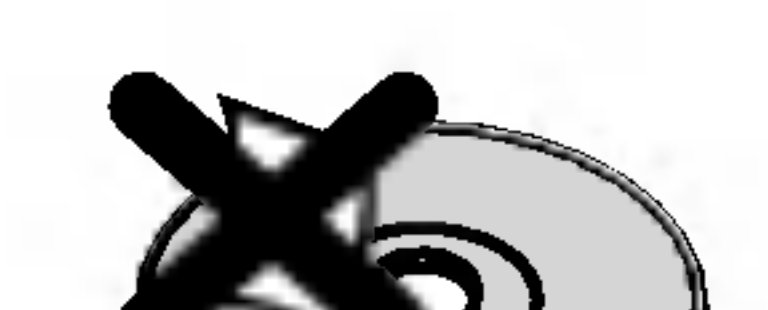

 $\blacksquare$ 

Tijekom puštanja uređaja mogli bi se kvariti slika i ton TV-a, video rekordera ili radio uređaja u blizini. U tom slučaju, udaljite uređaj od TV-a, video rekordera ili radija, ili isključite uređaj nakon što izvadite disk.

#### Održavanje čistoće na površini

U blizini uređaja ne koristite tekućine koje ishlapljuju, kao što su insekticidi u spreju. Ne ostavljajte gumene ili plastične predmete u kontaktu s uređajem na duže vrijeme. Ostavit će mrlje na površini uređaja.

### Čišćenje uređaja

#### Čišćenje kutije

Upotrebljavajte meku, suhu krpu. Ukoliko je površina iznimno prljava, upotrijebite meku krpu malo natopljenu otopinom blagog deterdženta. Ne upotrebljavajte jake otopine, kao što su alkohol, benzin ili razrjeđivač, jer oni mogu oštetiti površinu uređaja.

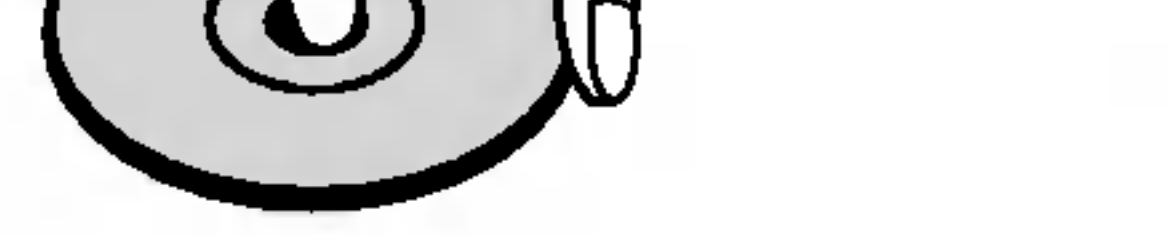

Odjeljak koji nosi naslov jednog od slijedećih simbola može se primijeniti samo na disk kojeg predstavlja taj simbol.

Odvojite poklopac za odjeljak baterije na stražnjem dijelu daljinskog upravljača,  $\bullet$  i  $\bullet$  stavite dvije R03 (veličine AAA) baterije <sup>i</sup> postavite ih ispravno.

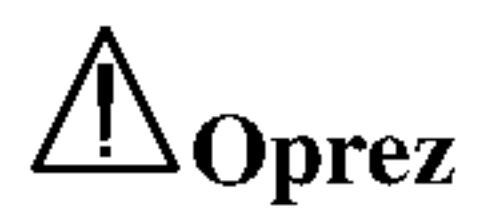

Ne miješajte nove i stare baterije. Nikada ne kombinirajte različite vcrste baterija (standardne, alkalne, itd.).

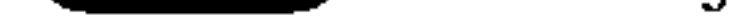

### Napomene o diskovima

#### Rukovanje diskovima

#### Spremanje diskova

Nakon puštanja, diskove spremite u njihove kutije. Ne izlažite diskove izravnoj sunčevoj svjetlosti niti izvorima topline, ne ostavljajte ih u parkiranom automobilu izloženom izravnoj sunčevoj svjetlosti, jer temperatura u automobilu može prilično narasti.

### Čišćenje diskova

Otisci prstiju i prašina na disku mogu prouzrokovati lošu kvalitetu slike i iskrivljenje tona. Prije puštanja disk očistite čistom krpom. Disk brišite od središta prema van.

### O simbolima

## O simbolu  $\odot$

Tijekom rada na uređaju se može pojaviti simbol " ". Ovaj simbol označava da funkcija objašnjena u priručniku za korisnike nije omogućena na tom određenom disku.

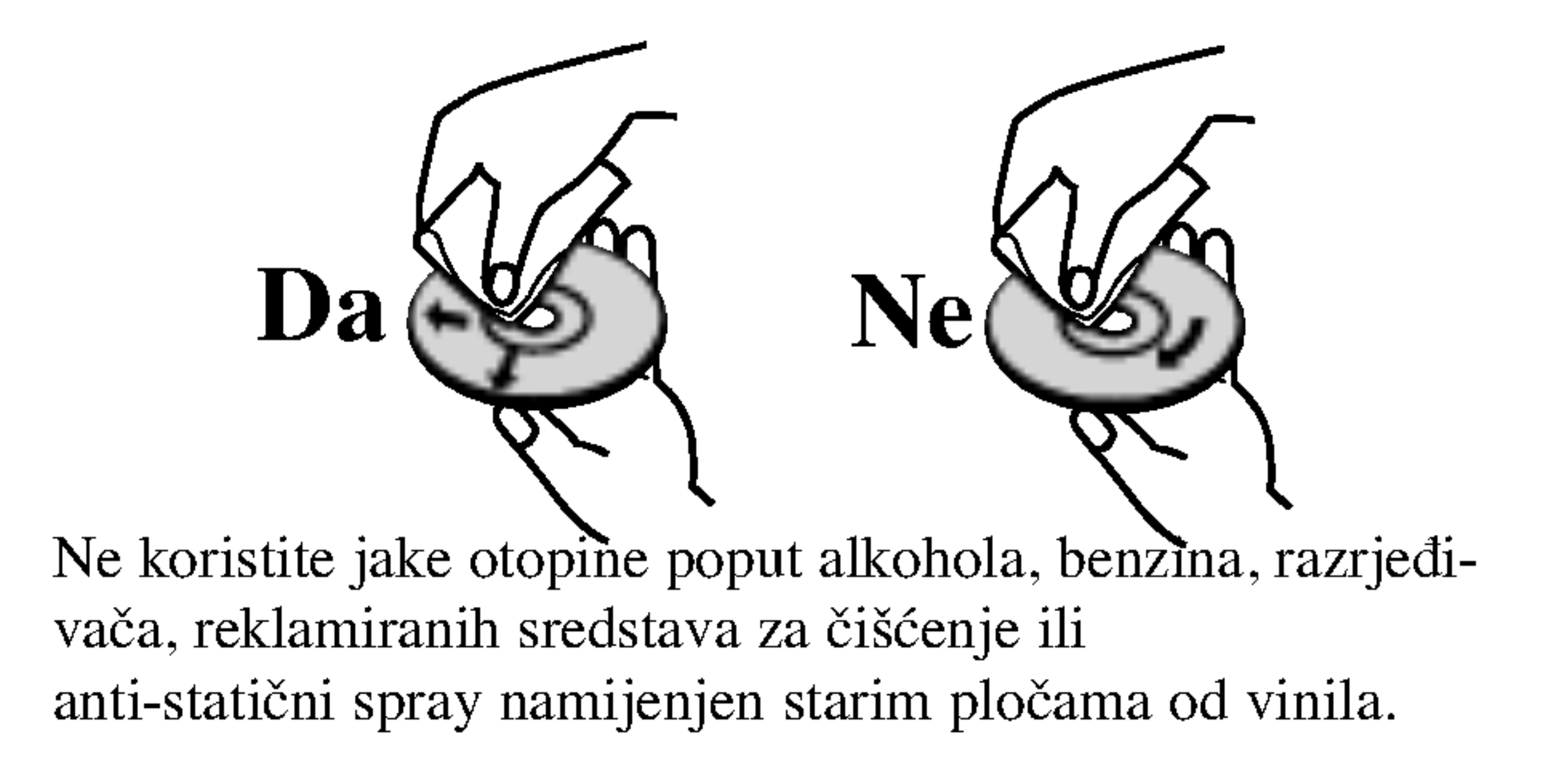

#### Zadržavanje jasne slike

Rekorder je uređaj visoke-tehnologije i preciznosti. Ukoliko su optičke leće i dijelovi disk drive-a prljavi ili istrošeni, kvaliteta slike bit će loša.

### O simbolima diska za upute

DVD-R/RW <sup>s</sup> Video modusom snimanja

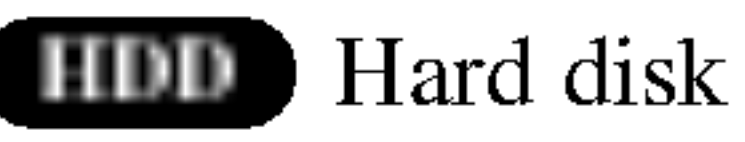

#### Memorijska kartica M/C

Video CD-i

DVD-RW <sup>s</sup> VR modusom snimanja VR

DVD-Video disk DVD

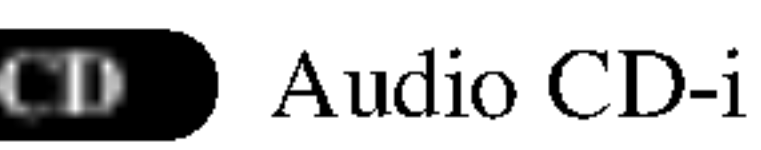

MP3 Diskovi MP3

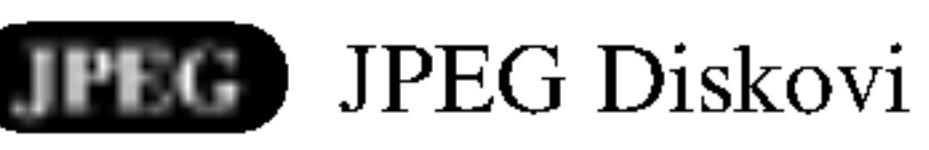

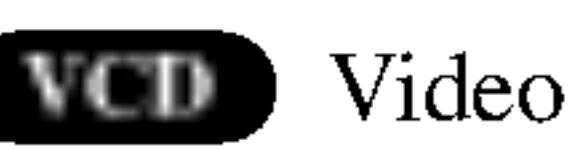

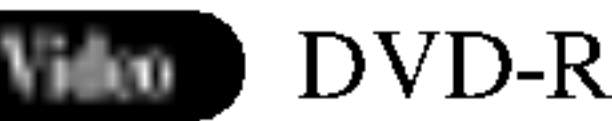

### Prednja ploča

#### $\blacktriangleright\blacktriangleright\parallel/\blacktriangleright\blacktriangleright$

Za prijelaz na SLIJEDEĆE (NEXT) poglavlje/snimku. Pritisnite i držite dvije sekunde za brzo pretraživanje unaprijed tijekom puštanja.

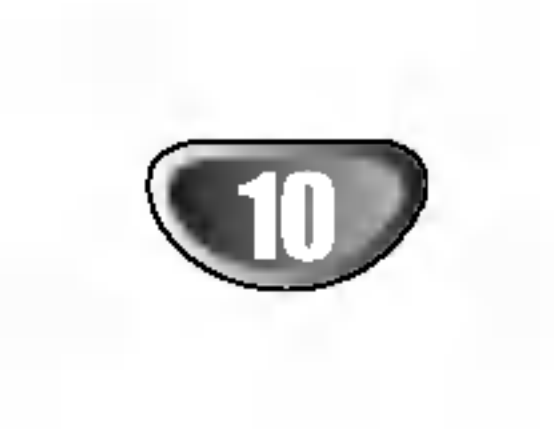

#### $STOP(\blacksquare)$

Zaustavljanje puštanja ili snimanja.

#### $44/44$

Za vraćanje na početak trenutkog poglavlja/snimke ili vraćanje na prethodno poglavlje/snimku. Pritisnite i držite dvije sekunde za brzo pretraživanje unazad tijekom puštanja.

#### PAUZA (PAUSE  $(II)$ )

Kratko zaustavljanje puštanja ili snimanja, za otpuštanje pauze tipku pritisnite još jednom.

#### Tipka i indicator za električno napajanje (POWER)

Uključuje (ON) ili isključuje (OFF) rekorder. Kada je rekorder u modusu čekanja svijetli crvenom bojom.

 $REC$  ( $\bullet$ ) Započinjanje snimanja. Pritisnite tipku uzastopce za određivanje vremena snimanja.

#### PUŠTANJE (PLAY  $($ Za puštanje diska.

 $PR (+/-)$ Pregledavanje memoriranih kanala.

Senzor daljinskog upravljača Usmjerite ovdje senzor daljinskog upravljača.

TIMESHIFT

Aktivira pauzira TV uživo/puštanje snimke (timeshift) za TV program uživo.

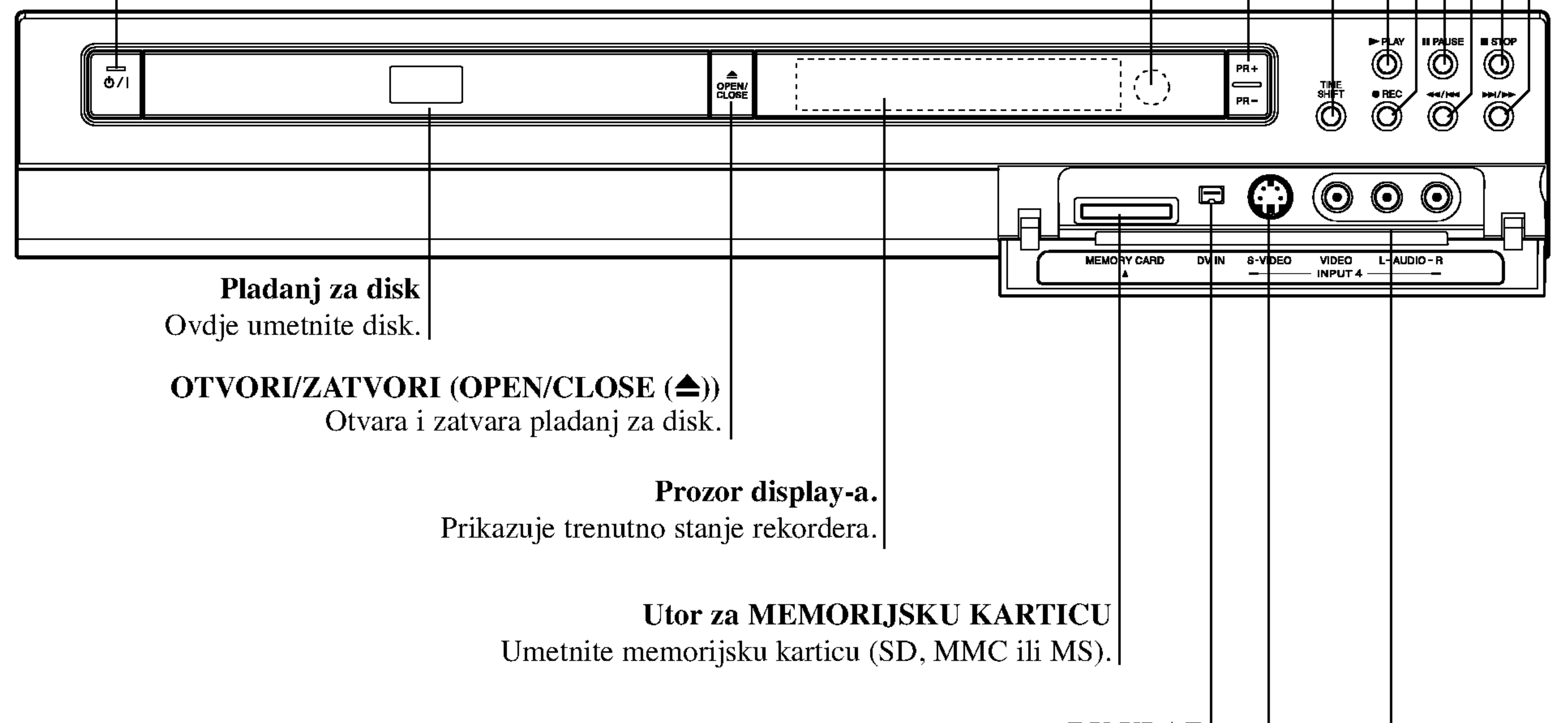

DV ULAZ

Spojite DV izlaz digitalne kamere.

ULAZ <sup>4</sup> (S-VIDEO ULAZ) Spojite S-Video izlaz vanjskog izvora (TV/ Monitor, video rekorder, kamera, itd.).

#### ULAZ4 (VIDEO ULAZ/AUDIO ULAZ (Lijevi/Desni))

Spojite audio/video izlaz vanjskog izvora (Audio sistem, TV/ Monitor, Video rekorder, kamera, itd.).

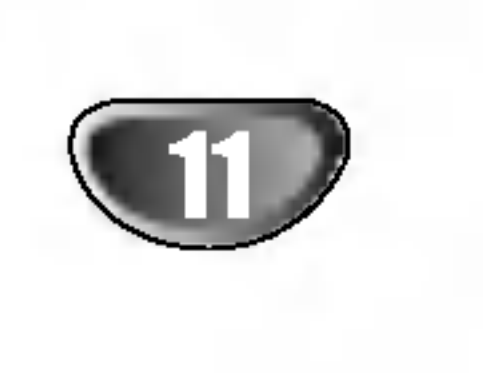

# Display za funkcije

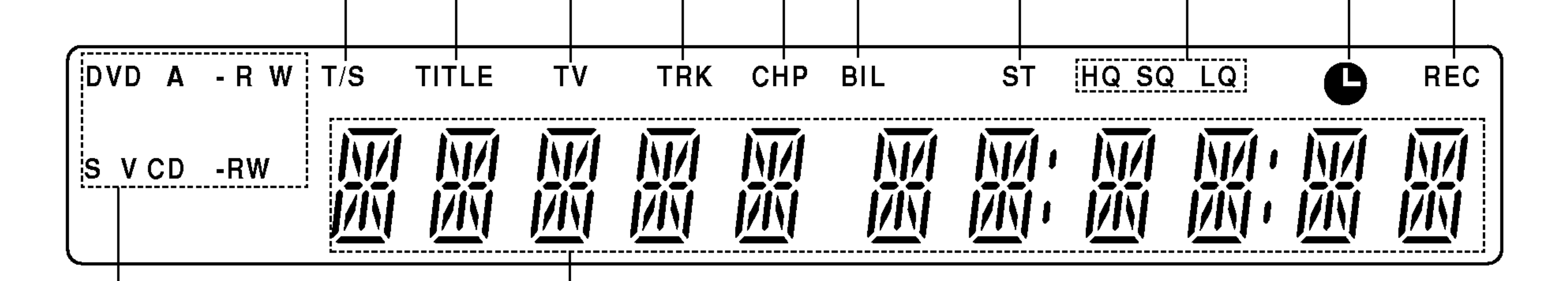

Indikatori vrste diska

Otkriva vrstu diska koji je umetnut.

#### Indikatori oznaka

BIL Otkriva primanje DVOJEZIČNOG| (BILINGUAL ) emitiranja.

> Otkrivaju sat, ukupno vrijeme pu?tanja, pro?lo vrijeme, broj naslova, broj poglavlja/snimke, kanal, itd.

#### REC Rekorder snima.

 $\bullet$  Otkriva kad je rekorder pokrenut s brojačem snimanja ili kad je brojač snimanja programiran.

> HQ, SQ, LQ Otkriva modus snimanja.

ST Otkriva primanje stereo emitiranja.

TV Otkriva kad je rekorder u modusu TV-a.

TITLE Otkriva broj trenutnog naslova.

T/S Pokazuje timeshifting modus.

TRK Otkriva broj trenutne snimke.

CHP Otkriva broj trenutnog poglavlja.

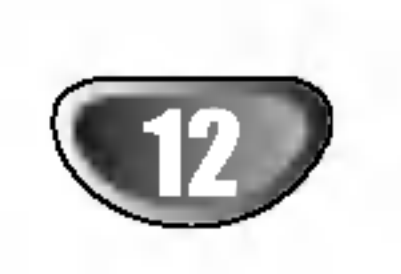

# Pregled daljinskog upravljača

POWER Uključuje (ON) ili Isključuje (OFF) rekorder. TV/DVD Za gledanje kanala odabranih pretraživačem rekordera ili pretraživačem TV-a. 3D SURR. Odabire opciju 3D SURROUND tijekom puštanja. PIP Uključuje ili isključuje PIP funkciju. 0-9 brojčane tipke Odabire brojčanu opciju u izborniku. AV Mijenja ulaz za prilagodbu na snimanje (pretraživač, AV1-4, ili DV IN). AUDIO Odabire audio jezik ili (DVD) audio kanal  $(CD)$ Tipkaza titlove(SUBTITLE) Odabire jezik za titlove. Tipka za odabiranje kuta (ANGLE) Odabire kut DVD kamere, ukoliko je omogućeno.  $REC$  ( $\bullet$ ) Započinje snimanje. Pritisnite tipku uzastopce za određivanje vremena snimanja. REC MODE Odabire modus snimanja: HQ, SQ, ili LQ. TIMER REC

 $(OPEN/CLOSE ( $\triangle$ ))$ Otvara <sup>i</sup> zatvara pladanj za disk. TV kontrolne tipke POWER: Uključuje ili isključuje TV. AV: Odabire izvor TV-a. **PR** +/-: Odabire kanal TV-a. VOL+/-: Podešava glasnoću TV-a. MUTE: Privremeno isključuje TV zvuk, ponovno pritisnite za vraćanje zvuka. Tipka za preskakanje (SKIP ( $\blacktriangleleft$ / $\blacktriangleright$ ))

Tipka za podešavanje (SETUP) Omogućuje pristup izborniku podešavanja (Setup) ili ga uklanja.

### TIMESHIFT

Aktivira pauzira TV uživo/puštanje snimke (timeshift) za TV program uživo.

# MARKER

Označava bilo koju točku tijekom puštanja.

Tipka za pretraživanje (SEARCH) Otkriva izbornik traženja markera.

Za vraćanje na početak trenutkog poglavlja/snimke. Za vra?anje na prethodno poglavlje/snimku.

Tipka za skeniranje (SCAN  $(\blacktriangleleft \blacktriangleleft / \blacktriangleright \blacktriangleright)$ ) Pretraživanje unazad ili unaprijed.

#### Tipka za zaustavljanje  $(PAUSE/STEP (II))$

Kratko zaustavljanje puštanja ili snimanja, za

otpuštanje pauze tipku pritisnite još jednom.<br>
Tipka PUŠTANJE (PLAY)

Za puštanje diska.

#### $STOP(\blacksquare)$

Zaustavljanje puštanja ili snimanja.

#### **HOME**

Pristupa u ili izlazi iz početnog (HOME) izbornika.

### DUBBING

Pristupa <sup>u</sup> izbornik na DVD disku, prelazi s izbornika Lista naslova –original na izbornik Lista naslova – lista puštanja

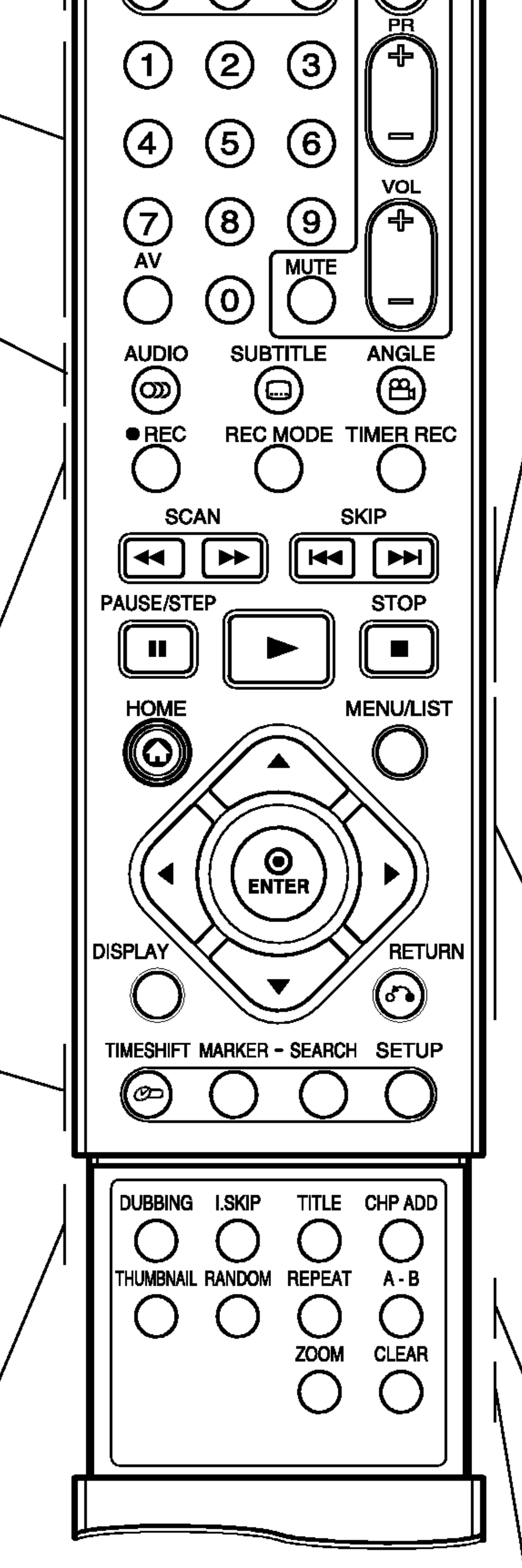

 $\epsilon$ iv

POWER

 $\mathfrak{O}$ 

AV

OPEN/<br>CLOSE

TV/DVD 3D SURR. PIP

POWER

O.

Otkriva izbornik brojača snimanja.

Kopira DVD na HDD (ili HDD na DVD).

### I.SKIP (BRZO PRESKAKANJE)

Preskače 15 sekundi naprijed na disku (otprilike dužina prosječne TV reklame).

 $\overline{\blacktriangleleft}$  /  $\blacktriangleright$  /  $\blacktriangle$  / V (lijevo/desno/gore/dolje) Odabire opciju u izborniku.

 $\alpha$ <sub>one operju u 1200</sub><br>▼ (gore/dolje) Pretražuje memorirane kanale.

#### Tipka naslova (TITLE) Otkriva izbornik naslova diska (Title), ako je

#### CHP ADD

- Tipka za povratak  $(RETURN(\sigma \rightarrow))$
- Uklanja izbornik.
- Otkriva izbornik video CD-a <sup>s</sup> opcijom PBC.

Za umetanje markera poglavlja tijekom pu?tanja/snimanja DVD-RW diska <sup>u</sup> VR modusu.

Tipka za odabir nasumce (RANDOM) Pušta snimke nasumičnim odabirom.

Tipka za ponavljanje (REPEAT) Ponavlja poglavlje, snimku, naslov, sve. A-B Ponavlja sekvencu. ZOOM Povećava DVD video sliku Tipka za uklanjanje (CLEAR) Uklanja broj snimke na popisu programa (Program List) ili oznaku u izborniku traženja markera (Marker Search).

#### omogućeno.

#### MENU/LIST

Tipka za ulaz (ENTER)

Potvrđuje iodabir unutar izbornika.

Otkriva informacije tijekom gledanja TV

programa.

### DISPLAY

Omogućuje pristup display-u na ekranu.

### THUMBNAIL

Odabire thumbnail slike za trenutni naslov i poglavlje koja ?e se koristiti u izbornicima Original <sup>i</sup> Playlist.

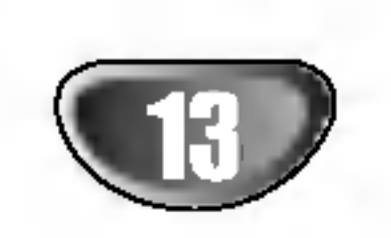

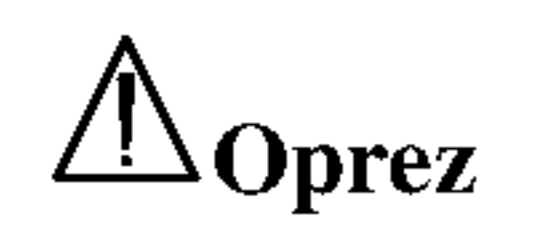

Ne dirajte unutrašnje iglice priključaka na stražnjoj ploči. Elektrostatični izboj može trajno oštetiti vaš uređaj.

# Stražnja ploča

Antenski priključak Spaja antenu na ovaj terminal.

> Koaksijalni priključak (COAXIAL) (Digitalni audio izlaz) Spaja na digitalnu (coaksialnu) audio opremu.

RF. IZLAZ Prenosi signal od antene do vašeg TV/monitora.

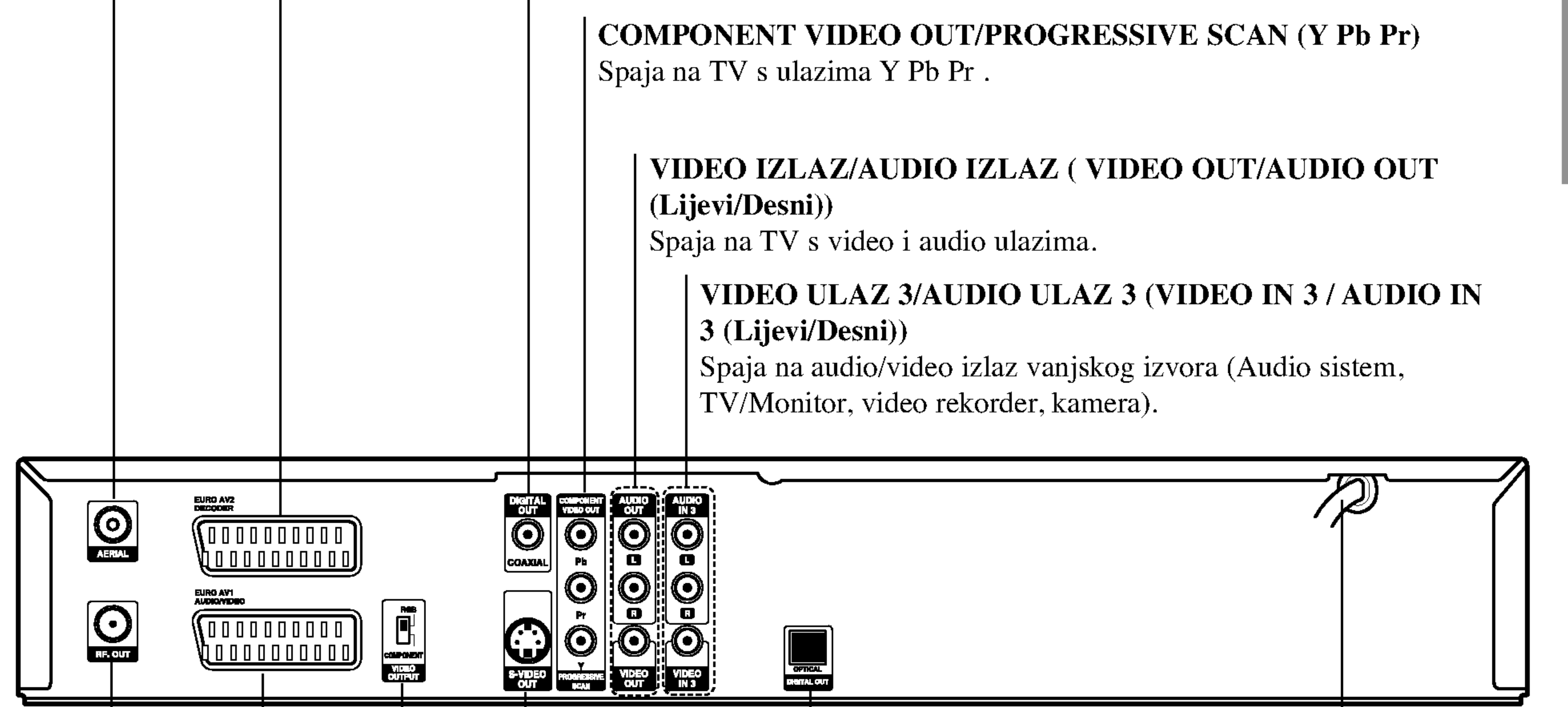

#### EURO AV <sup>2</sup> DEKODER

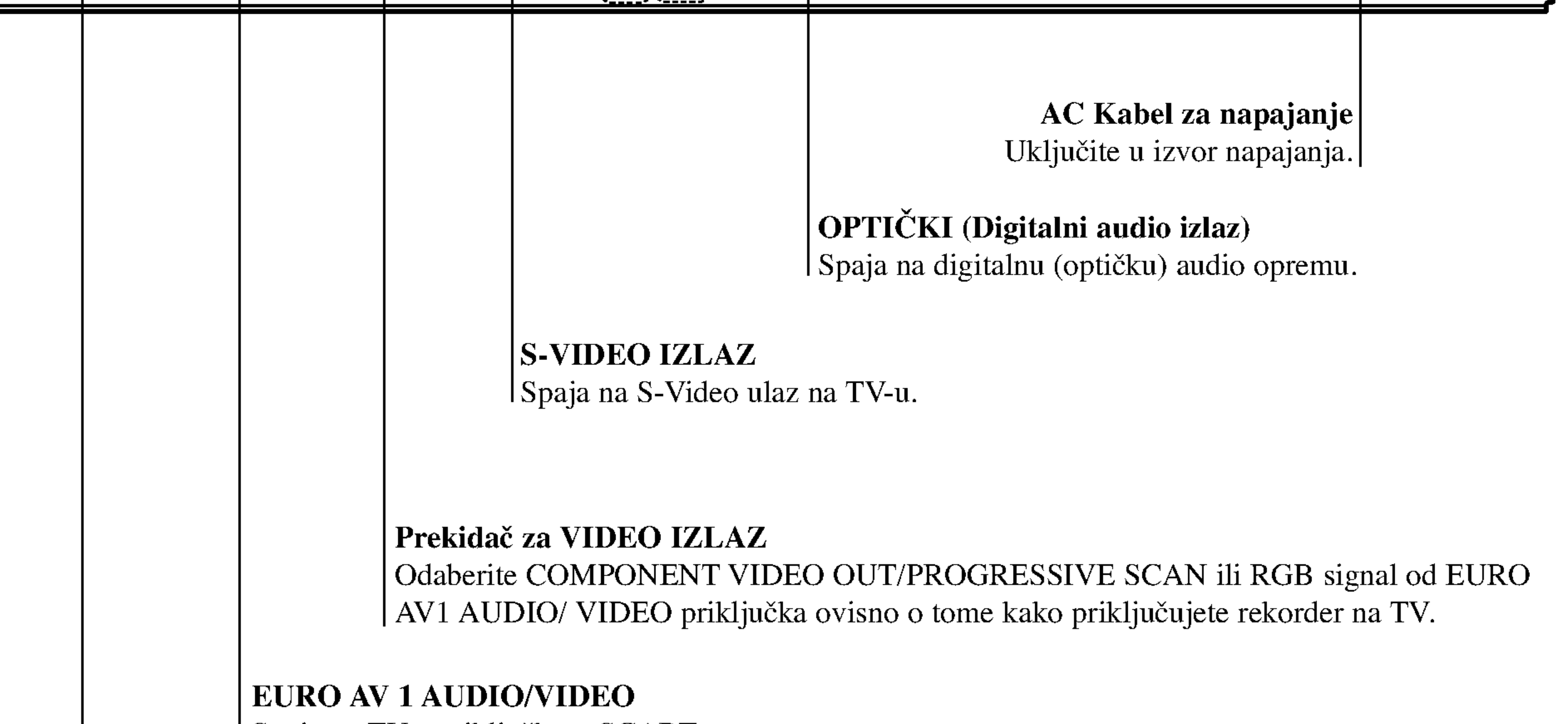

| Spaja na TV s priključkom SCART.

Spaja audio/video izlaz vanjskog izvora (Pay-TV dekoder, Set Top Box, video rekorder, itd.).

# Priključivanje

# Priključivanje na antenu

Skinite antenski utikač s vašeg TV-a i umetnite ga u antenski priključak na zadnjoj strani rekordera. Jedan kraj antenskog kabela spojite na TV priključak na rekorderu a drugi kraj na antenski priključak na vašem TV-u.

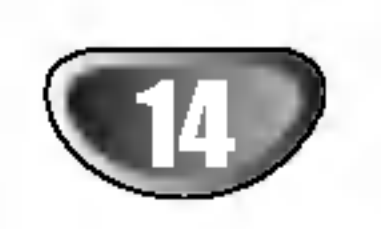

#### RF koaksijalno priključivanje

Priključite RF. OUT priključak na rekorderu na antenski ulazni priključaka na TV-u koristeći 75-omski koaksijalni kabel koji je isporučen (R). RF. OUT priključak prosljeđuje signal s antenskog (AERIAL) priključka.

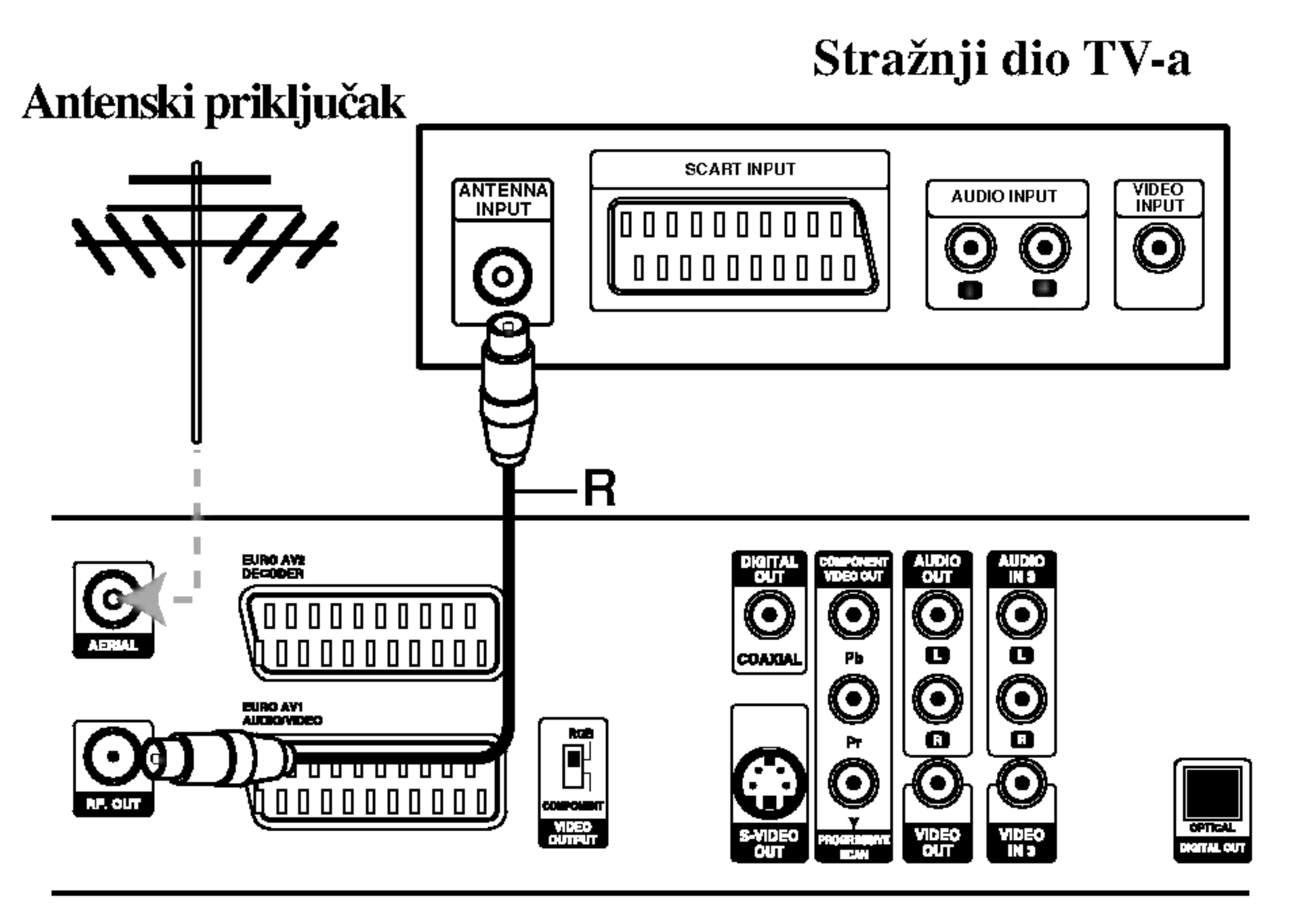

Stražnji dio Rekordera

# **T** Savjeti

- Ovisno o vašem TV-u i drugoj opremi koju želite priključiti postoji više načina za priključivanje rekordera. Upotrijebite samo jedan od načina priključivanja dolje opisanih.
- Molimo ako je potrebno potražite potrebne informacije u priručnicima za vaš TV, Video rekorder, Stereo sistem ili druge uređaje kako biste izveli najbolja priključivanja.

# Priključivanja na vaš TV

- Napravite jedno od sljedećih priključivanja, ovisno o karakteristikama vaše postojeće opreme.
- Kod korištenja priključaka COMPONENT VIDEO OUT/PROGRESSIVE SCAN postavite prekidač za VIDEO izlaz na COMPONENT. Kod upotrebe SCART priključka postavite prekidač za VIDEO izlaz na RGB.

#### SCART priključivanje

PRIPREMA

#### $\angle$ [Oprez]

### Video priključivanje

- Provjerite je li rekorder priključen izravno na TV. Podesite TV na ispravni video ulazni kanal.
- Ne priključujte AUDIO OUT priključak na rekorderu na ulazni priključak za slušalice (record deck) na vašem audio sistemu.
- Ne priključujte vaš rekorder preko vašeg video rekordera.

Priključite VIDEO OUT priključak na rekorderu na video ulazni priključak na TV-u koristeći video kabel  $(V)$ .

Sistem za zaštitu od kopiranja može izobličiti DVD sliku.

### S-Video priključivanje

#### Stražnji dio TV-a

Priključite S-VIDEO OUT priključak na rekorderu na S-Videoulazni priključak na TV-u koristeći S-Video kabel (S).

### Komponent Video priključivanje

Priključite COMPONENT VIDEO OUT/PROGRESSIVE SCAN priključke na rekorderu na odgovarajuće ulazne priključke na TV-u koristeći Y Pb Pr kabel (C).

#### Progressive Scan (ColorStream®Pro) priključivanje

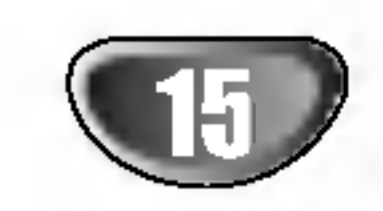

Ako je vaš televizor visoko- definirani ili "digatalno spreman" televizor tada možete iskoristiti prednost progresivno skeniranog izlaza na rekorderu za najvišu moguću video rezoluciju. Ako vaš TV ne prihvaća format progresivnog skeniranja te ako pokušate s progresivnim skeniranjem na rekorderu slika će izgledati iskrivljeno.

Stražnji dio Rekordera

Priključite COMPONENT VIDEO OUT/PROGRESSIVE SCAN priključke na rekorderu na odgovarajuće ulazne priključke na TV-u koristeći Y Pb Pr kabel (C).

Priključite EURO AV1 AUDIO/VIDEO scart priključak na rekorderu na odgovarajuće priključke na TV-u koristeći scart kabel (T).

- Postavite Progressive na "ON" na setup izborniku za progresivni signal, vidite stranu 23.
- Postavite Progressive na "OFF" vađenjem svih diskova iz uređaja i zatvaranjem ladice diska. Pogledajte pokazuje li se na prozoru display-a "no disc". Zatim pritisnite STOP <sup>i</sup> držite tipku pritisnutu 5 sekundi prije nego ju otpustite. -- Progresivno skeniranje ne radi <sup>s</sup> analognim video priključcima (žuti VIDEO OUTpriključak) ili S-VIDEO priključkom.

#### Audio (Lijevo/Desno) priključivanje

Priključite lijevi i desni AUDIO OUT priključak na vašem rekorderu na audio lijevi i desni IN priključak na TV-u koristeći audio kablove (A). Ne priključujte AUDIO OUT priključak na rekorderu na priključak za slušalice (record deck) na vašem audio sistemu.

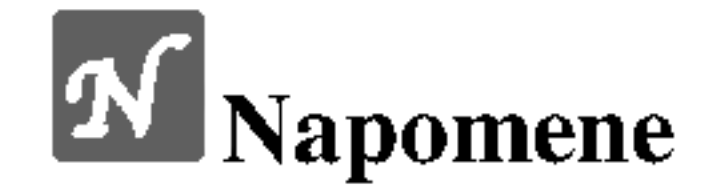

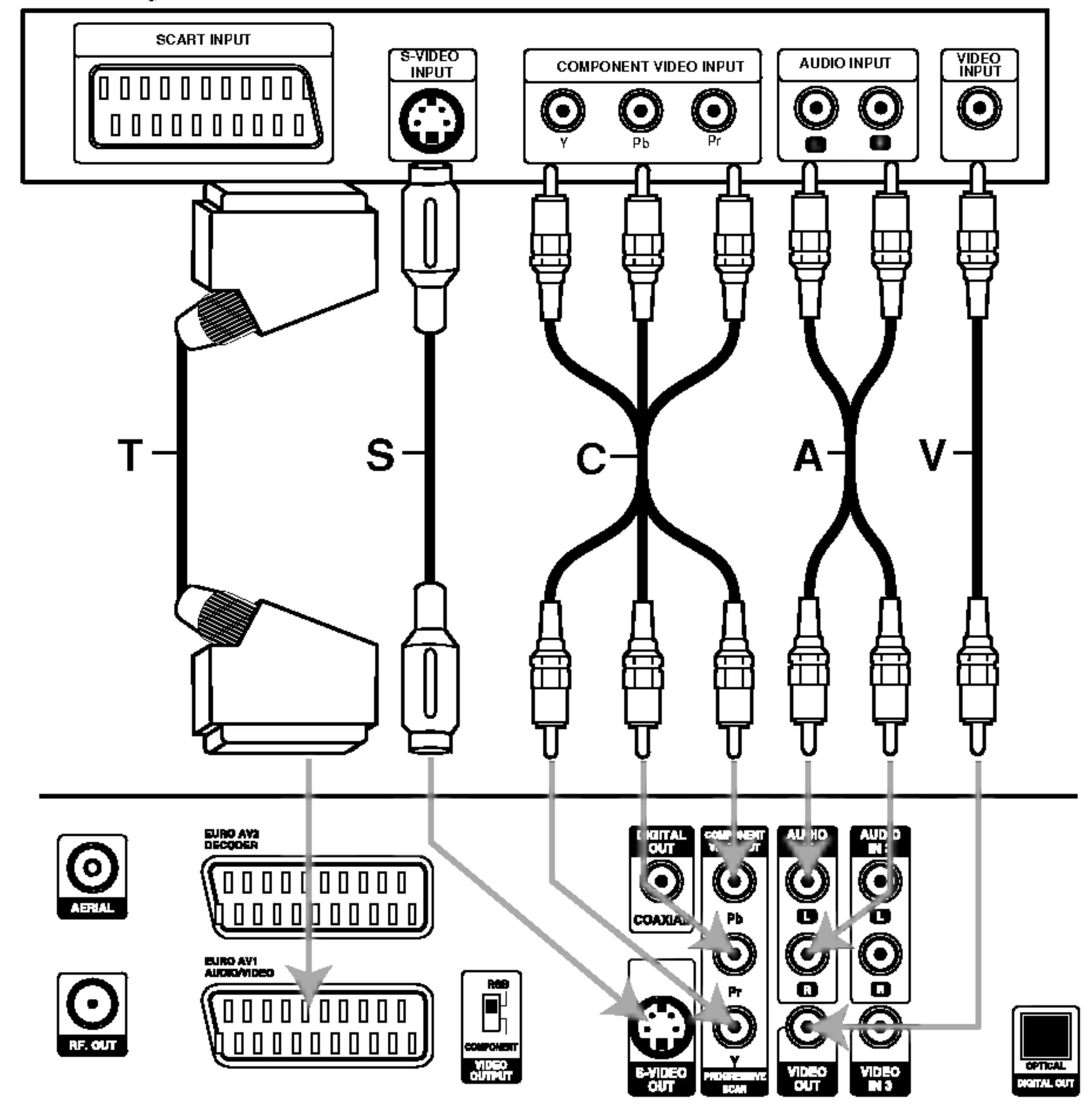

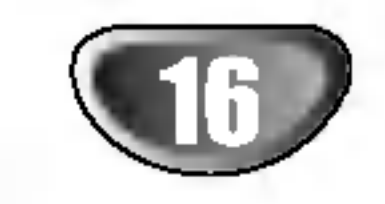

# Priključivanje na kabelsku kutiju ili satelitski receiver

Imate li kabelski ili satelitski receiver s ugrađenim dekoderom, spojite ga na ovaj rekorder i na vaš TV kako je prikazano na ovoj stranici. Ako koristite odvojenu kutiju dekodera za kabelsku/satelitsku TV, podešavajte prema uputama na desno.

Prema podešavanjima opisanim na ovoj stranici, možete:

# Priključivanje na kutiju vanjskog

Pomoću SCART kabela spojite EURO AV2 DECODER konektor na SCART AV konektor na vašem satelitu/kabelskoj kutiji.

Ovo vam omogućuje da snimate kodirane TV kanale.

# **T** Savjet

Ako imate vanjsku, odvojenu dekoder kutiju za vaš satelitski ili kabelski TV sistem, koristite upute na ovoj stranici.

Spojite kabel s antenskog/kabelskog TV priključka TV na antenski ulaz vašeg kabela/satelita.

**2** Pomoću SCART kabela spojite vaš dekoder na

- Snimiti bilo koji kanal odabirući ga na kabelskoj kutiji/satelitu.
- <sup>1</sup> Spojite RF kabele kako je prikazano. Ovo vam omogućuje da gledate i snimate TV kanale.

Pomoću SCART kabela spojite EURO AV1 AUDIO/VIDEO konektor na AV konektor na vašem TV-u. Ovo vam omogućuje da gledate diskove.

**3 Pomoću SCART kabela spojite konektor EURO AV2**<br>DECODER na SCART AV konektor na vašoj satelitskoj/ kabelskoj kutiji.

#### Pomoću SCART kabela spojite EURO AV1 AUDIO/VIDEO konektor na SCART AV <sup>c</sup> konektor vašeg  $TV$ -a.

Ovaj rekorder ima 'loop through' funkciju. Ona vam omogućuje da snimate TV program s ugrađenog TV tunera u ovom rekorderu, dok gledate satelitski ili kabelski kanal (vidi stranicu 48).

# dekodera

kabel/satelit.

Vidi priručnik kutije dekodera za detaljnije upute.

# Oprez:

- Ne priključujte kutiju dekodera izravno na ovaj rekorder.
- Informacije s dekodera (na primjer, za plaćanje TV usluga), bit će vidljive samo dok je ovaj rekorder isključen (u stanju mirovanja- standby).
- Za ispravan rad brojača snimanja na ovom rekorder u, satelitska/kabelska kutija mora također biti uključena tijekom snimanja.
- Korištenjem ovog podešavanja nije moguće gledati jedan

 $\sqrt{\phantom{a}}\phantom{a}$  Oprez:

Ne spajajte ova rekorder 'preko' vašeg video rekordera, satelitskog receivera ili kabelske kutije. Uvijek spojite svaku komponentu izravno na vaš TV ili AV receiver.

TV program <sup>a</sup> snimati drugi.

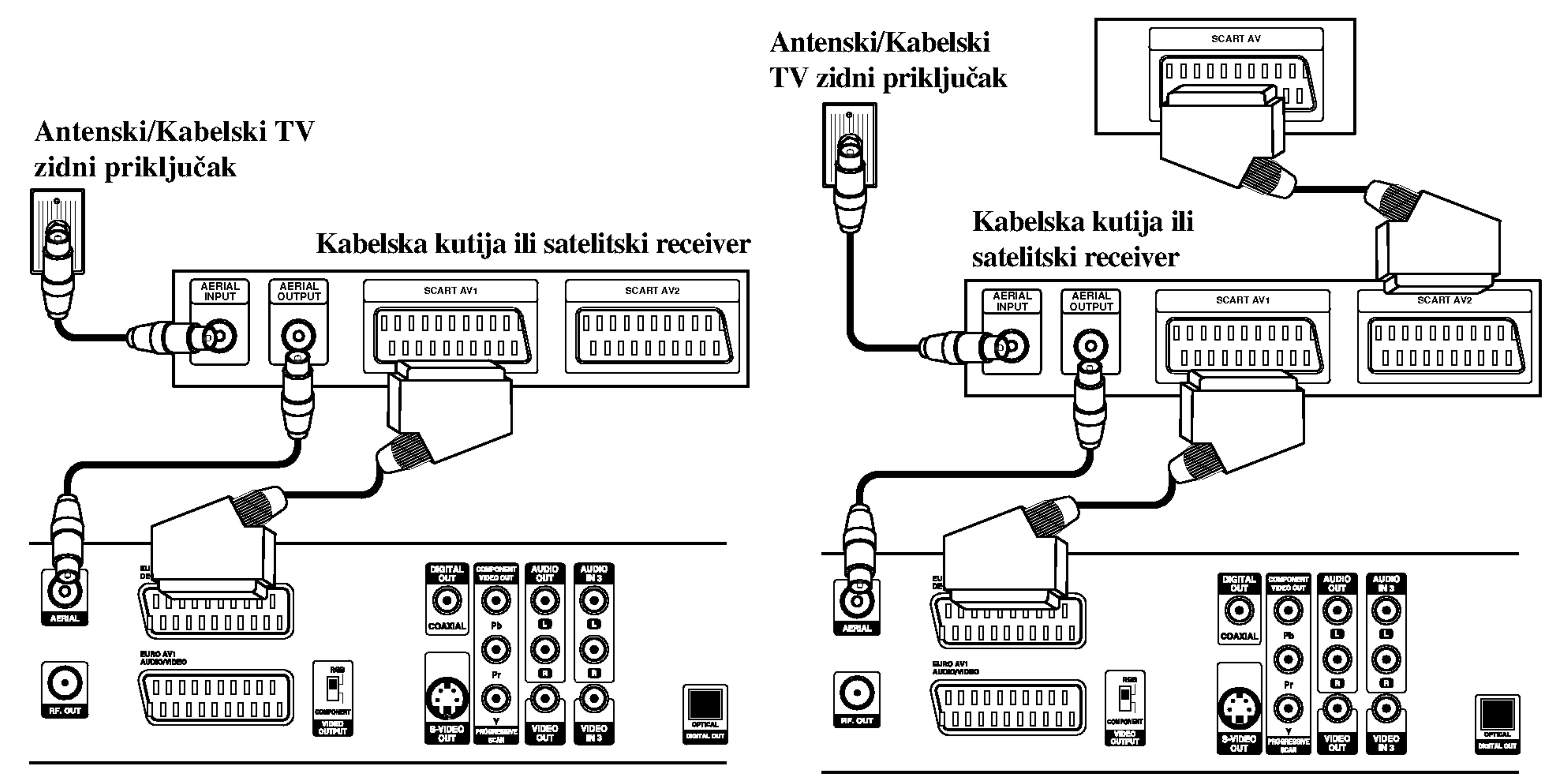

Stražnji dio Rekordera

Stražnji dio Rekordera

#### Dekoder

# Priključivanje na pojačalo

Priključivanje na pojačalo opremljeno dvokanalnim analognim stereom ili Dolby Pro Logic ll/ Pro Logic

Priključite Lijevi i Desni AUDIO OUT priključak na rekorderu na audio lijevi i desni priključak na vašem pojačalu, prijemniku ili stereo sistemu koristeći audio kablove (A).

Priključivanje na pojačalo opremljeno dvokanalnim

#### Stražnji dio Rekordera

digitalnim stereom (PCM) ili na Audio/ Video receiver opremljen multi-kanalnim dekoderom (Dolby Digital<sup>TM</sup>, MPEG 2, ili DTS)

Priključite jedan od DIGITAL AUDIO OUT priključaka na rekorderu (OPTICAL O ili COAXIAL X) na odgovarajući ulazni priključak na vašem pojačalu. Upotrijebite dodatni digitalni audio kabel (optical O ili coaxial X).

**2** Trebat ćete aktivirati digitalni izlaz dekodera. (Vidi "Audio" na stranici 25).

#### $|\mathcal{T}|$ Digitalni višekanalni zvuk

Digitalni višekanalni priključak pruža najbolju kvalitetu zvuka. Za ovo vam je potreban vi?ekanalni Audio/Video prijemnik koji podržava jedan ili više audio formata koje podržava vaš rekorder (MPEG 2, Dolby Digital i DTS). Provjerite priručnik za prijemnik i logo oznake na prednjoj strani prijemnika.

Pojačalo (Receiver)

Zbog licencnog ugovora DTS, digitalna izvedba bit će u DTS digitalnom izlazu kad se odabere DTS audio.

# **N** Napomene

- Ako audio format digitalne izvedbe ne odgovara mogućnostima vašeg receivera, receiver će proizvesti snažan, nepravilan zvuk ili neće uopće biti zvuka.
- $-$  Šestokanalni digitalni surround zvuk preko digitalnog priključka može se postići samo ukoliko je vaš receiver opremljen Digitalnim višekanalnim dekoderom.
- Kako biste vidjeli audio format trenutnog DVD-a na display-u, pritisnite tipku AUDIO.
- -- Ovaj rekorder ne izvodi interni (2 kanalni) dekoding DTS snimke. Za korištenje DTS višekanalnog surround sistema, ovaj rekorder morate spojiti na DTS kompatibilni eceiver preko jednog od ovih digitalnih audio izlaza receivera.

Oprez:

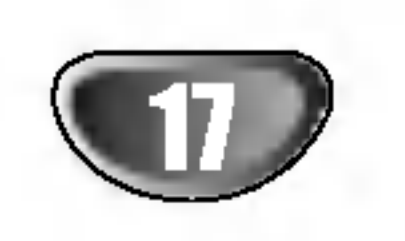

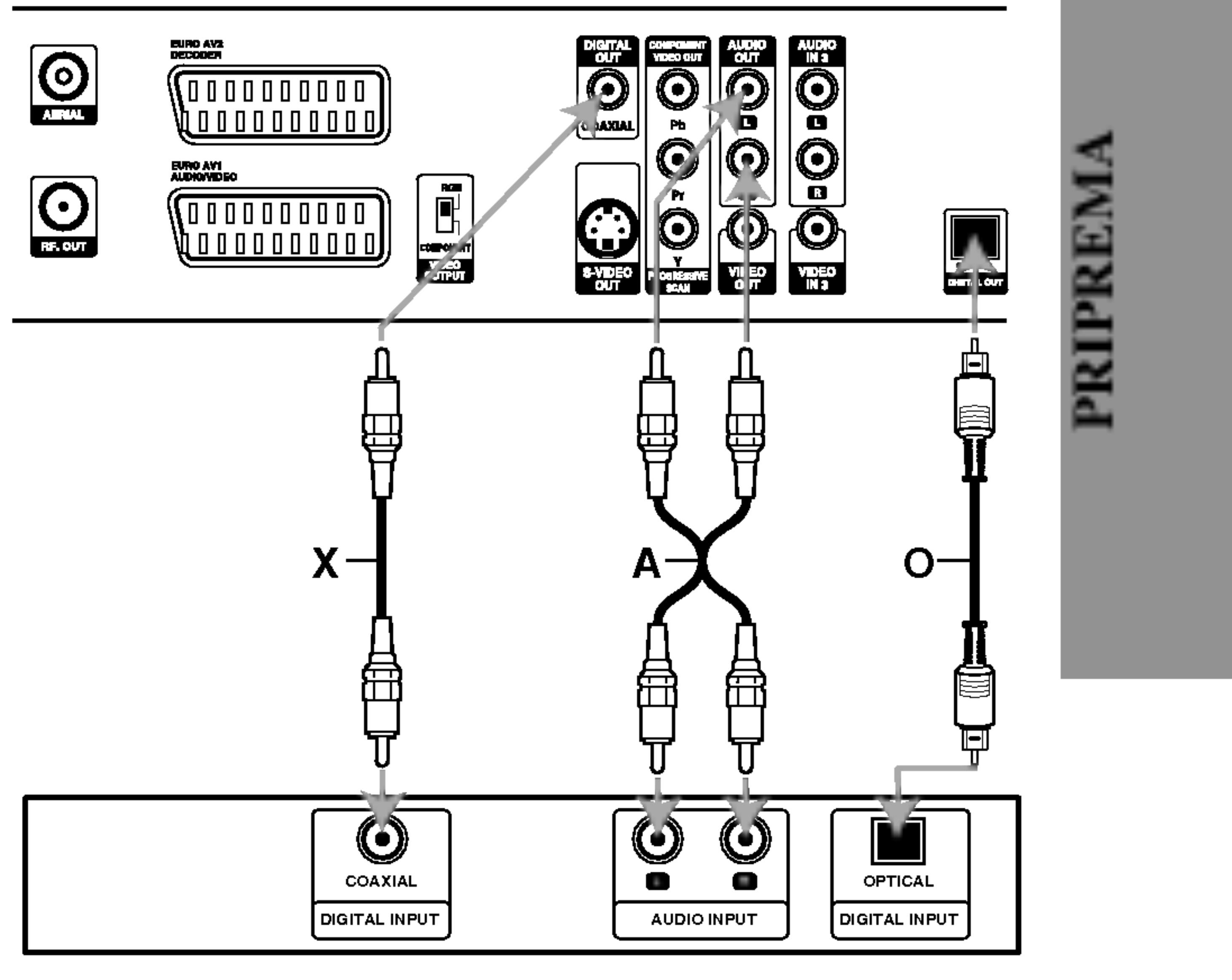

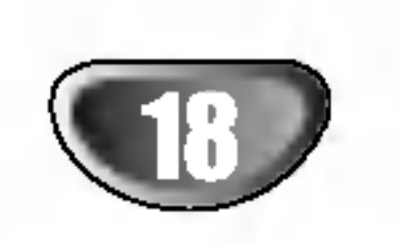

# Dodatna Audio/Video (A/V)

# priključivanja na rekorder

Spojite ulazne priključke (AV3, AV4) na DVD Rekorderu na audio/video izlazni priključak na vašoj dodatnoj komponenti pomoću audio/video kabela.

# **N** Napomena

Ako koristite S-VIDEO IN priključak na prednjoj ploči, signal

# Priključivanje digitalne kamere

Koristeći priključak DV IN na prednjoj ploči moguće je priključiti DV digitalnu kameru i digitalno prenijeti DV trake ili DVD-R/RW diskove na DVD-R/RW ili HDD.

Upotrijebite DV kabel (nije isporučen) za priključivanje DV ulaz/izlaz priključka vaše DV kamer na DV IN priključak na prednjoj ploči ovog rekordera.

VIDEO IN priključka na prednjoj ploči nije ulaz.

Ovaj priključak služi samo za spajanje DV opreme. Nije kompatibilan <sup>s</sup> digitalnim satelitima ili D-VHS video odjeljcima.

Ploča s priključcima dodatnih komponenti (video rekorder, kamera, itd.)

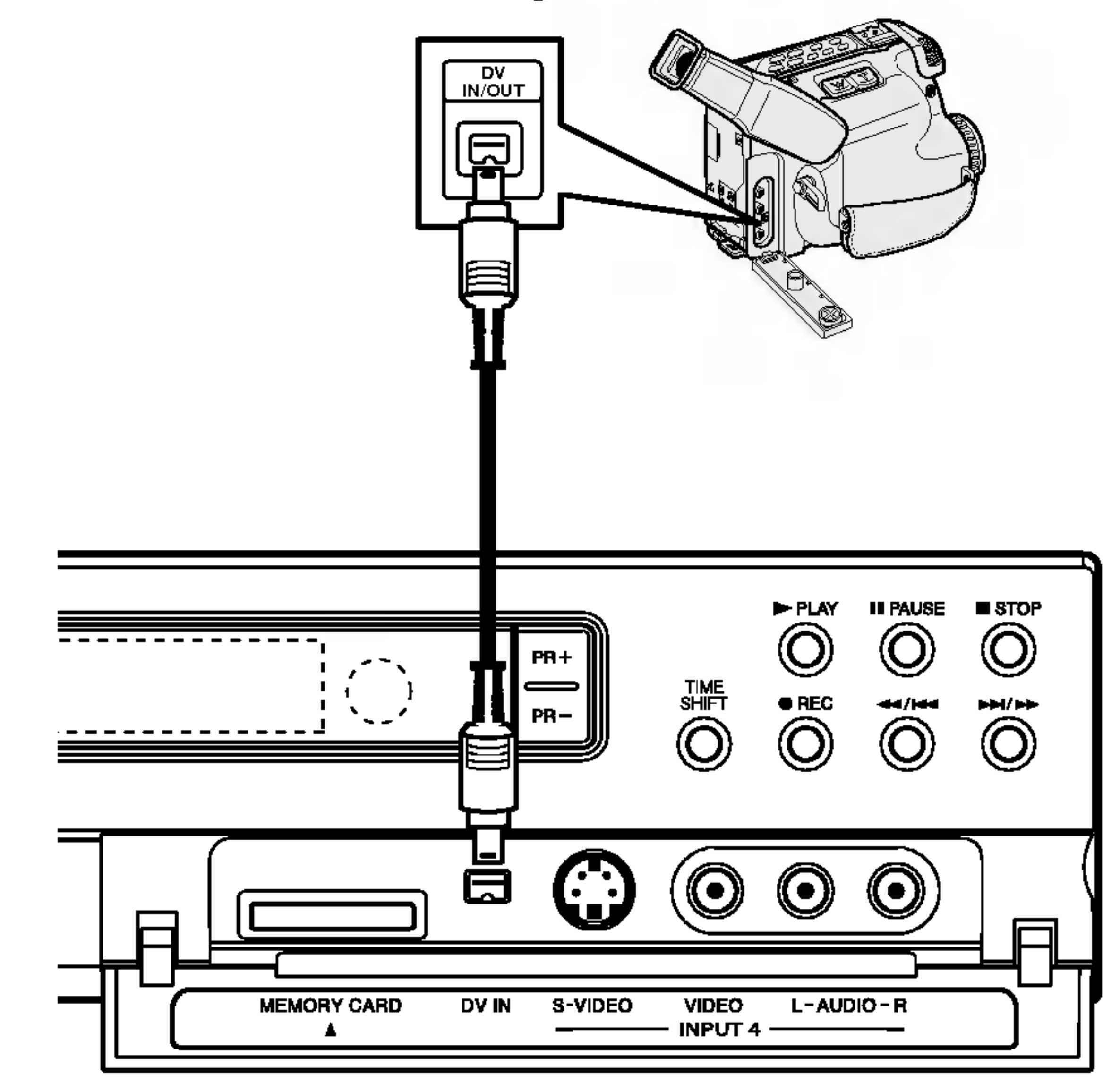

### Rekordera Prednji dio Rekordera

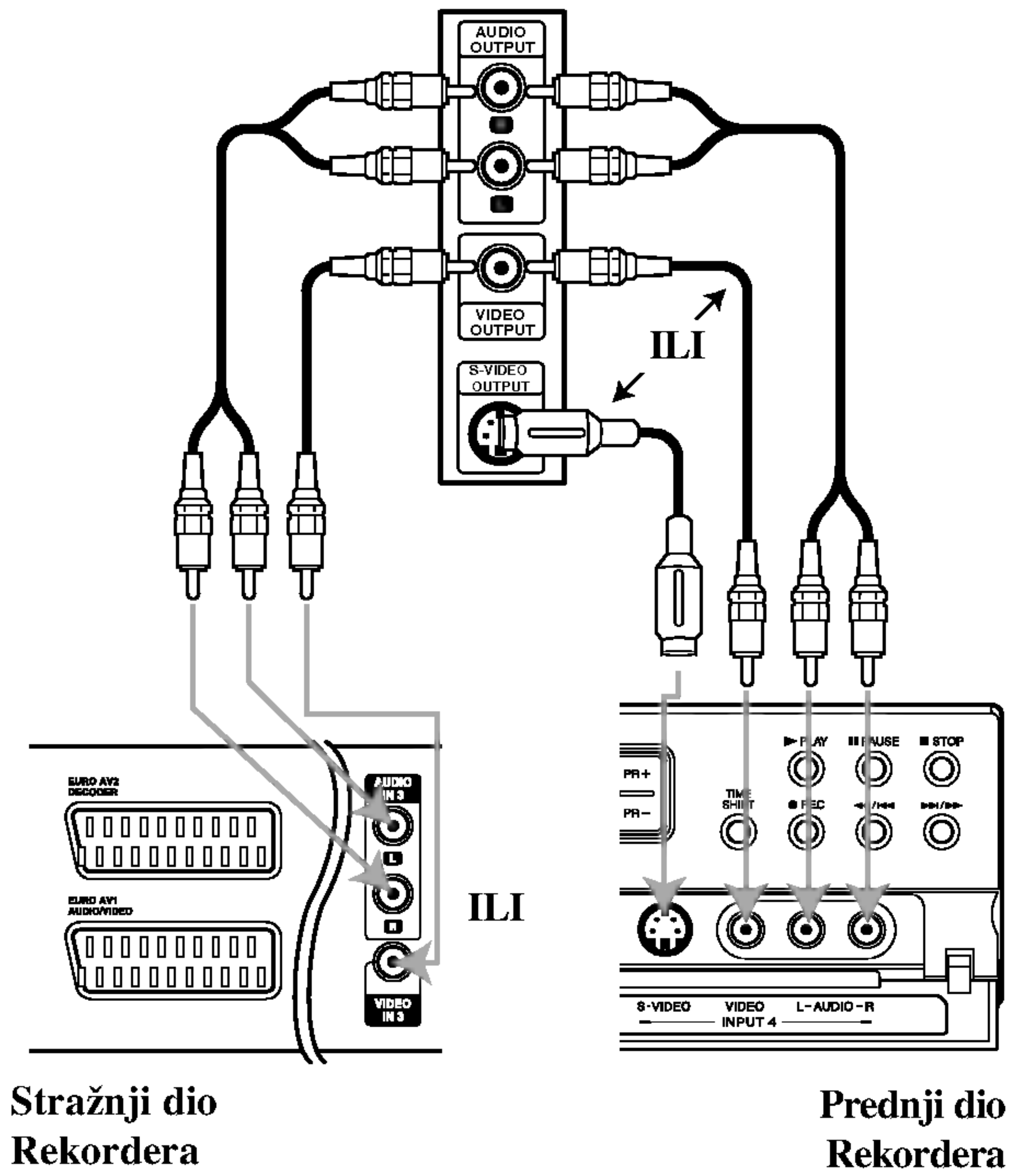

# **N**<br>Napomena

#### DV Digitalna kamera

Pritisnite tipku  $\triangle / \blacktriangledown$  za odabir druge željene opcije.

Pritisnite tipku  $\triangleright$  za pomicanje na treću razinu.

**E** Pritisnite tipku  $\triangle$  /  $\nabla$  za odabir željenog podešavanja, <sup>a</sup> zatim pritisnite tipku ENTER za potvrdu odabira. Neke stavke traže dodatne korake.

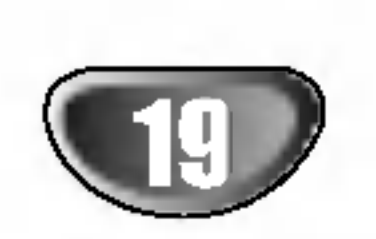

### Prije upotrebe

# Početna podešavanja

U ovom sistemu izbornika, nekoliko je načina za uređivanje omogućenih podešavanja. Većina se izbornika sastoji od tri razine mogućnosti podešavanja, ali neke traže veću raznolikost. Pritisnete li tipku SETUP, na TV ekranu pojavit će se samo prva i druga razina sistem izbornika. Treća razina pojavit će se pritiskom na tipku  $\blacktriangleright$ . Za bolje snalaženje na razinama izbornika, na desnoj strani ounake izbornika vidjet ćete "▶", što vam pomaže za prelazak na novu razinu.

# Općenito

Pritisnite tipku SETUP za ulaz u izbornik. Drugi pritisak na tipku SETUP vratit će vas na početni ekran.

Za prijelaz na slijedeću razinu: Pritisnite tipku  $\blacktriangleright$  na daljinskom upravljaču.

Za vraćanje na prethodnu razinu: Pritisnite tipku  $\blacktriangleleft$  na daljinskom upravljaču.

### Opće operacije

<sup>1</sup> Pritisnite tipku SETUP. Pojavit će se izbornik podešavanja (Setup).

Pritisnite tipku  $\triangle / \triangledown$  za odabir željene opcije.

 $\Box$  Dok se odabire željena stavka, pritisnite tipku  $\blacktriangleright$  za pomicanje na drugu razinu.

#### Ulaz u <sup>i</sup> izlaz iz izbornika:

Priključite rekorder na željenu vrstu antene, na način prikazan na strani 14.

- **5 Pritisnite tipku**  $\triangleright$  **za pomicanje na treću razinu.**<br> $\blacksquare$  Označit će se ikonica "Start". Označit će se ikonica "Start".
- Pritisnite tipku ENTER za početak pretraživanja kanala.

Prijemnik će automatski pretraživati sve dostupne kanale unutar područja te će ih pospremati u memeriju prijemnika.

7 Pritisnite tipku SETUP za izlaz iz izbornika.

### Auto Program

Ovaj rekorder je opremljen prijemnikom koji mo?e primati do <sup>88</sup> TV kanala.

#### Priprema:

- <sup>1</sup> Pritisnite tipku SETUP. Pojavit će se izbornik podešavanja (Setup).
- **2** Pritisnite tipku  $\triangle$  /  $\nabla$  za odabir opcije Općenito (General).
- $\sum_{n=1}^{\infty}$  Dok se odabire opcija General, pritisnite tipku  $\triangleright$  za pomicanje na drugu razinu.
- Pritisnite tipku  $\triangle$  /  $\nabla$  za odabir opcije Auto Programiranja.

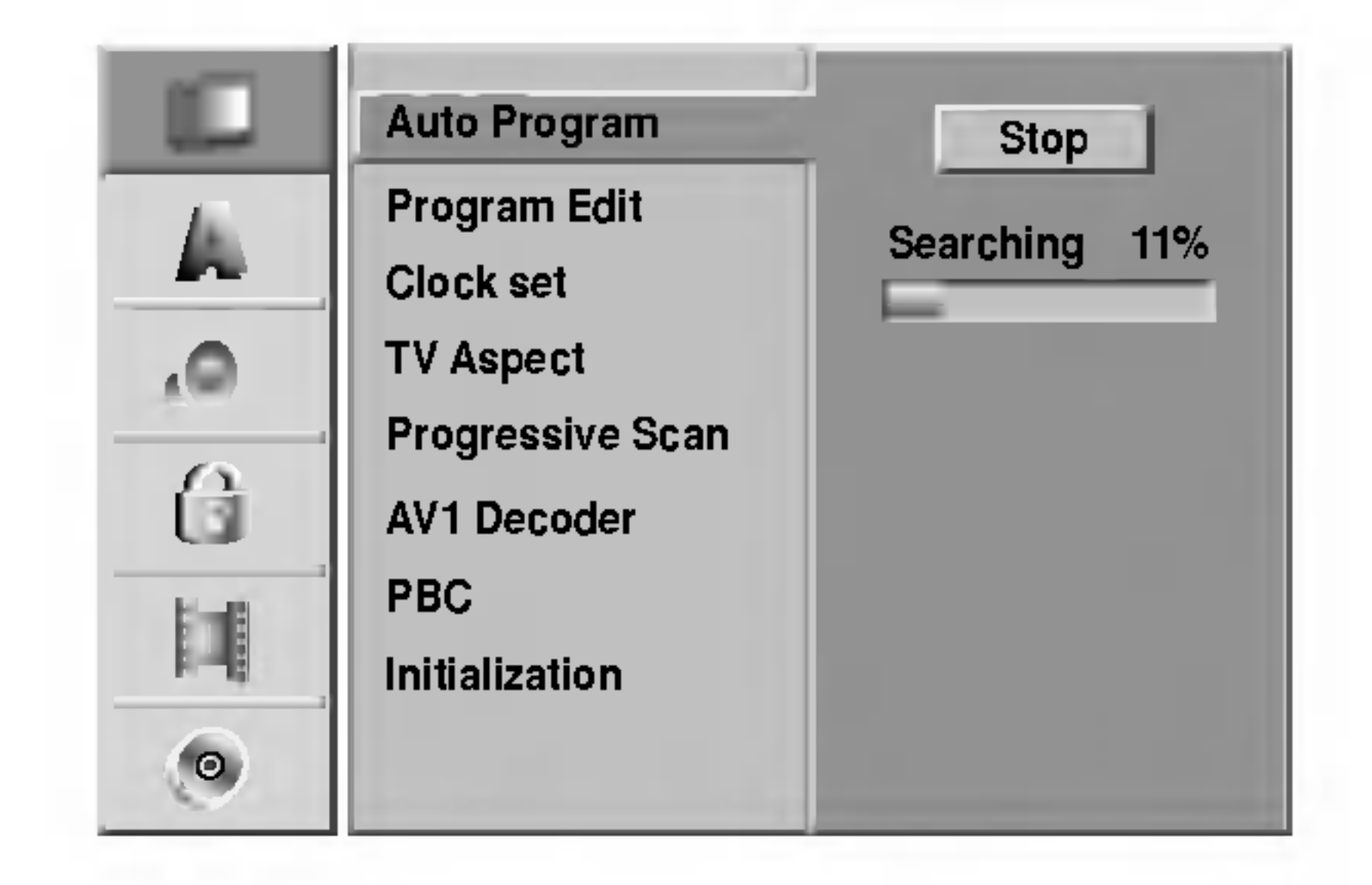

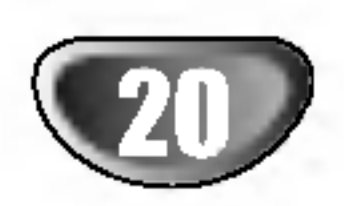

# Prije upotrebe (Nastavak)

# Uređivanje programa

Kanal možete urediti ručno (dodaj (add), briši (delete), imenuj (name), premjesti (move), itd.).

Pritisnite tipku  $\triangle$  /  $\nabla$  za odabir broja programa (PR number), a zatim pritisnite ENTER.

Opcije popisa programa pojavit će se na lijevoj strani izbornika na display-u.

Pritisnite tipku  $\triangle$  /  $\nabla$  za odabir željene opcije, a zatim pritisnite tipku ENTER za potvrdu.

> Nicam Auto/Off: Funkciju NICAM podešava na Auto ili Isključeno.

Pritisnite tipku RETURN (  $\delta$ ) Nekoliko puta za izlazak iz izbornika popisa programa.

### Uređivanje programa

- Također možete pretraživati, te odabrati i spremiti TV kanale ručno.
- 1. Pritisnite tipku  $\triangle$  /  $\nabla$  za odabir programa u izborniku popisa programa, <sup>a</sup> zatim pritisnite tipku ENTER. Mogu?nosti u izbormiku se pojavljuju na lijevoj strani izbornika.
- <sup>1</sup> Pritisnite tipku SETUP. Pojavit će se izbornik podešavanja (Setup).
- Pritisnite tipku  $\triangle$  /  $\nabla$  za odabir opcije Općenito (General).
- Dok se odabire opcija General, pritisnite tipku  $\triangleright$  za pomicanje na drugu razinu.
	-
- **4 Pritisnite tipku A / ▼ za odabir opcije uređivanja**<br>**programa (Program Edit), a zatim pritisnite tipku ▶** za pomicanje na treću razinu. Označit će se ikonica "Edit".

**Fritisnite tipku ENTER.**<br>Pojavit će se izbornik popisa programa (Program List).

- 3. Pogledajte opise ispod za korištenje izbornika za uređivanje programa.
	- $\blacktriangleleft$  /  $\blacktriangleright$  (lijevo/desno): Pomiče kursor na prethodni ili slijedeći stupac.
	- $\triangle$  /  $\nabla$  (gore/dolje): Mijenja postavke na trenutnom položaju kursora.
	- PR: Otkriva broj programa (samo na display-u)

programa.

Decoder On/Off: Uključuje ili isključuje dekoder prema određenom programu.

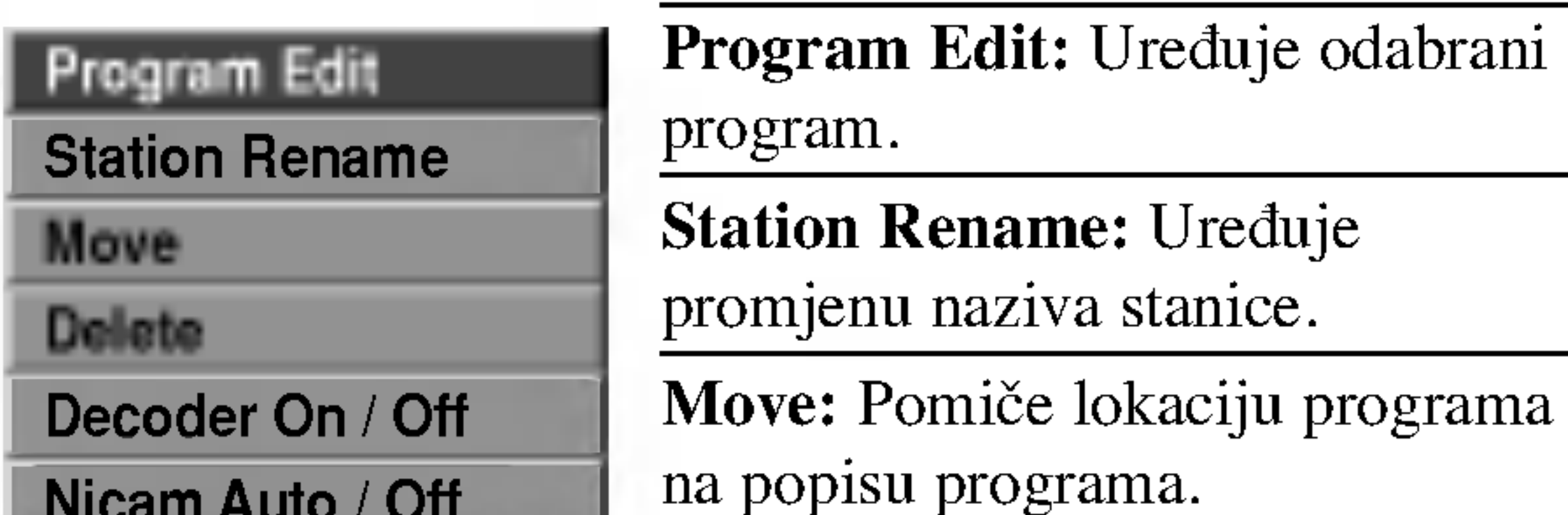

Seek (Traženje): Automatski traži stanicu. Upotrijebite tipke  $\blacktriangleleft$  /  $\blacktriangleright$  za odabir Seek mogućnosti a zatim pritisnite  $\blacktriangle$  /  $\nabla$  . Tra?enje prestaje kada se rekorder podesi na stanicu. Ch.: Mijenja broj kanala za uređivanje. Pritisnite tipku  $\blacktriangle$  /  $\blacktriangleright$  za odabir opcije Ch. a zatim pritisnite tipku  $\blacktriangle$  /  $\blacktriangledown$ . MFT: MFT: Mijenja frekvenciju za fino ugađanje. Pritisnite tipku  $\blacktriangleleft / \blacktriangleright$  za odabir opcije MFT a zatim pritisnite tipku  $\triangle$  /  $\nabla$ .

4. Pritisnite tipku OK <sup>a</sup> zatim pritisnite tipku ENTER za potvrdu podešavanja i povratak na izbornik popisa programa

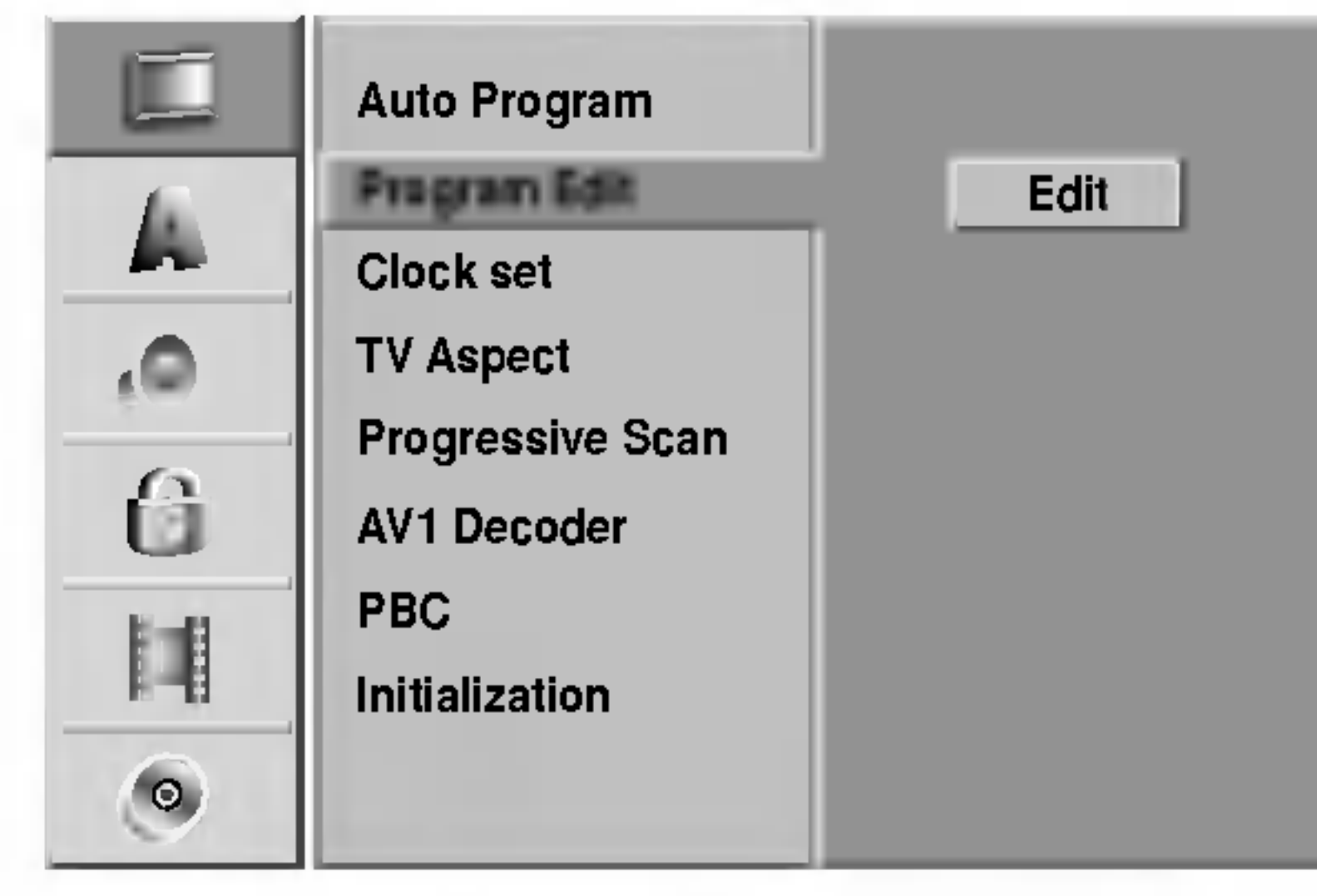

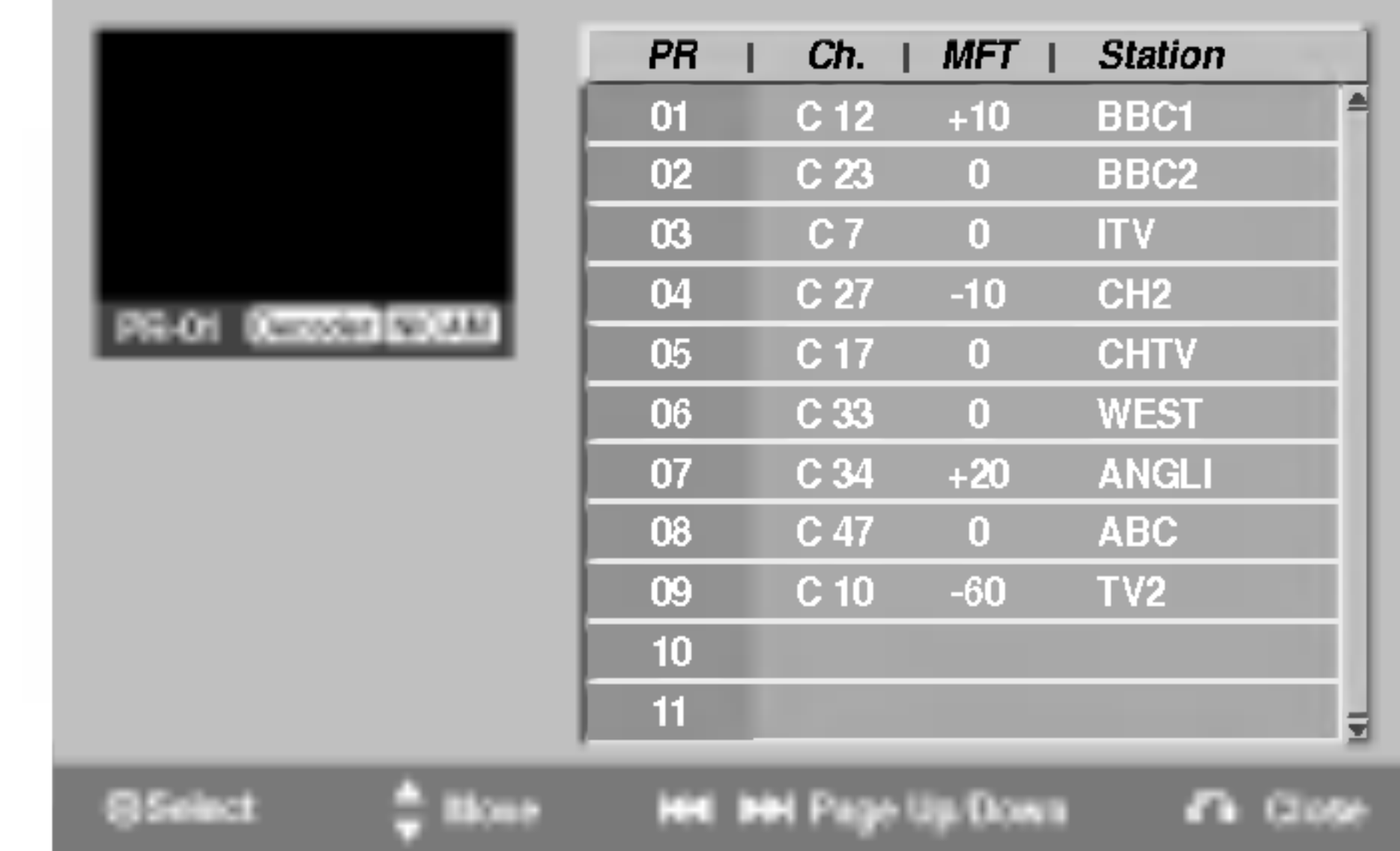

2. Pritisnite tipku  $\triangle$  /  $\nabla$  za odabir opcije uređivanja programa 'Program Edit' iz ponuđenih opcija, a zatim pritisnite tipku ENTER. Pojavit će se izbornik uređivanja programa.

Nicam Auto / Off

Delete: Briše program s popisa

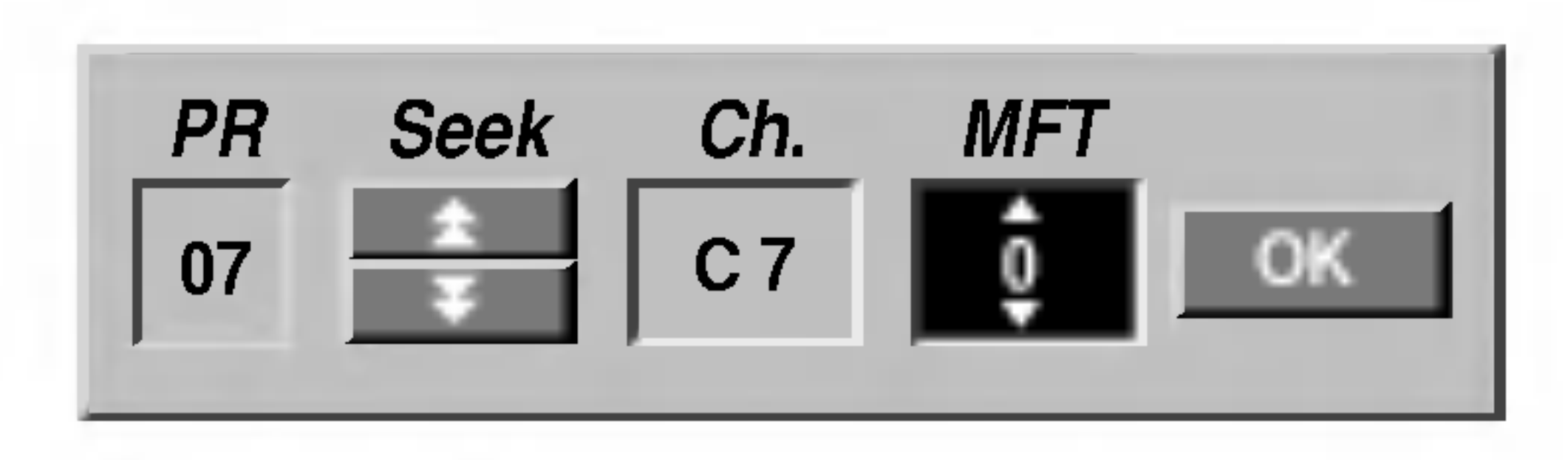

PRIPREMA

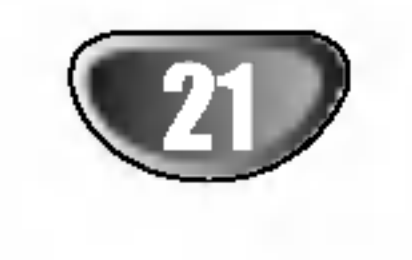

# Prije upotrebe (Nastavak)

### Uređivanje programa (Nastavak)

#### Imenovanje stanice (Station Rename)

Stanice možete imenovati neovisno. Imena mogu imati najviše 5 slova.

1. Upotrijebite tipke  $\triangle$  /  $\nabla$  za odabir programa na izborniku za listu programa <sup>a</sup> zatim pritisnite ENTER. Mogućnosti izbornika se pojavljuju na lijevoj strani izbornika.

### Ručno sortiranje TV kanala

2. Upotrijebite tipke  $\triangle$  /  $\nabla$  za odabir 'Station Rename' mogućnosti iz mogućnosti a zatim pritisnite ENTER. Pojavljuje se izbornik tipkovnice.

Tipke na daljinskom upravljaču za unošenje imena<br>
• (PLAY): Umeće prazan prostor na mjestu kursora. **II (PAUSE/STEP):** Poništava naredni znak na mjestu kursora.

- $\blacksquare$  (STOP), CLEAR: Poništava prethodni znak na mjestu kursora.
- **E** / ►■: Pomiče kursor lijevo ili desno.
- Brojevi (0-9): Unose znak odgovarajuće lokacije u izabranom stupcu.
- MENU/LIST, DISPLAY: Prebacuju vrstu tipkovnice (Alphabet Capital, Alphabet Small, Symbols)

2. Upotrijebite tipke  $\triangle$  /  $\nabla$  za odabir 'Decoder On / Off' mogućnosti a zatim pritisnite ENTER. Ako odaberete On, na ekranu izbornika će se se pojaviti 'Decoder'.

- 1. Upotrijebite tipke  $\triangle$  /  $\nabla$  za odabir programa na izborniku za listu programa <sup>a</sup> zatim pritisnite ENTER. Mogućnosti izbornika se pojavljuju na lijevoj strani izbornika.
- 2. Upotrijebite tipke  $\triangle$  /  $\nabla$  za odabir 'Nicam Auto / Off' mogućnosti a zatim pritisnite ENTER. Ako odaberete Auto, na ekranu izbornika će se pojaviti 'NICAM'.
- 4. Odaberite ikonu 'OK' <sup>a</sup> zatim pritisnite ENTER da potvrdite ime <sup>i</sup> da se vratite na izbornik liste programa.

Vi možete sortirati položaj programa na izborniku liste programa.

- 1. Upotrijebite tipke  $\triangle$  /  $\nabla$  za odabir programa na izborniku za listu programa <sup>a</sup> zatim pritisnite ENTER. Mogućnosti izbornika se pojavljuje na lijevoj strani izbornika.
- 2. Upotrijebite tipke  $\triangle$  /  $\nabla$  za odabir 'Move'(Premještanje) mogućnosti a zatim pritisnite ENTER.

3. Upotrijebite tipke  $\blacktriangle / \blacktriangledown$  za odabir željenog položaja a zatim pritisnite ENTER za pospremanje odabira.

#### Poništavanje program

Vi možete poništiti program na izborniku za listu programa.

- 1. Upotrijebite tipke  $\triangle$  /  $\nabla$  za odabir programa na izborniku za listu programa <sup>a</sup> zatim pritisnite ENTER. Mogu?nosti izbornika se pojavljuju na lijevoj strani izbornika.
- 2. Upotrijebite tipke  $\triangle$  /  $\nabla$  za odabir 'Delete' (poništi) mogućnosti a zatim pritisnite ENTER. Program je poništen.

1. Upotrijebite tipke  $\triangle$  /  $\nabla$  za odabir program a koji želite povezati <sup>s</sup> funkcijom dekodera na izborniku za listu programa <sup>a</sup> zatim pritisnite ENTER. Mogu?nosti izbornika se pojavljuju na lijevoj strani izbornika.

- OK: Odaberite za kraj.
- Cancel: Poništava sve unesene znakove.
- ? Space: Umeće prazan prostor na mjestu kursora.
- Delete: Poništava prethodni znak na mjestu kursora.
- $\bullet \blacktriangleleft / \blacktriangleright :$  Pomiče kursor lijevo ili desno.

#### Postavljanje Dekodera On/Off

#### Postavljanje NICAM Auto/Off

Ovaj rekorder može primati Hi-Fi prijenose zvuka u NICAM Stereo. Međutim, ako uslijed slabog prijema dođe do izobličenja zvuka vi možete odabrati isključenje, Off.

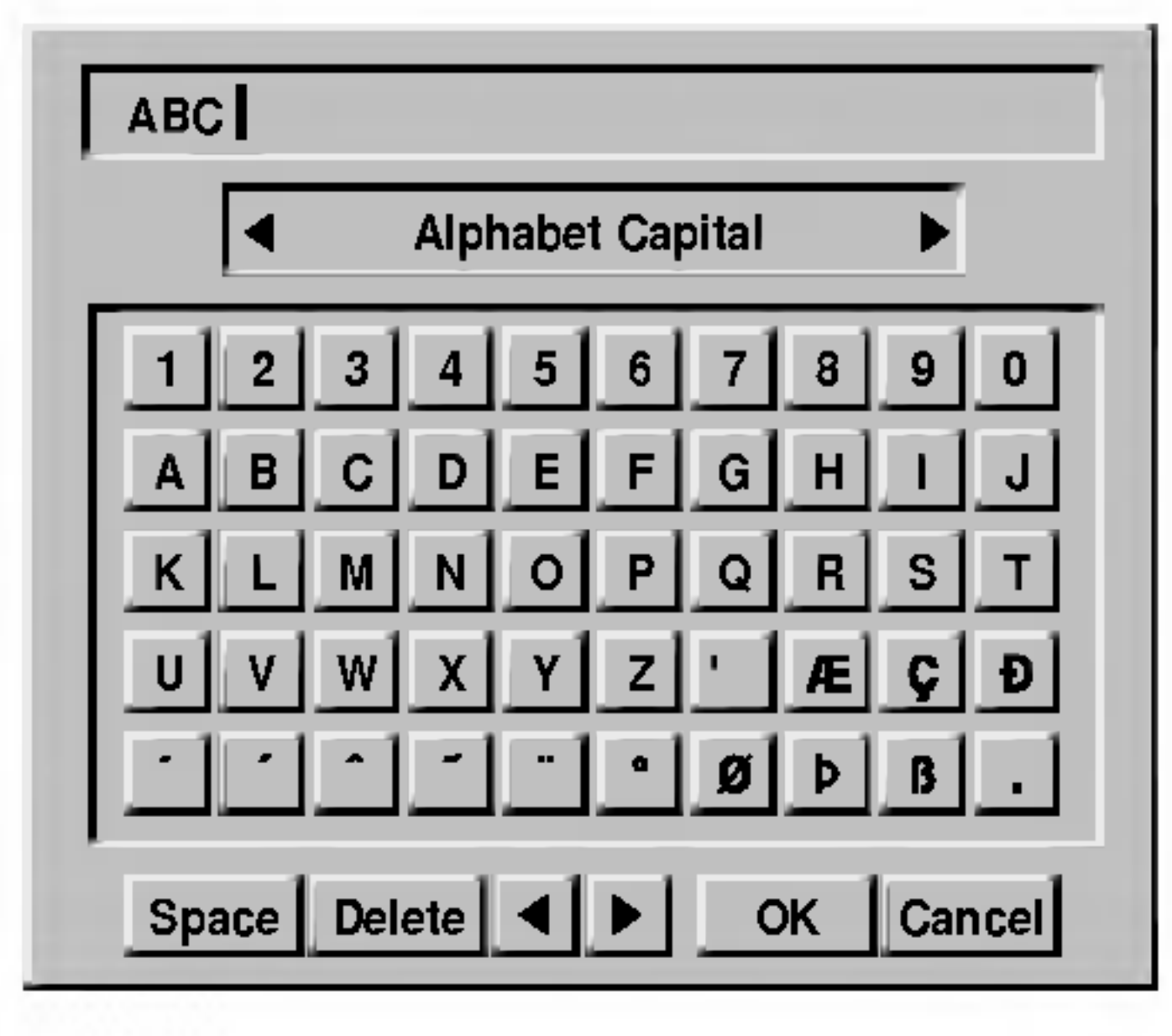

- 3. Unesite ime za stanicu. Upotrijebite tipke  $\blacktriangle$  /  $\blacktriangleright$  /  $\blacktriangle$  /  $\ntriangleright$  za izbor znaka a zati za potvrdusvog izbora pritisnite ENTER.
	- ? Alphabet Capital: Uključuje velika slova na tipkovnici.
	- ? Alphabet Small: Uključuje mala slova na tipkovnici.
	- ? Symbol: Uključuje simbole na tipkovnici.

# Prije upotrebe (Nastavak)

### Podešavanje sata

- <sup>1</sup> Pritisnite tipku SETUP. Pojavit će se izbornik podešavanja (Setup).
- **2** Pritisnite tipku  $\triangle$  /  $\nabla$  za odabir opcije Općenito<br>(General). (General).
- $\sum$  Dok se odabire opcija General, pritisnite tipku  $\triangleright$  za pomicanje na drugu razinu.
	- Pritisnite tipku  $\triangle$  /  $\nabla$  za odabir opcije podešavanbja

sata (Clock Set).

**5** Pritisnite tipku  $\triangleright$  za pomicanje na treću razinu.

#### **FR** Pritisnite tipku ENTER.

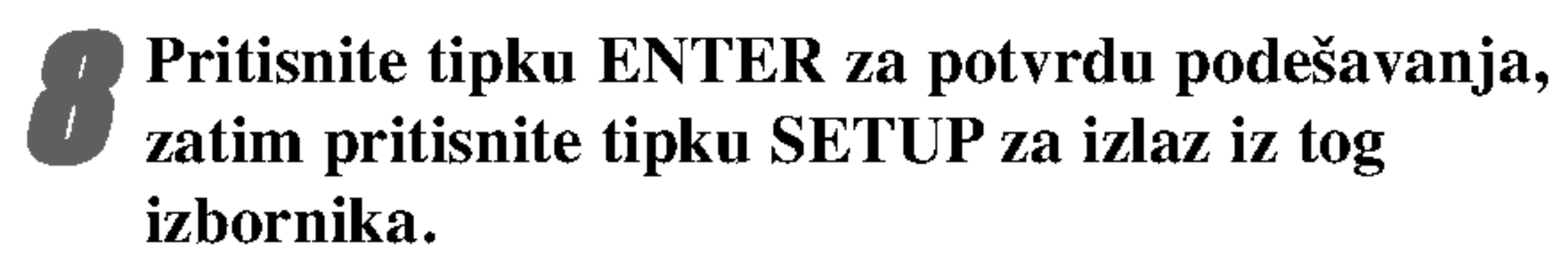

# TV Aspekt

Možete odabrati:

- 4:3 Letter Box: Odaberite kada je priključen standardni 4:3 TV. Prikazuje kazališne slike s maskirnim prugama iznad <sup>i</sup> ispod slike.
- 4:3 Pan Scan: Odaberite kada je priključen klasični TV uređaj. Video materijal formatiran u Pan i Scan stilu se prikazuje u tom stilu (obje strane slike su odrezane).
- 16:9 Wide: Odaberite kada je priključen 16:9 široki TV

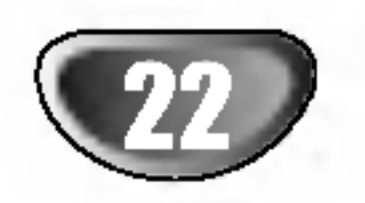

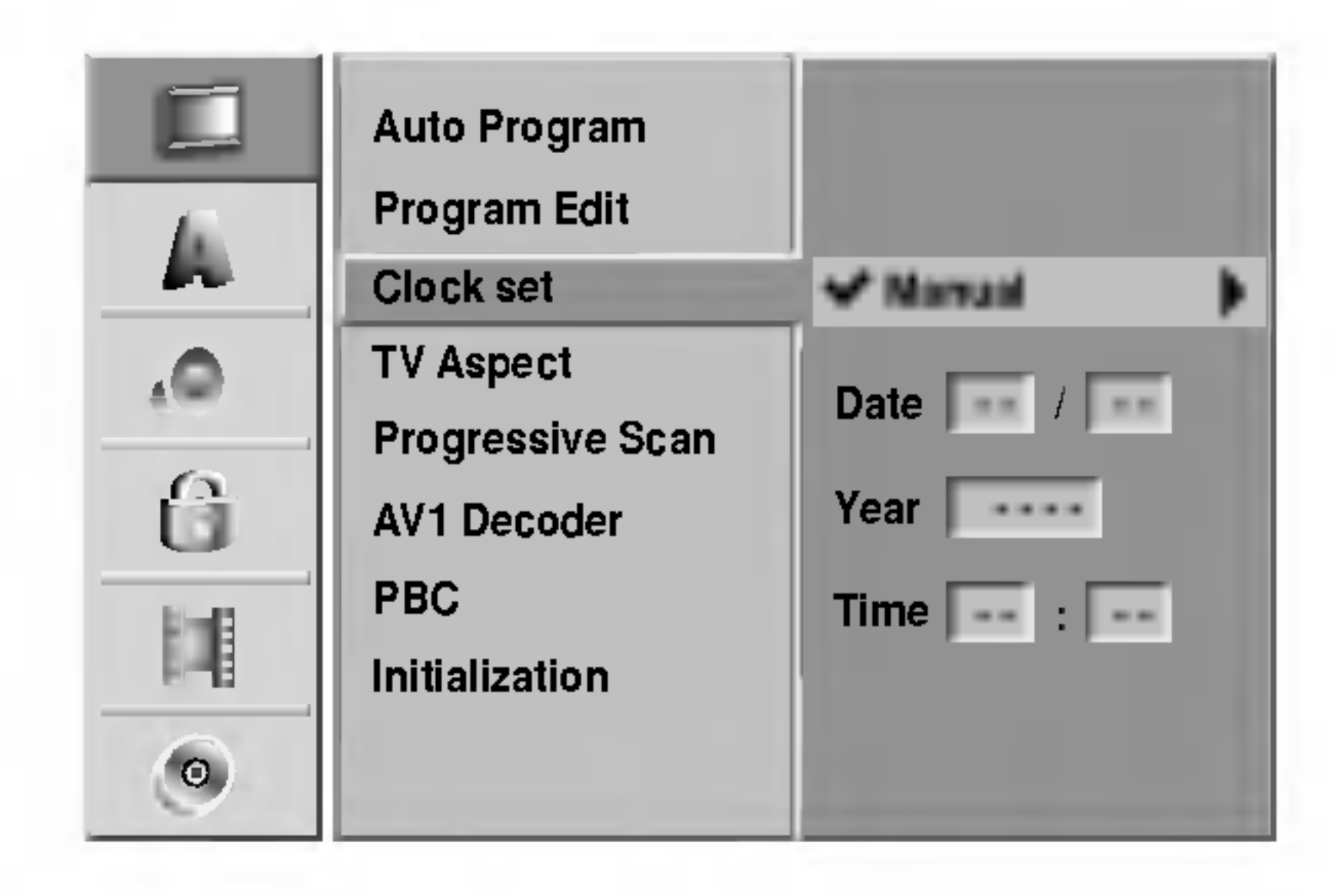

 $\square$ Auto Program Program Edit ム Clock set  $\triangle$ 4:3 Letter BoxTV Aspect Progressive Scan 4:3 Pan Scan û AV1 Decoder 16:9 Wide PBC 叫 Initialization  $\bullet$ 

- Upišite potrebne informacije za datum i vrijeme. b / B (lijevo/desno): Pomi?e kursor na prethodni ili slijedeći stupac.
	- $\triangle$  /  $\nabla$  (gore/dolje): Mijenja postavke na trenutnom

položaju kursora.

PRIPREMA

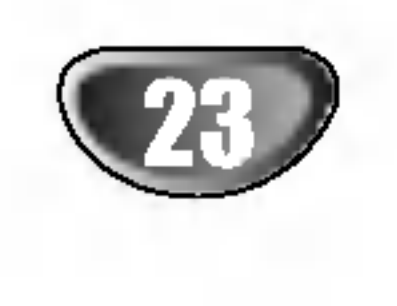

# Prije upotrebe (Nastavak)

### Progresivno skeniranje (Progressive Scan)

Video progresivno skeniranje pruža slike najviše kvalitete s najmanje treperenja.

Ako upotrebljavate priključke COMPONENT VIDEO OUT/PROGRESSIVE SCAN, ali je rekorder priključen na standardni (analogni) televizor tada postavite Progressive Scan na OFF (Isključeno).

Ako upotrebljavate priključke Component Video za priključivanje na TV ili monitor koji kompatibilan sa

skeniranim signalom, tada postavite Progressive Scan na ON (Uključeno).

Jednom kada je uneseno postavljanje za progresivno skeniranje, slika će se moći vidjeti jedino na TV-u ili monitoru koji su kompatibilni za progresivno skeniranje. Iako pogreškom postavite Progressive Scan na On tada morate resetirati uređaj.

- Tvorničko postavljanje: Ako je potrebno, rekorder možet
- 1) Izvadite svaki disk iz uređaja i zatvorite ladicu diska. Pogledajte pojavljuje li se na prozoru display-a "NO DISC".
- 2) Pritisnite STOP i držite tipku pritisnutu 5 sekundi prije nego ju otpustite. Video izlaz će se vratiti na standardno postavljanje i slika će ponovno biti vidljiva na klasičnom analognom TV-u ili monitoru.
- ON: Video CD s opcijom PBC pušta se prema opciji PBC.
- OFF: Video CD <sup>s</sup> opcijom PBC pu?ta se kao Audio CD.

Rekorder možete resetirati ili možete inicijalizirati hard disk (HDD) <sup>i</sup> Memorijsku karticu.

1. Pritisnite  $\triangle$  /  $\nabla$  za odabir željene mogućnosti a zatim pritisnite ENTER. Pojavit će se poruka za potvrdu.

Upotrijebite tipke  $\blacktriangleleft / \blacktriangleright$  za odabir "OK" ili "Cancel" (Brisanje) <sup>a</sup> zatim pritisnite ENTER.

resetirati na sve njegove tvorničke postavke. Neke mogućnosti nije moguće resetirati. (Omjer, Lozinku i kod zemlje)

- HDD format: Inicijalizira HDD (Hard Disk Drive): sve zapisano na hard disku (HDD) bit će pobrisano.
- M/C format: Inicijalizira M/C (Memorijsku karticu): sve zapisano na Memorijskoj kartici bit će pobrisano.

### AV1 Decoder

Već smo opisali kako spojiti dekoder za TV stannice koje se pla?aju na stranici 16. Za gledanje ili snimanje kodiranog programa <sup>s</sup> EURO AV1 AUDIO/VIDEO konektora, ne trebate ničim upravljati. Samo odaberete AV1 izvor pritiskom na tipku AV i malo pričekate dok ne počne dekodiranje. Ako je vaš rekorder spojen s dekoderom, odaberite opciju 'uključeno' ('ON'), ako nije, ostavite na 'isključeno' ('OFF').

# PBC

Postavke PBC mogu se mijenjati. Opciju kontrole puštanja (Playback Control -PBC) postavljate na uključeno (ON) ili isključeno (OFF).

# Inicijalizacija

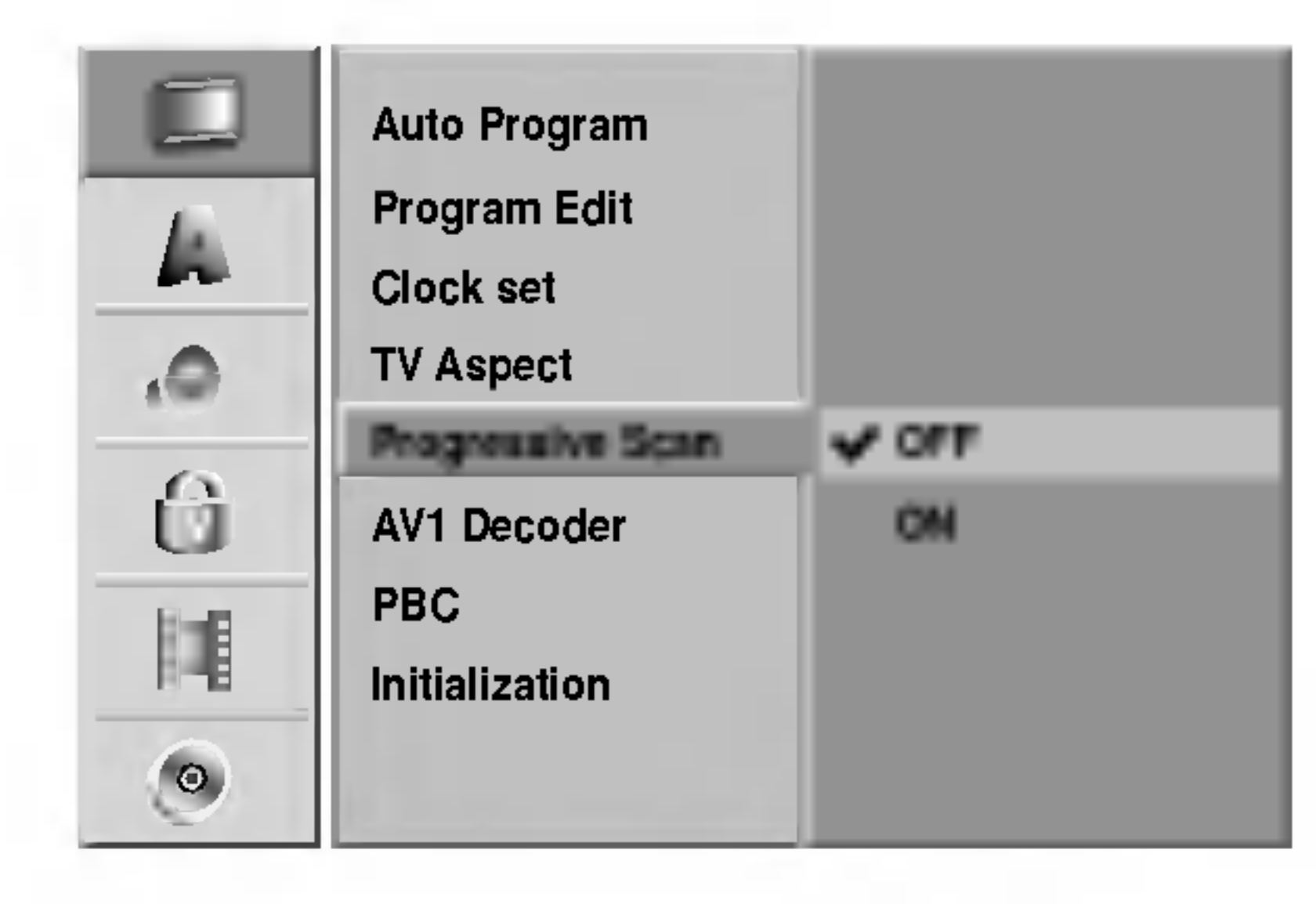

# Napomena

Progressive Scan se neće prikazati na setup izborniku kada je prekidač za VIDEO OUTPUT postavljen na RGB položaj.

 $\sqrt{11}$ Oprez

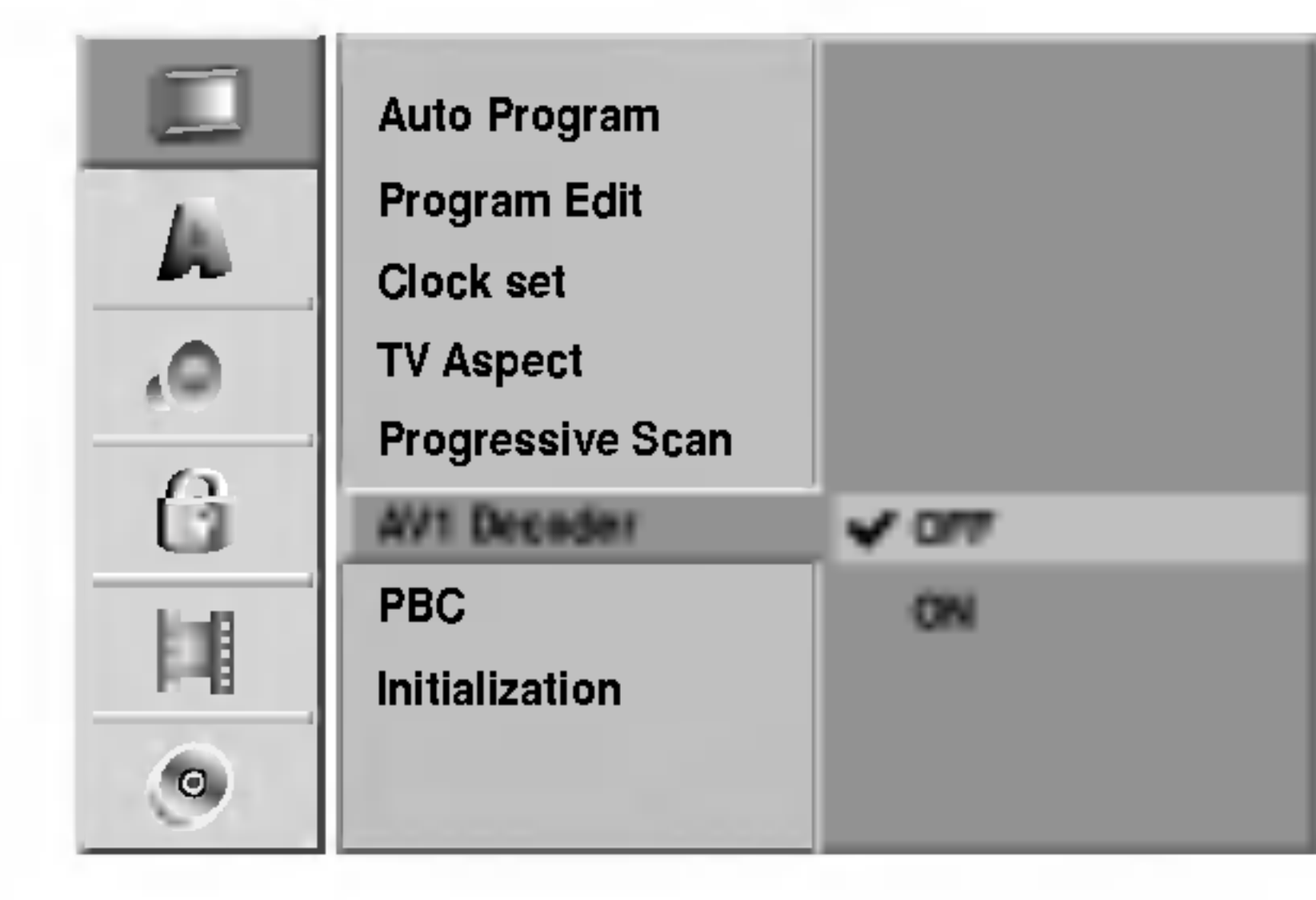

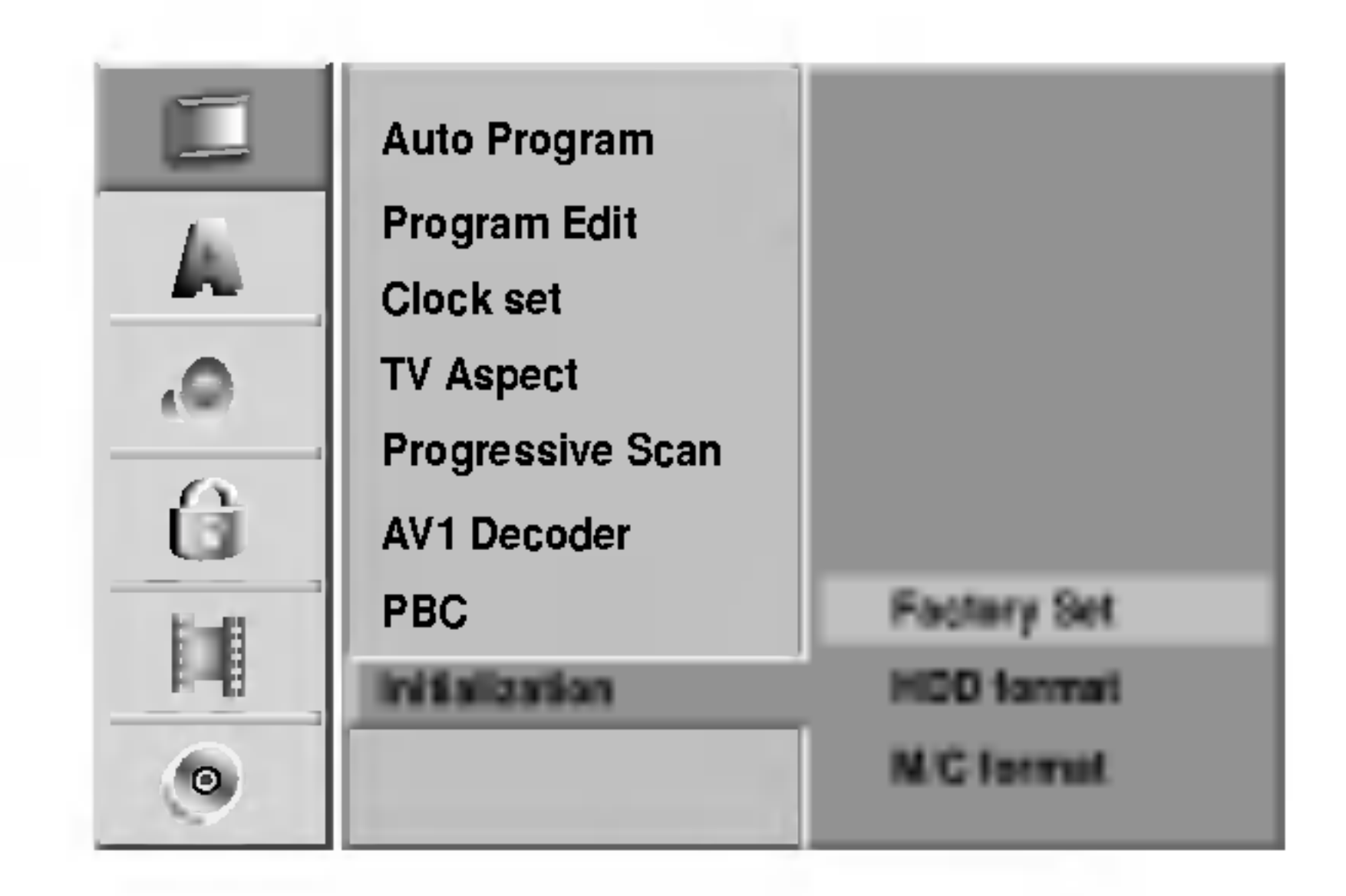

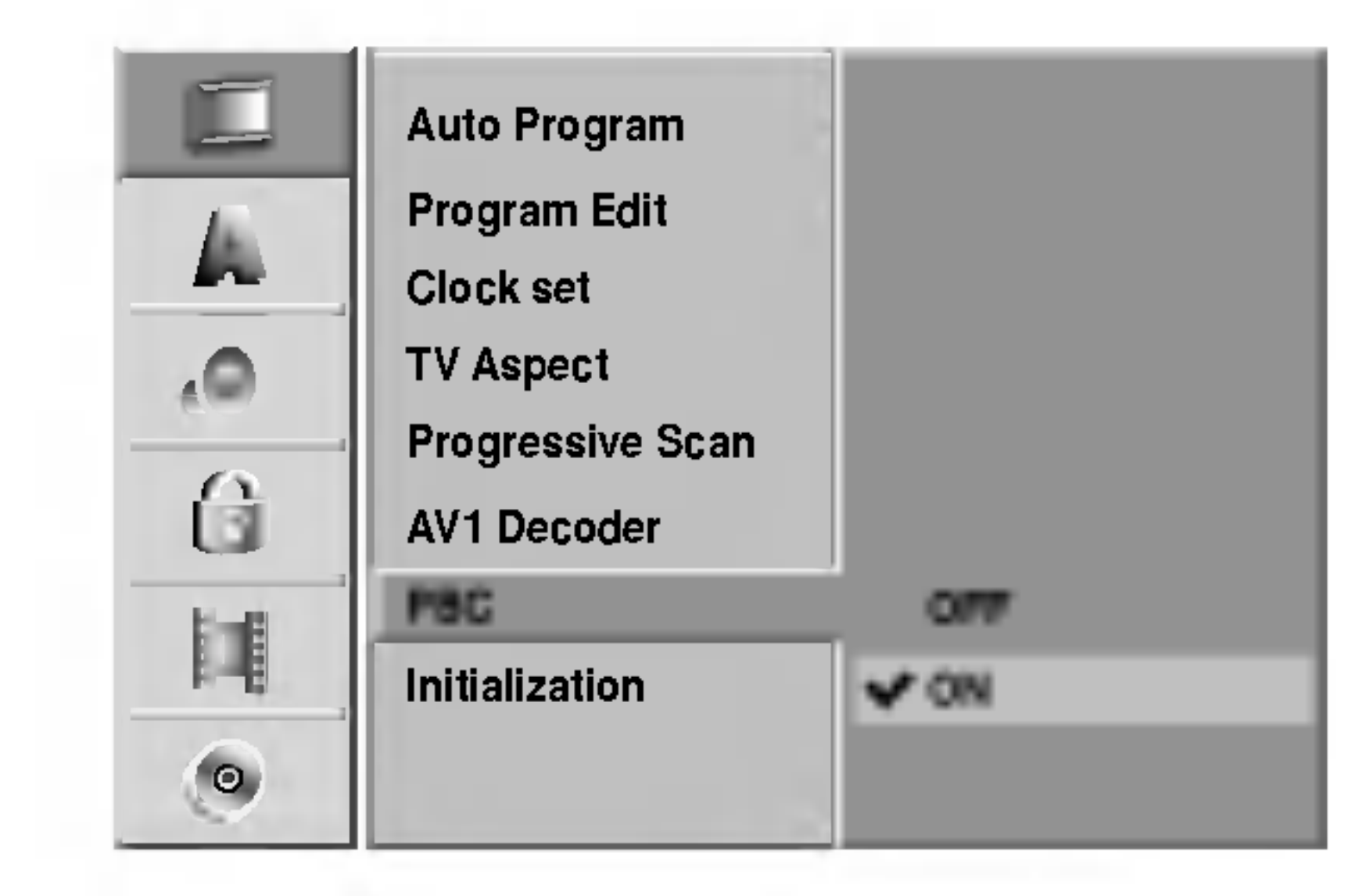

# Prije upotrebe (Nastavak)

### Jezik

### Jezik display-a

Odaberite jezik iz izbornika Setup <sup>i</sup> <sup>s</sup> display-a.

### Jezik diska

Odaberite jezik za izbornike diska, Audio <sup>i</sup> titlova.

- Original: Odabire se originalan jezik postavljen za određeni disk.
- Other: Za odabir drugih jezika, odaberite opciju 'Ostalo' (Other) <sup>a</sup> zatim pritisnite tipku ENTER. Koristite tipke brojčanika i tipku ENTER za unošenje odgovarajućeg 4-znamenkastog broja prema popisu kodova jezika prikazanom na stranici 64. Ako pogriješite prije pritiska na tipku ENTER, pritisnite tipku  $\blacktriangleleft$  nekoliko puta za redom kako biste obrisali brojku jednu po jednu <sup>i</sup> unesite ispravan kod

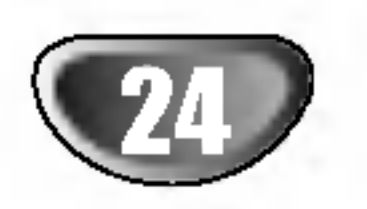

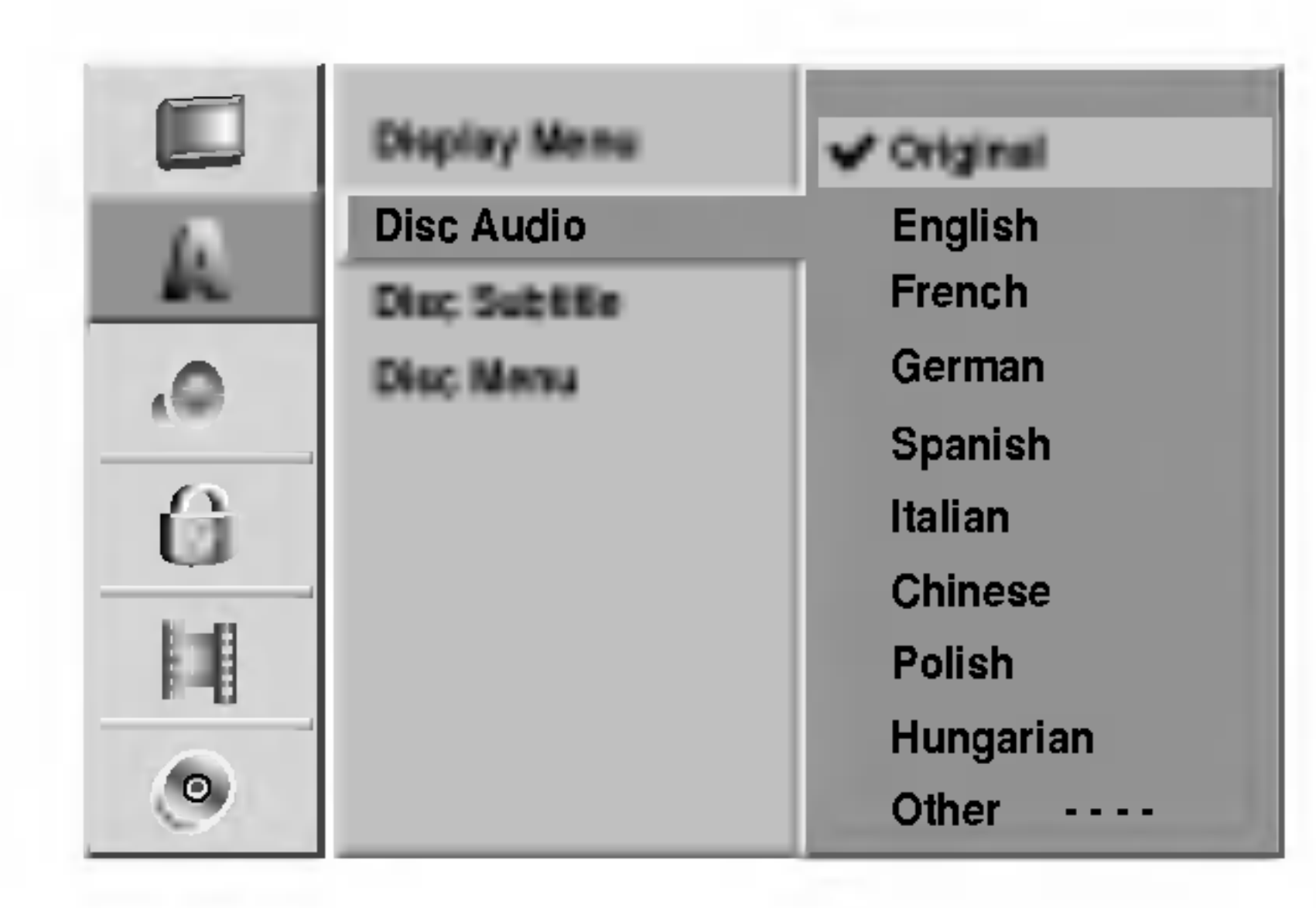

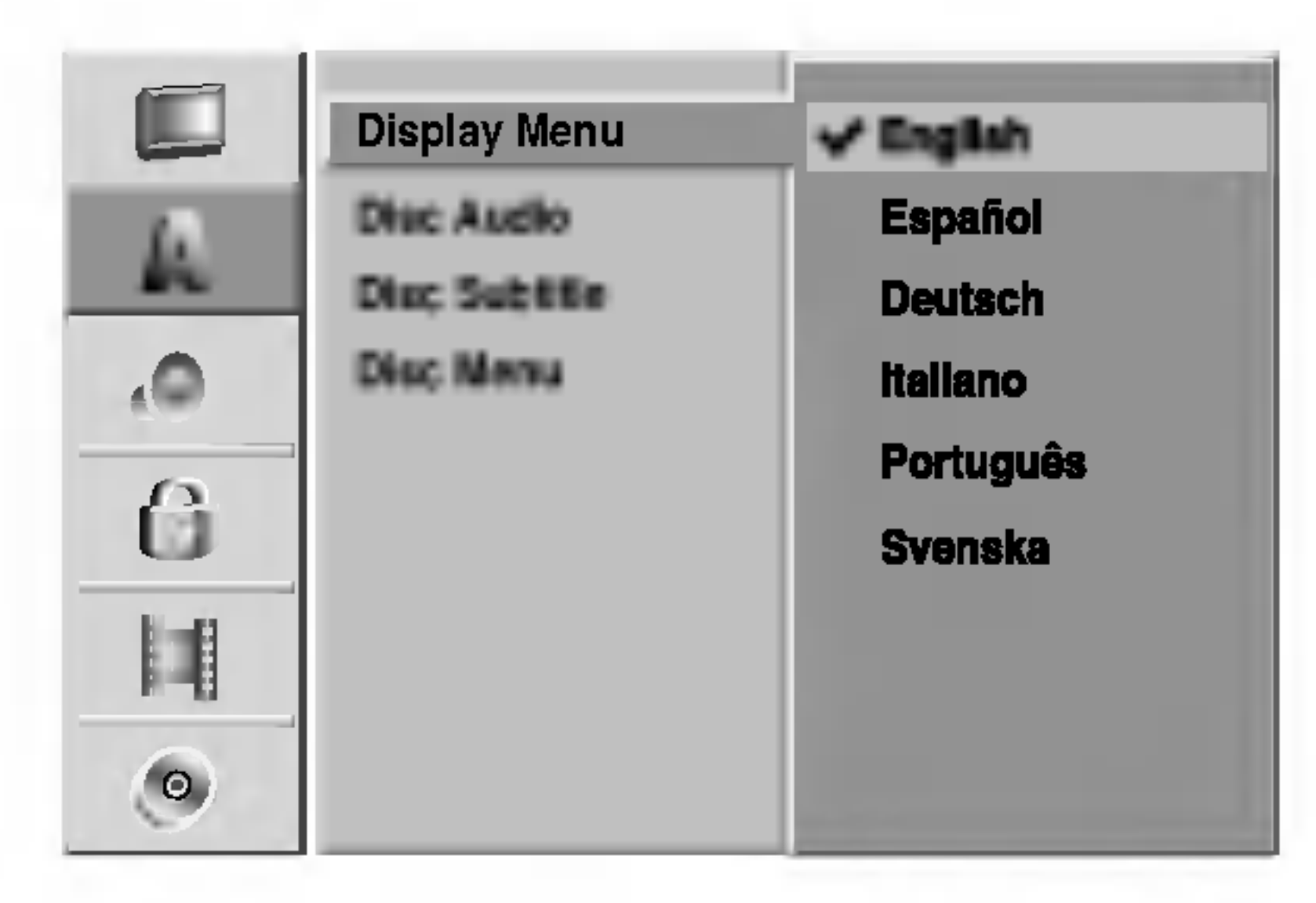

PRIPREMA

is-1

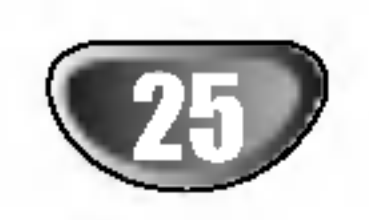

# Prije upotrebe (Nastavak)

# Audio

PCM: Ovu opciju odaberite kada ste spojeni na 2-kanalno digitalno stereo pojačalo. Digitalni izlazni tonovi DVD

Svaki DVD disk ima razne izlazne audio opcije. Audio izlaz rekordera podesite prema vrsti audio sistema kojeg koristite.

### Dolby Digital

Rekordera u PCM 2ch formatu tijekom puštanja DVD video diska snimljenog na Dolby Digital sistemu snimanja. Bitstream: Opciju "Bitstream" odaberite kada ste DIGITAL-NI OUT (Izlazni) priključak DVD Rekordera spojili na Dolby Digital dekoder (ili na pojačalo ili drugu opremu s Dolby Digital dekoderom).

**PCM:** Odaberite kod priključivanja na 2-kanalno digitalno stereo pojačalo. Izlazi za digitalni audio na rekorderu bit će u PCM 2ch formatu kada budete puštali DVD video disk snimljen na MPEG2 sistemu snimanja.

Bitstream: Odaberite "Bitstream" ako ste DIGITAL OUT priključak na rekorderu priključili na MPEG dekoder (ili na pojačalo ili drugu opremu s MPEG dekoderom).

# DRC (Dinamička kontrola dometa - Dynamic Range

Ako vaš receiver ili vaše pojačalo NIJE u mogućnosti raditi sa signalima od 96 kHz, odaberite 48 kHz. Kad učinite taj izbor, ovaj uređaj će automatski pretvarati svaki signal od 96 kHz u signal od 48 kHz kako bi ih vaš sistem mogao dekodirati.

Ako vaš receiver ili vaše pojačalo može raditi sa signalima od 96 kHz, odaberite 96 kHz. Kad učinite taj izbor, ovaj uređaj ?e propustiti svaku vrstu signala bez daljnje obrade.

### MPEG

U DVD formatu, možete slušati zvučnu kulisu programa u najtočnijoj i najrelnijoj mogućoj prezentaciji zahvaljujući digitalnoj audio tehnologiji. Ipak, dinamički domet audio izvedbe možda ćete htjeti kompresirati (razlika između najjačih zvukova i najtiših zvukova). U tim slučajevima film možete slušati pod tišom glasnoćom a da ne izgubite jasnoću zvuka. Opciju DRC postavite na uključeno (ON) za ovaj efekt.

#### Frekvencija uzorka

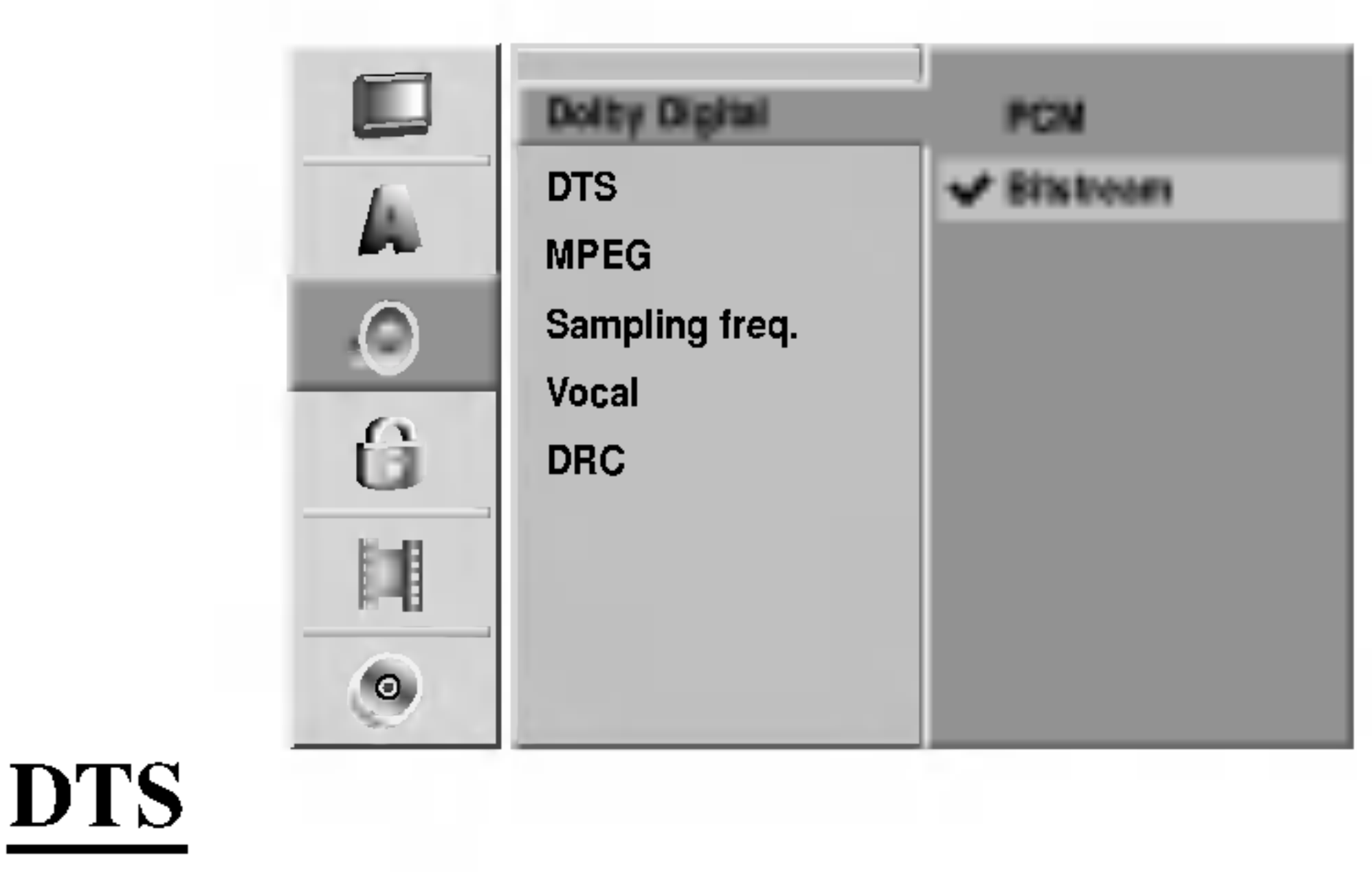

OFF: Ako odaberete opciju "OFF", DTS signal neće izlaziti kroz DIGITALNI OUT priključak. Bitstream: Opciju "Bitstream" odaberite kada ste DIGITAL-NI OUT (Izlazni) priključak DVD Rekordera spojili na DTS dekoder (ili na pojačalo ili drugu opremu s DTS dekoderom).

#### Vocal

Opciju Vocal postavite na poziciju On samo onda kad puštate vi?e-kanalni karaoke DVD. Karaoke kanali na disku pomiješat će se u normalni stereo zvuk.

#### Control)

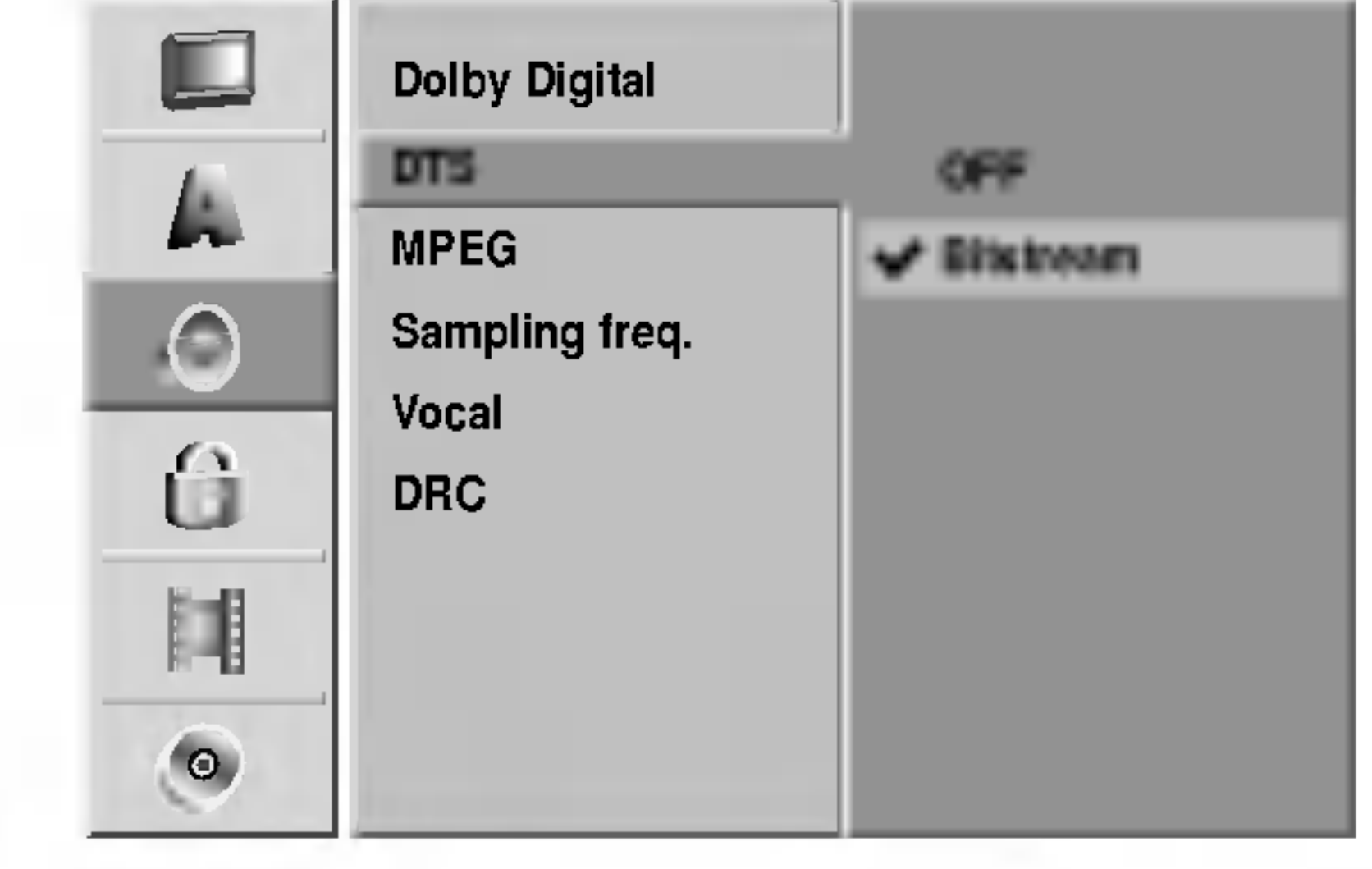

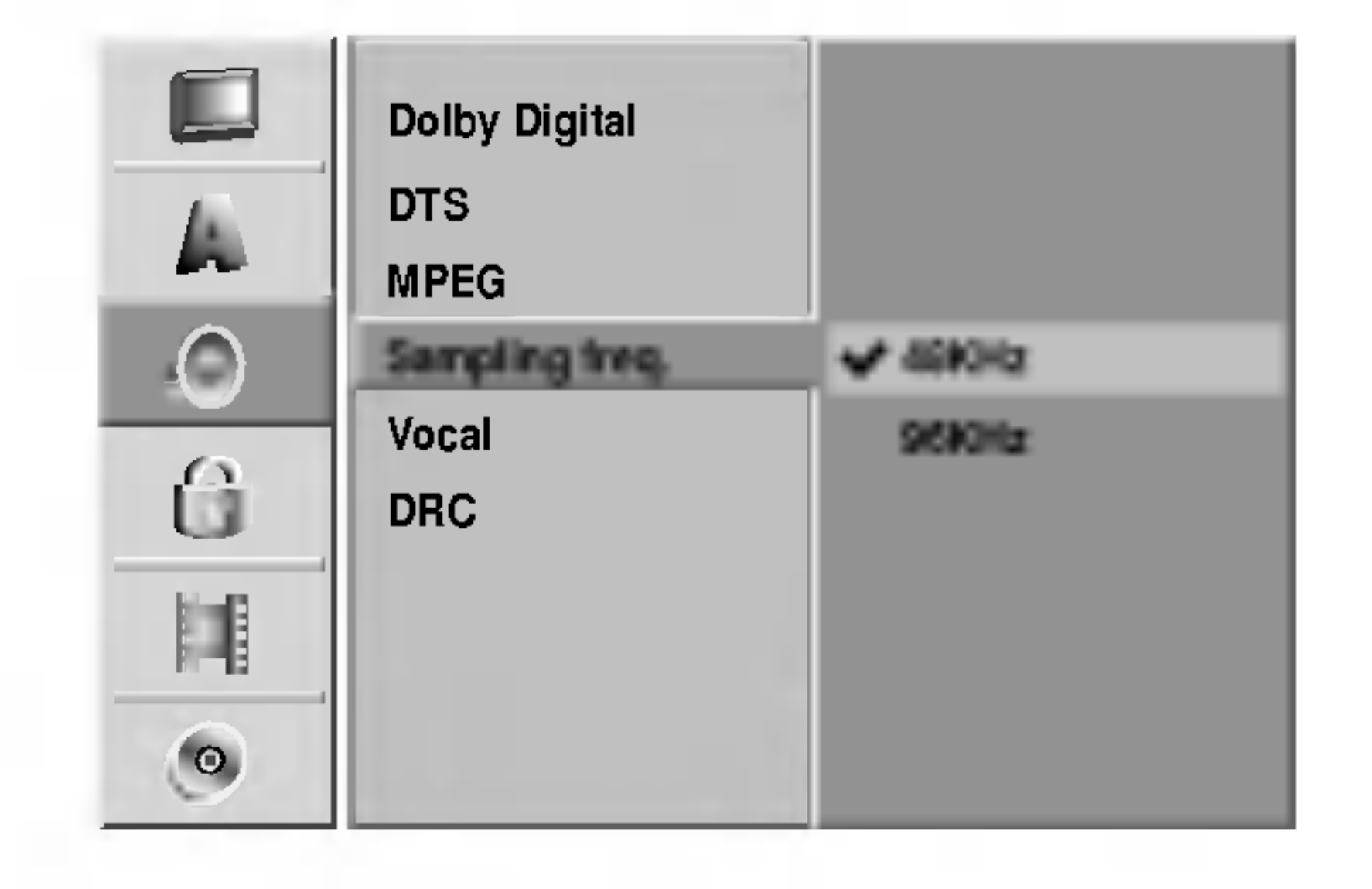

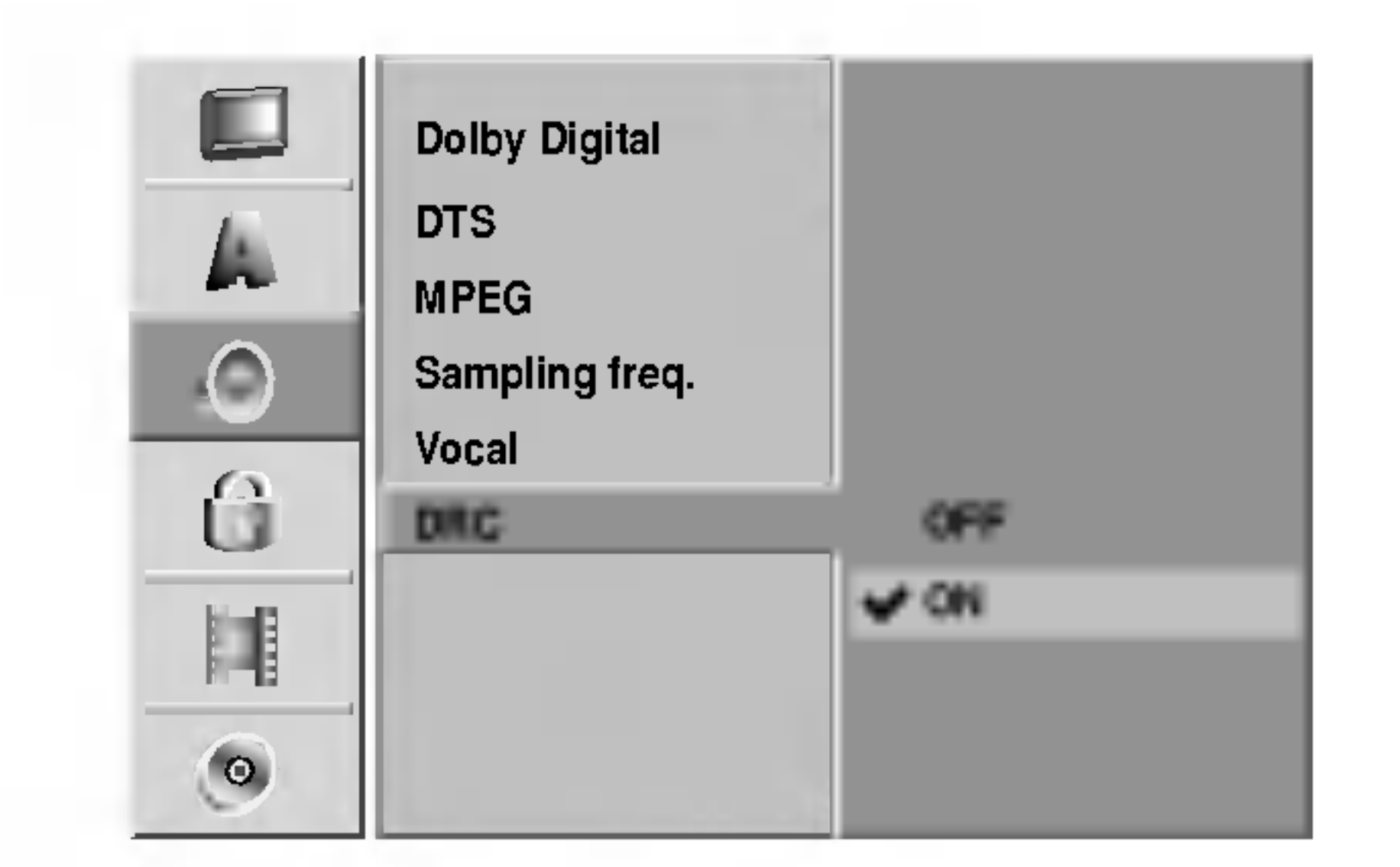

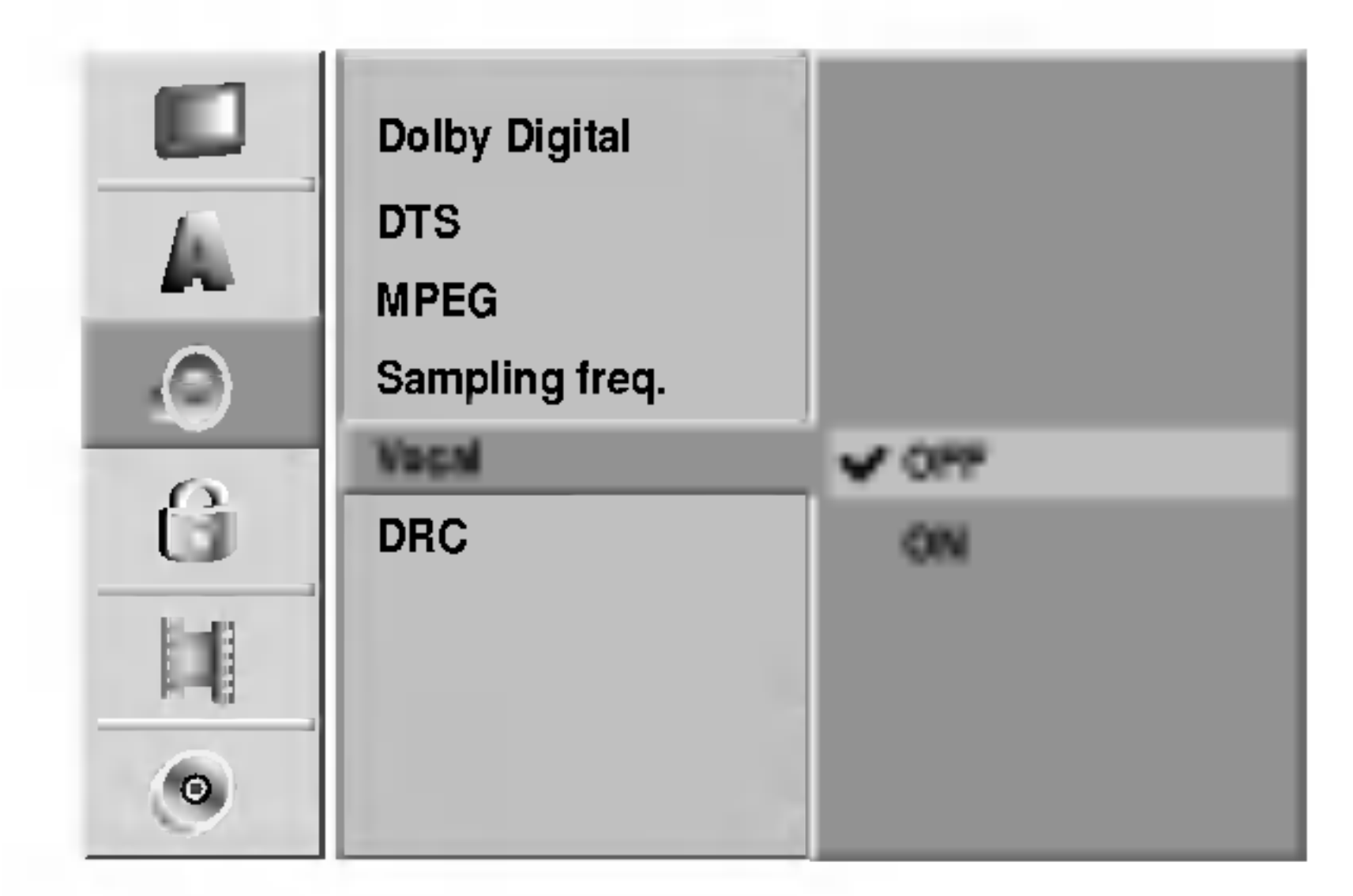

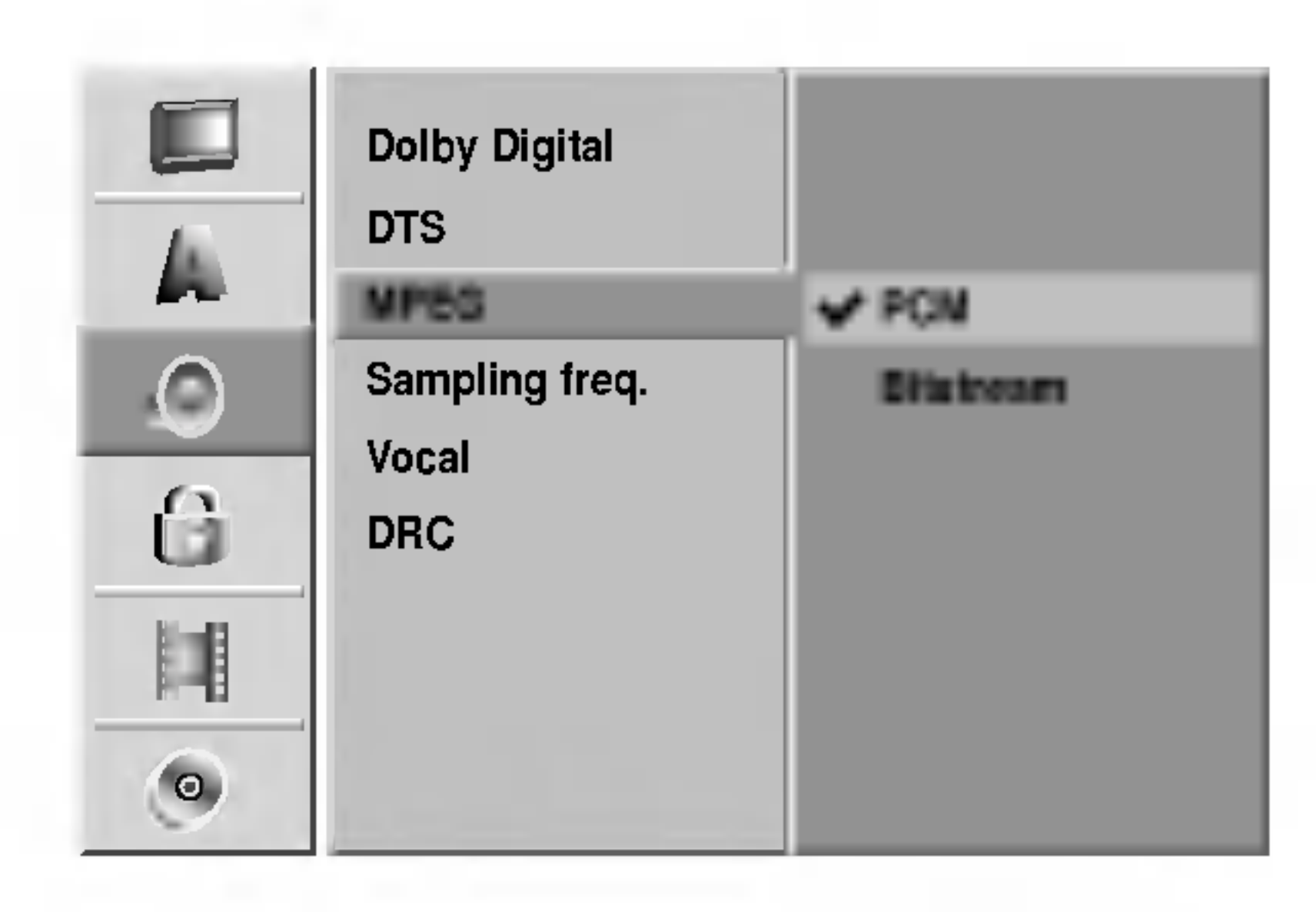

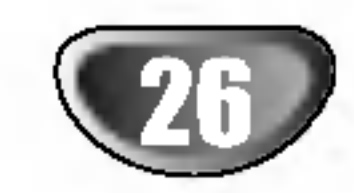

# Prije upotrebe (Nastavak)

# Zaključavanje (Roditeljska kontrola)

### <sup>1</sup> Pritisnite tipku SETUP. Pojavit će se izbornik podešavanja (Setup).

- Pritisnite tipku  $\triangle$  /  $\nabla$  za odabir opcije Zaključavanje (Lock).
- Dok se odabire opcija Lock, pritisnite tipku  $\triangleright$  za pomicanje na drugu razinu.
- Pritisnite tipku  $\triangle / \blacktriangledown$  za odabir opcije Postavljanje lozinke (Set Password).
- **5** Pritisnite tipku  $\triangleright$  za pomicanje na treću razinu.

**6 Dok još niste unijeli lozinku;**<br>Upišite 4-znamenkastu lozinku pomoću tipki na brojčaniku kako biste načinili osobnu 4-znamenkastu

# Postavljanje lozinke

### Mijenjanje 4-znamenkastog koda

Upišite 4-znamenkastu lozinku pomoću tipki na brojčaniku kako biste potvrdili osobnu 4-znamenkastu sigurnosnu lozinku (password), a zatim pritisnite tipku ENTER.

# **T** SAVJET

Ako pogriješite prije pritiska na tipku ENTER, pritisnite tipku  $\blacktriangleleft$  nekoliko puta za redom kako biste obrisali brojke lozinke jednu po jednu <sup>i</sup> unesite ispravnu lozinku.

Odaberete li opciju Brisanja ("Delete"), nakon toga pritisnite tipku ENTER. Lozinka će biti izbrisana.

# **8 Upišite 4-znamenkastu lozinku pomoću tipki na<br>brojčaniku kako biste načinili osobnu 4-znamenkastu**

sigurnosnu lozinku (password), a zatim pritisnite tipku ENTER. Ponovno upišite 4-znamenkastu lozinku i pritisnite tipku ENTER za potvrdu.

### Kad ste već unijeli lozinku;

Ako pogriješite prije pritiska na tipku ENTER, pritisnite tipku  $\blacktriangleleft$  nekoliko puta za redom kako biste obrisali brojke lozinke jednu po jednu <sup>i</sup> unesite ispravnu lozinku.

#### 7 Dok odabirete opciju Promjene ("Change") pritisnite tipku ENTER.

Pritisnite tipku  $\blacktriangle / \blacktriangledown$  za odabir opcije Ocjenjivanje (Rating).

- Pritisnite tipku  $\triangleright$  za pomicanje na treću razinu.
- 4 Slijedite korak <sup>6</sup> kako je prikazano gore lijevo (Postavljanje lozinke).
- Odaberite ocjene od 1 do 8 pomoću tipki ▲ / ▼.<br>■ Broj jedan (1) označava najmanje ograničenja u puštanju. Broj osam (8) označava najviše ograničenja u puštanju.

**Bez ograničenja:** Odaberete li opciju Bez ograničenja (No Limit), Roditeljska kontrola neće biti aktivirana. Disk će biti pušten u cijelosti.

**Razine od 1 do 8:** Neki diskovi sadrže scene neprikladne za djecu. Ukoliko za rekorder postavite ocjenu, Bit će puštene sve scene s tom ocjenom ili ocjenom niže.

- sigurnosnu lozinku, <sup>a</sup> zatim pritisnite tipku ENTER.
- Upišite 4-znamenkastu lozinku ponovno, a zatim pritisnite ENTER za potvrdu.

# **T** SAVJET

### Ako zaboravite svoj 4-znamenkasti kod

Ako zaboravite svoju lozinku, za brisanje trenutne lozinke slijedite dolje opisani postupak.

Ako se ne pronađe prikladna alternativa, puštanje će se zaustaviti. Morat ćete unijeti 4-znamenkastu lozinku ili promijeniti ocjenu scene kako biste pustii disk do kraja.

- 1. Pritisnite tipku SETUP za prikazivanje izbornika Setup.
- 2. Pomoću tipki na brojčaniku unesite 6-znamenkasti broj "210499".
- 3. Odaberite 'OK', <sup>a</sup> zatim pritisnite tipku ENTER. 4-znamenkasta lozinka bit će obrisana. Upišite novu, kako je prikazano lijevo

# Ovjenjivanje

Filmovi na DVD-u mogu sadržavati prizore neprikladne za djecu. Zbog toga disk može sadržavati informacije o roditeljskoj kontroli koje su primjenjive ili na cijeli disk ili na neke prizore na disku. Ti se prizori mogu ocijeniti od  $1 - 8$ , a na nekim diskovima omogućen je izbor prikladnijih prizora. Ocjenjivanje ovisi o zemlji. Opcija Roditeljske kontrole omogućuje Vam da spriječite Vašu djecu da puštaju diskove ili Vam omogućuje izbor prikladnijih scena za Vašu djecu.

<sup>1</sup> Slijedite korake 1-3 kako je prikazano gore lijevo (Postavljanje lozinke).

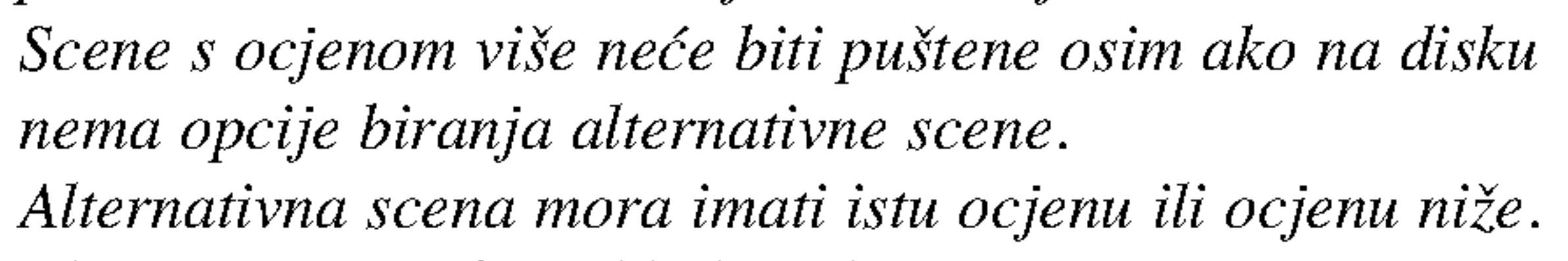

6 Pritisnite tipku ENTER za potvrdu odabira ocjene, zatim pritisniti tipku SETUP za izlaz iz izbornika.

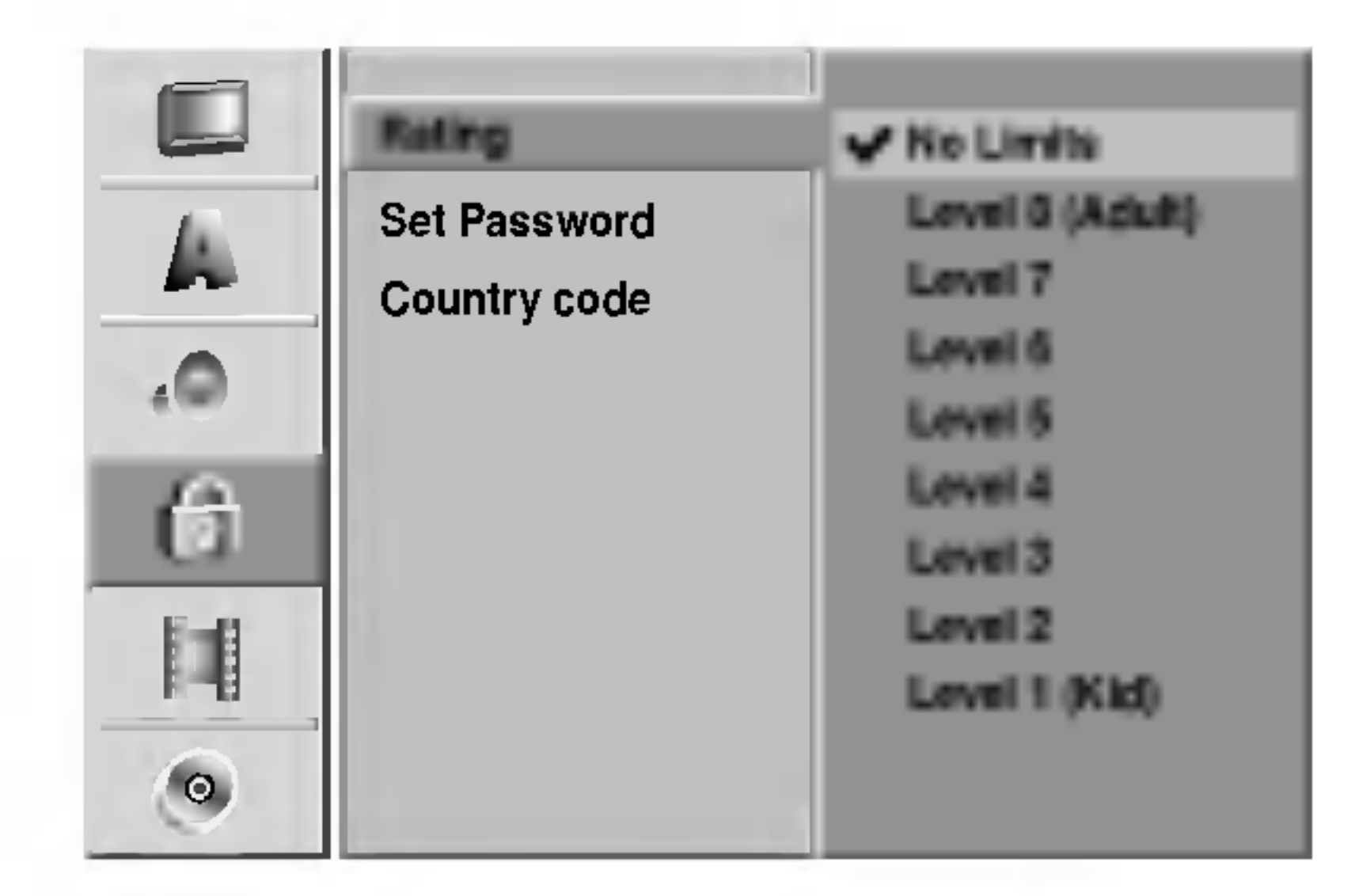

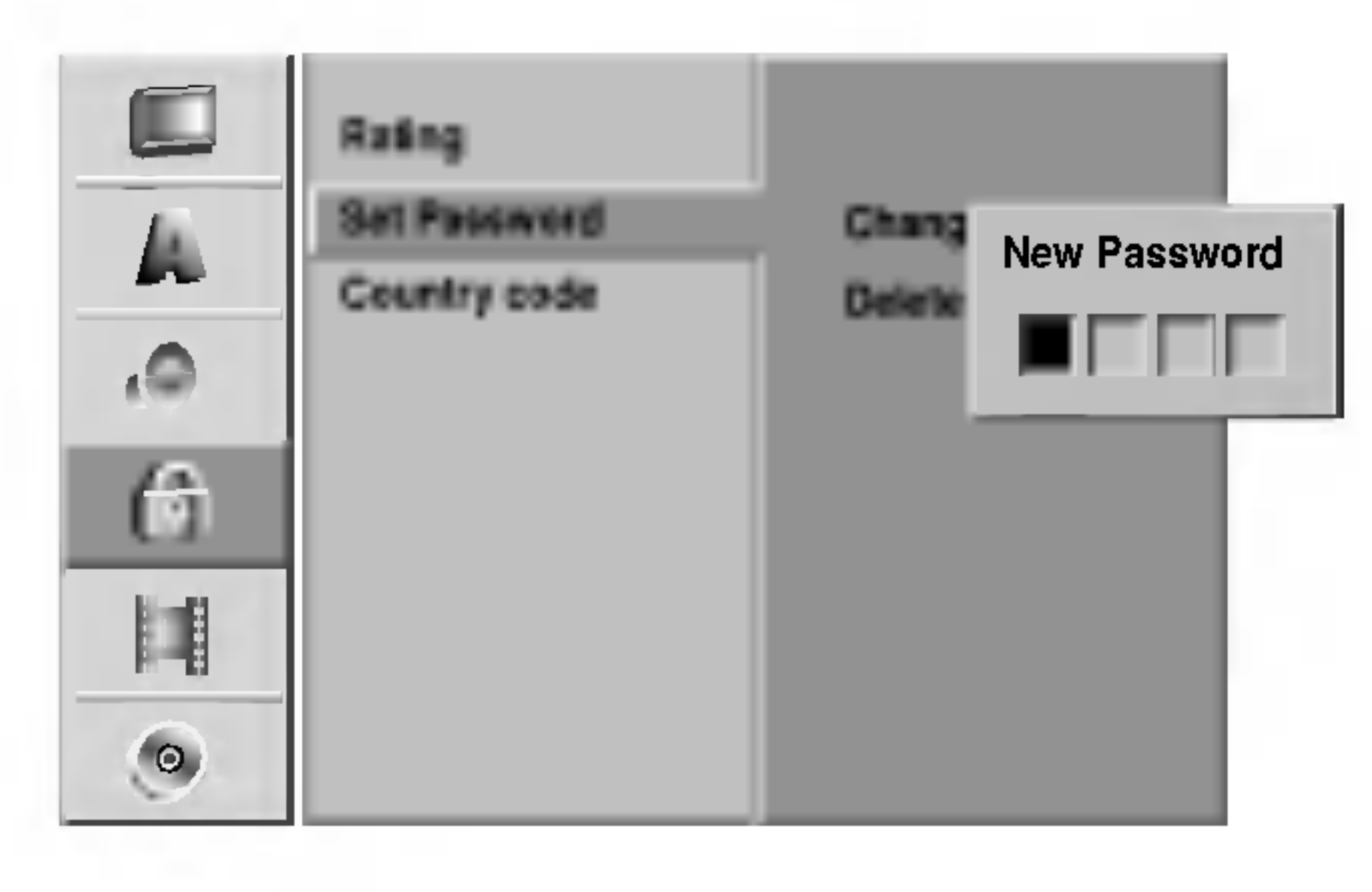

PRIPREMA

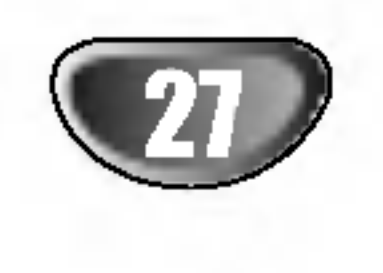

### Kod zemlje

Upišite kod zemlje/područja čiji su standardi korišteni za ocjenjivanje DVD video diska, prema popisu (Vidi "Popis kodova zemalja", stranica 65.).

### <sup>1</sup> Pritisnite tipku SETUP.

- Pojavit će se izbornik podešavanja (Setup).
- Pritisnite tipku  $\triangle$  /  $\nabla$  za odabir opcije Zaključavanje (Lock).
- Dok se odabire opcija Lock, pritisnite tipku  $\triangleright$  za pomicanje na drugu razinu.
- Pritisnite tipku  $\triangle$  /  $\nabla$  za odabir opcije Koda zemlje (Country Code).
- Pritisnite tipku  $\blacktriangleright$  za pomicanje na treću razinu.

### **6 Dok još niste unijeli lozinku;**

Upišite 4-znamenkastu lozinku pomoću tipki na brojčaniku kako biste načinili osobnu 4-znamenkastu

Upišite 4-znamenkastu lozinku pomoću tipki na brojčaniku kako biste potvrdili osobnu 4-znamenkastu sigurnosnu lozinku (password), a zatim pritisnite tipku ENTER.

# **T** SAVJET

Ako pogriješite prije pritiska na tipku ENTER, pritisnite tipku  $\blacktriangleleft$  nekoliko puta za redom kako biste obrisali brojke lozinke jednu po jednu <sup>i</sup> unesite ispravnu lozinku.

Odaberite prvi znak pomoću tipki  $\triangle / \blacktriangledown$ .

 $\mathbb R$  Kursor podignite pomoću tipki  $\blacktriangleright$  i odaberite drugi znak pomoću tipki  $\triangle / \blacktriangledown$ .

sigurnosnu lozinku (password), a zatim pritisnite tipku ENTER. Ponovno upišite 4-znamenkastu lozinku i pritisnite tipku ENTER za potvrdu.

#### Kad ste već unijeli lozinku;

Za snimanje, kvalitetu slike možete postaviti na; HQ (High Quality- Visoka kvaliteta), SQ (Standard Quality- Standardna kvaliteta), LQ (Low Quality- Niska kvaliteta).

- Pritisnite tipku  $\triangleright$  za pomicanje na opciju VR Mode a
- zatim pritisnite tipku  $\triangle$  /  $\nabla$  za odabir željenog modusa snimanja za VR Modus (HQ, SQ, ili LQ).
- Pritisnite tipku  $\blacktriangleright$  za pomicanje na opciju Video
- Mode a zatim pritisnite tipku  $\triangle$  /  $\nabla$  za odabir ?eljenog modusa snimanja za Video Modus (HQ, SQ, ili LQ).
- 9 Pritisnite tipku ENTER za potvrdu odabira, <sup>a</sup> zatim pritisnite tipku SETUP za izlaz iz izbornika.

Kod DVD snimanja vi možete postaviti omjer aspekta snimanja kako bi odgovarao materijalu koji snimate (16:9 ili 4:3).

9 Pritisnite tipku ENTER za potvrdu odabira koda zemlje, <sup>a</sup> zatim pritisnite tipku SETUP za izlaz iz

izbornika.

# Snimanje

### Modus snimanja (Record Mode)

- <sup>1</sup> Pritisnite tipku SETUP. Pojavit će se izbornik podešavanja (Setup).
- Pritisnite tipku  $\triangle$  /  $\nabla$  za odabir opcije Snimanje (Recording)
	- Dok se odabire opcija Recording, pritisnite tipku  $\blacktriangleright$ za pomicanje na drugu razinu.
- Pritisnite tipku  $\triangle$  /  $\nabla$  za odabir opcije Modusa snimanja (Rec Mode).
- Pritisnite tipku  $\blacktriangleright$  za pomicanje na treću razinu. HDD Modus opcija će biti istaknuta.
- Pritisnite tipku  $\triangle$  /  $\nabla$  za odabir željenog Modusa snimanja za HDD Modus (HQ, SQ, ili LQ)

# Aspekt snimanja

## Prije upotrebe (Nastavak)

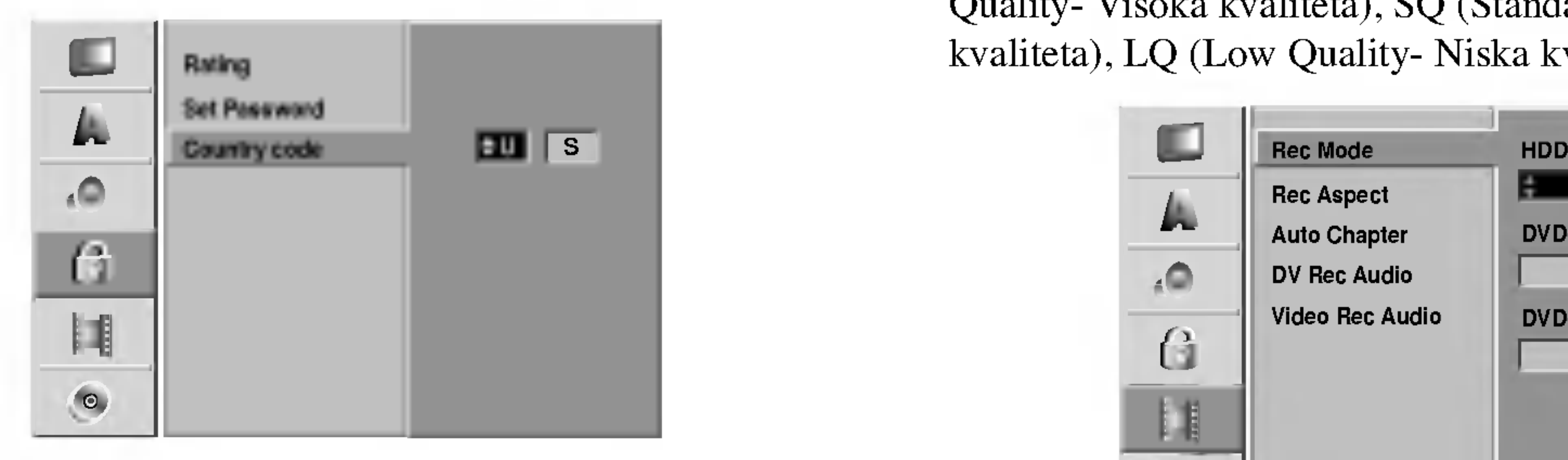

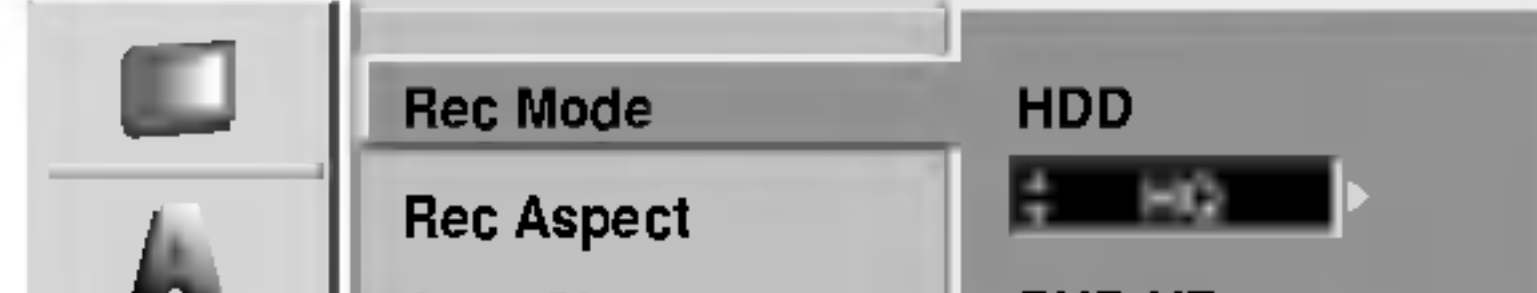

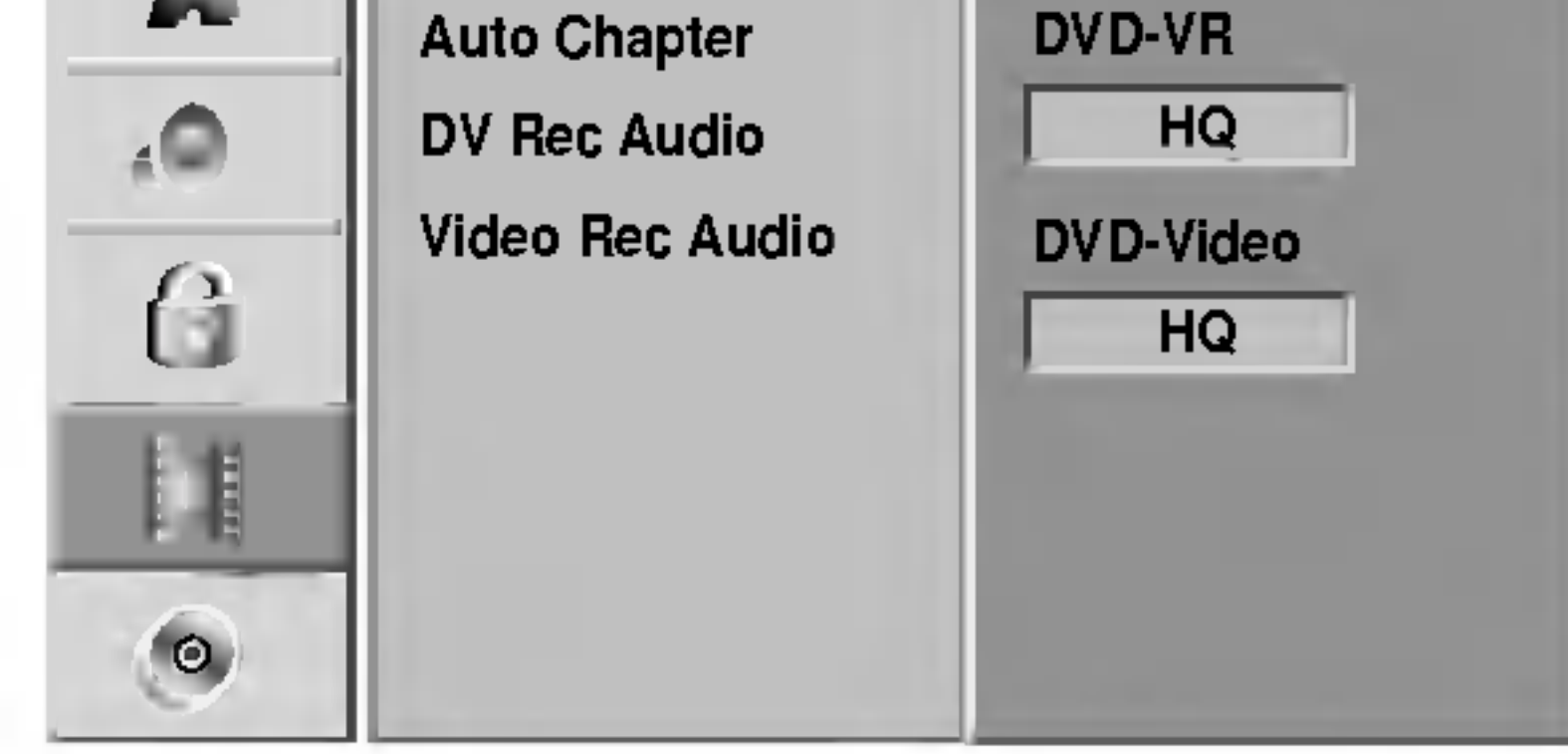

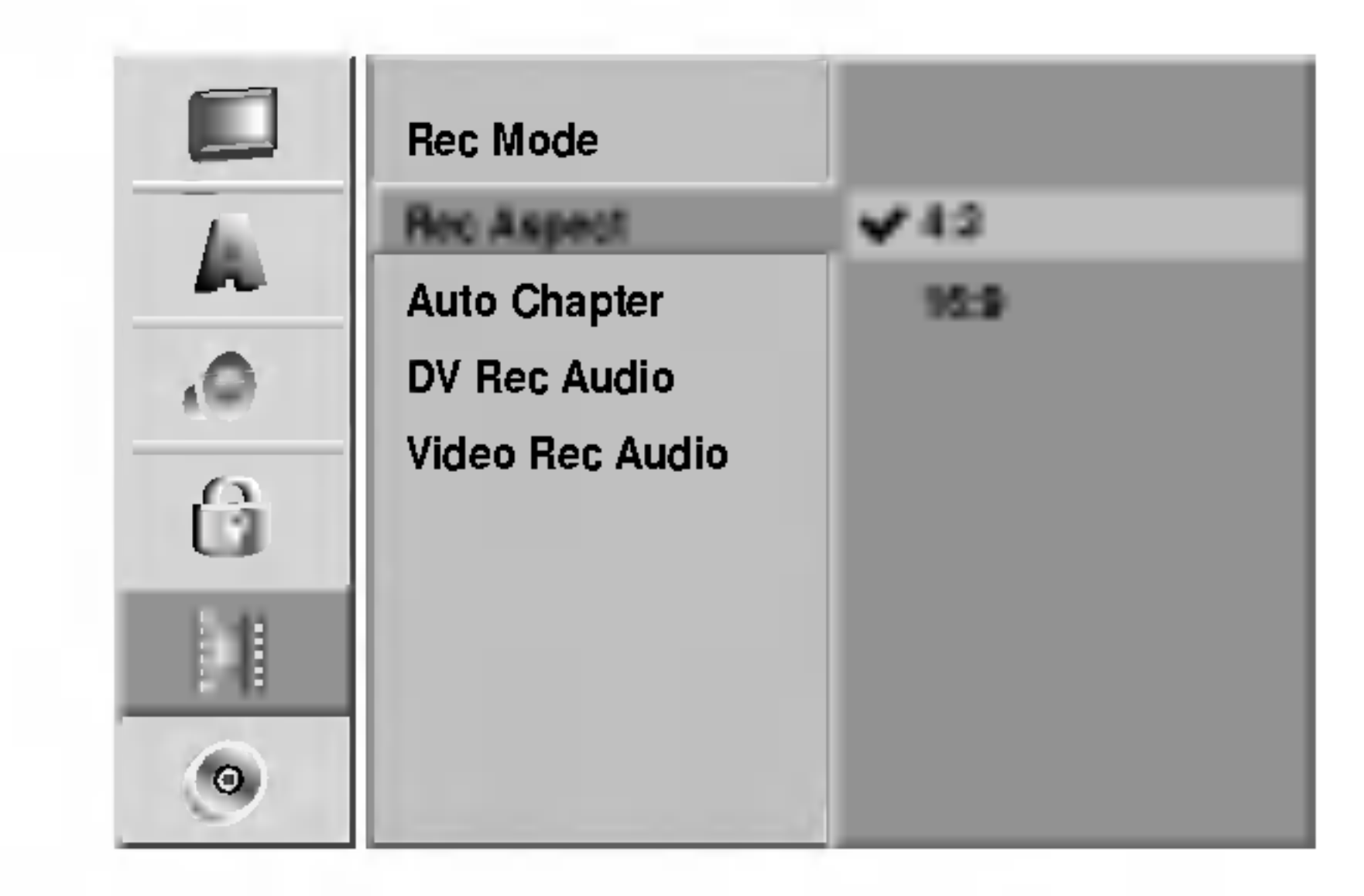

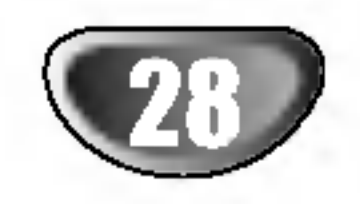

# Prije upotrebe (Nastavak)

### Auto poglavlje

Kod snimanja u video modusu, oznake za poglavlja su date u specifičnom postavljanju. Taj interval možete mijenjati po 3 minute, <sup>5</sup> minuta ili <sup>10</sup> minuta. Ako odaberete opciju Nijedno (None), isključite automatske markere poglavlja zajedno s postavom Bez razdvajanja (No Separation).

# DV Rec Audio

Ovo podešavanje će vam trebati ako imate kameru koja koristi 32kHz/12-bit zvuk spojen na prednju ploču na DV IN priključak. Neke digitalne kamere imaju dvije stereo trake za audio. Jedna se snima tijekom samog snimanja; druga služi za presnimavanje preko samog snimanja. Podešavanje Audio 1, zvuk koji je bio snimljen tijekom samog snimanja.

Podešavanje Audio 2, zvuk koji je snimljen tijekom presnimavanja.

Kada se DVD snimanje odvija <sup>u</sup> Video modusu <sup>a</sup> ako je primani signal dvojezičan tada rekorder snima lijevi audio (glavni jezik) ili desni audio (dvojezični jezik). On onemogućuje slušanje oba jezika istovremeno tijekom

puštanja diska.

<sup>1</sup> Pritisnite tipku SETUP. Pojavit će se izbornik podešavanja (Setup).

- Pritisnite tipku  $\triangle$  /  $\nabla$  za odabir opcije Disk (Disc).
- $\sum_{i=1}^{n}$  Dok se odabire opcija Disk (Disc), pritisnite tipku  $\blacktriangleright$ za pomicanje na drugu razinu.
- Pritisnite tipku  $\triangle$  /  $\nabla$  za odabir opcije Format diska (Disc Format).
- **Pritisnite tipku**  $\triangleright$  **za pomicanje na treću razinu.** Označit će se ikonica Start.

Video Rec Audio

Upotrijebite tipke  $\blacktriangleleft / \blacktriangleright$  za odabir željenog modusa (VR Modus ili Video Modus) a zatim pritisnite ENTER.

Pojavit će se poruka za potvrdu.

Upotrijebite tipke  $\blacktriangleleft / \blacktriangleright$  za odabir "OK" a zatim pritisnite ENTER.

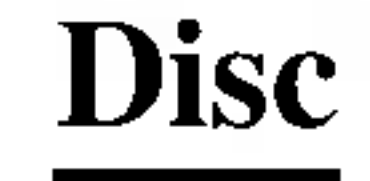

### Format diska

Snimate li na DVD-R disku, modus snimanja je uvijek Video modus.

Koristite li DVD-RW disk, početna opcija bit će VR modus. Nju možete mijenjati u Video modus iz izbornika podešavanja (Setup).

Potrebno je nekoliko trenutaka da se inicijalizira disk.

# $\angle$  Oprez

Želite li promijeniti format diska, sve snimljeno na disku

bit će izbrisano.

9 Pritisnite tipku SETUP za izlaz iz izbornika

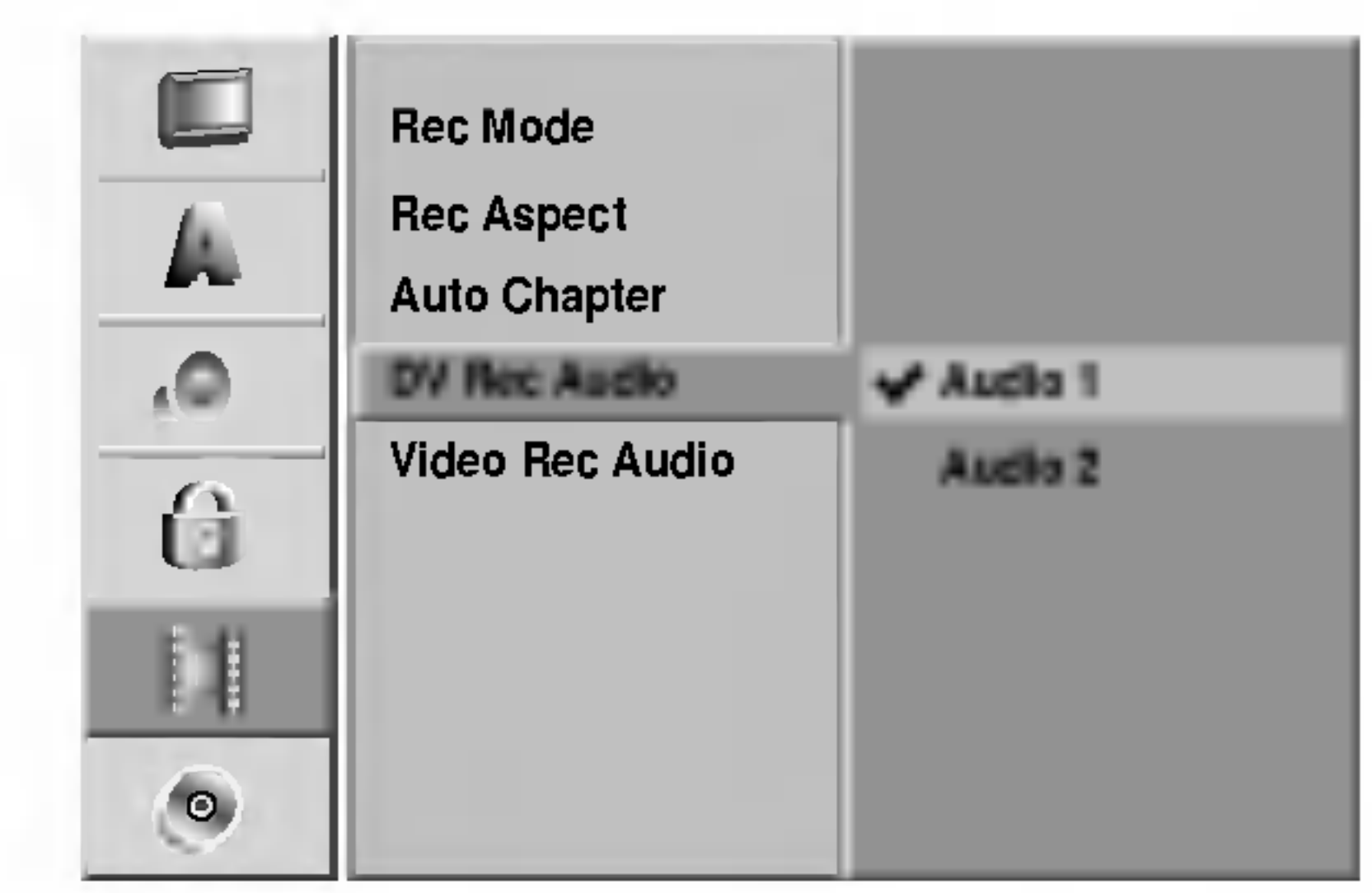

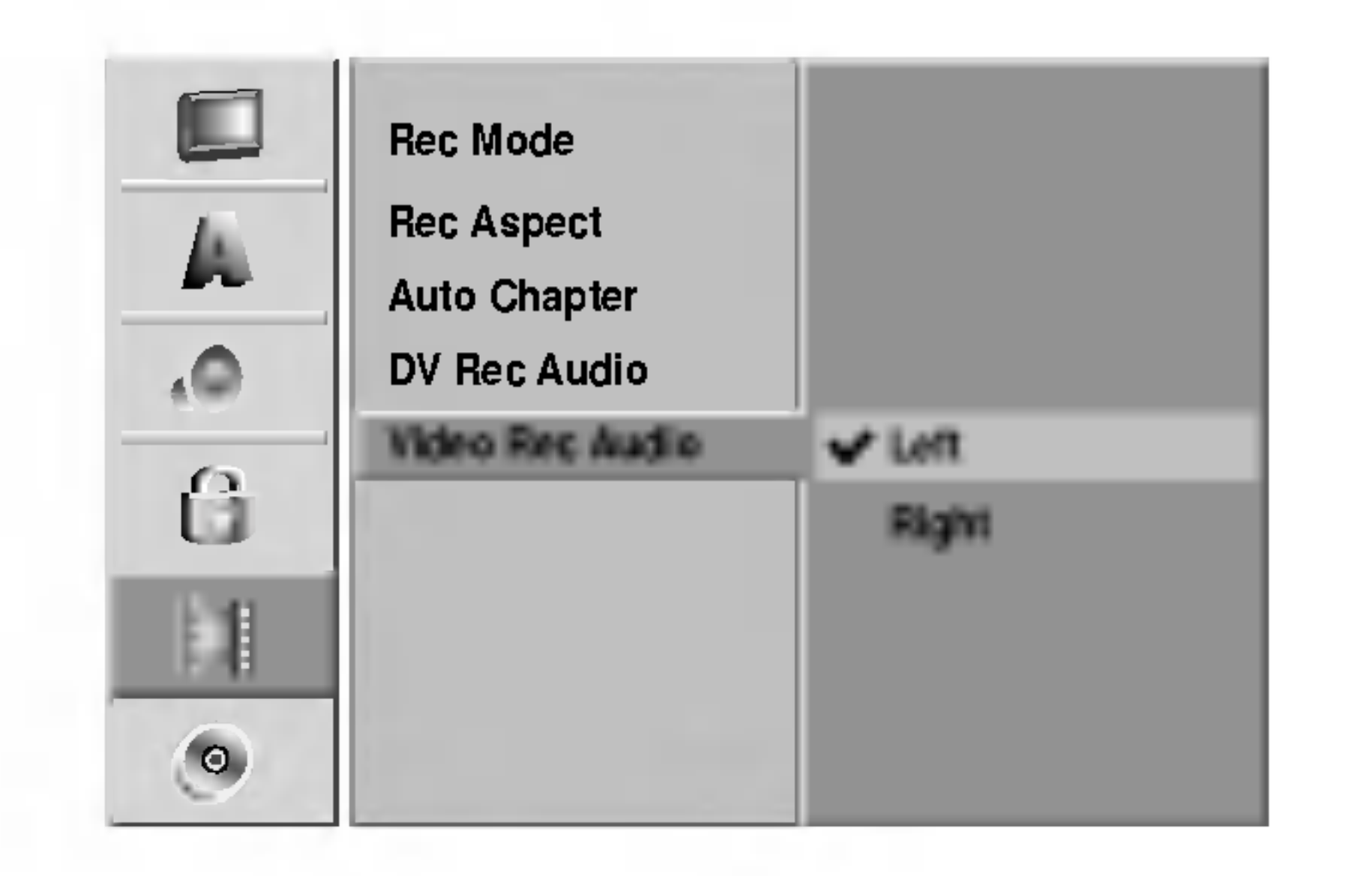

# **6 Pritisnite tipku ENTER.**<br>Pojavit će se izbornik formata diska (Format Disc).

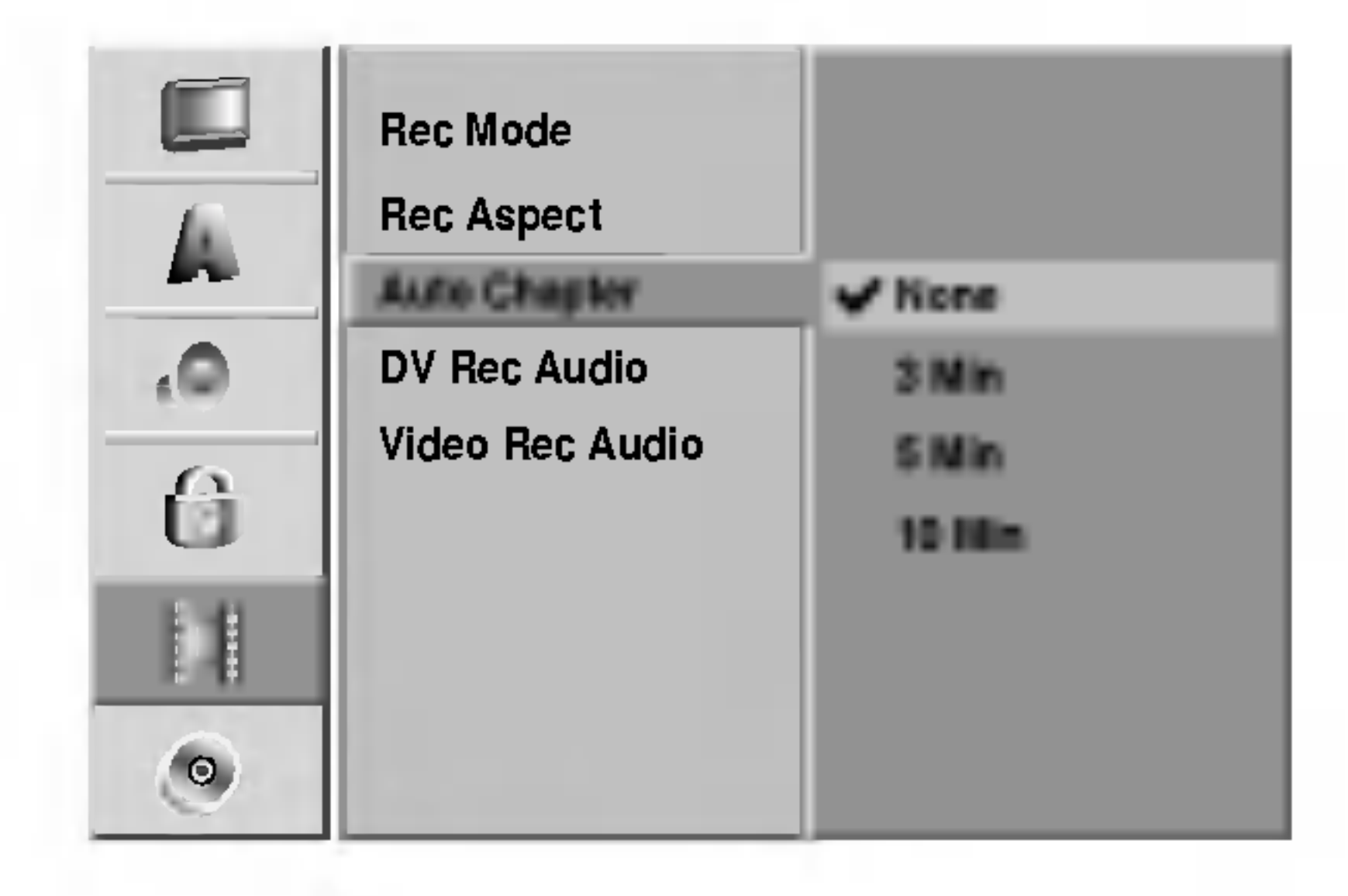

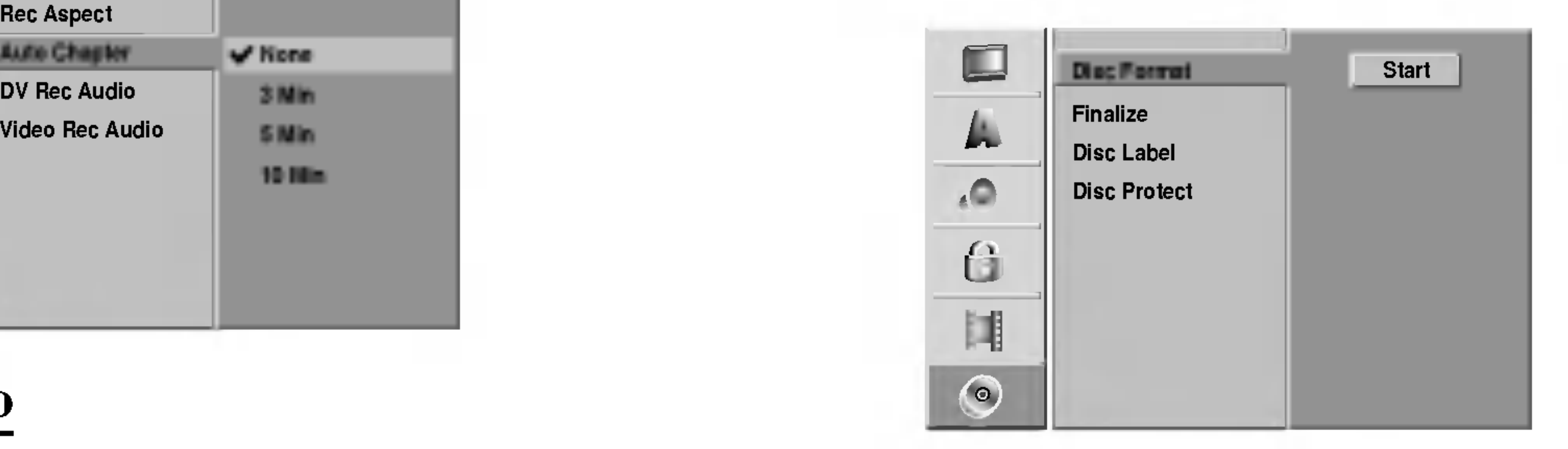

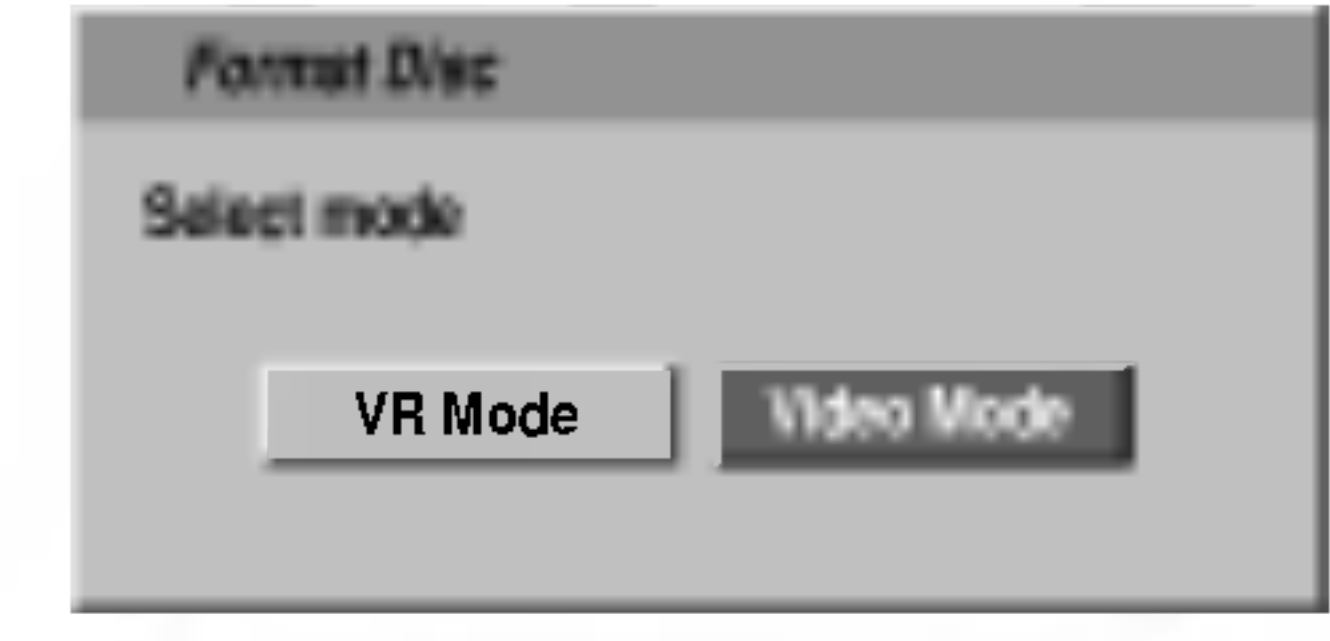

PRIPREMA

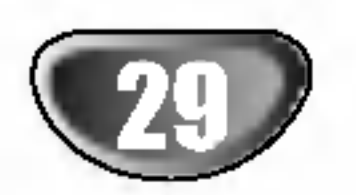

# Prije upotrebe (Nastavak)

### Završetak

Završavanje 'fiksira' snimke na mjestu tako da disk može biti puštan na običnom DVD playeru ili računalu opremljenom odgovarajućim DVD-ROM drive-om.

Završavanjed diska u Video modusu stvara ekran izbornika za snalaženhje diskom. Njemu se pristupa pritiskom na tipku Izbornik/Popis (MENU/LIST) ili Naslov (TITLE).

- 
- ? Jednom kad ste završili disk, ne možete ga viš uređivati, niti na njemu mižete išta više sanimati.

- <sup>1</sup> Slijedite korake 1-3 kako je prikazano na stranici <sup>28</sup> (Format diska).
- Pritisnite tipku  $\triangle$  /  $\nabla$  za odabir opcije Završetak (Finalizing).
- $\text{Pritisinite}$  tipku  $\blacktriangleright$  za pomicanje na treću razinu. Označit će se ikonica Finalize.
- 

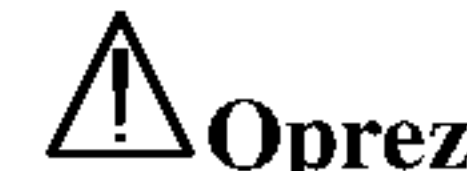

5 Odaberite OK, <sup>a</sup> zatim pritisnite tipku ENTER. Rekorder započinje završavanje diska.

Nju koristite za upisivanja naziva diska. Taj će se naziv pojavljivati kad umetnete disk <sup>i</sup> na ekranu pustite informacije o njemu.

- Naziv diska može sadržavajti do 32 znaka.
- Za diskove koji su formatirani na drugačijim rekorderima vidjet ćete samo ograničenu grupu znakova.

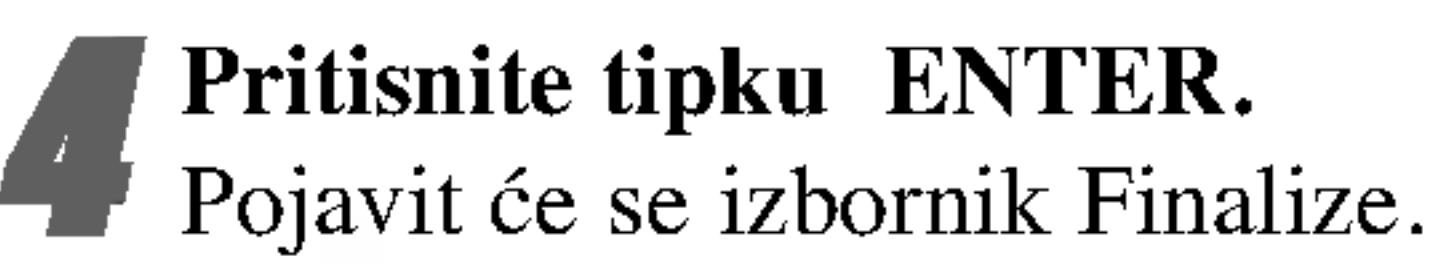

- <sup>1</sup> Slijedite korake 1-3 kako je prikazano na stranici <sup>28</sup> (Format diska).
- Pritisnite tipku  $\blacktriangle / \blacktriangledown$  za odabir opcije Naljepnica za disk (Disc Label).
- **3** Pritisnite tipku  $\triangleright$  za pomicanje na treću razinu. Označit će se ikonica Edit.
	-
- **4 Pritisnite tipku ENTER.**<br>Pojavit će se izbornik Keyboard.

# Napomena

Trajanje završavanja ovisi o vrsti diska, o tome koliko je toga snimljeno na disku <sup>i</sup> o broju naslova na disku. Za završavanje snimljenog diska trebat će oko 3-4 minute.

# **T** Savjet

Umetnete li DVD-RW koji je već bio završen, 'od-završiti' ga možete odabirom opcije Unfinalize u izborniku Finalize. Nakon toga disk možete uređivati i ponovno ga nasnimavati.

- Unesite naziv diska. Pritisnite tipu  $\blacktriangle / \blacktriangledown / \blacktriangle / \blacktriangleright$  za<br>odabir znakova, a zatim pritisnite tipku ENTER za potvdru odabira. Koraku 3 pristupite kako je prikazano na stranici 21 (Preimenovanje stanice).
- 6 Pritisnite tipku OK, <sup>a</sup> zatim pritisnite tipku ENTER za postavljanje naziva <sup>i</sup> povratak na izbornik podešavanja (Setup).
- 7 Pritisnite tipku SETUP za izlaz iz izbornika.

### Zaštita diska

Tijekom snimanja u VR modusu, podestite na Uključeno (ON) kako biste spriječili slučajno snimanje, uređivanje ili brisanje

umetnutog diska. Trebate li osloboditi disk za unošenje promjena ili uređivanje, odaberite opciju Isključeno (OFF).

# Disk naljepnica

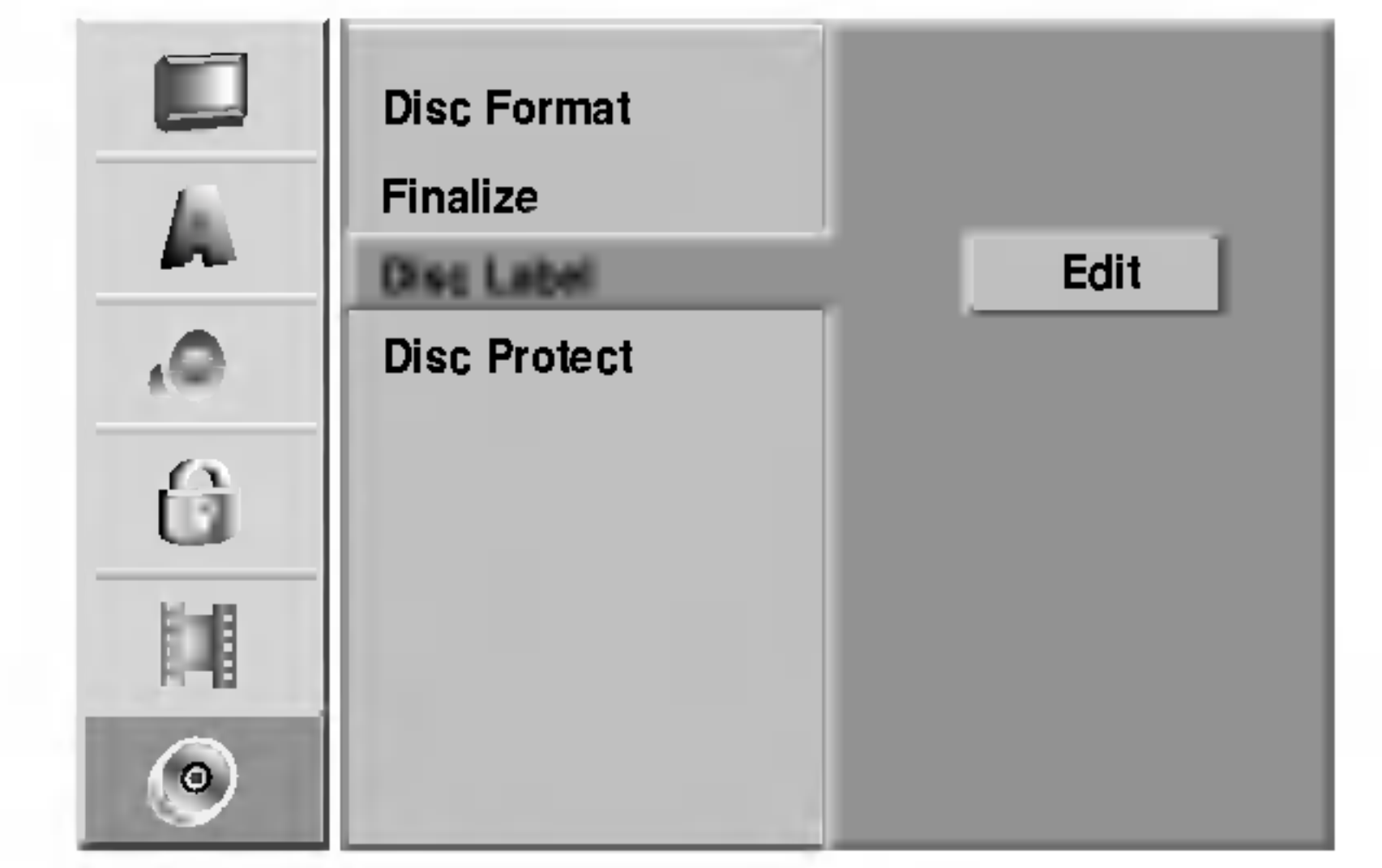

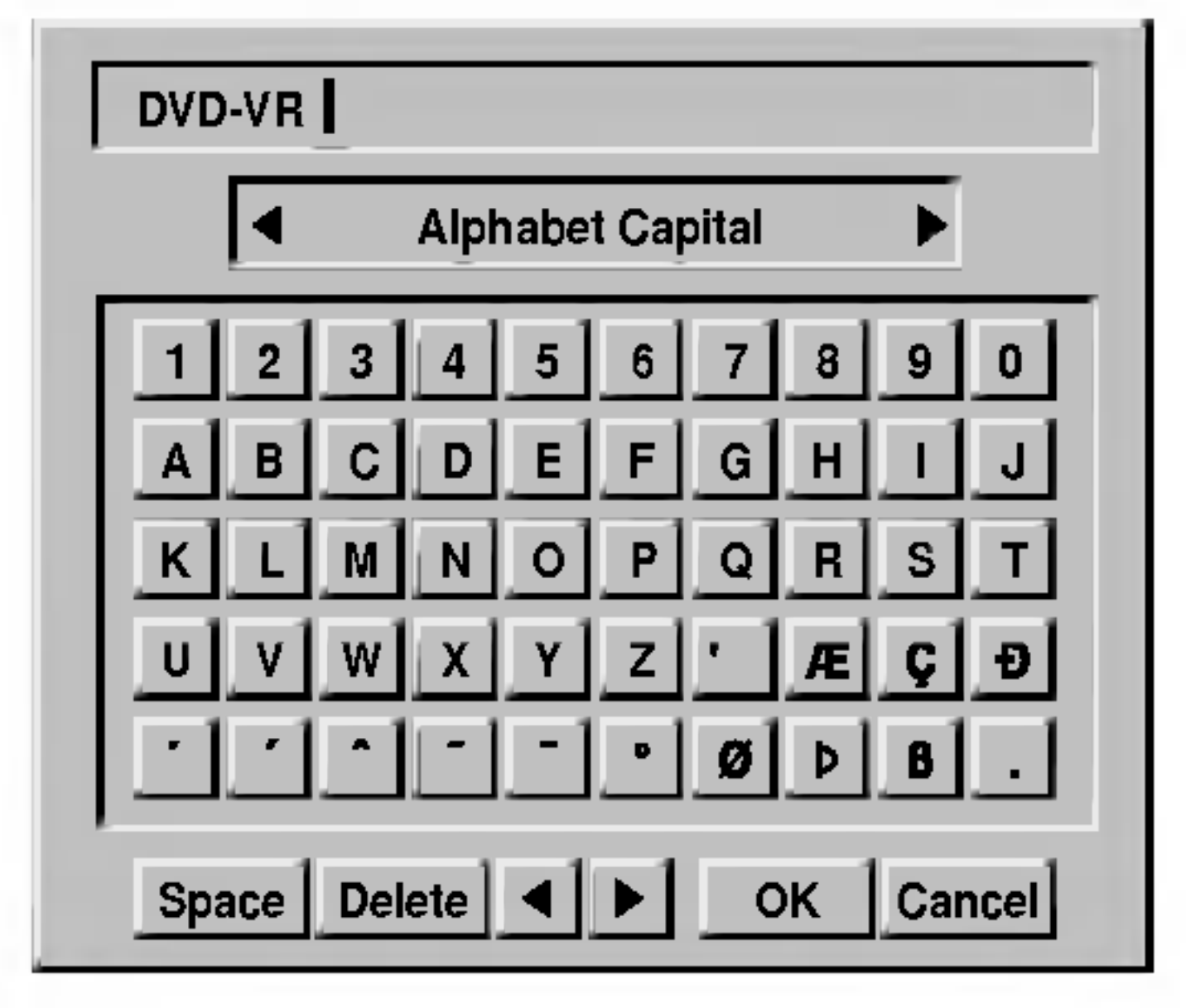

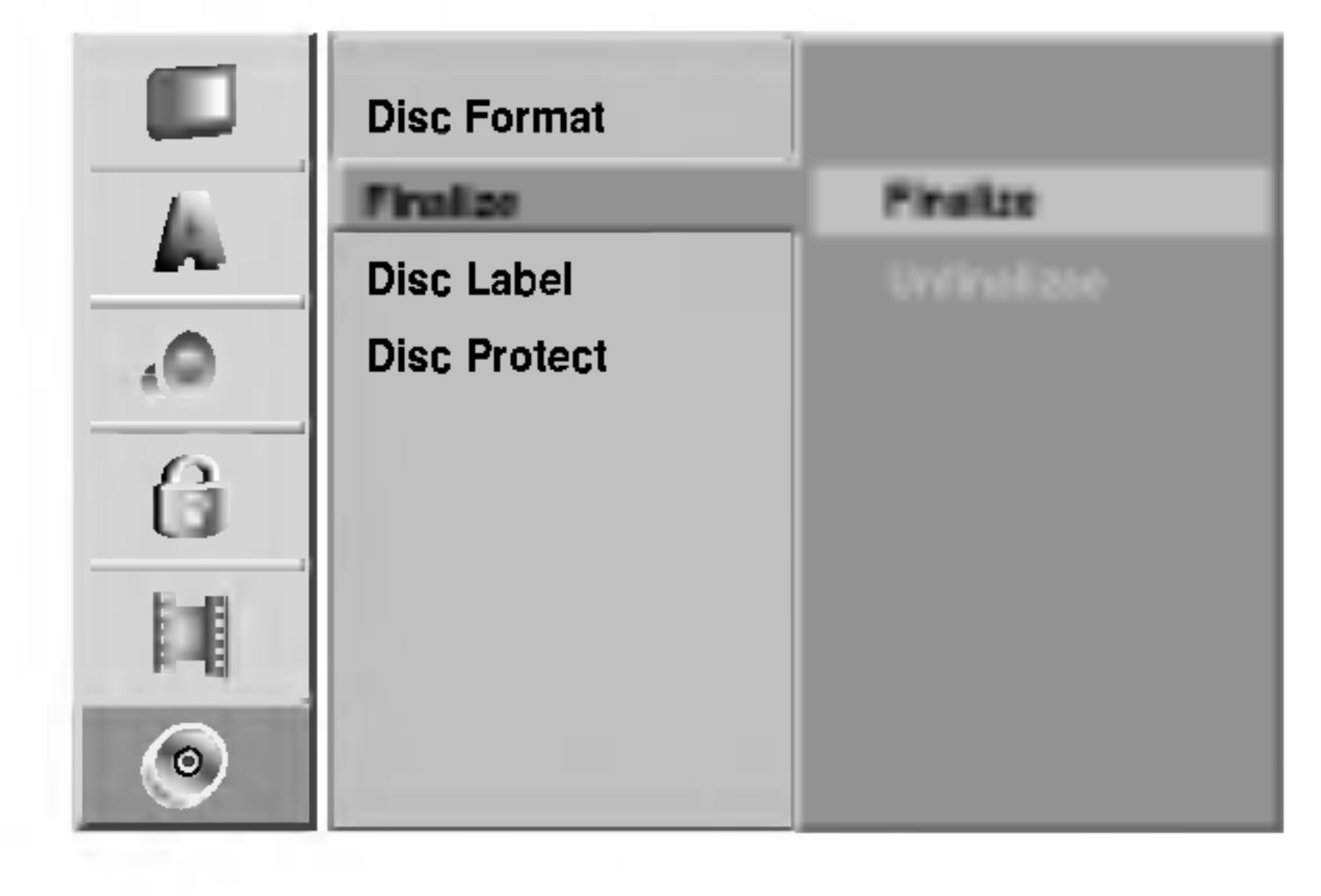

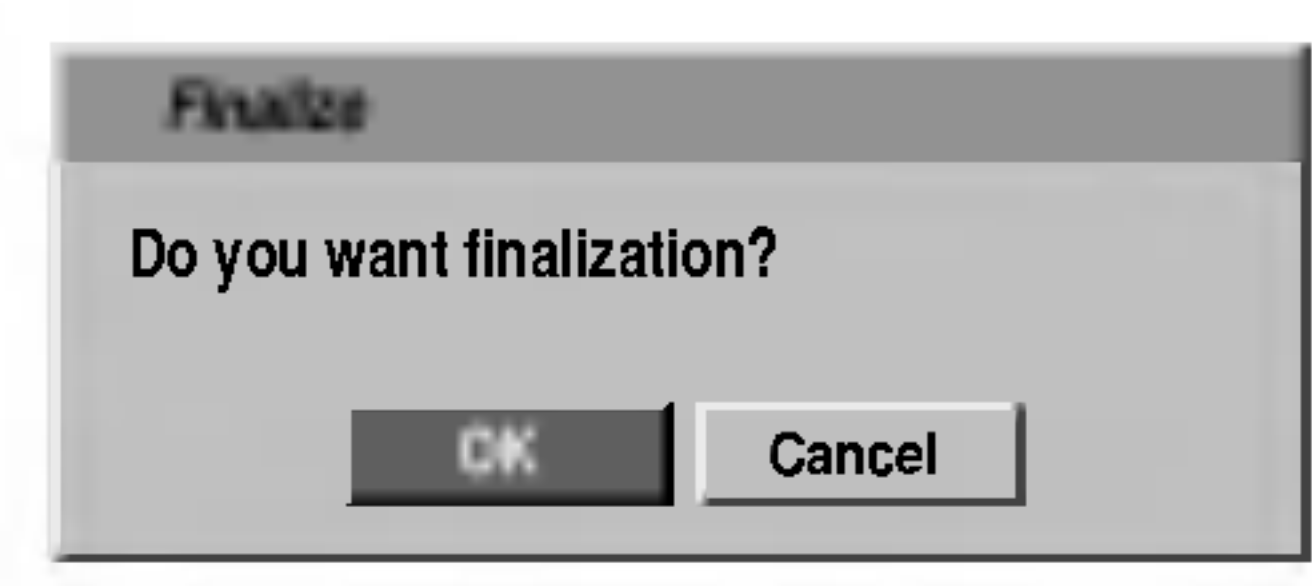

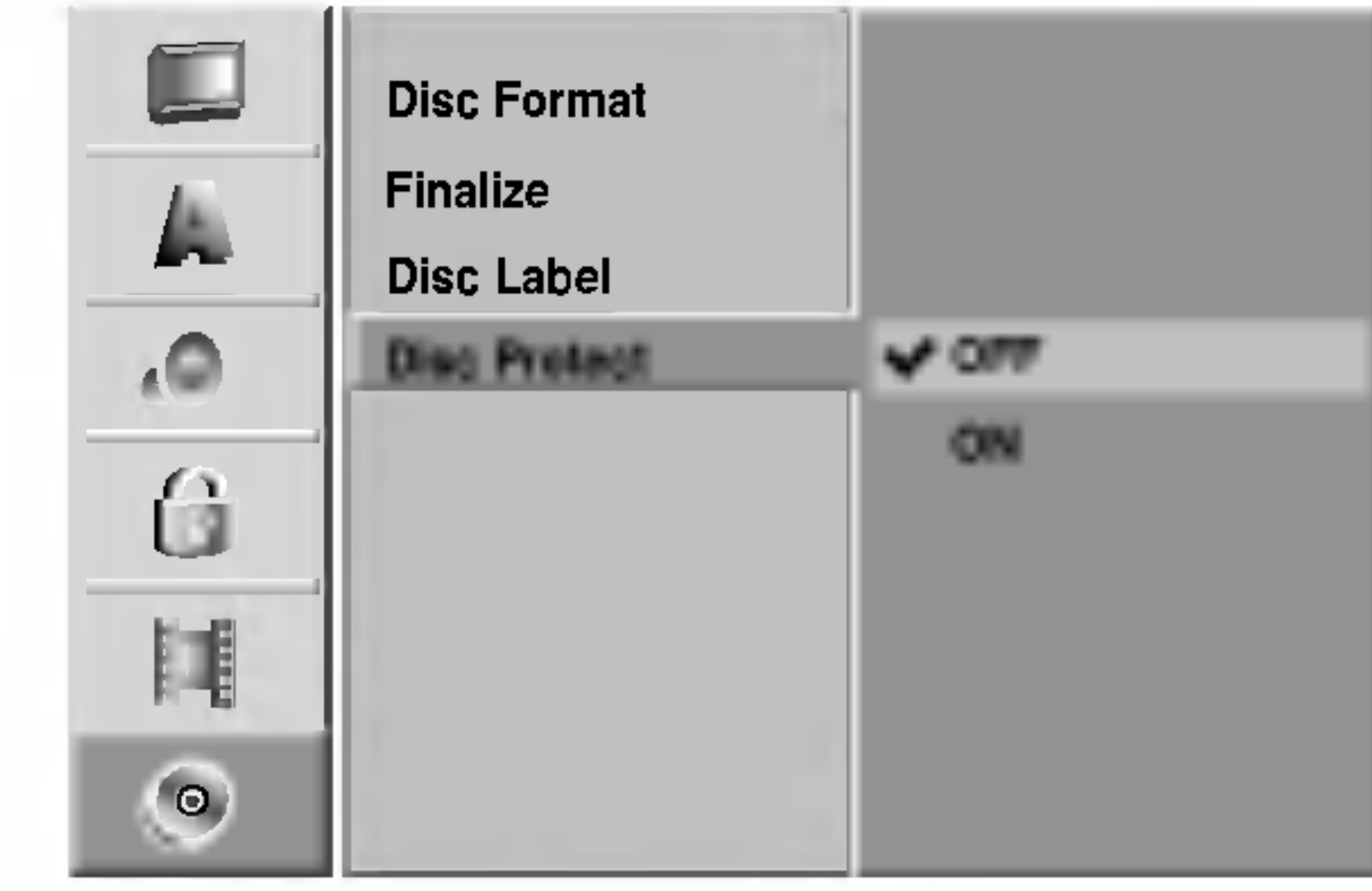

# Prije upotrebe (Nastavak)

# Upotreba početnog (Home) izbornika

S ekrana početnog izbornika možete pristupiti sve medije (HDD, DISC, MEMORY CARD) za puštanje i snimanje na rekorderu.

- Pritisnite HOME da se prikaže ekran početnog izbornika.
- Dpotrijebite tipke  $\triangle$  /  $\nabla$  /  $\blacktriangle$  /  $\rho$  i ENTER za odabir
- TV (HDD): Vraća se na živo gledanje TV-a za HDD snimanje.
- TV (DVD): Vraća se na živo gledanje TV-a za DVD snimanje.
- ? TITLE LIST(Lista naslova): Prikazuje izbornik liste naslova.
- ? MUSIC: Prikazuje izbornik za Muziku (ili Audio CD).
- PHOTO: Prikazuje izbornik za Foto.

željene mogućnosti.

- **3 Za izlazak iz početnog izbornika pritisnite HOME.**
- MOVIE: Pušta film s DVD-a i Video CD-a.

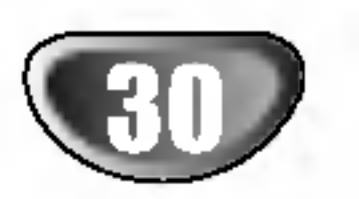

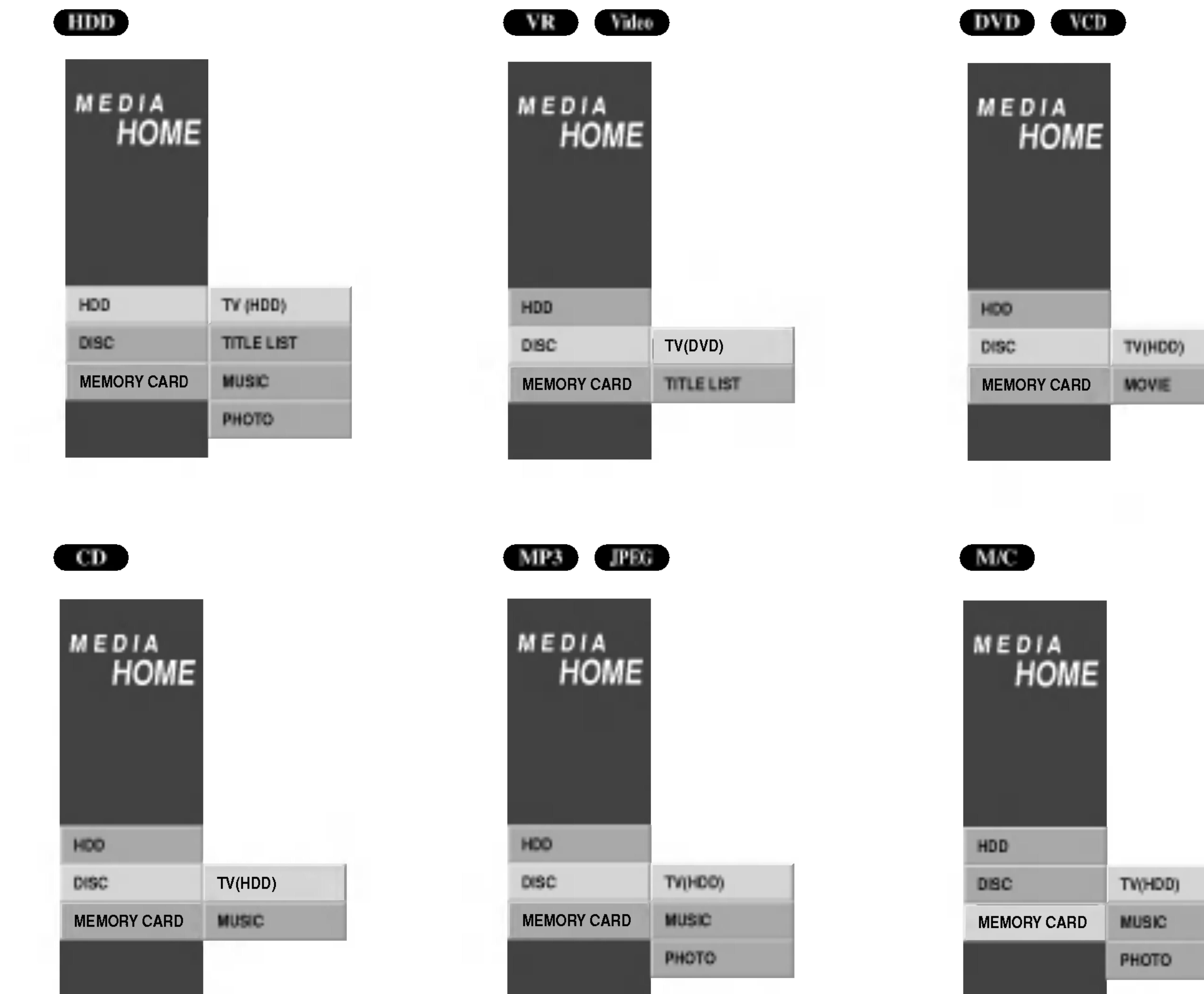

PRIPREMA

N FR

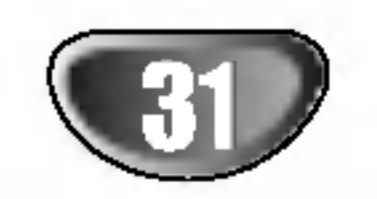

# Prije upotrebe (Nastavak)

# Opća objašnjenja display-a na ekranu

Ovaj priručnik pruža osnovne upute za rad s rekorderom. Neki DVD-i zahtjevaju specifične operacije ili dopuštaju samo ograničeni rad za vrijeme puštanja. Kada se to dogodi na TV ekrennu se pojavljuje Ø simbol koji pokazuje da rekorder ne dopušta tu operaciju ili ona nije na disku dostupna.

Na ekranu možete prikazivati razne informacije o umetnutom disku.

- <sup>1</sup> Pritisnite tipku DISPLAY nekoliko puta za prikaz/promjenu informacija prikazanih na ekranu.
- **20 Za uklanjanje display-a na ekranu, pritisnite tipku** DISPLAY nekoliko puta dok prikaz ne nestane. Vidite opise na slijedećoj stranici za detailjnije

Informacije na display-u tijekom gledanja TV-a

Tijekom gledanja TV-a, pritisnite tipku ENTER ili DIS-PLAY za prikaz/uklanjanje informacija prikazanih na ekranu.

na primjer, kad je umetnut DVD-RW <sup>u</sup> VR modusu.

### Informacije o disku na ekranu

- Neki diskovi možda neće omogućavati sve pogodnosti display-a od primjera prikazanih na slijedećim stranicama.
- Ako se za 5 sekunda ne pritisne niti jedna tipka, display će nestati s ekrana.

Ikonice trenutne povratne informacije

Temporary Feedback Field Icons

- Nastavi puštanje od ove točke  $\mathbf{H}$
- Akcija zabranjena ili nije dostupna  $\odot$

# $N$ Napomene

Otkriva broj kanala, naziv stanice <sup>i</sup> audio signal (NICAM, STEREO, MONO) kojeg prima prijemnik.

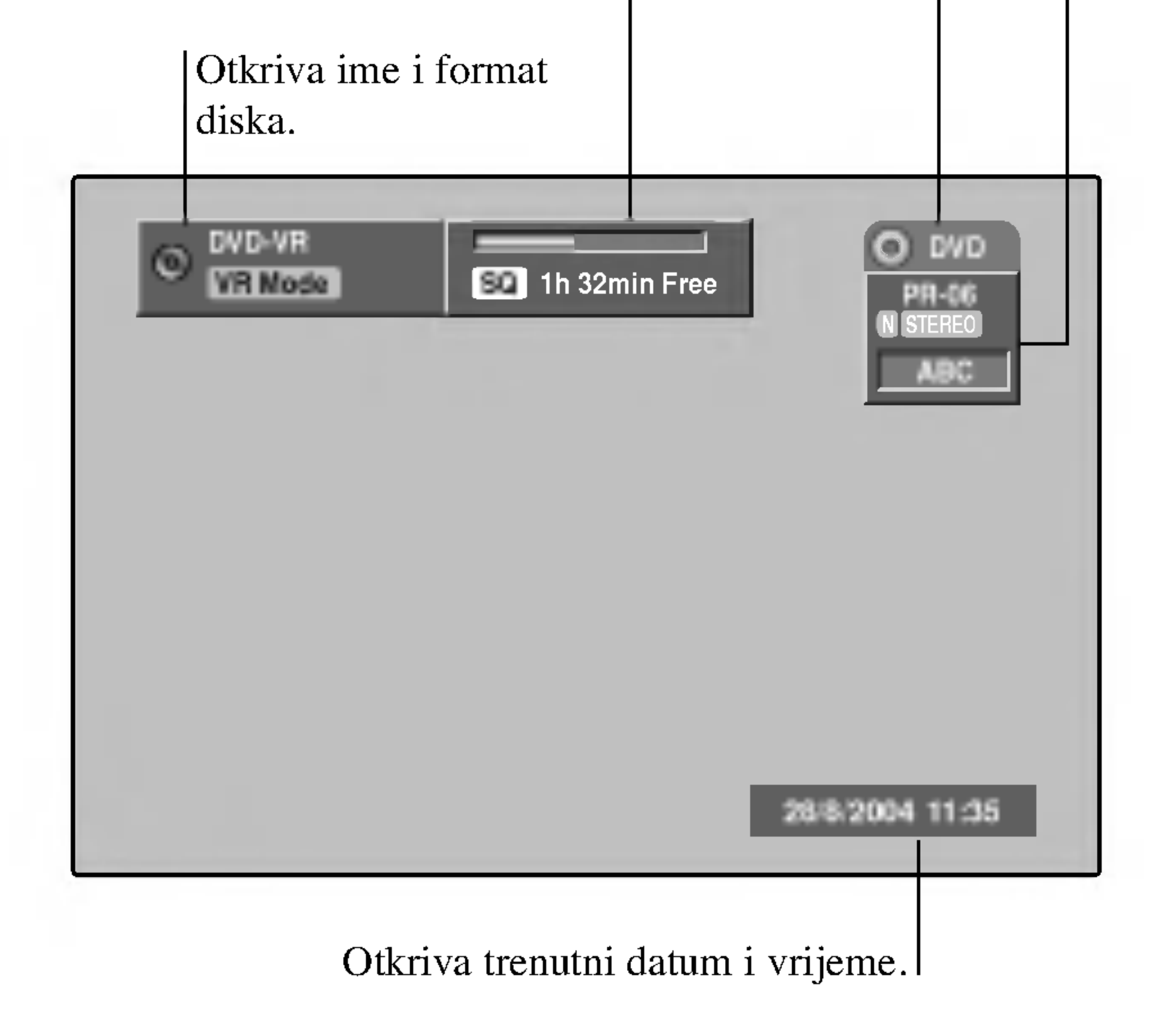

Otkriva modus snimanja, slobodni prostor <sup>i</sup> proteklo vrijeme.

objašnjenje rada tijekom puštanja diska.

Pokazuje modus rada rekordera. (HDD, DVD, VCD, itd.)

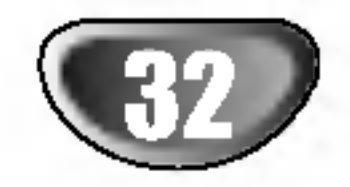

# Prije upotrebe (Nastavak)

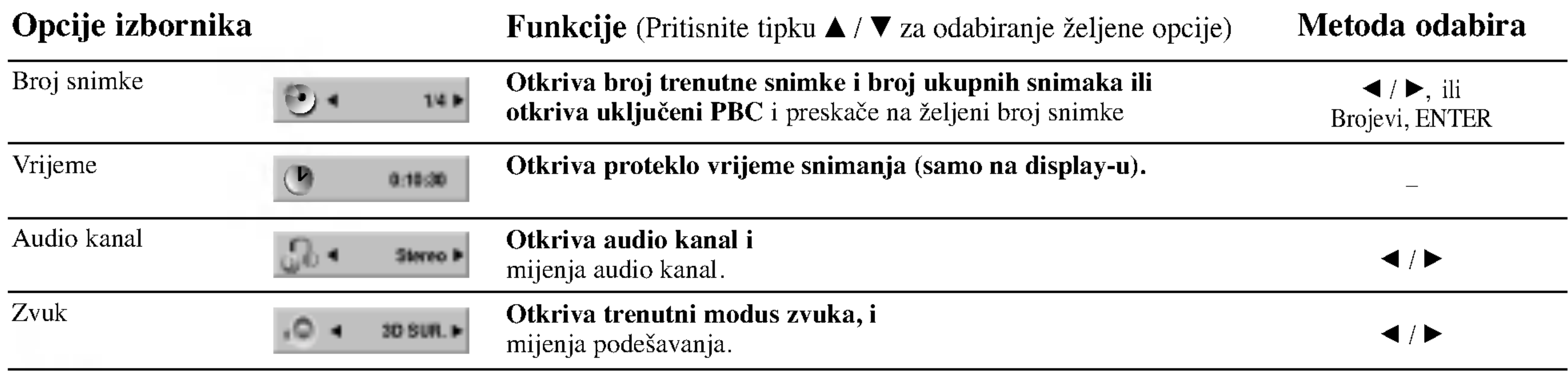

Metoda odabira

![](_page_31_Picture_873.jpeg)

 $\alpha$  is in the set of  $\alpha$ 

### Informacije o disku na ekranu (Nastavak)

#### Opcije izbornika

Funkcije (Pritisnite tipku  $\triangle$  /  $\nabla$  za odabir željene opcije)

#### Metoda odabira

![](_page_31_Figure_2.jpeg)

PRIPREMA

![](_page_32_Picture_9.jpeg)

# Prije upotrebe (Nastavak)

![](_page_32_Picture_759.jpeg)

![](_page_32_Figure_2.jpeg)

REN l.

![](_page_32_Picture_4.jpeg)

![](_page_32_Figure_7.jpeg)

![](_page_32_Picture_760.jpeg)

### Informacije o disku na ekranu (Nastavak)

![](_page_33_Picture_46.jpeg)

# Rad <sup>s</sup> HDD-om, DVD-om <sup>i</sup> Video CD-om

# Puštanje DVD-a ili Video CD-a

# **Z** Podešavanje puštanja

- Uključite TV i odaberite ulazni video izvor spojen na Rekorder.
- Audio sistem: Uključite audio sistem i odaberite ulazni video izvor spojen na Rekorder.
- Izaberite medij (HDD ili DVD) za puštanje služeći se

Umetnite odabrani disk, tako da strana koja će svirati bude okrenuta prema dolje.

#### Pritisnite tipku Otvori/Zatvori (OPEN/CLOSE ( $\triangle$ )) za zatvaranje pladnja za disk.

Na display-u će se pojaviti natpis Učitavam (READING) i puštanje će automatski započeti. Ako puštanje ne<br>počne, pritisnite tipku (PLAY).

počne, pritisnite tipku  $\blacktriangleright$  (PLAY).<br>U nekim slučajevima, mogao bi se pojaviti izbornik diska.

# **T** Savjet

Pritisnite tipku  $\blacktriangle$  /  $\blacktriangleright$  /  $\blacktriangle$  /  $\ntriangleright$  *za* odabiranje naslova/poglavlja kojeg želite odgledati, a zatim pritisnite tipku ENTER za početak puštanja. Pritisnite tipku Naslov (TITLE) ili Iizbornik/Popis (MENU/LIST) za povratak na ekran izbornika.

#### Ako se pojavi izbornik diska na display-u

Izbornik se možepojaviti na display-u nakon stavljanja DVD-a ili Video CD-a koji sadrži izbornik.

- -- Ukoliko je opcija Roditeljska kontrola postavljena, a disk nije unutar Podešavanja ocjenjivanja (nije ovlašteno), 4znamenkasti kod mora biti upisan i/ili disk mora biti ovlašten (vidi "Ocjenjivanje" na stranici 26).
- $-$  DVD -i možda imaju regionalni kod.
	- Vaš rekorder neće puštati diskove koji imaju regionalni kod

različit od koda vašeg rekordera. Regionalni kod za ovaj rekrder je 2 (dva).

# Opće pogodnosti

# **N** Napomena

Osim ako nije drugačije navedeno, svi opisani postupci izvode se pomoću daljinskog. Neke pogodnosti također mogu biti distupne iz izbornika podešavanja (Setup).

• Dvaput pritisnite DISPLAY zatim upotrijebite tipke  $\triangle$  /  $\nabla$ za odabir ikone naslova. Zatim pritisnite odgovarajuće brojčane tipke  $(0 - 9)$  ili tipke  $\overrightarrow{4}$  /  $\blacktriangleright$  za odabir broja noslova.

# Prijelaz na novo Poglavlje/Snimku (CHAPTER/ TRACK) **DVD** Video VR

početnim izbornikom. (Vidi stranu 30).

- 1 Pritisnite tipku PAUSE/STEP (II) tijekom puštanja. Rekorder će ući u modus zaustavljanja (PAUSE).
- 2 Sliku možete odvrtjeti naprijed uz pomoć funkcije okvir-po-okvir pritiskom na tipku za PAUSE/STEP (X)

Prijelaz na novi Naslov (TITLE)

#### Pretraživanj HDD DVD Video VR VCD

- 1 Pritisnite tipku SCAN ( $\blacktriangleleft$  ili  $\blacktriangleright$ ) tijekom puštanja. Rekorder će ući u modus pretraživanja (SEARCH). 2 Pritisnite tipku SCAN  $(\blacktriangleleft \mathbf{d}$  ili  $\blacktriangleright \blacktriangleright)$  za odabiranje Pritisnite tipku SCAN ( $\blacktriangleleft$  ili  $\blacktriangleright$ ) za odabiranje<br>odgovarajuće brzine:  $\blacktriangleleft$  (Puštanje unatrag),  $\blacktriangleleft$  X2,  $\blacktriangleleft$ odgovarajuće brzine:  $\triangleleft$  (Puštanje unatrag),  $\triangleleft$  X2,  $\triangleleft$  X4,  $\triangleleft$  X8,  $\triangleleft$  X16,  $\triangleleft$  X100 (unazad) ili  $\triangleright$  X2,  $X4, \blacktriangleleft X8, \blacktriangleleft X16, \blacktriangleleft X100 \text{ (unazad) ili } \blacktriangleright X2,$ <br> $\blacktriangleright \blacktriangleright X4, \blacktriangleright \blacktriangleright X8, \blacktriangleright \blacktriangleright X16, \blacktriangleright \blacktriangleright X100 \text{ (unaprijed).}$ S Video CD-om, mijenja se brzina pretraživanja:  $\blacktriangleleft$  X2  $\blacktriangleleft$  X4,  $\blacktriangleleft$  X8 (unazad) ili  $\blacktriangleright$  X2,  $\blacktriangleright$   $\blacktriangleright$  X4,  $\blacktriangleright$  X8 (unaprijed).
- 3 Za izlaz iz modusa SEARCH pritisnite tipku  $\blacktriangleright$  (PLAY).

## Zaustavljanje slike i puštanje okvir-po-okvir

nekoliko puta za redom.

3 Za izlaz iz modusa PAUSE pritisnite tipku  $\blacktriangleright$  (PLAY).

![](_page_33_Picture_49.jpeg)

S DVD diskom i Video CD-om, možete sliku odvrtjeti naprijed ili poduprijeti uz pomoć funkcije okvir-po-okvir pritiskom na tipku  $\blacktriangleleft / \blacktriangleright$  nekoliko puta za redom tijekom modusa zaustavljanja (PAUSE). Odvrtanje slike unazad uz pomoć funkcije okvir-po-okvir nije omogućeno za Video CD.

![](_page_33_Picture_39.jpeg)

![](_page_33_Picture_21.jpeg)

Ako disk sadrži više od jednog poglavlje/snimku, na novo poglavlje/snimku možete prijeći na slijedeći način:

- Pritisnite tipku Preskakanje (SKIP  $\blacktriangleleft$  ili  $\blacktriangleright$ ) kratko tijekom puštanja za odabiranje slijedećeg poglavlja/snimke ili za povratak na početak trenutnog poglavlja/snimke.
- Dvaput kratko pritisnite SKIP ( $\blacktriangleleft$ ) da se vratite natrag na prethodno poglavlje/snimku.
- Za izravno puštanje određenog poglavlja/snimke tijemom puštanja pritisnite tipku DISPLAY. Zatim pritisnite tipku  $\triangle$  /  $\nabla$  za odabiranje ikonice poglavlja (ili za Video CD, odaberite ikonicu snimke). Zatim upišite broj poglavlja/ snimke pomoću tipki na brojčaniku (0-9) ili pritisnite tipku
	- $\blacktriangleleft$  /  $\blacktriangleright$  .

![](_page_33_Picture_7.jpeg)

Ako disk sadrži više od jednog naslova, na novi naslov možete prijeći na slijedeći način:

#### VCD

- $\bullet$  Pomoću tipki brojčanika odaberite snimku koju želite odgledati. Pritisnite tipku Povratak (RETURN  $(5\rightarrow)$ ) za povratak na ekran izbornika.
- Postavke izbornika i točne procedure rada s izbornikom mogu se razlikovati ovisno o disku. Slijedite upute u svakom izborniku.
	- Opciju PBC također možete postaviti na Isključeno (OFF) u izborniku podešavanja (Setup). Vidi stranicu 23.

# **N** Napomene

#### DVD

PU?TANJE

- 
- 3 Pritisnite tipku SCAN ( $\blacktriangleleft$ ili  $\blacktriangleright$ ) za odabiranje potrebne brzine:  $\triangleleft$  1/16,  $\triangleleft$  1/8,  $\triangleleft$  1/4, ili  $\triangleleft$  1/2 (unazad), ili  $\triangleright$  1/16,  $\triangleright$  1/8,  $\triangleright$  1/4, ili  $\triangleright$  1/2 (unaprijed). S Video CD-om, Usporena brzina se mijenja:  $\blacktriangleright$  1/16,  $\blacktriangleright$ 1/8,  $\blacktriangleright$  1/4 ili  $\blacktriangleright$  1/2 (unaprijed). 4 Za izlaz iz modusa Usporene snimke, pritisnite tipku<br>  $\blacktriangleright$  (PLAY).
	-

![](_page_34_Picture_52.jpeg)

# Rad <sup>s</sup> HDD-om, DVD-om <sup>i</sup> Video CD-om (Nastavak)

# Opće pogodnosti (Nastavak)

### Usporena snimka

Puštanje usporene snimke obrnutim redom nije moguće s Video CD-om.

- 1 Pritisnite tipku RANDOM tijekom puštanja. Uređaj će automatski počati puštanje odabirom nasumce a na TV ekranu pojavit će se natpis "RANDOM".
- 2 Za povratak na normalno puštanje, pritisnite tipku RANDOM dok se na TV ekranu ne pojavi natpis "NORMAL".
- Snimka: Ponavlja trenutnu snimku.
- Sve: Ponavlja sve snimke na disku.
- ? Isključeno (OFF): Ne ponavlja ništa

### **N** Napomena

# Napomena

- Ova funkcija radi samo s DVD Karaoke diskovimam i Video CD-ima bez funkcije PBC.
- Na Video CD-u s funkcijom PBC, funkciju PBC morate isključiti, odnosno postaviti na OFF u izborniku podešavanja (Setup) kako biste mogli koristiti funkciju odabira nasumce. Vidi stranicu 23.

### Odabir nasumce (Random)

Pritisnite REPEAT (Ponovi) za odabir željenog modusa ponavljanja.

- TITLE (Naslov): ponavlja trenutni naslov.
- OFF (Isključeno): ne ponavlja puštanje.

#### DVD Diskovi- Ponavljanje poglavlja/naslova/sve/isključeno

Pritisnite tipku za ponavljanje (REPEAT) za odabiranje željenog modusa ponavljanja.

donje crtice  $\Box$  na krivi broj. Zatim upišite ispravne brojeve

? Poglavlje: Ponavlja trenutno poglavlje. ? Naslov: Ponavlja trenutni naslov. ? Sve: Ponavlja sve naslove na disku. (VR modus samo DVD-RW diskovi) ? Isključeno (OFF): Ne ponavlja ništa

#### Video CD-i - Ponavljanje snimke/sve/isključenoPritisnit tipku za ponavljanje (REPEAT) za odabiranje željenog modusa ponavljanja.

- <sup>1</sup> Pritisnite tipku A-B na odabranom mjestu. Ikonica za ponavljanje (Repeat) i 'A-' pojavit će se na TV ekranu.
- 2 Pritisnite tipku A-B ponovno na odabranom mjestu. Ikonica za ponavljanje (Repeat) i 'A-B' pojavit će se na TV ekranu, i započinje ponovljena sekvenca.
- 3 Za poništavanje puštanja sekvence, pritisnite tipku A-B

# **T** Savjet

Pritiskom na tipku SKIP  $\blacktriangleright$ tijekom puštanja odabirom nasumce, uređaj odabire drugi naslov (snimku) i nastavlja puštanje slijedeće snimke nasumičnim odabirom.

# **N** Napomena

### Ponavljanje

Funkcija Traženje vremena (Time Search) omogućuje vam početak puštanja bilo kojeg odabranog vremena na disku. 1 Pritisnite tipku DISPLAY dva puta tijekom puštanja. Display će se pojaviti na TV ekranu. Kvadratić Time Search prikazuje prošlo vrijeme puštanja trenutnog diska.

- 2 U 5 sekundi pritisnite tipku  $\triangle$  /  $\nabla$  za odabiranje ikonice Time Search na display-u. U kvadratiću Time Search pojavit će se "0:00:00".
- 3 U 5 sekundi pritisnite tipke na brojčaniku za unošenje potrebnog vremena početka. Unesite sate, minute, i sekunde s lijeva na desno u kvadratiću. Ne možete unijeti nevaljano vrijeme. Ako upišete krive brojeve, pritisnite tipku  $\blacktriangleleft / \blacktriangleright$  za premiještanje

<sup>4</sup> U <sup>5</sup> sekundi pritisnite tipku ENTER za potvrdu vremena početka.

Puštanje počinje u odabrano vrijeme s diska.

Na Video CD-u <sup>s</sup> funkcijom PBC, funkciju PBC morate isključiti, odnosno postaviti na OFF u izborniku podešavanja (Setup) kako biste mogli koristiti funkciju ponavljanja (Repeat). Vidi stranicu 23.

# Ponavljanje A-B

Za ponavljanje sekvence u naslovu:

nekoliko puta kako biste odabrali opciju OFF.

## Traženje vremena (Time Search)

![](_page_34_Picture_40.jpeg)

![](_page_34_Picture_25.jpeg)

![](_page_34_Picture_36.jpeg)

#### HDD - Ponovi naslov/Off

![](_page_34_Picture_16.jpeg)

![](_page_34_Picture_3.jpeg)

- 1 Pritisnite tipku PAUSE/STEP (II) tijekom puštanja. Rekorder će ući u modus zaustavljanja (PAUSE).
- 2 Pritisnite tipku SCAN ( $\blacktriangleleft$ ili  $\blacktriangleright$ ) tijekom modusa zaustavljanja (PAUSE).
	- Rekorder će ući u SLOW (Polako) modus.

![](_page_35_Picture_44.jpeg)

# Rad <sup>s</sup> HDD-om, DVD-om <sup>i</sup> Video CD-om (Nastavak)

# Operacije <sup>s</sup> DVD-om <sup>i</sup> Video CD-om (Nastavak)

- 2 Pritisnite tipku  $\blacktriangle$  /  $\blacktriangleright$  /  $\blacktriangle$  /  $\blacktriangledown$  za kretanje kroz povećnu sliku.
- 3 Za nastavak normalnog puštanja, pritisnite tipku za brisanje (CLEAR) ili pritisnite tipku ZOOM nekoliko puta za redom dok se ne pojavi normalna slika.

# Napomena

Funkcija zoom možda neće raditi za neke DVD.

## Traženje pomoću markera za disk

Tijekom puštanja HDD naslova vi možete označiti samo jedan.

Pritisnite MARKER na željenoj točci tijekom puštanja. Pritisnite SEARCH za pozivanje markirane scene.

# Provjera sadržaja na DVD Video Diskovima: Izbornici

DVD-i mogu sadržavati izbornike koji vam dopuštaju pristup posebnim pogodnostima.

Ili pritisnite tipku  $\blacktriangle$  /  $\blacktriangleright$  /  $\blacktriangle$  /  $\blacktriangledown$  kako biste naglasili svoj izbor, <sup>a</sup> zatim pritisnite tipku ENTER.

#### Pozivanje ili brisanje markirane scene

- 1. Tijekom puštanja diska pritisnite SEARCH. Na ekranu se pojavljuje izbornik za traženje markera.
- Upotrijebite tipke  $\blacktriangle$  /  $\blacktriangleright$  /  $\blacktriangle$  /  $\ntriangleright$  za odabir markirane scene koju želite ponovno gledati ili pobrisati.
- 3. Pritisnite ENTER i puštanje će otpočeti od markirane scene. Ili pritisnite CLEAR i markirana scena će se pobrisati s izbornika za traženje markera.

Ako disk sadrži scene snimljene pod različitim kutevima kamere tijekom puštanja možete mijenjati i gledati različite kuteve kamere.

![](_page_35_Picture_2.jpeg)

Funkcija Zoom omogućuje povećavanje video slike i kretanje kroz povećanu sliku.

1 Pritisnite tipku ZOOM tijekom puštanja ili mirovanja slike kako biste aktivirali funkciju Zoom. Svakim pritiskom na tipku ZOOM TV ekran će se mijenjati prema dolje prikazanim sekvencama. x1 veličina  $\rightarrow$  x2 veličina  $\rightarrow$  x4 veličina  $\rightarrow$  x1 veličina (normalna veličina)

Za otvaranje izbornika diska, pritisnite tipku MENU/LIST. Zatim pritisnite odgovarajuće tipke na brojčaniku za odabiranje opcije.

- 1 Pritisnite tipku Naslov (TITLE).
- Ako trenutni naslov ima izbornik, na TV ekranu će se pojaviti izbornik. U drugom se slučaju neće pojaviti izbornik diska.
- 2 Izbornik može sadržavati kuteve, jezik i opcije titlova, te poglavlja naslova.

- <sup>1</sup> Pritisnite tipku MENU/LIST. Prikazat će se izbornik diska.
- 2 Za uklanjanje izbornika diska, ponovno pritisnite tipku MENU/LIST.

#### Izbornik naslova DVD

#### Izbornik diska DVD

![](_page_35_Picture_25.jpeg)

## Mijenjanje Audio snimke

![](_page_35_Picture_45.jpeg)

Neki diskovi omogućuju snimke u Dolby Digital i DTS. Neće biti analognog audio izlaza kad je odabran DTS. Za slušanje DTS snimke, spojite ovaj rekorder na DTS dekoder preko jednog digitalnog izlaza. Vidi stranicu 17 za detalje spajanja i priključivanja.

![](_page_35_Picture_38.jpeg)

Pritisnite tipku AUDIO a zatim pritisnite tipku  $\blacktriangleleft / \blacktriangleright$  nekoliko puta tijekom puštanja za slušanje različitih audio jezika ili audio snimaka, ukoliko je ta opcija omogućena.

## Traženje pomoću markera za hard disk

![](_page_35_Picture_41.jpeg)

![](_page_35_Picture_16.jpeg)

Puštanje diska možete otpočeti s najviše šest memoriranih točaka. Za unošenje oznake (markera) pritisnite MARKER na željenoj točci na disku. Na TV ekranu će se nakratko pojaviti ikona za marker. Ponovite unos do najveše šest puta.

![](_page_35_Picture_14.jpeg)

#### Unošenje markera

![](_page_35_Figure_31.jpeg)

- Pritisnite tipku Kut (ANGLE) a zatim pritisnite tipku
	- $\blacktriangleleft$  /  $\blacktriangleright$  nekoliko puta tijekom puštanja za odabiranje željenog kuta.

Broj trenutnog kuta pojavit će se na TV ekranu.

# **T** Savjet

Indikator za Kut (ANGLE) zatreperit će na TV ekranu tijekom scena snimljenih pod različitim kutevima kamere kako bi vam javio da je moguće mijenjati kuteve kamere.

PU?TANJE

- Ovaj rekorder ne memorira postavke diska ako isključite rekorder prije početka puštanja diska.

![](_page_36_Picture_49.jpeg)

## Rad <sup>s</sup> HDD-om, DVD-om <sup>i</sup> Video CD-om (Nastavak)

### Mijenjanje Audio kanala

HDD VCD VR Gb<sup>-</sup> <sup>Stereo</sup>

Kod Video CD-a i HDD-a, pritisnite AUDIO a zatim više puta pritisnite  $\blacktriangleleft / \blacktriangleright$  tijekom puštanja kako biste čuli različite audio kanale (STEREO; LIJEVO ili DESNO). Kod DVD-RW diskova snimljenih <sup>u</sup> VR modusu <sup>i</sup> HDD-a koji imaju i glavni i dvojezični audio kanal, vi možete pritiskanjem na AUDIO mijenjati kanale između Glavni (L), Pod (R), Glavni +pod (L+R) ili Mono.

- 1 Pritisnite tipku 3D SURR. a zatim pritisnite tipku  $\blacktriangleleft / \blacktriangleright$ nekoliko puta tijekom puštanja za odabiranje opcije "3D SUR.".
- 2 Za isključivanje efekta opcije 3D Surround, odaberite opciju "NORMAL".

### Opcija 3D Surround

Svakim pritiskom na tipku Instant preskakanje (INSTANT SKIP) preskačete unaprijed 15 sekunda.

# **N** Napomena

Ukoliko se pojavi oznaka  $\emptyset$ , pogodnost nije omogućena na tom disku.

# Pronalaženje lokacija na disku **(WCD**

Ovom funkcijom možete pristupiti bilo kojoj točki na video CD-u. Ovu funkciju koristite samo tijekom puštanja video CD-a. Puštanje preskače na određenu točku.

#### 1 Pritisnite tipku SEARCH tijekom puštanja. Na TV ekranu pojavit će se crtica napredovanja.

#### Uključivanje i isključivanje

Pritisnite tipku PIP za uključivanje pod-slike, pritisnite istu tipku još jednom za isključivanje pod-slike.

<sup>3</sup> Pritisnite tipku ENTER za potvrdu odabrane pozicije. Puštanje započinje od odabrane pozicije.

# **N** Napomena

Ova funkcija moguća je samo ako nema memoriranih markera.

### Instant preskakanje

– Postavke su spremljene u memoriji za korištenje u bilo koje vrijeme.

Svaki put kad pritisnete ovu tipku, svaki modus ulaza za pod-sliku prikazat će se kako je dolje navedeno. Tuner  $\rightarrow$  AV1  $\rightarrow$  AV2  $\rightarrow$  AV3  $\rightarrow$  AV4

Pod-slika se kreće u smjeru kazaljke na satu ili smjeru obrnutom od smjera kazaljke na satu. counterclockwise.

# Memorija zadnjeg stanja

Ovaj rekorder memorira postavke korisnika za zadnji disk kojeg ste odgledali. Postavke ostaju u memoriji čak i nakon što uklonite disk s rekordera ili rekorder isključite. Ukoliko umetnete disk čije su postavke već memorirane, ponovno se poziva posljednja pozicija zaustavljanja.

![](_page_36_Picture_7.jpeg)

![](_page_36_Picture_14.jpeg)

Pritisnite tipku SUBTITLE, zatim pritisnite tipku  $\blacktriangleleft / \blacktriangleright$  više puta tijekom prikazivanja da vidite različite jezike na titlovima.

# Slika u slici (PIP - Picture in Picture)

#### Odabir modusa ulaza za pod-sliku

Pritisnite tipku AV za odabiranje modusa ulaza za pod-sliku.

#### Odabir programa za pod-sliku

Pritisnite tipku  $\triangle$  /  $\nabla$  za mijenjanje programa kad je ulaz pod-slike postavljen na tuner. Odabrani broj programa prikazat će se na TV ekranu. Odabrani program možete odgledati pritiskom na tipku  $STOP (\blacksquare).$ 

2 Pritisnite tipku  $\blacktriangleleft / \blacktriangleright$ za pronalaženje početne pozicije za puštanje.

TRK 1 333 STREET, Inc. of the contract of the contract of the contract of the contract of the contract of the contract of the contract of the contract of the contract of the contract of the contract of the contract of the

#### Mijenjanje pozicije pod-slike

Pritisnite tipku  $\blacktriangleleft / \blacktriangleright$  nekoliko puta dok ne dođete do željene pozicije.

#### Zoom pod-slike

Pritisnite tipku ZOOM nekoliko puta kako biste povećali pod-sliku, razina povećanja raste u tri koraka.

![](_page_36_Picture_20.jpeg)

Ova vam funkcija omogućuje gledanje spremljenih stanica u pod-slici tijekom puštanja.

![](_page_36_Picture_22.jpeg)

DVD Video VR

HDD DVD Video VR

![](_page_36_Picture_10.jpeg)

Ovaj uređaj može proizvesti 3D Surround efekt, koji simulira višekanalno audio puštanje s dva konvencionalna stereo zvučnika, umjesto pet ili više zvučnika koliko je normalno potrebno za slušanje višekanalnog audio zvuka na sistemu kućnog kina.

![](_page_37_Picture_50.jpeg)

# Rad <sup>s</sup> Audio CD-om <sup>i</sup> MP3-om

# Puštanje Audio CD-a ili MP3

Rekorder može puštati audio CD-e i MP3 datoteke na HDDu, memorijskoj kartici, CD-ROM-u, CD-R-u ili CD-RW-u diskovima. Prije puštanja MP3 datoteka, pročitajte "napomene <sup>o</sup> MP3 snimanjima" na strani 8.

# Prtisnite HOME.<br>Pojavljuje se početni (HOME) izbornik.

# Mogućnosti izbornika za Audio CD CID

- 
- Odaberite medij koji sadrži MP3 ili audio naslov a zatim pritisnite ENTER.
- 3 Odaberite mogućnost 'MUSIC' a zatim pritisnite<br>DENTER ENTER.
	- Izbornik za Audio CD ili Muziku se pojavljuje na TV ekranu.

Tijekom puštanja, na display-u prednje ploče prikazat će se proteklo vrijeme puštanja trenutne snimke. Puštanje će se zaustaviti na kraju diska.

![](_page_37_Picture_23.jpeg)

Za zaustavljanje puštanja u bilo koje vrijeme pritisnite STOP.

Vi možete napraviti novi folder. Odaberite mogućnost 'New Folder' na izborniku za Music-HDD ili Music-Memorijska kartica <sup>a</sup> zatim pritisnite ENTER. Napravljen je "NONAME##" folder.

- Edit: Odabire mogućnosti za uređivanje (Edit).
- Rename: Uređuje ime datoteke. (strana 39)
- Move: Premješta datoteku(e) u drugi folder ili na drugi medij. (strana 39)
- ? Copy: Kopira datoteku(e) u drugi folder ili na drugi medij. (strana 39)

# Brisanje MP3 datoteke(a) ili foldera <sup>s</sup> HDD-a ili Memorijske kartice **HDD** MC

1. Odaberite MP3 datoteku koju želite pobrisati u izborniku za muziku.

# **T** Savjet

Upotrijebite tipku MARKER za odabir više snimki.

#### Pritisnite ENTER.

Mogućnosti izbornika se pojavljuju na lijevoj strani izbornika.

3. Odaberite mogućnost 'Delete' ,a zatim pritisnite ENTER. Odabrana datoteka(eje pobrisana <sup>s</sup> HDD-a ili Memorijske kartice.

#### Mogućnosti izbornika za muziku HDD M/C

Napomena

- Pritisnite DISPLAY da vidite ID3-Tag informaciju za MP3datoteku. Ako ID3-Tag informacija nije prisutna pojavit će se "not check". Ako odaberete folder, prikazat ?e se broj podfoldera <sup>i</sup> broj MP3 datoteka u folderu. Pritisnite ponovo DISPLAY da uklonite ekran <sup>s</sup> informacijama.
- Ako se želite pomaknuti na gornji direktorij upotrijebite tipke  $\triangle$  /  $\nabla$ za osvjetljenje  $\square$  a zatim pritisnite ENTER.
- Pritiskanjem tipke RETURN (?) također možete prikazati početni izbornik kako bi izabrali drugi medij.

![](_page_37_Picture_2.jpeg)

Prog. Add: Dodaje snimku(e) na Listu programa. (strana 41)

# Mogućnosti izbornika za muziku **WI**

- Copy: Kopira snimku(e) nadrugi medij. (strana 39)
- Prog. Add: Dodaje snimku(e) na Listu programa. (strana 41)

![](_page_37_Picture_1238.jpeg)

![](_page_37_Picture_18.jpeg)

Upotrijebite tipke  $\blacktriangle / \blacktriangledown$  za odabir snimke a zatim pritisnite  $\rightharpoonup$  (PLAY). Upotrijebite tipke  $\blacktriangle$  /<br>pritisnite  $\blacktriangleright$  (PLAY).

Počinje puštanje.

Prog. Add: Dodaje snimku(e) na Listu programa. (strana 41)

# **T** Napomene

![](_page_37_Picture_7.jpeg)

Play: Počinje puštati odabrani naslov.

Play

Play: Počinje puštati odabrani naslov.

Copy

# Prog. Add

![](_page_37_Figure_29.jpeg)

Prog. Add

Play: Počinje puštati odabrani naslov.

Delete: Briše datoteku(e) s medeija

### Rad <sup>s</sup> Audio CD-om <sup>i</sup> MP3-om (Nastavak)

# Ptremještanje MP3 datoteka **HDD** MIC

MP3 datoteke možete premjestiti u drugi folder ili na drugi medij. Nakon premještanja datoteke će se pobrisati na trenutnoj lokaciji.

Upotrijebite tipke  $\blacktriangle / \blacktriangledown$  i odaberite MP3 datoteku ili folder u izborniku za muziku.

Odabiranje više snimki (foldera)

Upotrijebite tipke  $\blacktriangle / \blacktriangledown$  i odaberite medij a zatim pritisnite 4.

Mogućnost Premještanje (Move) je jače osvjetljena.

# **T** Savjet

Za premješatnje možete odabrati album (folder).

Možete napraviti novi album (folder). Odaberite mogućnost 'New Album' u izborniku za premještanje, a zatim pritisnite ENTER. Napravljen je "NONAME##" folder.

Kada je mogućnost 'Move' jače osvjetljena, pritisnite ENTER za početak premještanja.

- 1. Odaberite medij, <sup>a</sup> zatim pritisnite ENTER. Pojavljuje se lista albuma (foldera).
- 2. Odaberite folder.
- Odaberite datoteku koju želite imenovati u izborniku muzike, a zatim pritisnite ENTER. Mogućnosti izbornika se pojavljuju na lijevoj strani izbornika.
- Upotrijebite tipke  $\triangle/\nabla$  za odabir 'Rename'<br>mogućnosti a zatim pritisnite ENTER. Pojavljuje se izbornik tipkovnice.

Kopiranje MP3 datoteka na drugi medij

- Slijedite korake 1-2 na način pokazan na lijevoj strani (Premještanje MP3 datoteka).
- Upotrijebite tipke  $\triangle / \blacktriangledown$  i jače osvijetlite mogućnost 'Copy', <sup>a</sup> zatim pritisnite ENTER. Pojavit će se izbornik za kopiranje.
- 
- za odabir znaka <sup>a</sup> zatim pritisnite ENTER za potvrdu. Pogledajte korak 3 na način prikazan na strani 21 (Imenovanje stanice).
- 4 Odaberite OK <sup>a</sup> zatim pritisnite ENTER da potvrdite ime <sup>i</sup> da se vratite na prethodni ekran izbornika.

![](_page_38_Picture_21.jpeg)

# Imenovanje MP3 datoteke **HDD (M/C**

Vi možete nezavosno imenovati MP3 datoteke. Imena mogu imati najviše 32 znaka.

PU?TANJE

- Pritisnite MARKER.
	- Na snimci se pojavljuje oznaka. Pritisnite MARKER ponovno da poništite označenu snimku ili folder. Upotrijebite ponovno tipku MARKER poništite označenu snimku ili folder.
- 2. Ponovite korak 1 da označite dodatne snimke (foldere).

**2 Pritisnite ENTER.**<br>Mogućnosti se pojavljuju na lijevoj strani izbornika.

Upotrijebite tipke  $\triangle$  /  $\nabla$  i odaberite mogućnost "Move", <sup>a</sup> zatim pritisnite ENTER. Pojavit će se izbornik za premještanje.

![](_page_38_Picture_42.jpeg)

![](_page_38_Picture_5.jpeg)

# **3** Upotrijebite tipke  $\blacktriangle$  /  $\nabla$  za odabir medija a zatim

![](_page_38_Figure_14.jpeg)

pritisnite  $\blacktriangleright$ .

Mogućnost kopiranja je jače osvjetljena.

# **T** Napomena

Vi možete odabrati album (folder) za kopiranje.

- 1. Nakon što ste odabrali medij pritisnite ENTER. Prikazuje se lista albuma (foldera).
- 2. Vi možete napraviti novi album (folder). Odaberite mogućnost 'New Album' na izborniku Copy a zatim pritisnite ENTER. "NONAME##" folder je jače osvjetljen.

![](_page_38_Picture_1113.jpeg)

![](_page_39_Picture_41.jpeg)

# Rad <sup>s</sup> Audio CD-om <sup>i</sup> MP3-om (Nastavak)

- ? Snimka (TRACK): ponavlja trenutnu snimku.
- Sve (ALL): ponavlja sve snimke na disku.
- ? Isključeno (OFF): ne pušta ponavljanja.

#### MP3 – Ponavljanje Snimke/Foldera/Isključeno

Pritisnite REPEAT za odabir željenog modusa ponavljanja.

- ? Snimka (TRACK): ponavlja trenutnu snimku.
- FOLDER: ponavlja sve snimke u trenutnom folderu. ? Isključeno (OFF): ne pušta ponavljanja.

# Mijenjanje Audio kanala **CDD** MP3

- 1 Pritisnite tipku RANDOM tijekom puštanja ili modusa zaustavljanja.
	- Uređaj će automatski počati puštanje odabirom nasumce a na TV ekranu pojavit će se natpis "RANDOM".
- 2 Za povratak na normalno puštanje, pritisnite tipku RAN-DOM nekoliko puta za redom dok natpis "RANDOM" ne nestane <sup>s</sup> ekrana.

# **T** Savjet

Pritiskom na tipku SKIP → tijekom puštanja odabirom nasumce, uređaj odabire drugu snimku i nastavlja puštanje slijedeće snimke nasumičnim odabirom.

# Ponavljanje A-B (

- 1 Pritisnite tipku 3D SURR. tijekom puštanja za odabiranje opcije "3D SUR.".
- 2 Za isključivanje efekta opcije 3D Surround, pritisnite tipku 3D SURR. dok natpis "3D SUR." ne nestane <sup>s</sup> ekrana izbornika.

na početak trenutne snimke.

- Pritisnite tipku SKIP  $\blacktriangleleft$  dva puta kratko kako biste se vratili na prethodnu snimku.
- $\bullet$  Kod Audio CD-a, idite izravno na bilo koju snimku, upišite broj snimke pomoću tipki na brojčaniku (0-9) tijekom puštanja.

Pritisnite AUDIO više pua da čujete različite audio kanale (stereo, lijevi ili desni kanal).

- <sup>1</sup> Pritisnite tipku A-B na odabranom mjestu. Ikonica za ponavljanje (Repeat) i 'A-' pojavit će se na ekranu izbornika.
- 2 Pritisnite tipku A-B ponovno na odabranom mjestu. Ikonica za ponavljanje (Repeat) i 'A-B' pojavit će se na TV ekranu, i započinje ponovljena sekvenca.
- 3 Za izlaz iz sekvence i povratak na normalno puštanje, pritisnite tipku A-B još jednom. Ikonica za ponavljanje (Repeat) nestat će s ekrana izbornika.CD

#### Pretraživanj CD

- 1 Pritisnite tipku SCAN  $\blacktriangleleft$  ili  $\blacktriangleright$  tijekom puštanja. Rekorder će sada ući u modus Pretraživanja (SEARCH).
- 2 Pritisnite tipku SCAN  $\blacktriangleleft$  ili  $\blacktriangleright$  za odabiranje potrebne brzine :  $\triangleleft$ X2,  $\triangleleft$ X4,  $\triangleleft$ X8 (unazad) ili  $\triangleright$ X2,  $\blacktriangleright$  X4, $\blacktriangleright$  X8 (unaprijed). Brzina pretraživanja i smjer pretraživanja navedeni su na ekranu izbornika.
- 3 Za izlaz iz modusa pretraživanja (SEARCH), pritisnite<br>tipku  $\blacktriangleright$  (PLAY).

# Odabir nasumce (Random) **CHD MP3**

![](_page_39_Picture_1.jpeg)

- 1 Pritisnite tipku PAUSE/STEP (II) tijekom puštanja.
- 2 Za povratak na puštanje, pritisnite tipku  $\blacktriangleright$  (PLAY) ili pritisnite tipku PAUSE/STEP (II) još jednom.

# Premještanje na drugu snimku Premještanje na drugu snimku<br>• Pritisnite tipku SKIP  $\blacktriangleleft$  ili  $\blacktriangleright$ H kratko tijekom puštanja

#### Ponavljanje CD MP3

Audio CD-i – Ponavljanje Snimke/Sve/Isključeno

Pritisnite REPEAT za odabir željenog modusa ponavljanja.

Za ponavljanje sekvence snimke:

![](_page_39_Picture_5.jpeg)

kako biste prešli na slijedeću snimku ili kako biste se vratili

# Opcija 3D Surround COD MP3

Ovaj uređaj može proizvesti 3D Surround efekt, koji simulira višekanalno audio puštanje s dva konvencionalna stereo zvučnika, umjesto pet ili više zvučnika koliko je normalno potrebno za slušanje višekanalnog audio zvuka na sistemu kućnog kina.

# Programirano puštanje s Audio CD-om i MP3-om

Programirano puštanje vam omogućuje da uredite listu za pu?tanje Audio CD-a ili MP3 snimki. Programi mogu sadržavati najviše 99 Audio CD snimki ili 256 MP3 snimki.

![](_page_40_Picture_62.jpeg)

Upotrijebite tipke  $\triangle$  /  $\nabla$  za odabir snimke (ili foldera) na Audio CD-u ili na izborniku muzike.

Odabiranje višestrukih snimki (foldera)

Pritisnite MARKER.

Na snimci se pojavljuje oznaka. Pritisnite ponovo

Ako odabirete folder za programirano puštanje, sve snimke u folderu su dodane u listu programa.

5 Upotrijebite tipku <sup>B</sup> za prelazak na listu programa. Programirana snimka koju ste zadnju odabrali svijetli jače na listi programa.

Upotrijebite tipke  $\triangle$  /  $\nabla$  za odabir snimke koju želite početi puštati.

### Pritisnite  $\blacktriangleright$  (PLAY) za početak.

Puštanje se zaustavlja nakon puštanja zadnje snimke s liste programa.

**8 Za izlazak iz programiranog puštanja i povratak u** normalno puštanje odaberite snimku na listi i pritis-<br>nite  $\blacktriangleright$  (PLAY).

Ekran liste programa možete pozvati ili ukloniti pritiskom na tipku MENU/LIST.

# Mogućnosti izbornika liste programa

- 1. Za prikaz mogućnosti izbornika, odaberite snimku na listi programa <sup>a</sup> zatim pritisnite ENTER. Mogućnosti izbornika se pojavljuju na lijevoj strani izbornika.
- 2. Upotrijebite tipke  $\triangle$  /  $\nabla$  za odabir mogućnosti a zatim pritisnite ENTER za potvrdu svog odabira.

Play (Puštanje): Počinje puštanje redom kojim ste programirali snimke <sup>s</sup> oadabrane snimke.

Delete (Pobriši): Briše snimku s izbornika liste programa.

Move (Pomakni): Pomiče snimku kako bi promijenio programirani redoslijed.

- Snimka (TRACK): Ponavlja trenutnu snimku.
- Sve (ALL): ponavlja sve snimke na listi programa.
- Isključeno (OFF): Poništava modus ponavljanja (nema display-a).

Mogućnosti izbornika se pojavljuju na lijevoj strani izbornika.

3. Odaberite mogućnost 'Delete' a zatim pritisnite ENTER. Odabrana snimka je pobrisana <sup>s</sup> liste programa.

![](_page_40_Picture_43.jpeg)

1 Odaberite snimku koju želite premjestiti na listi programa a zatim pritisnite ENTER. Mogućnosti izbornika se pojavljuju na lijevoj strani izbornika.

- 2 Odaberite 'Move' mogućnost a zatim pritisnite ENTER. Na listi programa se pojavljuje žuta pruga.
- 3 Upotrijebite tipke  $\triangle$  /  $\nabla$  za pomicanje žute pruge na ?eljeno mjesto <sup>a</sup> zatim pritisnite ENTER. Odabrana snimka je premještena.

# **T** Savjet

Upotrijebite MARKER za premještanje više snimki.

### Pospremanje vaše liste programa

2 Odaberite 'Save' mogućnost a zatim pritisnite ENTER. Lista programa je pospremljena u folder na HDD-u.

Save: morira listu programa.

- MARKER da poništite označenu snimku ili folder. Ponovno ppotrijebite MARKER tipku da poništite označenu snimku ili folder.
- 2. Ponovite korak 1 da označite dodatne snimke (foldere).

**2 Press ENTER.**<br>Mogućnosti se pojavljuju na lijevoj strani izbornika.

Upotrijebite tipke  $\blacktriangle / \blacktriangledown$  za odabir "Prog. Add" mogućnosti a zatim pritisnite ENTER.

Ponovite korake 1-3 da označite dodatne snimke.

# **N** Napomena

(samo HDD)

### Ponavljanje programiranih snimki

Pritisnite REPEAT za odabir željenog modusa ponavljanja.

### Brisanje snimke <sup>s</sup> liste programa

1. Odaberite snimku koju želite pobrisati s liste programa.

# **T** Savjet

Upotrijebite tipku MARKER za odabir više snimki.

Pritisnite ENTER.

### Mijenjanje redoslijeda snimki na listi programa

Ovaj rekorder memorira korisnikovu listu programa koju ste vi programirali.

<sup>1</sup> Odaberite snimku na listi programa a zatim pritisnite ENTER.

Mogućnosti izbornika se pojavljuju na lijevoj strani izbornika.

![](_page_40_Picture_53.jpeg)

![](_page_40_Picture_1462.jpeg)

![](_page_40_Figure_37.jpeg)

Play

Delete

Save

Move

![](_page_41_Picture_45.jpeg)

# Gledanje JPEG datoteke

Rekorder može puštati JPEG datoteke na CD-R-u, CD-RW-u, HDD-u, ili na memorijskoj kartici. Prije puštanja JPEG zapisa, pročitajte "Napomenee o JPEG zapisima"na strani 8.

Pritisnite HOME.<br>Pojavljuje se početni (HOME) izbornik.

Odaberite medij koji sadrži JPEG datoteku a zatim pritisnite ENTER.

Upotrijebite tipke  $\blacktriangle$  /  $\blacktriangleright$  /  $\blacktriangle$  /  $\ntriangleright$  za odabir foldera, a zatim pritisnite ENTER.

Mogućnosti izbornika se pojavljuju na lijevoj strani izbornika.

#### **5 Odaberite 'Open' mogućnost a zatim pritisnite**<br> **1 ENTER** ENTER.

![](_page_41_Picture_9.jpeg)

#### Upotrijebite tipke  $\blacktriangle$  /  $\blacktriangleright$  /  $\blacktriangle$  /  $\ntriangleright$  za odabir datoteke a zatim pritisnite ENTER.

Na TV ekranu se pojavljuje Foto izbornik.

Mogućnosti izbornika se pojavljuju na lijevoj strani izbornika.

## **T** Savjet

- $\bullet$  Ako se želite pomaknuti na gornji direktorij upotrijebite tipke  $\triangle$  /  $\nabla$ za osvjetljenje  $\square$  a zatim pritisnite ENTER. • Pritiskanjem tipke RETURN (¿) također možete
	- prikazati početni izbornik kako bi izabrali drugi medij.
- Upotrijebite tipke  $\triangle$  /  $\nabla$  za odabir "Full Screen" (Puni ekran) a zatim pritisnite ENTER.

#### Da biste u bilo kom trenutku zaustavili gledanje pritisnite STOP. Pojavljuje se Foto izbornik.

# **T** Savjet

Pojavljuje se lista datoteka u odabranom folderu.

Vi možete napraviti novi folder. Odaberite 'New Album' mogućnost na izborniku Photo-HDD ili Photo-Memorijska kartica <sup>a</sup> zatim pritisnite ENTER. "NONAME##" folder je napravljen.

- Imenovanje: Uređuje naziv datoteke. (strana 43) (samo HDD, Memorijska kartica)
- Pomicanje (Move): Premješta datoteku(e) u drugi folder (album) ili medij. (strana 44) (samo HDD, Memorijska kartica)

Upotrijebite tipke  $\triangle$  /  $\nabla$  dok gledate slike da zarotirate sliku u smjeru kretanja sata ili obrnuto.

1. Odaberite JPEG datoteku koju želite pobrisati u Foto izborniku.

- Pritisnite ENTER.
	- Mogućnosti izbornika se pojavljuju na lijevoj strani izbornika.
- 3. Odaberite 'Delete' mogućnost a zatim pritisnite ENTER. Odabrana datoteka je pobrisana <sup>s</sup> HDD-a ili memorijske kartice.

? Kopiranje (Copy): Kopira datoteku(e) u drugi folder (album) ili medij. (strana 44)

# Preskakanje slika

Dok gledate slike, pritisnite SKIP ( $\blacktriangleleft$  ili  $\blacktriangleright$ ) jedanput da prijeđete na sljedeću datoteku ili da se vratite na prethodnu.

![](_page_41_Picture_18.jpeg)

# Rotiranje slike

![](_page_41_Figure_19.jpeg)

# Brisanje JPEG datoteke(e) ili foldera <sup>s</sup>

HDD-a ili memorijske kartice **HDD** (MC

![](_page_41_Picture_36.jpeg)

![](_page_41_Picture_40.jpeg)

Upotrijebite MARKER tipku za odabir više snimki.

# Rad <sup>s</sup> JPEG datotekom

![](_page_41_Picture_11.jpeg)

![](_page_41_Picture_12.jpeg)

![](_page_41_Picture_17.jpeg)

![](_page_41_Picture_22.jpeg)

![](_page_41_Figure_38.jpeg)

Pritisnite ENTER da bi se ovaj izbornik pojavio ili izgubio.

PU?TANJE

JPEG datoteke možete neovisno imenovati na HDD ili Memorijskoj kartici. Imena mogu imati najviše 32 znaka.

![](_page_42_Picture_39.jpeg)

# Rad <sup>s</sup> JPEG datotekom (Nastavak)

### Gledanje Slide Show-a

- 1. Odaberite mogućnost Slide Show u mogućnostima Foto izbornika.
- 2. Pritisnite ENTER.

Pojavljuje se izbornik za Slide Show .

Objekt:

- 4. Odaberite mogućnost "Start" a zatim pritisnite ENTER za po?etak Slide Show-a.
- 5. Pritisnite STOP da zaustavite Slide Show <sup>i</sup> da se vratite u Foto izbornik.
- Odabran: U slide show-u gleda samo odabrane datoteke. Upotrijebite tipku MARKER za odabiranje višestrukih datoteka.
- Sve: Gleda sve datoteke u slide show-u.

### Istovremeno slušanje muzike za vrijeme slide show-a

Vi možete prikazivati foto datoteke za vrijeme dok slušate MP3 muzičke datoteke snimljene na HDD-u.

- 1. Slijedite korake 1-3 na način kako je to gore pokazano (Gledanje Slide Show-a).
- 2. Odaberite "MP3 Simultaneous Play" mogućnost na Slide Show izborniku, <sup>a</sup> zatim pritisnite ENTER . Izbornik se pojavljuje na dolje prikazani način.

Brzina:

Postavlja brzinu Slide Show-a na Slow (Polako), Normal, Fast (Brzo).

#### Pauziranje Slide Show-a

- 3. Pritisnite MARKER da odaberete višestruke snimke.
	- Odaberite "Select All" mogućnost da odaberete sve snimke, <sup>a</sup> zatim pritisnite ENTER.
	- Odaberite "Deselect All" mogućnost da poništite odabir svih odabranih snimki, <sup>a</sup> zatim pritisnite ENTER.
	- Odaberite "Cancel" mogućnost da izađete iz ovog izbornika, <sup>a</sup> zatim pritisnite ENTER.
- 4. Upotrijebite tipke  $\blacktriangle$  /  $\blacktriangleright$  /  $\blacktriangle$  /  $\ntriangleright$  da jače osvijetlite 'Start' mogućnost, a zatim pritisnite ENTER.
- 5. Pritisnite STOP da zaustavite Slide Show <sup>i</sup> da se vratite u Foto izbornik.

# Imenovanje JPEG datoteke **HDD** M/C

![](_page_42_Picture_9.jpeg)

- Odaberite datoteku koju želite imenovati u Foto izborniku, <sup>a</sup> zatim pritisnite ENTER . Mogućnosti izbornika se pojavljuju na lijevoj strani izbornika.
- $\blacktriangle$  Upotrijebite tipke  $\blacktriangle/\blacktriangledown$  da odaberete 'Rename' mogućnost, a zatim pritisnite ENTER. Pojavljuje se izbornik tipkovnice.

- **b** Unesite ime za datoteku. Upotrijebite tipke<br>
 イ/ ▶ / ▲ / ▼ i odaberite znak, a zatim pritisnite ENTER da potvrdite svoj izbor. Pogledajte korak 3 kao referencu na način prikazan na strani 21 (Preimenovanje stanice (Station Rename).
- 4 Odaberite OK, <sup>a</sup> zatim pritisnite ENTER da potvrdite ime <sup>i</sup> da se vratite na prethodni ekran izbornika.

![](_page_42_Picture_1068.jpeg)

![](_page_42_Picture_1069.jpeg)

![](_page_42_Picture_34.jpeg)

![](_page_42_Picture_1070.jpeg)

- Pritisnite PAUSE/STEP (II) da biste pauzirali slide show.
- 2 Kada želite nastavisti slide show, pritisnite  $\blacktriangleright$  (PLAY).

![](_page_42_Picture_11.jpeg)

3. Upotrijebite tipke  $\blacktriangle$  /  $\blacktriangleright$  /  $\blacktriangle$  /  $\ntriangleright$  za postavljanje mogućnosti.

# Rad <sup>s</sup> JPEG datotekom (Nastavak)

# Premještanje JPEG datoteka **HDD (M/C**

Foto datoteke možete premjestiti u drugi folder ili na drugi medij. Nakon premještanja datoteke se brišu s trenutne lokacije.

Pritisnite HOME.<br>Pojavljuje se početni (HOME) izbornik.

Odaberite medij koji sadrži JPEG datoteku, a zatim pritisnite ENTER.

### Upotrijebite tipke  $\blacktriangle / \blacktriangledown$  da odaberete medij, a zatim pritisnite  $\blacktriangleright$ .

Mogućnost premještanja je jače osvjetljena.

# **T** Savjet

Možete odabrati album (folder) za premještanje.

#### Odaberite 'PHOTO' mogućnost, a zatim pritisnite ENTER.

4 Upotrijebite tipke ▲ / ▼ da odaberete JPEG datoteke<br>ili albume u izborniku, a zatim pritisnite MARKER. Oznaka za obilježavanje se pojavljuje na JPEG datoteci ili albumu.

# **N** Napomene

 $\bullet$  Upotrijebite ponovo tipku MARKER da poništite

Foto izbornik se pojavljuje na TV ekranu.

- 1. Nakon što ste odabrali medij pritisnite ENTER. Pajavljuje se lista albuma.
- 2. Odaberite folder.

Možete napraviti novi album. Odaberite 'New Album'

mogućnost u izborniku za premještanje (Move), a zatim pritisnite ENTER.

Foto datoteke možete kopirati u drugi folder ili na drugi medij.

<sup>1</sup> Slijedite korake 1- <sup>6</sup> kako je to pokazano na lijevoj strani (Premještanje JPEG datoteka).

![](_page_43_Picture_24.jpeg)

![](_page_43_Picture_26.jpeg)

Odaberite 'Copy' mogućnost u mogućnostima. Pojavit će se izbornik za kopiranje.

- 1. Nakon što ste odabrali medij pritisnite ENTER. Pajavljuje se lista albuma.
- 2. Odaberite folder.

Možete napraviti novi album. Odaberite 'New Album' mogućnost u izborniku za kopiranje, a zatim pritisnite

Napravljen je "NONAME##" folder.

Kada je jače osvjetljena 'Move' mogućnost pritisnite ENTER da započnete premještanje.

# Kopiranje JPEG datoteka

![](_page_43_Picture_37.jpeg)

Mogućnost kopiranja je jače osvjetljena.

# **T** Savjet

Možete odabrati album (folder) za kopiranje.

ENTER. Napravljen je "NONAME##" folder.

Kada je jače osvjetljena 'Copy' mogućnost pritisnite<br>ENTER da započnete kopiranje.

![](_page_43_Picture_46.jpeg)

![](_page_43_Picture_987.jpeg)

- obilježenu snimku ili folder.
- $\bullet$  Pritisnite i držite tipku  $\nabla$  da biste brzo prešli na sljedeću snimku ili folder.
- $\bullet$  Pritisnite i držite tipku  $\blacktriangle$  da biste brzo prešli na prethodnu snimku ili folder.
- **5 Ponovite korak 4 da označite dodatne datoteke ili**<br>**5 Foldere** foldere.
- **6 Pritisnite ENTER.**<br>Mogućnosti se pojavljuju na lijevoj strani izbornika.
- 7 Odaberite 'Move' mogućnost u mogućnostima.<br>Pojavit će se izbornik za premještanje (Move).

![](_page_43_Figure_36.jpeg)

![](_page_43_Picture_35.jpeg)

![](_page_43_Picture_15.jpeg)

SNIMANJE

![](_page_44_Picture_30.jpeg)

# Pregled snimanja

# O DVD snimanju

# **N** Napomene

- ? Ovaj rekorder ne može nasnimavati CD-R ni CD-RW diskove.
- Naša tvrtka ne preuzima odgovornost za loše snimke zbog nestanka struje, oštećenih diskova ili oštećenja na rekorderu..
- ? Otisci prstiju <sup>i</sup> sitne ogrebotine mogu utjecati na kvalitetu puštanja i/ili nasnimavanjna. Molimo vas da pazite i čuvate svoje diskove.

#### Vrste diskova <sup>i</sup> formati, modusi, te postave snimanja

Na ovom rekorderu možete puštati tri različite vrste DVD diskova: prethodno nasnimljene DVD-Video disckove, DVD-RW <sup>i</sup> DVD-R diskove. Format za DVD-R diskove uvijek je "Video format"  $-$  isti kao i kod prethodno nasnimljenih DVD-Video diskova. To znači da nakon završavanja DVD-R možete puštati na običnom DVD player-u. Prema originalnoj postavi, format DVD-RW diska je Video Recording format (format za video snimanje), iako prema potrebi tu postavu možete promijeniti na Video format. (Ponovno pokretanje diska izbrisat će sadržaj diska.) Modus snimanja je povezan <sup>s</sup> formatom diska. Ako je format diska Video Recording format, tada je modus snimanja VR; ako je format diska Video modus, tada je modus snimanja Video modus (osim za DVD-Video, koji se ne može nasnimavati, te stoga <sup>i</sup> nema modus snimanja).

#### Maksimalan broj naslova koji se može snimiti na HDD-u je 255.

Unutar modusa snimanja (koji su fiksni za cijeli disk) postoje postavke snimanja. One se mogu mijenjati prema potrebi za svako snimanje i mogu određivati kvalitetu slike i koliko će mjesta snimka zauzeti na disku.

### O HDD snimanju

Snimanje na unutrašnji tvrdi disk (hard disk drive (HDD)) u osnovi je slično snimanju VR modusa na DVD-RW disk. Na raspolaganju vam je puni izbor mogućnosti kvalitete snimanja, uključujući ručni modus, a također možete snimati, brisati i ponovno snimati koliko god to puta hoćete. Kapacitet tvrdog diska znači da na njega možete pospremiti puno sati videa čak i modusima sniamnja više kvalitete. Kako bi vam pomogli u organizaciji sadržaja HDD je podijeljen u 10 grupa. Ove grupe možete koristiti na način na koji vi to želite napr., možete imati jednu grupu za filmove, drugu za TV show-e, a treću za snimanja s digitalne kamere.

- Dostupno vrijeme snimanja može se smanjiti ukoliko disk prilično uredite.
- ? Koristite li DVD-RW disk, pazite da promijenite format snimanja (Video modus ili VR modus) prije bilo kakvog nasnimavanja na disk. Za upute o tom postupku vidi stranicu 28 (Format diska).
- Koristite li DVD-R disk, snimati možete sve dok disk ne bude pun ili ,dok disk ne finalizirate. Prije početka snimanja, provjerite preostalo vrijeme snimanja na disku.
- ? Koristite li DVD-RW disk <sup>u</sup> Video modusu, dostupno vrijeme snimanja povećat će se samo ukoliko izbrišete zadnji nasnimljeni naslov na disku.
- ? Opcija Brisanja naslova u Originalnom (Naslov) izborniku sakriva samo naslov, no ne briše doista naslov s diska te time i ne povećava dostupno vrijeme snimanja (osim za zadnji nasnimljeni naslov na DVD-RW disku <sup>u</sup> Video modusu).

Ovaj rekorder može snimati NICAM ili obični audio. Ako je postava NICAM (stranica 21) podešena na Auto, i ako je emitiranje NICAM, možete nasnimiti NICAM audio. Ako emitiranje nije NICAM, uvijek će se nasnimiti obični audio.

- ? HQ – Postavka za Najvišu kvaliteta (Highest quality) omogućuje otprilike 1 sat snimanja na DVD disk.
- ?  $SQ - Default (Standardna) kvaliteta, dovoljna za većini$ programa omogućuje 2 sata snimanja na DVD-u.
- ? LQ – Malo niža video kvaliteta koja omogućuje dvostruko povećanje vremena snimanja od 4 sata na DVD.

# **N** Napomena

#### Napomene o snimanju

- Prikazana vremena snimanja nisu točna jer rekkorder koristi variabilni bit-proračun video kompresije. To znači da će točno vrijeme snimanja ovisiti o materijalu koji se snima.
- ? Prilikom snimanja TV emitiranja, ukoliko je prijam slab ili slika sadrži smetnje, vrijeme snimanja može biti kraće.
- ? Prilikom snimanja mikrne slike ili samo audio snimanja, vrijeme snimanja može biti duže.
- ? Istaknuto vrijeme snimanja <sup>i</sup> preostalo vrijeme ne moraju se uvijek točno poklapati s trajanjem diska.

#### Snimanje TV audio kanala

### Vrijeme snimanja <sup>i</sup> kvaliteta slike

Postoje četri prije postavljena modusa kvalitete snimanja:

### Pregled snimanja (Nastavak)

![](_page_45_Picture_28.jpeg)

#### Restrictions on video recording

- Zaštićeni video ne možete presnimiti na ovom rekorderu. U zaštićeni video uključeni su i DVD-Video diskovi i neka satelitska emitiranja. Ako se tijekom snimanja naiđe na zaštićeni materijal, snimanje će se automatski prekinuti ili zaustavit, a na ekranu če se pojaviti poruka 'error' koja će upozoravati na grešku.
- Video načinjen 'samo za jedno snimanje' može se nasnimiti samo na DVD-RW disku <sup>u</sup> VR modusu sa CPRM-om (vidi ispod).
- ? KORISNICI NE SMIJU ZABORAVITI DA SVI TELEVIZIJSKI UREĐAJI VISOKE REZOLUCIJE NISU POTPUNO KOMPATI-BILNI S OVIM PROIZVODOM ŠTO MOŽE DOVESTI DO NEPRAVILNOSTI NA SLICI. U SLUČAJU 625 PROBLEMA S PROGRESIVNOG SKENIRANJA SLIKE PREPORUČUJE SE DA KORISNIK PREBACI PRIKLJUČAK NA IZLAZ 'STAN-DARD DEFINITION'. AKO POSTOJE PITANJA U VEZI <sup>S</sup> KOMPATIBILNOŠĆU TV UREĐAJA S OVIM MODELOM 625p DVD & HDD REKORDEROM, MOLIMO VAS KONTAK-TIRAJTE NAŠ SERVISNI CENTAR ZA KORISNIKE.
- ? Signali NTSC formata <sup>s</sup> analognog ili DV uklaza ne snimaju se ispravno ovim rekorderom.
- Video signali u SECAM formatu (s ugrađenog TV tunera ili s analognih ulaza) bit će nasnimljeni u PAL formatu.
- ? VR modus DVD diskovi <sup>u</sup> NTSC formatu nisu dostupni za ovaj rekorder.

### Sto je 'CPRM'?

CPRM je sistem zaštite od kopiranja (sa 'scramble' sistemom) koji dopušta snimanje emitiranog programa samo jednom ('copy once'). CPRM zapravo znači 'Zaštita sadržaja za medije nasnimavanja' (Content Protection for Recordable Media).

Ovaj rekorder je CPRM kompatibilan, što znači da možete snimati zaštićene emitirane programe koje je dopušteno snimiti samo jednom, ali ne možete ponovno kopirati i umna?ati te snimke. CPRM snimke mogu se formatirati samo kao DVD-RW diskovi <sup>u</sup> VR modusu; CPRM snimke mogu se pu?tati samo na playerima kji su posebno kompatibilni <sup>s</sup>

- ? Oprema za snimanje treba se koristiti samo za zakonski dopušteno kopiranje i umnažanje, te vam se savjetuje pažljivo provjeriti je li kopiranje dopušteno u zemlji u kojoj kopirate. Kopiranje i umnažanje materijala zaštićenog autorskim pravima, kao na primjer filmova ili glazbe nezakonito je, osim ako nije dopušteno posebnim zakonskim regulativama ili u slučaju pristanka vlasnika.
- ? Ovaj proizvod u sebi sadrži tehnologiju zaštite autorskih prava koja je zaštićena zakonskim regulativama određenih patenata SAD-a <sup>i</sup> ostalim pravima nad intelektualnim vlasništvom Macrovision Corporation, te ostalim pravima vlasnika. Upotreba ove tehnologije zaštite autorskih prava ovlaštena je od strane Macrovision Corporation, i namijenjena je za kućnu uporabu i ostalo ograničeno gledanje, osim u slučaju posebnog ovlaštenja od strane Macrovision Corporation. Rastavljanje nije dopušteno.

#### CPRM-om.

#### Autorska prava

Sve sadržaje na disku možete jednostvano pobrisati, a zatim po?eti snimati od prve sekcije na disku. Format diska nije promijenjen.

### Umetnite disk za sniamnje.

#### Pritisnite i držite stisnutu tipku REC  $($ <sup>o</sup>) više od 3 sekunde.

Na TV ekranu će se pojaviti poruka.

Upotrijebite tipke  $\blacktriangleleft / \blacktriangleright$  da odaberete "OK", a zatim pritisnite ENTER.

Snimanje će započeti. (Na prozoru dispaly-a će svijetliti indikator REC.)

#### Cisto snimanje VR Video

### Dodatne informacije za snimanje

### Pu?tanje snimljenog materijala na drugim DVD Player-ima (Finaliziranje Diska)

Većina DVD player-a može puštati finalizirane diskove koji su snimljeni u Video modusu. Maleni broj player-a također može puštati DVD-RW diskove koji su snimljeni u VR modusu, bilo da su finalizirani ili ne. Provjerite priručnik koji dolazi <sup>s</sup> drugim player-om da provjerite koje vrste diskova taj player može puštati.

Finaliziranje 'fiksira' snimljeni materijal na mjestu tako da se disk može puštati na običnom DVD player-u ili na računalu opremljenom s odgovarajućim DVD-ROM pogonom. Finaliziranje Video modus diska stvara izbornik za navigaciju kroz disk. U ovaj se izbornik ulazi pritiskom na tipku MENU/LIST ili TITLE.

Za finalizaciju diska, pogledajte "Finalizacija" na strani

![](_page_45_Picture_17.jpeg)

![](_page_46_Picture_46.jpeg)

# Timeshift (Pauza, TV U živo/Puštanje snimke) Podešavanje i rad

### Uvod

Nemojte propustiti scenu gledajući živi TV prijenos. Ako, za vrijeme dok gledate vaš omiljeni televizijski prijenos u živo zazvoni telefon, samo pritisnite tipke "TIMESHIFT" <sup>i</sup> "PAUSE" prije nego što odgovorite na telefon. Aktivirat će se funkcija timeshift-a, a televizijski prijenos će biti snimljen za kasnije gledanje.

Privremeno možete pohraniti program u memoriju tvrdog diska (HDD).

Pritisnite TIMESHIFT za vrijeme dok gledate TV program. Na ekranu se pojavljuje Linija napredovanja na dolje prikazani način. Linija napredovanja se mijenja u timeshift ikonu nakon 5 sekundi. tisnite TIMESHIFT za<br>
ekranu se pojavljuje L<br>
kazani način. Linija na<br>
nu nakon 5 sekundi.<br>
1<br>
2<br>
AY

Nakon telefonskog poziva <sup>i</sup> prekida gledanja, pritisnite tipku "PLAY" ili "SCAN" za gledanje programa.

Tijekom Timeshift-a vi možete urediti pohranjivanje programa na HDD (Hard Disk Drive).

Tijekom Timeshift-a, upotrijebite korak za pauzu, traženje sporo-prikazivanje da pronađete početnu točku.

**S** 

#### 14:37 <del>14:37 15:37 15:37 15:37 15:37 15:37 15:37</del>  $\bullet$  CLIPREC $\triangleright$

Pritisnite "STOP" za povratak na živi prijenos.

- Na HDD-u su snimljene odabrane sekcije.
- Ako želite zaustaviti snimanje isječaka, pritisnite tipku STOP. Ako pritisnete tipku POWER da biste zaustavili snimanje isječaka program se možda neće snimiti na HDD-u.
- ? Snimanje isječaka se ne može napraviti za sekcije koje traju manje od 5 sekundi.

- 1. Pritisnite tipku ENTER tijekom timeshift-a. Pojavit će se izbornik.
- 2. Pritisnite tipku  $\blacktriangleleft$  i puštanje počinje od samog početka timeshift-a.

- 1. Pritisnite tipku ENTER tijekom timeshift-a. Pojavit će se izbornik.
- Pritisnite  $\triangleright$  i preskočit ćete na sam kraj timeshift-a koji zatim prelazi u modus pauze.

#### Snimanje isječaka (Clip Record) HDD

Na linij napredovanja napredovanje je prikazano u crvenoj boji.

- **3 Upotrijebite korak za pauzu, traženje i<br>Sporo-prikazivanje da pronađete krajnju točku**
- Pritisnite RECORD na krajnjoj točci sekcije koju želite snimiti.

Nastavlja se normalno puštanje.

- **5 Ponovite korake 1 and 4 kako biste napravili neko-**<br>Iiko snimljenih isječaka (Clip Records) programa.
- 6 Pritisnite STOP da zaustavite Timeshift. Pojavit će se poruka za potvrdu.
- Upotrijebite tipke  $\blacktriangleleft / \blacktriangleright$  da odaberete 'OK', a zatim pritisnite ENTER. Ili, ponovno pritisnite STOP. Na ekranu će se pojaviti trenutni program.

- 3. Pokazuje Timeshift početno vrijeme.
- 4. Pokazuje Timeshift proteklo vrijeme.
- 5. Pokazuje vrijeme koje je jedan sat nakon Timeshift početnog vremena.

# **T** Savjeti

• Tijekom timeshift-a možete upotrebljavati trik funkcije puštanja snimke (Slow, Scan, itd.).

Pogledajte Operacije puštanja na stranama 34 -37.

• Kako biste zadržali program na HDD-u vi možete tijekom Timeshift-a urediti (edit) memorirani isječak. Pogledajte Snimanje isječaka (Clip Record) na desnoj strani.

# **N** Napomena

Ako je proteklo više od 6 sati nakon timeshift operacije, najstarije memorirane timeshift sekcije će se po redu brisati.

#### Timeshift operacija (Pauza, TV U živo/Puštanje snimke) HDD

![](_page_46_Picture_32.jpeg)

# Skok na Start tijekom Timeshift-a

# Skok na kraj tijekom Timeshift-a

### Izlazak iz Timeshift-a

- 1. Pritisnite tipku STOP za izlazak iz Timeshift funkcije. Pojavit će se poruka za potvrdu.
- 2. Upotrijebite tipke  $\blacktriangleleft / \blacktriangleright$  da odaberete 'OK', a zatim pritisnite ENTER.

Na ekranu će se pojaviti trenutni program.

![](_page_46_Picture_12.jpeg)

- 1. Pokazuje modus puštanja snimke.
- 2. Pokazuje trenutni Timeshift položaj.

Pritisnite RECORD na početnoj točci sekcije koju želite snimiti.

![](_page_47_Picture_48.jpeg)

### Osnovno snimanje

# Osnovno snimanje <sup>s</sup> TV-a

Slijedite upute ispod za snimanje TV programa. Snimanje započinje odmah i nastavlja se dok se disk ne napuni ili dok ne prestanete snimati.

# Napomena

Za DVD snimanje morate umetnuti disk za snimanje.

#### <sup>1</sup> Pritisnite tipku HOME.

- Pojavit će se početni (HOME) izbornik.
- 2 Odaberite medij (HDD ili DISC) za snimanje TV programa, <sup>a</sup> zatim pritisnite ENTER.
- Odaberite 'TV (HDD)' ili 'TV (DVD)' mogućnost, a zatim pritisnite ENTER.
	- Pripazite da je TV ulaz postavljen na ovaj rekorder. Stavite li potpuno prazan disk, rekorderu će trebati jedno kratko vrijeme za pokretanje diska.
- 4 Podesite modus snimanja prema potrebi pritiskom na tipku REC MODE nekoliko puta za redom. (HQ, SQ, LQ)
- Pritisnite tipku  $\triangle / \triangledown$  za odabiranje TV kanala za snimanje.

Možete odabrati audio kanal (jezik) za slušanje pritiskom na tipku AUDIO tijekom gledanjaa TV program. Trenutni audio kanal je prikazan na ekranu.

- tijekom snimanja. Pojavit će se TV indikator.
- Pomoću TV-a, odaberite kanal za gledanje.

# Instant brojač snimanja

- ? Kada je snimanje na DVD-u u Video modusu <sup>i</sup> ako je prijenos dvojezičan, postavite audio kanal na Video Rec Audio u pod-izborniku izbornika za podešavanja (Setup) (vidi stranu 28).
- Ako je zvuk loše kvalitete kada se stavi na Stereo, često ga možete poboljšati prelaskom na Mono (Lijevo ili Desno).
- ? Ovaj rekorder može snimatti i NICAM i obični audio. Ako je NICAM postavka (vidi stranicu 21) postavljena na Auto, tada je emitiranost NICAM, audio automatski prelazi na NICAM i možete snimati NICAM audio.

Ako emitiranje nije NICAM, uvijek se snima obični audio. U slučaju tonskih smetnji prilikom NICAM, najčešće zbog lošeg prijema, NICAM postavku programa možete isključiti.

#### **Pritisnite tipku REC (** $\bullet$ **) jednom.**

# Mijenjanje TV Audio kanala

- Snimanje će započeti. (Indikator snimanja REC zasvijetlit će na display-u)
	- Snimanje se nastavlja sve dok ne pritisnete tipku

Na kraju snimanja, rekorder će zaustaviti snimanje te će se isključiti.

 $\bullet$  Za snimanje već određene dužine, vidi Snimanje s instant broja?em snimanja (Instant Timer Recording) na desnoj strani.

Pritisnite tipku STOP  $(\blacksquare)$  za prestanak snimanja.

Snimanje počinje nakon prvog pritiskanja. Svako sljedeće pritiskanje povećava vrijeme snimanja unutar slobodnog prostora (maksimalno 240 minuta). Vrijeme snimanja se prikazuje na TV ekranu.

Stereo ili mono prijenos: Stereo  $\rightarrow$  Lijevo  $\rightarrow$  Desno  $\rightarrow$  Mono Dvojezični prijenos: Main+Sub  $\rightarrow$  Main  $\rightarrow$  Sub  $\rightarrow$  Mono

> Pritisnite tipku REC  $($ <sup>o</sup>) jednom za provjeravanje vremena snimanja. Ponovno pozvano podešavanje će se automatski vratiti na TV ekran na trenutak.

Preostalo vrijeme snimanja također je prikazano na display-u.

### Produžavanje vremena snimanja

Vrijeme snimanja može se u bilo kojem trenutku produžiti pritiskom na tipku REC  $(①)$ . Svako sljedeće pritiskanje povećava vrijeme snimanja unutar slobodnog prostora (maksimalno 240 minuta).

 $STOP (\blacksquare)$  ili dok se disk ili HDD ne napune.

### Za kratko zaustavljanje snimanja

- Pritisnite tipku PAUSE/STEP (II) za kratko zaustavljanje diska tijekom snimanja.
- 2 Kad želite nastaviti snimanje, pritisnite tipku PAUSE/STEP (II).

Za snimanje jednog TV programa tijekom gledanja drugog <sup>1</sup> Pritisnite tipku TV/DVD za odabiranje TV modusa

# (Instant Timer Recording)

Instant brojač snimanja (Instant Timer Recording) omogućuje vam jednostavno snimanje treutne dužine bez korištenja programskog brojača.

<sup>1</sup> Slijedite korake 1-4 kako je prikazano na lijevoj strani (Osnovno snimanje <sup>s</sup> TV-a).

#### Pritisnite tipku REC  $\left( \bullet \right)$  nekoliko puta za odabiranje dužine snimanja.

### Provjeravanje vremena snimanja

![](_page_47_Picture_46.jpeg)

Ako je rekorder iskopčan iz napajanja (ili dođe do nestanka struje) tijekom snimanja rekordera, snimanje neće biti zabilježeno niti sačuvano.

![](_page_47_Picture_36.jpeg)

Izbornik Instant brojača snimanja

# Brojač snimanja

Ovaj rekorder se može programirati da snima najviše 7 programa unutar vremenskog razdoblja od <sup>1</sup> mjeseca. Za programirana snimanja kada nećete biti prisutni, brojač mora znati kanale s kojih će snimati, vrijeme početka snimanja i dužinu snimanja.

# **1 Pritisnite tipku TIMER REC.**<br>Pojavit će se izbornik brojača snimanja (Timer Record).

![](_page_48_Picture_35.jpeg)

- Stanice koje koriste VPS/PDC uglavnom uključuju VPS/PDC informacije na stranicama teletext TV rasporeda.
- ? Za ovaj rekorder je potrebno <sup>1</sup> 2 minute da otpočne sa snimanjem. To znači da kod upotrebe VPS/PDC, može doći do slučajeva da se počeci programa propuste snimiti.
- 2 Upi?ite potrebne informacije za snimanja <sup>s</sup> broja?em snimanja.
	- $\blacktriangleleft$  /  $\blacktriangleright$  (lijevo/desno): Pomiče kursor lijevo/desno
	- $\triangle$  /  $\nabla$  (gore/dolje): Mijenja postavke na trenutnom položaju kursora.
	- Pritisnite tipku RETURN  $(5\rightarrow)$  za izlaz iz izbornika brojača snimanja.
	- Pritisnite tipku ENTER nakon unošenja svih programskih informacija. • Pritisnite tipku TIMER REC za display popisa brojača snimanja.
- 3 Podesite modus snimanja prema potrebi pritiskom na tipku REC MODE nekoliko puta za redom. (HQ, SQ, LQ)

svakoj stanici.

# **N** Napomena

6 Provjerite jeste li umetnuli disk za snimanje za DVD snimanje <sup>a</sup> zatim pritisnite tipku POWER za postavljanje vašeg uređaja u modus čekanja (Standby).

# **N** Napomene

- Indikator brojača će zasvijetliti na display-u kad je rekorder u stanju mirovanja, a brojač je aktivan.
- ? Kada je snimanje na DVD-u u Video modusu <sup>i</sup> ako je prijenos dvojezičan, postavite audio kanal na Video Rec Audio u pod-izborniku izbornika za podešavanja (Setup) (vidi stranu 28).
- Za zaustavljanje snimanja brojača snimanja, pritisnite tipku POWER.
- Ako postavite snimanje pomoću vremenskog brojača na DVD ali <sup>u</sup> vrijeme snimanja <sup>u</sup> rekorder nije umetnut DVD za snimanje, karakteristika Recovery Recording će za vas automatski snimati program na HDD-u.

Napominjemo da VPS/PDC možda neće raditij na

#### 4 Pritisnite tipku ENTER, rekorder ?e memorirati program.

Za provjeru programiranja pojavit će se lista snimanja pomoću vremenskog brojača (Timer Record List). "Rec. OK" u polju za provjeru na listi snimanja pomoću vremenskog brojača pokazuje da je snimanje pomoću vremenskog brojača ispravno programirano.

![](_page_48_Picture_7.jpeg)

Pritisnite tipku RETURN ( $\delta$ ) za izlazak iz liste pro-

![](_page_48_Picture_1155.jpeg)

- Media Odaberite medij za snimanje (HDD ili DVD).
- Prog. Odaberite broj memoriranog programa, ili jedan od vanjskih ulaza <sup>s</sup> kojih se treba snimati.
- Date Odaberite datum do 1 mjesec unaprijed.
- Start Time Postavite vrijeme početka snimanja.
- Length Postavite dužinu snimanja.
- Repeat Odaberite željeno ponavljanje (Jednom, SVakodnevno (Ponedjeljak-Petak), ili Tjedno).
- VPS/PDC VPS/PDC sistem automatski prilgođava vrijemesnimanja tako da čak i u slučaju da određeni program ne ide po planu, vi ga nećete propustiti. Kako bi sistem VPS/PDC radio ispravno, morate unijeti točno najavljeno vrijeme i datum programa kojeg želite snimiti.

![](_page_48_Picture_4.jpeg)

# Brojač snimanja (Nastavak)

### Provjeravanje detalja o brojaču snimanja

Programiranje može biti provjereno kad god je DVD Rekorder uključen. Pritisnite tipku TIMER REC dva puta.

![](_page_49_Picture_31.jpeg)

- Pritisnite tipku  $\triangle$  /  $\nabla$ za odabiranje brojača snimanja.
- Pritisnite tipku ENTER za uređivanje odabranog programa. Pojavit će se izbornik brojača snimanja.
- ? Pritisnite tipku CLEAR za brisanje odabranog programa <sup>s</sup> popisa brojača snimanja.

• Pritisnite tipku  $\triangle$  /  $\nabla$  za odabiranje programa kojeg želite obrisati na popisu brojača snimanja. Ako želite obrisati program, pritisnite tipku CLEAR.

#### Zaustavljanje pokrenutog brojača snimanja

Kad je brojač snimanja započeo s radom, još uvijek stignete poništiti program.

• Pritisnite tipku POWER.

### Rješavanje problema s brojačem snimanja

#### Iako je brojač podešen, rekorder neće snimati ako:

- Disk nije umetnut, a na HDD-u nema slobodnog prostora.
- Umetnut je disk na koji nije moguće snimati, a na HDD-u nema slobodnog prostora.
- ? Uključena je zaštita za disk na izborniku za podešavanj (Setup), <sup>a</sup> na HDD-u nema slobodnog prostora. (vidi stranu 29).
- Uključeno je električno napajanje.
- Na disku je već snimljeno 99 naslova, a na HDD-u je već snimljeno 255 naslova.

#### Programirab+nju brojača ne možete pristupiti ako:

- Snimanje je već krenulo.
- Vrijeme koje pokušavate postaviti je već prošlo.
- Već ima 7 uprogramiranih snimanja s brojačem snimanja.

#### Ako se dva ili više programa brojača snimanja preklapaju:

- ? Raniji programima prednost.
- Kad raniji program završi, započinje slijedeći program.
- Ako su dva programa postavljena da počnu točno u isto vrijeme, prvi unešeni program program ima prednost.

Ako je disk oštećen, snimanje možda neće biti uspješno završeno.

U tom slučaju, iako je kvadratić označen s "Rec. OK", to možda nije tako.

![](_page_49_Picture_6.jpeg)

#### Prekidanje brojača snimanja

U bilo koje vrijeme možete prekinuti brojač snimanja prije samog početka snimanja.

SNIMANJE

![](_page_50_Picture_47.jpeg)

# Snimanje <sup>s</sup> vanjskog ulaza

# Snimanje <sup>s</sup> vanjskih komponenti

Snimati možete i s vanjskih komponenti, kao na primjer kamera ili video rekorder, spojen na bilo koji vanjski priključan rekordera.

- Provjerite je li komponenta s koje želite izvršiti snimanje pravilno priključena na rekorder. Vidi stranu 18.
- **2 Odaberite medij (HDD ili DISK) za snimanje pomoću** upotrebe početnog (HOME) izbornika. (vidi stranu 30).

- Snimanje će započeti. (Indikator snimanja REC zasvijetlit će na display-u)
	- ? Snimanje se nastavlja sve dok ne pritisnete tipku STOP  $(\blacksquare)$  ili dok disk ne bude pun.
- Za snimanje već određene dužine, vidi Snimanje s instant brojačem snimanja (Instant Timer Recording) na stranici 48.

# **Pritisnite tipku STOP (II) za zaustavljanje snimanja.**

# **N** Napomena

Ako su autorska prava zaštićena pomoću programa CopyGuard, materijal nećete moći snimiti na ovom rekorderu. Vidi Autorska prava na stranici 46 for za više informacija.

- 3 Pritisnite tipku AV nekoliko puta za redom za odabiranje vanjskog izvora s kojeg želite snimati.
	- Tuner: Ugrađen tuner
	- AV1: EURO AV1 AUDIO VIDEO pričvršćen na stražnju ploču
	- AV2: EURO AV2 DECODER pričvršćen na stražnju plo?u
	- AV3: AUDIO IN 3 / VIDEO IN 3 pričvršćen na stražnju ploču
	- AV4: INPUT 4 (VIDEO, AUDIO  $(L/R)$ , S-VIDEO IN) pričvršćen na prednju ploču
- DV: DV IN pričvršćen na prednju ploču
- 4 Odaberite modus snimanja prema potrebi pritiskom na tipku REC MODE nekoliko puta za redom. (HQ,  $SQ, LQ$ 
	- HQ; High Quality- Visoka kvaliteta, SQ; Standard Quality-Standardna kvaliteta, LQ: Low Quality- Niska kvaliteta

Snimati možete i s digitalne kamere spojene na DV IN ulazni priključak na prednjoj ploči ovog rekordera. Pomoću daljinskog upravljača rekordera možete upravljati i kamerom i rekorderom.

Prije samog snimanja, pazite da je audio ulaz za DV IN ulazni priključak podešen (vidi stranicu 28).

- 
- ? Signal izvora mora biti u DVC-SD formatu.
- Nekim kamerama ne može se upravljati pomoću daljinskog upravljača rekordera.
- Ako priključite drugi rekorder pomoću DV kabela, s ovoga rekordera ne možete kobntrolirati drugi DVD.
- Nećete moći daljinski upravljati ovim uređajem s komponente spojene na DV IN ulazni priključak
- Nećete moći snimiti informacije o datumu i vremenu s DV kasete.
- Pripazite da je vaša digitalna kamera spojena na prednju ploču na DV IN ulazni priključak. Vidi stranicu 18.
- **2 Odaberite medij (HDD ili DVD) za snimanje pomoć upotrebe početnog (HOME) izbornika. (vidi stranu** 30).
- 3 Provjerite je li DV audio ulaz onakav kakav je potreban.

Možete birati između Audio 1 (originalni audio) i Audio

#### Pritisnite tipku REC ( $\bullet$ ) jednom.

# Snimanje <sup>s</sup> digitalne kamere

- Pronađite mjesto na vrpci kamere s kojeg želite početi nasnimavanje.
	- Za najbolje rezultate, nakratko zaustavite puštanje na mjestu s kojeg želite početi nasnimavanje.
	- Ovisno o vašoj kameri, daljinski upravljač ovog rekordera možete koristiti za upravljanje kamerom i njenim funkcijama STOP (Zaustavljanje), PLAY (Puštanje) i PAUSE (Pauza).
- Pritisnite tipku REC  $\left( \bullet \right)$  jednom za početak snimanja.
	- ? Snimanje se automatski zaustavlja ako rekorder ne otkrije signal.
	- ? Snimanje možete na kratko zaustaviti ili isključiti pritiskom na tipku PAUSE/STEP ( $\blacksquare$ ) ili STOP ( $\blacksquare$ ). Kamerom ne možete upravljati s ovog daljinskog upravljača tijekom snimanja.
	- U Video modusu, završni okvir snimanja može ostati na display-u neko vrijeme nakon što završi snimanje.
	- Kako bi brojač snimanja radio ispravno na ovom rekorderu, digitalna kamera mora biti uključena u napajanje <sup>i</sup> pokrenuta.

![](_page_50_Picture_8.jpeg)

- 2 (presnimljeni audio).
- DV je podešen u DV Rec Audio pod-izborniku izbornika podešavanja. Vidi DV Rec Audio na stranici 28 za više informacija.
- 4 Pritisnite tipku AV nekoliko puta za redom za odabiranje DV ulaza.

Na displayu i TV ekranu pojavit će se natpis DV.

![](_page_51_Picture_23.jpeg)

# Snimanje <sup>s</sup> vanjskih komponenti (Nastavak)

# Sto je DV?

Pomoću DV, poznatog i kao i.LINK, možete spajati kameru opremeljenu DV-om na ovaj rekorder koristeći samo jedan DV kabel za ulaz <sup>i</sup> izlaz audio, video, podatkovnih <sup>i</sup> kontrolnih signala.

i.LINK je još poznat i kao IEEE 1394-1995. "i.LINK" i "i.LINK" logo su zaštitne marke.

? Ovaj rekorder je kompatibilan samo <sup>s</sup> DV-format (DVCSD) kamerama. Digitalni satelitni tuneri <sup>i</sup> Digitalni VHS video rekorderi nisu kompatibilni. • Ne možete spojiti više od jedne DV kamere istovremenona ovaj rekorder. ? Ovaj rekorder ne možete kontrolirati s vanjske opreme koja je priključena preko DV IN priključka (Uključujući dva rekordera). • Neće uvijek biti moguće upravljati spojenom kamerom preko DV IN ulaznog priključka. ? Digitalne kamere često snimaju audio kao stereo 16bit/48kHz, ili dvostruki stereo snimak od 12-bit/32kHz. Ovaj rekorder može snimati samo jednu stereo audio snimku. Podesite funkciju DV Rec Audio na Audio <sup>1</sup> ili Audio 2 prema potrebi (Vidi stranicu 28). • Audio ulaz DV IN ulaznog priključka treba biti 32 ili 48kHz (ne 44.1kHz). ? Smetnje u slici na nasnimljenom materijalu mogu se dogoditi ako je izvorna komponenta nakratko zaustavljena ili puštena na nesnimljenom dijelu vrpce, ili ako je izvorna komponenta izložena nestanku strujnog napajanja ili se DV kabel isključi.

Nije spojeno na kameru (Not connected to camcorder) Kamera nije ispravno spojena, ili je isključena.

Spojeno je previše uređaja (Too many devices connected) DV priključak na ovom rekorderu podržava spajanje samo

Ovaj rekorder ne može upravljati kamerom. Kamera obnavlja informacije za DV.

Modus kamere (Camera mode) Kamera je podešena na modus kamere.

### Rješavanje problema

Ako ne možete dobiti sliku i/ili audio kroz DV IN ulazni priključak, provjerite slijedeće navode:

- ? Pripazite da je DV kabel ispravno spojen.
- Pokušajte isključiti spojenu opremu, a zatim je ponovno uključiti.
- Iako je DV Rec Audio podešen na Audio 2 i Audio 2 signal nije prisutan, DV Rec Audio bit će automatski resetiran na Audio 1.
- Pokušajte promijeniti audio ulaz.

# **N** Napomena

Ovisno o vašoj kameri, daljinski upravljač ovog rekordera možda nećete moći koristiti za upravljanje kamerom i njenim funkcijama.

### Poruke koje se odnose na DV

Možda će se slijedeće poruke pojaviti na ekranu vašeg TV prijemnika prilikom korištenja DV IN ulaznog priključka.

jedne kamere.

#### Provjerite vrpcu (Check the tape)

Nema umetnute kasete u spojenom uređaju.

Uređajem se ne može upravljati (Uncontrollable device) Ovaj rekorder ne može upravljati kamerom.

?

?

![](_page_52_Picture_19.jpeg)

# Pregled izbornika za listu naslova <sup>i</sup> listu poglavlja

Upotrebom izbornika za listu naslova vi možete urediti video sadržaj na nefinaliziranim DVD diskovima VR modusa, kao i video sadržaj na unutrašnjem tvrdom disku (HDD). Karakteristike uređivanja moguće na izborniku liste naslova ovise o tome da li uređujete video na DVD-u VR modusa ili na HDD-u, te da li uređujete originalni sadržaj ili Listu za puštanje (Playlist).

Kod nefinaliziranih DVD-a Video modusa postoji ograničeni broj naredbi za uređivanje, uključujući imenovanje i brisanje naslova. Kada je jednom disk Video modusa finaliziran nije moguće dalje uređivanje. Vi još uvijek možete upotrebljavati izbornik liste naslova za odabir naslova za puštanje.

Uređivanje materijala koji je snimljen na HDD-u je slično uređivanju originalnog sadržaja diska DVD-RW VR modusa, sa sličnim naredbama za brisanje i imenovanje naslova, jednako kao i kontrolom nad sadržajima poglavlja unutar naslova za DVD diskove.

# **N** Napomena

Ako tijekom snimanja prikažete izbornik liste naslova za HDD, neki od naslova se mogu pojaviti <sup>s</sup> oznakom. Ovi su naslovi snimljeni <sup>s</sup> Line Input postavkama koje se razlikuju od trenutnih postavki na rekorderu. Ovi se naslovi • Kada budete odabirali naslove, upotrijebite tipke  $\triangle$  /  $\nabla$ za prikazivanje prethodne / sljedeće stranice ako postoji više od šest naslova.

 $-$ 

 $\approx$ 

- Odaberite medij (HDD ili DVD) za uređivanje pomoću upotrebe početnog (HOME) izbornika. (vidi stranu 30)
- 2 Pritisnite tipku MENU/LIST za prikazivanje izbornika za listu naslova (Title List). Kada ovo radite trebate zaustaviti puštanje.
	- U ovaj izbornik možete također ući pomoću početnog (HOME) izbornika, odaberite TITLE LIST <sup>a</sup> zatim pritisnite tipku ENTER.

Postoje dva načina da se urede DVD-RW diskovi VR modusa. Vi možete direktno urediti originalni sadržaj diska, ili možete napraviti i i urediti listu puštanja (Playlist). Lista puštanja ne mijenja nijedan sadržaj na disku već samo kontrolira način na koji se sadržaj pušta.

• Ako uređujete disk VR modusa, pritisnite tipku MENU/LIST za prelaženje između Original i Playlist izbornika.

Na lijevoj strani ekrana se nalaze mogućnosti izbornika izbornika za listu naslova. Glavni dio ekrana pokazuje male slike naslova (ili poglavlja) na disku ili na HDD-u.

Male slike (thumbnails) možete promijeniti upotrebom tipke THUMBNAIL — vidi Mijenjanje malih slika naslova (Changing Title Thumbnails) na strani 55.

Nakon odabira naslova ili poglavlja na listi naslova u izborniku za listu poglavlja, zatim pritisnite tipku ENTER. Mogućnosti izbornika se nalaze na lijevoj strani izbornika.

Pritisnite tipku DISPLAY za prikazivanje informacije o izabranom naslovu na izborniku za listu naslova.

![](_page_52_Figure_16.jpeg)

![](_page_52_Picture_1252.jpeg)

odaberite naslov, a zatim pritisnite tipku ENTER.

# Pregled izbornika za Listu naslova <sup>i</sup> Listu poglavlja (Nastavak)

#### Lista naslova - HDD mogućnosti izbornika (

Novo ime (Rename): Uređuje naziv naslova. (strana 58)

Brisanje (Delete): Briše naslov. (strana 57)

Brisanje dijelova (Delete Parts): Briše dio naslova (strana 57).

Lista puštanja (Playlist): Dodaje naslov na listu puštanja. (strana 56)

programe prema kategoriji.

Kopiranje (Dubbing): Kopira naslov na drugi medij. (strana 62)

 $(\text{strana } 60).$ 

a (New Playlist): Dodaje anja. (strana 56)

ne): Uređuje naziv naslova. (strana 58)

: Briše naslov s maslova- Playlist.

Poglavlje (Chapter): Prikazuje izbornik za listu poglavlja-Original za Brisanje dijelova (Delete Parts): Briše dio naslova (strana 57).

### Lista naslova - Original mogućnosti izbornika

#### Puštanje (Play): Počinje puštati odabrani naslov.

Brisanje (Delete): Briše poglavlje s izbornika za listu poglavlja - Playlist. (strana 57)

Premještanje (Move): Premješta poglavlje na izborniku za poglavlje -Playlist-a na polo?aj na izborniku. (strana 60)

Kombiniranje (Combine): Slaže dva poglavlja u jedno (strana 60).

#### Lista poglavlja -Playlist mogućnosti izbornika VR

#### ti izbornika ( VR

Počinje puštati

#### Lista poglavlja - Original mogućnosti izbornika VR

r): Prikazuje izbornik Playlist-a za naslov.

![](_page_53_Picture_958.jpeg)

Počinje puštati

okazuje izbornik liste za poglavlje.

: Briše poglavlje.

Combine): Slaže dva

Kopiranje (Dubbing): Kopira naslov na drugi medij. (strana 62)

![](_page_53_Picture_959.jpeg)

### odabrani naslov. naslov. VR Play **Chapter** Rename Delete Playlist Delete Part

Naslov (Title): Pokazuje izbornik liste naslova -playlist za poglavlje.

![](_page_53_Picture_45.jpeg)

Dubbing

Puštanje (Play): Počinje puštati

Play Title

Delete

# Move

### **Combine**

![](_page_54_Picture_27.jpeg)

Jednom kad je poglavlje označeno markerom, možete koristiti opciju pretraživanja poglavlja (Chapter Search), kao i brisati, kombinirati i premještati poglavlja u izbornicima Original (Chapter-Poglavlje) ili Playlist (Chapter-Poglavlje). Možete dodavati do 999 markera poglavlja u sadržaj Original <sup>i</sup> Playlist.

Taj vremenski razmak moožete mijenjati u izborniku početnih podešavanja (Initial Setup) (Vidi Auto poglavlje na stranici 28).

**2 Na mjestu na kojem želite započeti novo poglavlje,** pritisnite tipku CHP ADD.

Na TV ekranu će se prikazati ikonica markera poglavlja.

• Markere poglavlja također možete dodavati i tijekom

Mirna slika koju odaberete pojavit će se u izborniku Original ili Playlist.

# **T** Savjet

Također možete mijenjati thumbnail naslova u izborniku Original (Chapter-Poglavlje) ili Playlist (Chapter-poglavlje). Odaberite poglavlje u izborniku Original (Chapter-Poglavlje) ili Playlist (Chapter-Poglavlje) a zatim pritisnite tipku THUMBNAIL. Slika thumbnail naslova koji uključuje to poglavlje bit ?e promijenjena.

# **N** Napomena

# HDD, VR Modus: Uređivanje originala i liste za puštanje (Playlist)

#### Naslovi, Poglavlja <sup>i</sup> dijelovi VR

Naslovi na originalnom sadržaju diska sadrže jedno ili više poglavlja. Kada naslov na disku umetnete na listu puštanja tada se također pojavljuju sva poglavlja unutar tog naslova. Drugim riječima, poglavlja na listi puštanja se ponašaju jednako kao <sup>i</sup> poglavlja na DVD Video disku. Dijelovi su sekcije naslova originala ili liste puštanja. Iz izbornika za original i listu puštanja vi možete dodavati ili brisati dijelove. Dodavanje poglavlja ili naslova na listu puštanja stvara novi naslov napravljen od sekcije (napr. poglavlje) originalnog naslova. Brisanje dijela uklanja naslov iz izbornika za original ili listu puštanja.

Markeri poglavlja automatski se dodaju u redovitim vremenskim razmacima.

1 Pustite naslov (Original ili Playlist).

#### Dodavanje markera poglavlja VR

snimanja.

### Mijenjanje Thumbnail-a naslova ili poglavlja

Svaki naslov <sup>i</sup> svako poglavlje prikazano u izbornicima Original ili Playlist predstavlja thumbnail uzeta s početka tog nasliva ili poglavlja.

Ako želite, možete odabrati drugu mirnu sliku iz tog naslova.

1 Pustite naslov (Original ili Playlist).

# $\sqrt{15}$ Oprez

- Kad uređujete korištenjem funkcija Obriši (Delete), Dodaj (Add) i Pomakni (Move), početni i završni okviri možda neće točno odgovarati postavljenima na displayu.
- Tijekom puštanja Playlist možda ćete primijetiti kratku pauzu između dva uređivanja. To nije kvar.

### 2 Pritisnite tipku THUMBNAIL kako bi trenutna slika na display-u postala ona koja će se pojaviti u izborniku Original ili Playlist.

 $-$ 

![](_page_54_Picture_4.jpeg)

![](_page_54_Picture_12.jpeg)

Marker poglavlja možete postaviti bilo gdje na Playlist ili Original naslov tijekom snimanja ili puštanja.

Ovu funkciju koristite kad želite dodati Original naslov ili poglavlje na Playlist. Kad to učinite, cijeli naslov stavlja se na Playlist (dijelove koje ne trebate kasnije možete obrisati — vidi Brisanje Original ili Playlist naslova/poglavlja na stranici 58).

Na jedan disk možete dodati do 999 poglavlja .Ako želite dodati samo poglavlje naslova, koristite Dodavanje naslova/poglavlja na Playlist na ovoj stranici.

Naslov se na Playlist pojavljuje uj potpunosti <sup>s</sup> markerima poglavlja koji se pojavljuju <sup>i</sup> u Original. Ali ako kasnije u Original dodate još markera poglavlja, oni se ne prekopiraju automatski u naslov Playlist.

Lista naslova - Original Original Lista poglavlja - Original

Upotrijebite tipke  $\blacktriangle / \blacktriangledown$  da odaberete 'Playlist' u mogućnostima izbornika, a zatim pritisnite ENTER.

1 Odaberite naslov ili poglavlje na izborniku za listu naslova -original ili listi poglavlja - original da ga stavite na listu puštanja (Playlist), a zatim pritisnite ENTER. Mogućnosti izbornika se pojavljuju na lijevoj strani

<sup>1</sup> Odaberite naslov ili poglavlje na izborniku za listu naslova - original da ga stavite na listu puštanja (Playlist), a zatim pritisnite ENTER. Mogućnosti izbornika se pojavljuju na lijevoj strani izbornika.

# HDD, VR Modus: Uređivanje originala i liste za puštanje (Playlist) (Nastavak)

![](_page_55_Picture_19.jpeg)

#### Sastavljanje novog popisa Playlist VR

Na obnovljenom Playlist pojavit će se novi naslov. Sva poglavlja naslova bit će dodana na Playlist.

### Dodavanje novih naslova/poglavlja na

Lista naslova - Original Lista poglavlja - Original

![](_page_55_Picture_5.jpeg)

![](_page_55_Picture_13.jpeg)

Naslov ili poglavlje Original možete dodati na Playlist naslov čak i ako je već ubilježen.

![](_page_55_Figure_11.jpeg)

![](_page_55_Picture_23.jpeg)

![](_page_55_Picture_24.jpeg)

![](_page_55_Picture_18.jpeg)

![](_page_55_Picture_14.jpeg)

![](_page_55_Figure_10.jpeg)

![](_page_55_Picture_15.jpeg)

![](_page_55_Picture_21.jpeg)

**3 Odaberite listu naslova - Playlist koja je već registri-**<br>1 rana da umetnete naslov ili poglavlje, a zatim pritis-Odaberite listu naslova - Playlist koja je već registrinite ENTER. Naslov ili poglavlje će se pojaviti na izborniku za obnovljenu listu puštanja.

![](_page_55_Picture_25.jpeg)

![](_page_56_Picture_42.jpeg)

Kad obrišete naslov ili poglavlje iz izbornika Playlist, brišete ga samo <sup>s</sup> popisa Playlist; taj naslov/poglavlje ostaje u izborniku Original.

Kad obrišete naslov ili poglavlje iz izbornika Original (naslov/poglavlje) menu, taj naslov ili poglavlje obrisat će se s diska i povećat će se preostalo vrijeme snimanja. Naslovi/poglavlja obrisani s izbornika Original također se bri?u <sup>s</sup> izbornika Playlist.

Možda neće biti moguće obrisati poglavlja kraća od 5 sekunda.

Upotrijebite tipke  $\blacktriangle$  /  $\blacktriangleright$  /  $\blacktriangle$  /  $\ntriangleright$  da odaberete poglavlje ili naslov koji želite pobrisati na izborniku za listu naslova ili listu poglavlja, a zatim pritisnite ENTER.

Mogućnosti izbornika se pojavljuju na lijevoj strani izbornika.

Odaberite mogućnost 'Delete' u mogućnostima izbornika.

napr., Ako odaberete mogućnost "Delete" na izborniku za listu naslova za HDD.

### Pritisnite tipku  $\blacktriangleleft / \blacktriangleright$  za odabiranje opcije 'OK' a zatim pritisnite tipku ENTER.

Bri?e se odabrani naslov ili poglavlje. Nakon pritiska na tipku ENTER, prikazat će se obnovljeni izbornik.

**F** Ponovite korake 1 - 4 za nastavak brisanja s<br>izbornika. izbornika.

**Pritisnite tipku RETURN (52) nekoliko puta za** redom za izlaz.

Upotrijebite tipke  $\blacktriangle$  /  $\blacktriangleright$  /  $\blacktriangle$  /  $\ntriangleright$  da odaberete naslov koji želite pobrisati na izborniku za listu naslova, a zatim pritisnite ENTER.

Mogućnosti izbornika se pojavljuju na lijevoj strani izbornika.

3 Pritisnite tipku ENTER za potvrdu. Za potvrdu poruke za brisanje.

#### Pritisnite tipku ENTER na početku dijela kojeg želite obrisati.

Označit će se ikonica 'End Point'.

Dio će biti označen na Progress Bar dijelu.

- Pritisnite tipku pauze (pause step), pretraživanja
- (search) i usporene snimke (slow-motion) za traženje završne točke
- Pritisnite tipku ENTER na završnoj točki dijela kojeg želite obrisati.

Odabranu točku možete poništiti pritiskom na tipku

 $\triangle$  /  $\nabla$  za odabir opcije poništavanja 'Cancel' a zatim pritisnite tipku ENTER.

# **T** Savjet

Kod HDD snimanja možete pobrisati dodatni dio. Odaberite ikonu 'Next Part' na izborniku, a zatim pritisnite ENTER, nakon toga ponovite korake 4 - 7.

![](_page_56_Picture_37.jpeg)

Ako ste završili uređivanje, odaberite ikonu 'Done', a zatim pritisnite ENTER.

Može se desiti da nije moguće pobrisati dijelove koji su manji od 3 sekunde.

# HDD, VR Modus: Uređivanje originala i liste za puštanje (Playlist) (Nastavak)

#### Brisanje Original ili Playlist naslova/poglavlja HDD VR

2 Odaberite opciju brisanja dijela ('Delete Part') <sup>s</sup>

# **N** Napomena

izbornika opcija

**3 Pritisnite tipku ENTER.**<br>Izbornik uređivanja naslova i brisanja dijela (Title Edit (Delete Part)) pojavit će se na TV ekranu. Označit će se ikonica 'Start Point'.

 $-$ 

#### Brisanje dijela HDD VR

Možete obrisati dio kojeg ne želite imati u naslovu.

Odabrani dio je pobrisan iz naslova <sup>i</sup> pojavljuje se izbornik za listu naslova. Kada snimate <sup>u</sup> VR modusu, pojavit ?e se poruka za potvrdu za brisanje. Upotrijebite tipke  $\blacktriangleleft$  /  $\blacktriangleright$  da odaberete 'OK', a zatim pritisnite ENTER.

# **N** Napomena

![](_page_56_Picture_19.jpeg)

Započinje puštanje, a za traženje početne točke koristite funkcije pauze, pretraživanja i usporene snimke.

![](_page_56_Figure_21.jpeg)

Play

# HDD, VR Modus: Uređivanje originala i liste za puštanje (Playlist) (Nastavak)

# Imenovanje naslova **IIIII**

Naslove Original i Playlist možete imenovati posebno. Imena mogu sadržavati do 32 znaka.

![](_page_57_Picture_21.jpeg)

- Odaberite naslov kojem želite dati ime na izborniku za listu naslova, a zatim pritisnite ENTER. Mogućnosti izbornika se pojavljuju na lijevoj strani izbornika.
- **Pritisnite tipku**  $\triangle/\blacktriangledown$  **za odabir opcije imenovanja** naslova 'Rename', <sup>a</sup> zatim pritisnite tipku ENTER. Pojavit će se izbornik tipkovnice.

● Upišite ime naslova. Pritisnite tipku </br/>/b/A / V za<br>odabir znakova, a zatim pritisnite tipku ENTER za potvrdu odabira. Koraku 3 pristupite kako je prikazano na stranici 21 (Preimenovanje stanice).

Pritisnite tipku RETURN  $(5)$  nekoliko puta za redom za izlaz iz izbornika.

# **N** Napomene

- Imena mogu sadržavati do 32 znaka.
- Za diskove formatirane na različititom DVD Rekorderu, vidjet ćete samo ograničeni broj znakova.

![](_page_57_Picture_10.jpeg)

 $\blacktriangle$  Upotrijebite tipke  $\blacktriangle/\blacktriangledown$  da odaberete mogućnost 'Sort', a zatim pritisnite ENTER. Pojavljuje se Sort mogućnost.

4 Odaberite OK <sup>a</sup> zatim pritisnite tipku ENTER kako biste potvrdili ime <sup>i</sup> vratili se na prethodni izbornik.

 $\bullet$  Upotrijebite tipke  $\triangle/\blacktriangledown$  da odaberete mogućnost 'Datum (Date)', 'Naslov (Title)' ili' Kategorija (Category)', <sup>a</sup> zatim pritisnite ENTER. Nakon pritiskanja tipke ENTER, prikazat će se sortirani izbornik. .

Žanr možete dodati samo za HDD ime naslova.

<sup>1</sup> Odaberite bilo koji naslov na izborniku za listu naslova - HDD, <sup>a</sup> zatim pritisnite ENTER. Mogućnosti izbornika se pojavljuju na lijevoj strani izbornika.

![](_page_57_Picture_5.jpeg)

Ova funkcija vam omogućuje pristup listi prikazivanja organiziranoj prema datumu, naslovu ili kategoriji na izborniku za listu naslova - HDD. Tako da s lakoćom možete pronać naslov koji ste poželjeli gledati.

![](_page_57_Figure_8.jpeg)

![](_page_57_Figure_12.jpeg)

# HDD, VR Modus: Uređivanje originala i liste za puštanje (Playlist) (Nastavak)

# Kombiniranje dva naslova u jedan **UIII**

![](_page_58_Picture_28.jpeg)

Ova funkcija nije moguća ako se unutar HDD-a nalazi samo jedan naslov.

![](_page_58_Picture_5.jpeg)

Ovu funkciju upotrijebite kako biste kombinirali dva spojena Original-HDD naslova u jedan.

# **N** Napomena

1 Na izborniku za listu naslova -<br>1 naslov od dva koje želite komb HDD odaberite prvi

naslov od dva koje želite kombinirati, a zatim pritisnite ENTER.

Mogućnosti izbornika se pojavljuju na lijevoj strani izbornika.

**2** Odaberite mogućnost 'Combine' u mogućnostima izbornika.

#### Upotrijebite tipke  $\blacktriangleleft / \blacktriangleright$  da odaberete 'OK', a zatim pritisnite ENTER.

Nakon što ste pritisnuli tipku ENTER, prikazat će se obnovljeni izbornik.

#### Podijela jednog naslova u dva **HDD** Podijela jednog naslova u dva **HDD**

![](_page_58_Picture_8.jpeg)

#### Kada je mogućnost 'Divide' jače osvjetljena, pritisnite tipku ENTER na odabranoj točci.

 $-$ 

Točku dijeljenja možete pobrisati i možete izaći iz izbornika za uređivanje naslova – podjela (Title Edit-Divide), upotrijebite tipke  $\triangle / \blacktriangledown$  i odaberite mogućnost 'Cancel' (Brisanje), a zatim pritisnite ENTER. Točka dijeljenja je pobrisana.

- <sup>1</sup> <sup>U</sup> izborniku za listu naslova HDD, odaberite naslov koji želite podijeliti, a zatim pritisnite ENTER. Mogućnosti izbornika se pojavljuju na lijevoj strani ekrana.
- **2** Odaberite mogućnost 'Divide' u mogućnostima

Pojavit će se izbornik za uređivanje naslova – podjela (Title Edit-Divide) i započet će puštanje. Mogućnost 'Divide' (Podjela) je jače osvjetljena na lijevoj strani ekrana.

Upotrijebite ovu naredbu kako biste podijelili naslov u dva nova naslova.

**5 Odaberite mogućnost 'Done', a zatim pritisnite**<br>ENTER kako biste fiksirali točku dijeljenja. Naslov je podijeljen u dva nova naslova.

![](_page_58_Picture_20.jpeg)

4 Upotrijebite korak za pauzu, traženje i usporeno prikazivanje kako biste pronašli početnu točku na kojoj želite podijeliti naslov.

![](_page_58_Figure_15.jpeg)

![](_page_58_Picture_16.jpeg)

**4 Odaberite drugi naslov od dva koje želite kombini**rati, a zatim pritisnite ENTER. Pojavit će se poruka za potvrdu.

izbornika za listu naslova – HDD.

# HDD, VR Modus: Uređivanje originala i liste za puštanje (Playlist) (Nastavak)

# Kombiniranje dva poglavlja u jedno

Ova funkcija nije moguća ako u naslovu postoji samo jedno poglavlje.

### Premještanje poglavlja na listi puštanja

Ovu funkciju koristite za kombiniranje dva poglavlja Playlist ili Original u jedno.

# Napomena

Mogućnosti izbornika se pojavljuju na lijevoj strani ekrana.

**2** Pritisnite tipku ▲ / ▼ za odabiranje opcije 'Combine'.<br>Između dva poglavlja koja želite kombinirati, pojavit će se indikator kombiniranja .

3 Pritisnite tipku ENTER za potvrdu. Pojavit će se poruka za potvrdu.

<sup>1</sup> Najprije odaberite drugo poglavlje od dva poglavlja koja želite kombinirati, a zatim pritisnite tipku ENTER u izborniku Original (Chapter) ili Playlist (Chapter).

#### Upotrijebite tipke  $\blacktriangleleft / \blacktriangleright$  i odaberite 'OK', a zatim pritisnite ENTER.

Nakon što ste pritisnuli tipku ENTER, prikazat će se obnovljeni izbornik.

Upotrijebite tipke  $\blacktriangle$  /  $\blacktriangleright$  /  $\blacktriangle$  /  $\ntriangleright$  kako biste odabrali mjesto na koje želite pomaknuti poglavlje, a zatim pritisnite ENTER. Pojavit će se poruka za potvrdu.

Ovu funkciju upotrijebite kako biste preuredili redoslijed poglavlja na listi puštanja u izborniku za listu naslova – lista za puštanje.

# **N** Napomena

Ova funkcija nije moguća tamo gdje postoji samo jedno

- **2 Pritisnite tipku ENTER.**<br>Mogućnosti izbornika se pojavljuju na lijevoj strani izbornika.
- ◆ Upotrijebite tipke ▲ / ▼ i odaberite mogućnost<br>
'Move' između mogućnosti liste za puštanje (Playlist), a zatim pritisnite ENTER.

### Upotrijebite tipke  $\blacktriangleleft / \blacktriangleright$  i odaberite 'OK', a zatim pritisnite ENTER.

Nakon što ste pritisnuli tipku ENTER, prikazat će se obnovljeni izbornik.

poglavlje.

Odaberite poglavlje u izborniku za listu poglavlja – lista za puštanje.

![](_page_59_Picture_7.jpeg)

![](_page_59_Figure_14.jpeg)

![](_page_59_Picture_677.jpeg)

![](_page_59_Picture_27.jpeg)

![](_page_60_Picture_32.jpeg)

 $-$ 

# Kopiranje

# Uvod

Upotrijebite mogućnosti kopiranja ovog rekordera za:

- Stvaranje kopije (back up) važnih snimanja koja su pohranjena na HDD-u na DVD.
- ? Stvaranje DVD kopije materijala snimljenog na HDD-u za pu?tanje na drugom player-u.
- ? Prenošenje videa s DVD-a na HDD za uređivanje.
- ? Prenošenje uređenog videa s HDD-a na DVD.

Najjednostaviji način kopiranja je da se upotrijebi mogućnost kopiranja jednim dodirom (One Touch Copy). Upotrebom ove mogućnosti vrlo jednostavno možete kopirati s HDD-a na DVD, ili u obrnutom smjeru.

# Ograničenja kod kopiranja

Neki video materijali su zaštićeni sistemom jednog kopiranja. To znači da se mogu snimiti na HDD ali se dalje ne mogu ponovo slobodno kopirati. Ako želite prenijeti materijale zaštićene jednim kopiranjem s HDD-a na DVD, trebat ćete upotrijebiti VR modus DVD-RW disk kompatibilan <sup>s</sup> CPRM Ver. 1.1 (vidi CPRM na strani 46 za više informacija o tome), a primjenjuju se sljedeća ograničenja:

Poslije kopiranja naslova zaštićenog jednim kopiranjem na DVD taj se naslov automatski briše s HDD-a. Zbog toga nije moguće kopirati zaključani naslov koji je zaštićenim jednim kopiranjem. Materijale koji su zaštićeni zaštitom jednog kopiranja možete prepoznati tijekom puštanja tako da na ekranu prika?ete informaciju o disku.

? Medij u NTSC formatu se ne može kopirati.

Oprema za snimanje se treba upotrebljavati samo za zakonita kopiranja i savjetujemo vas da pažljivo provjerite što je zakonito kopiranje u zemlji u kojoj vršite kopiranje. Kopiranje materijala s autorskim pravima kao što su filmovi ili glazba je nezakonito osim ako nije dopušteno zakonskim izuzezećem ili pristankom vlasnika autorskih prava.

# **N** Napomene

Kopiranje između DVD-a i HDD-a je potpuno digitalni proces te zbog toga ne uključuje gubitak kvalitete kod video ili audio materijala. To znači da materijal možete prenositi s jednog medija na drugi bez straha da će biti narušena kvaliteta kopije svakim daljnjim kopiranjem. To isto tako znači da se kopiranje može izvesti na najvećoj mogućoj brzini. Kada kopirate <sup>s</sup> HDD-a na DVD, brzina kopiranja ovisi <sup>o</sup> modusu snimanja <sup>i</sup> <sup>o</sup> vrsti DVD diska kojeg upotrebljavate.

### Autorska prava (Copyright)

Display na ekranu pokazuje da se naslov kopira. Puštanje naslova se nastavlja tijekom kopiranja.

• Ne možete upotrijebiti kopiranje jednim dodirom ako je ijedan dio naslova zaštićen zaštitom jednog kopiranja.

#### Tijekom DVD puštanja pritisnite tipku DUBBING da trenutni naslov kopirate na HDD.

Puštanje počinje ponovo od početka trenutnog naslova. Display na ekranu pokazuje da se naslov kopira.

## Kopiranje velikom brzinom

- Maksimalno trajanje naslova za kopiranje je 6 sati.
- ? Kopiranje se zaustavlja kada rekorder detektira dio koji je teže ogreban ili zaštićen protiv kopiranja.
- Ako je neki dio naslova koji se kopira zaštićen protiv kopiranja, kopiranje će početi ali se zaštićeni dijelovi neće kopirati.

Za zaustavljanje kopiranja (dubbing) u bilo kom trenutku pritisnite tipku STOP  $(\blacksquare)$ .

# Kopiranje jednim dodirom

### (HDD na DVD)

Mogućnost kopiranja jednim dodirom (One Touch Copy) kopira naslov koji se trenutno pušta s HDD-a na DVD. Kopira se cijeli naslov, bez obzira na to u kojem ste dijelu naslova pokrenuli kopiranje. Rekorder kopira u najvećoj mogu?oj brzini. Da bi kopiranje jednim dodirom radilo, provjerite jeste li umetnili disk za snimanje DVD-R/RW. Tijekom HDD puštanja pritisnite tipku DUBBING da

trenutni naslov kopirate na DVD.

# Kopiranje jednim dodirom (DVD na HDD)

Kopiranje jednim dodirom (One Touch Copy) <sup>s</sup> DVD-a na HDD kopira jedno poglavlje na HDD <sup>u</sup> realnom vremenu. Kada počnete s kopiranjem, puštanje preskače na početak naslova, zatim se nastavlja sve do kraja naslova, kada se snimanje automatski zaustavlja. Kopija će biti napravljena u modusu snimanja (HQ, SQ, LQ) koji je trenutno postavljen.

![](_page_60_Picture_28.jpeg)

# Kopiranje (Nastavak)

# Kopiranje <sup>s</sup> HDD-a na DVD

<sup>1</sup> <sup>U</sup> izborniku za listu naslova - koji ?elite kopirati, <sup>a</sup> zatim pritisnite tipku ENTER. U izborniku za listu naslova - HDD, odaberite naslov Mogućnosti izbornika se pojavljuju na lijevoj strani ekrana.

● Upotrijebite tipke ▲ / ▼ i odaberite mogućnos<br>'Dubbing' među mogućnostiam izbornika. Pojavljuje se izabornik za kopiranje (Dubbing).

Jače je osvjetljana ikona 'Start'. Brzo (Fast): Moguće je samo kada se kopira originalni sadržaj na disk VR modusa. (Vidi stranu 61 za više informacija o kopiranju velikom brzinom.)

- Kada je ikona 'Start' jače osvijetljena, pritisnite tipku ENTER.
	- Počinje kopiranje (Dubbing).
- $\sum_{\text{m}}$  Da biste u bilo kojem trenutku zaustavili kopiranje pritisnite tipku STOP  $(\blacksquare)$ .

# **N** Napomena

![](_page_61_Picture_10.jpeg)

Vrijeme snimanja u brzom modusu 'Fast' može se razlikovati ovisno o količini podataka, odnosno veličini izvorne datoteke. Pribli?no vrijeme:

- 1 sat sadržaja niske kvalitete - LQ: 7-8 minuta  $-1$  sat sadržaja visoke kvalitete -HQ: 25-30 minuta

- U izborniku za listu nanaslova -<br>naslov koji želite kopirati, a zati Original odaberite naslov koji želite kopirati, a zatim pritisnite tipku ENTER.
	- Mogućnosti izbornika se pojavljuju na lijevoj strani ekrana.

Upotrijebite tipke  $\blacktriangle / \blacktriangledown$  i odaberite mogućnost 'Dubbing' među mogućnostiam izbornika. Pojavljuje se izabornik za kopiranje (Dubbing).

Brzo (Fast): Moguće je samo kada se kopira originalni sadržaj na disk VR modusa. (Vidi stranu 61 za više informacija o kopiranju velikom brzinom.)

Kada je ikona 'Start' jače osvijetljena, pritisnite tipku ENTER. Počinje kopiranje (Dubbing).

![](_page_61_Picture_27.jpeg)

5 Da biste <sup>u</sup> bilo kojem trenutku zaustavili kopiranje pritisnite tipku STOP  $(\blacksquare)$ .

# **N** Napomena

Ovisno o uvjetima opreme za snimanje ili samog diska, kopiranje možda neće biti moguće.

# Kopiranje <sup>s</sup> DVD-a na HDD

#### tipku V.

Jače je osvjetljana ikona 'Start'.

![](_page_61_Picture_9.jpeg)

![](_page_61_Picture_3.jpeg)

![](_page_61_Picture_12.jpeg)

- Upotrijebite tipke </>
★ i odaberite mogućnost<br>Rec.Mode (HQ, SQ, LQ, Fast), a zatim pritisnite
- 

#### tipku  $\nabla$ .

![](_page_61_Figure_7.jpeg)

![](_page_61_Picture_31.jpeg)

# Video Modus: Uređivanje originala

# Korištenje popisa naslova

![](_page_62_Picture_33.jpeg)

S display-a popisa naslova (Title List) možete puštati, imenovati <sup>i</sup> brisati naslove.

Jednom kad je disk Video modusa završen, Title List ekran mijenja izgled i vi trebate samo odabrati naslove za puštanje.

**2** Pritisnite tipku  $\triangle$  /  $\nabla$  za odabiranje naslova, a zatim pritisnite tipku ENTER.

Opcije Title List pojavit će se na lijevoj strani Title List display-a.

**2** Pritisnite tipku  $\triangle$  /  $\nabla$  za odabiranje opcije, a zatim pritisnite tipku ENTER za potvrdu.

#### <sup>1</sup> Pritisnite tipku MENU/LIST kako bi se pojavio popis naslova Title List.

# William Brisanje naslova

Rename: Uređuje ime naslova. (stranica 59)

Briši (Delete): Briše naslov s popisa naslova (Title List).

Prije završavanja diska, naslove snimljene na disku možete brisati.

# $\angle$ <sup>[</sup> $\angle$ Oprez]

- Obrišete li naslov s DVD-R diska, naslov će nestati s popisa naslova, ali se neće povećati vrijeme za snimanje.
- Obrišete li naslov s DVD-R diska, preostalo vrijeme za snimanje povećat će se samo u slučaju da je to zadnji naslov

Kopiranje (Dubbing): Kopira naslov na drugi medij. (strana 62)

Pritisnite tipku RETURN (50) nekoliko puta za<br>redom za izlaz iz popisa naslova (Title List).

Ponovite korake 2-3 kako biste obrisali još naslova s popisa naslova.

Pritisnite tipku RETURN (52) nekoliko puta za redom kako biste uklonili <sup>s</sup> display-a Title List.

### Ako je disk već završen

• Iz display-a Title List možete izaći i pomoću tipki TITLE ili MENU/LIST.

na disku.

 $-$ 

- <sup>1</sup> Pritisnite tipku MENU/LIST kako bi se na display-u pojavio popis naslova (Title List).
- **2** Pritisnite tipku  $\blacktriangle$  /  $\blacktriangleright$  /  $\blacktriangle$  /  $\ntriangleright$  za odabiranje naslova kojeg želite obrisati, a zatim pritisnite tipku ENTER. Opcije Title List pojavit će se na lijevoj strani Title List display-a.
- **2** Pritisnite tipku  $\triangle$  /  $\nabla$  za odabiranje opcije 'Delete', a zatim pritisnite tipku ENTER za potvrdu. Nakon pritiska na tipku ENTER, prikazuje se obnovljeni izbornik.

![](_page_62_Picture_1049.jpeg)

Puštanje (Play): Započinje puštanje odabranog naslova.

Delete

Dubbing

![](_page_62_Picture_21.jpeg)

![](_page_62_Picture_10.jpeg)

Trebali biste vidjeti ekran poput ovog ispod. DVD-RW 1/2 0:30:24 **PAGE** Naziv diska Lista naslova Pokazuje ukupan <sup>i</sup> broj trenutne stranice.

![](_page_62_Figure_31.jpeg)

![](_page_63_Picture_4.jpeg)

# Popis kodova jezika

![](_page_63_Picture_710.jpeg)

![](_page_63_Picture_711.jpeg)

Unesite odgovarajući broj koda za početna podešavanja "Disk Audio-"Disc Audio", "Disk Titlovi-Disc Subtitle" i/ili "Disk izbornik-Disc Menu" (Vidi stranicu 24).

![](_page_64_Picture_9.jpeg)

![](_page_64_Picture_1541.jpeg)

![](_page_64_Picture_1542.jpeg)

![](_page_64_Picture_1543.jpeg)

![](_page_64_Picture_1544.jpeg)

![](_page_64_Picture_1545.jpeg)

![](_page_64_Picture_1546.jpeg)

![](_page_64_Picture_1547.jpeg)

# Popis kodova zemalja

 $\overline{\phantom{0}}$ 

 $\overline{\phantom{0}}$ 

 $\overline{\phantom{0}}$ 

 $\overline{\phantom{0}}$ 

 $\overline{\phantom{0}}$ 

 $\overline{\phantom{0}}$ 

 $\overline{\phantom{0}}$ 

 $\overline{\phantom{0}}$ 

 $\overbrace{\phantom{aaaaa}}$ 

 $\overline{\phantom{0}}$ 

 $\overline{\phantom{0}}$ 

 $\overline{\phantom{0}}$ 

 $\overline{\phantom{0}}$ 

 $\overbrace{\phantom{aaaaa}}$ 

 $\overbrace{\phantom{aaaaa}}$ 

 $\overline{\phantom{0}}$ 

 $\overline{\phantom{0}}$ 

 $\overline{\phantom{0}}$ 

Unesite odgovarajući broj koda za početna podešavanja "Kod zemlje - Country Code" (Vidi stranicu 27).

# Upravljanje TV-om pomoću daljinskog upravljača u paketu

Razinu zvuka, ulazni izvor i prekidač napajanja vašeg LG TV-a možete kontrolirati daljinskim upravljačem u paketu.

Vašim TV-om možete upravljati pomoću tipaka ispod.

![](_page_65_Picture_19.jpeg)

![](_page_65_Picture_603.jpeg)

![](_page_65_Picture_604.jpeg)

# Brojevi kodova TV uređaja kojima se može upravljati

Ako je naveden više od jedan kod, pokušajte ih upisivati jednog po jednog dok ne pronađete onaj koji fukcionira za vaš TV.

TV (vidi tablicu ispod).

2. Otpustite tipku TV POWER.

![](_page_65_Picture_605.jpeg)

![](_page_65_Picture_15.jpeg)

- Ovisno o vašem TV uređaju, neke ili sve tipke možda neće raditi na TV-u, čak i ako unesete ispravan proizvođački kod.
- Unesete li novi broj koda, prethodno uneseni broj koda će se obrisati.
- Kad zamijenite baterije na daljinskom upravljaču, broj koda kojeg ste postavili može se vratiti na originalno postavljeni broj. Ponovno postavite odgovarajući broj koda.

![](_page_65_Picture_3.jpeg)

# Upravljanje ostalim TV uređajima pomoću

# daljinskog upravljača

Razinu zvuka, ulazni izvor i prekidač napajanja vašeg ne-LG TV-a možete također kontrolirati daljinskim upravljačem u paketu. Ako je vaš TV naveden na popisu ispod, podesite ispravan proizvođački kod.

1. Tijekom držanja TV POWER tipke, pritisnite tipke na brojčaniku za odabir proizvođačkog koda za vaš

# Rješavanje problema

Provjerite slijedeći vodič za moguće uzroke problema prije nego pozovete servis.

![](_page_66_Picture_3.jpeg)

![](_page_66_Picture_937.jpeg)

![](_page_67_Picture_4.jpeg)

# Rješavanje problema (Nastavak)

![](_page_67_Picture_929.jpeg)

### Kondenzacija vlage

![](_page_67_Picture_930.jpeg)

REFERENCE

![](_page_68_Picture_29.jpeg)

### Specifikacije

#### Općenito

Potrošnja električne energije 40W Težina (približno) 6.4 kg Vlažni uvjeti rada od 5 % do 90 % Format snimanja PAL

Potrebno napajanje AC 110-240V, 50/60 Hz Dimenzije (približno) 430 X 69 X 377 mm ( $\check{\text{s}}$  x v x d) bez nogu Temperaturni uvjeti rada od 5°C do 35°C (od 41°F do 95°F) Televizijski sistem PAL B/G , D/K, PAL I/I sistem u boji (colour system)

Frekvencija uzorka 27MHz Format kompresije MPEG <sup>2</sup> Audio format snimanja Frekvencija uzorka 48kHz Format kompresije Dolby Digital

#### Puštanje

Frekvencija odgovora DVD (PCM 48 kHz): 8 Hz do 22 kHz, CD: 8 Hz do 20 kHz DVD (PCM 96 kHz):  $8$  Hz do 44 kHz Opseg signala na buku Više od 100 dB (AUDIO OUT konektor) Nepravilnosti <sup>u</sup> harmoniji Manje od 0.008% (AUDIO OUT konektor) Dinamički domet Više od 95 dB (AUDIO OUT konektor)

Snimanje

Format snimanja DVD Video Recording, DVD-VIDEO Medij za snimanje HDD (80GB), DVD-RW (DVD-Re-recordable), DVD-R (DVD-Recordable) Vrijeme snimanja DVD: Približno 1 sati (HQ modus), 2 sati (SQ modus), 4 sati (LQ modus) HDD: Pribli?no <sup>20</sup> sati (HQ modus), 40 sati (SQ modus), <sup>80</sup> sati (LQ modus)

#### Video format snimanja

VIDEO izlazni priključak 1 Vp-p 75 ohma, sync negativni, RCA priključak x 1 / SCART S-VIDEO izlazni priključak (Y) 1.0 V (p-p), 75 ohma, negativni sync, Mini DIN 4-pin x 1 (C) 0.3 V (p-p) <sup>75</sup> ohma VIDEO izlazni priključak komponenti (Y) 1.0 V (p-p), 75 ohma, negativni sync, RCA priključak x 1 PROGRESSIVE SCAN (Pb)/(Pr) 0.7 V (p-p), 75 ohma, RCA priključak x 2 Audio izlaz (digitalni audio) 0.5 V (p-p), 75 ohma, RCA priključak x 1 Audio izlaz (optički audio) 3 V (p-p), 75 ohma, Optički konektor x 1 Audio izlaz (analogni audio) 2.0 Vrms (1 KHz, <sup>0</sup> dB), <sup>600</sup> ohma, RCA jack (L, R) <sup>x</sup> <sup>1</sup> / SCART

Ulazi

Antenski ulazni priključak Antenski ulaz, 75 ohma

#### Izlazi

VIDEO ulazni priključak 1.0 Vp-p 75 ohma, sync negativni, RCA priključak x 2 / SCART x 2 AUDIO ulazni priključak 0 dBm više od 47 kohma, RCA priključak (L, R) x 2 / SCART x 2 DV ulazni priključak 4 pin (i.LINK/IEEE 1394 standardni)

#### Dodaci:

![](_page_68_Picture_860.jpeg)

![](_page_68_Picture_861.jpeg)

Daljinskiupravlja?............................1 Baterije...........................2

- 
- Dizajn i specifikacije podložne su promjenama bez prethodne najave.
- Proizvedeno po licenci Dolby Laboratories. "Dolby", "Pro Logic" i dvostruki D simbol su zaštitne marke Dolby Laboratories.
- DTS i DTS Digital Out su registrirane zaštitne marke Digital Theater Systems, Inc.